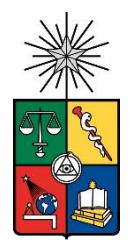

UNIVERSIDAD DE CHILE FACULTAD DE CIENCIAS FÍSICAS Y MATEMÁTICAS DEPARTAMENTO DE INGENIERÍA ELÉCTRICA

## DIMENSIONAMIENTO Y EVALUACIÓN ECONÓMICA DE GENERACIÓN DISTRIBUIDA FOTOVOLTAICA EN ÁREAS RESIDENCIALES COMUNITARIAS CON CONEXIÓN A LA RED Y ESQUEMA NETBILLING

## MEMORIA PARA OPTAR AL TÍTULO DE INGENIERO CIVIL ELÉCTRICO

## URIEL HUMBERTO TRONCOSO MATAMOROS

# PROFESOR GUÍA: PATRICIO MENDOZA ARAYA

# MIEMBROS DE LA COMISIÓN: JAVIER PIEDRA FIERRO FERNANDO LANAS MONTECINOS

SANTIAGO DE CHILE

2020

RESUMEN DE LA MEMORIA PARA OPTAR AL TÍTULO DE INGENIERO CIVIL ELÉCTRICO POR: URIEL HUMBERTO TRONCOSO MATAMOROS FECHA: MARZO 2020 PROF. GUÍA: PATRICIO MENDOZA ARAYA

## <span id="page-1-0"></span>DIMENSIONAMIENTO Y EVALUACIÓN ECONÓMICA DE GENERACIÓN DISTRIBUIDA FOTOVOLTAICA EN ÁREAS RESIDENCIALES COMUNITARIAS CON CONEXCIÓN A LA RED Y ESQUEMA NETBILLING

La Generación Distribuida ha crecido enormemente en los últimos años debido a las ventajas que supone contar con esta forma de generación, permitiendo obtener ahorros en las cuentas de electricidad, y al mismo tiempo producir energía limpia y amigable con el medio ambiente, para todos los usuarios de la red.

En la última modificación a la legislación vigente en noviembre de 2018, se introdujo el concepto de Equipamiento de Generación Conjunto, con lo que se permite la participación de espacios comunitarios en la generación residencial.

Este trabajo estudia la conveniencia de que un conjunto residencial comunitario se agrupe como un único cliente consumidor de energía para participar del esquema *NetBilling* con una instalación fotovoltaica residencial, o si es más conveniente participar mediante un Equipamiento de Generación Conjunto, como lo permite la legislación actual.

Para ello, se ha desarrollado una herramienta de cálculo que permite dimensionar sistemas fotovoltaicos residenciales, considerando restricciones espaciales, energéticas y de límite de potencia por aspectos técnicos, normativos o económicos.

La herramienta resuelve el problema de ubicar paneles en múltiples áreas, permitiendo encontrar la mejor ubicación entre 5 áreas posibles, y comparar el desempeño de hasta 5 paneles de calidad comercial simultáneamente.

Además, permite realizar una evaluación económica considerando la inversión necesaria en equipos, y los ahorros producidos por cada una de las 5 alternativas de paneles, para las 9 tarifas reguladas vigentes, en alta o en baja tensión, según se desee.

También permite encontrar el tamaño óptimo de la planta que recupera la inversión inicial en el menor tiempo, haciendo uso del límite a la capacidad instalada, sujeto a restricciones de espacio y de consumo de las viviendas.

Se demuestra su uso mediante la aplicación a un caso de estudio, en que se dimensiona una central fotovoltaica para un edificio residencial de 8 pisos y 159 departamentos, con un área total disponible de 920  $m^2$ , lo que arrojó una inversión inicial de 75 millones de pesos en un área de 540  $m^2$  cubierta por 385 paneles, y 16 años en recuperar la inversión.

Se observó que los beneficios económicos para hacer frente a esa inversión dependen fuertemente del comportamiento eléctrico de la vivienda dentro y fuera de horas de sol, y sobre todo de dimensionar adecuadamente la instalación para cubrir la propia demanda.

La herramienta se comparó con otras alternativas existentes, siendo su mayor ventaja que permite comparar varias opciones reales de paneles simultáneamente, en condiciones realistas de ubicación, ayudando a decidir si es conveniente invertir en estas tecnologías.

<span id="page-2-0"></span>*A mi familia*

# <span id="page-3-0"></span>Agradecimientos

Quisiera agradecer a todos quienes me apoyaron en esta larga travesía por la universidad, partiendo por las pocas personas bonitas que conocí en esta facultad, a quienes tuve la oportunidad de conocer un poquito más allá, y con quienes pude compartir momentos agradables que recordaré siempre con mucho cariño. Creo que ustedes saben quiénes son.

También quisiera aprovechar esta página para agradecer de manera muy especial a las personas que pude conocer en el DIE y que hicieron de mi estadía aquí un poquito más agradable, porque siempre me subieron el ánimo con solo encontrarme con ellos, y con quienes siempre fue un agrado conversar.

Quisiera saludar con mucho cariño a Emilio Cordero Fredes, a Luis Reiman Osorio, a "Don Hugo" Cerda Ríos, a Bernardita Pezoa Alburquerque, y a Don Jorge Villalobos "Don Villa", a quienes siempre les agradeceré por su simpatía y buena onda, y su siempre muy buena disposición a aportar en lo que pudiesen. Les agradezco de todo corazón.

También quisiera agradecer muy especialmente a los profesores que me ayudaron de muy buena manera en momentos difíciles por los que pasé, y que con mucha comprensión y buena disposición se mostraron amables a aportar en lo que pudieron.

Quisiera agradecer a los profesores Claudio Estévez Montero y Andrés Caba Rutte, por su ayuda y comprensión, y muy especialmente al profesor Patricio Mendoza Araya, quien me recibió siempre con mucha comprensión, siempre con disposición a aportar, y que con mucha amabilidad me guio en este último trabajo y me permitió adentrarme en un tema completamente nuevo para mí. A todos ustedes, les agradezco de todo corazón.

También quisiera recordar a aquellos profesores que hoy ya no están aquí, y que me apoyaron cuando más lo necesité, devolviéndome el interés por ser ingeniero, dándome la posibilidad de participar como profesor ayudante, e inspirándome a mejorar en mis conocimientos de ingeniería eléctrica.

Quisiera recordar y agradecer al profesor Jorge Romo López, quien me recibió con gran comprensión y que con sus consejos me permitió seguir mis estudios por la línea de equipos eléctricos, orientándome sobre cómo continuar e inspirándome a seguir con la carrera, y al profesor Ernesto Bianchi Souter, quien me permitió ser profesor auxiliar de dos de los cursos que más me agradaron de esta especialidad, aportando a mi crecimiento con su enorme experiencia, y ayudándome a recobrar mi interés por la ingeniería eléctrica. Los recuerdo con mucho cariño y les agradezco de todo corazón.

Quisiera finalizar agradeciendo a mi familia, por ser lo más lindo que me ha dado la vida, y ser quienes siempre se han preocupado por mi bienestar, en toda circunstancia, sobre todo en los momento que más lo necesité, ser quienes siempre han estado para ayudarme, y quienes han permitido que haya alcanzado todo en esta vida gracias a las oportunidades que ellos de una u otra manera me han brindado. Los amo con todo mi corazón.

# Tabla de contenido

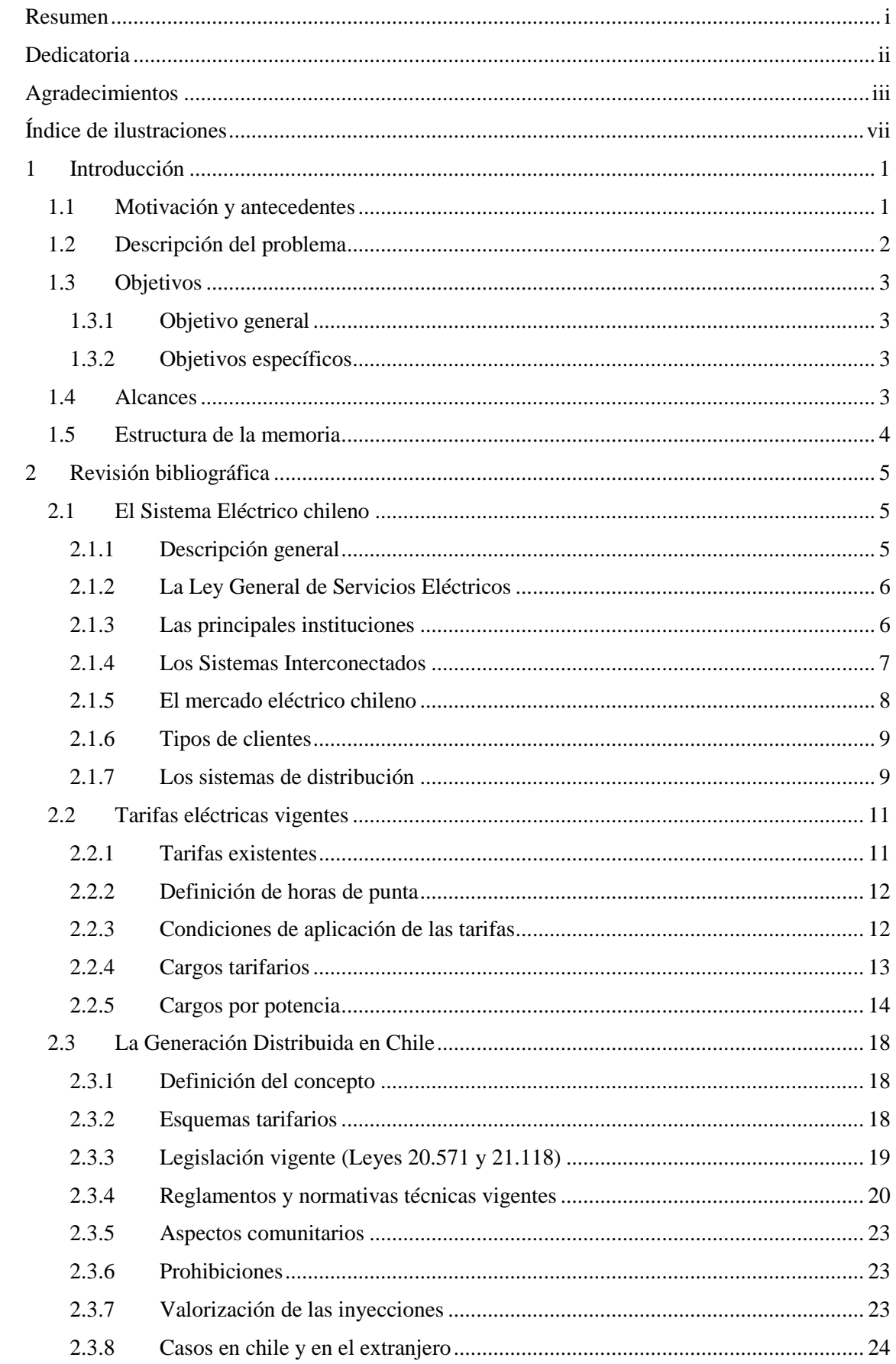

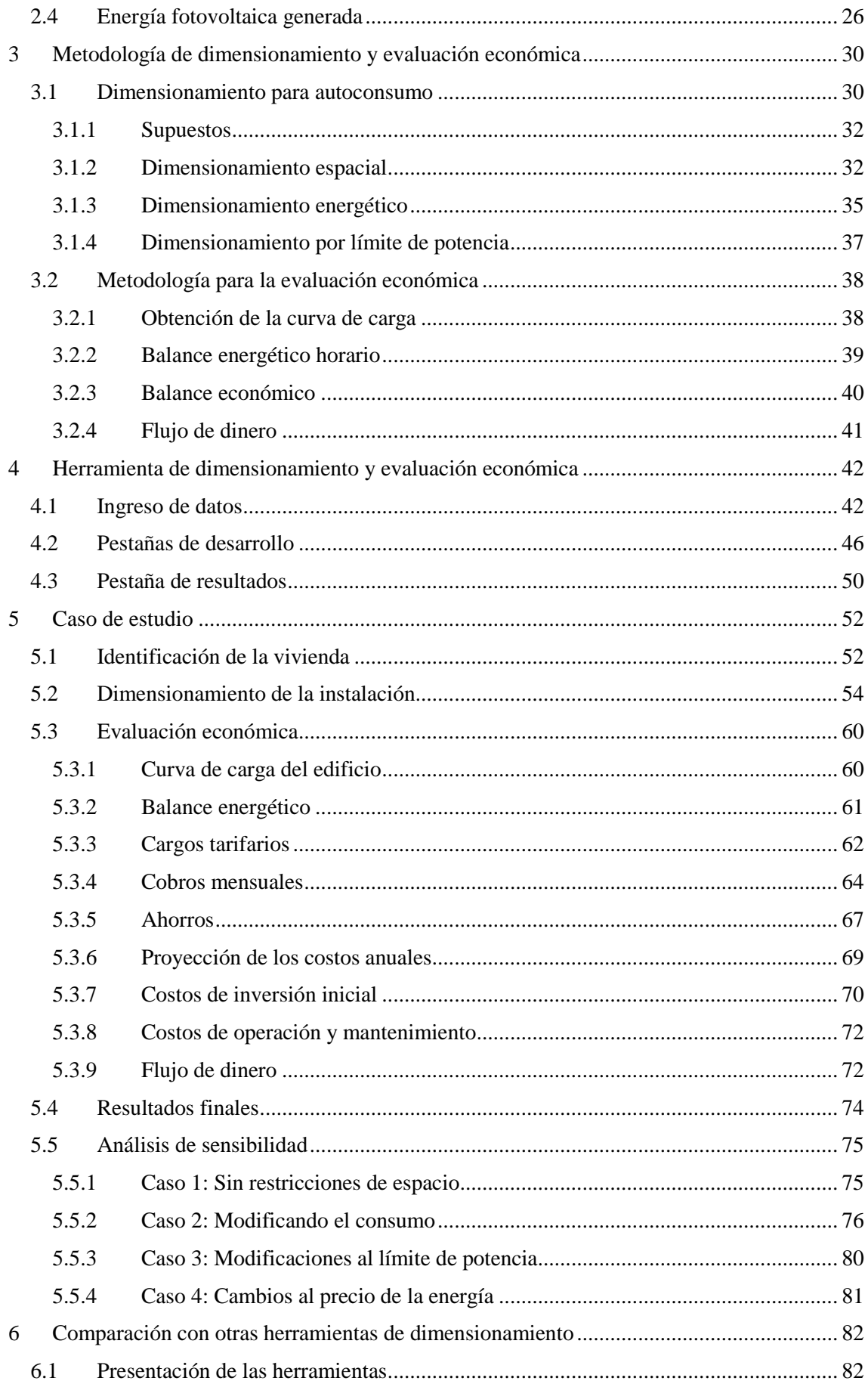

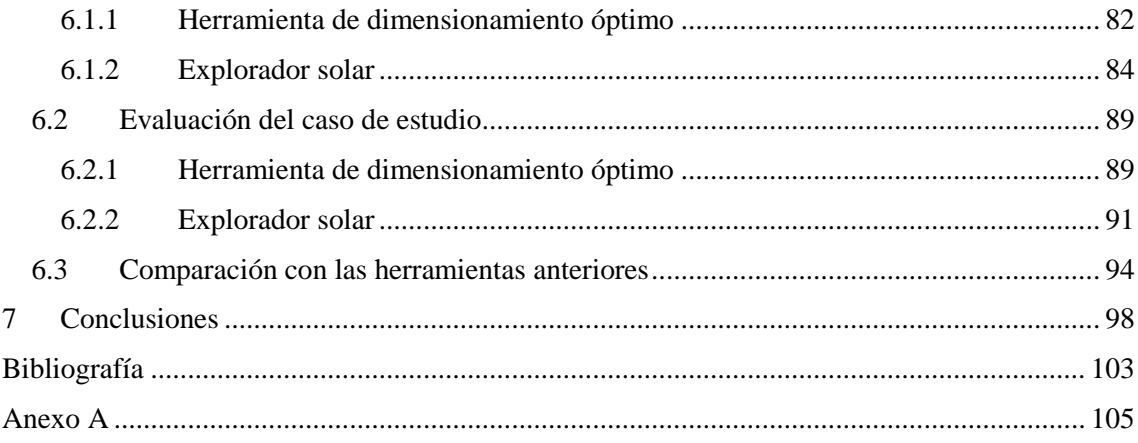

# <span id="page-7-0"></span>Índice de ilustraciones

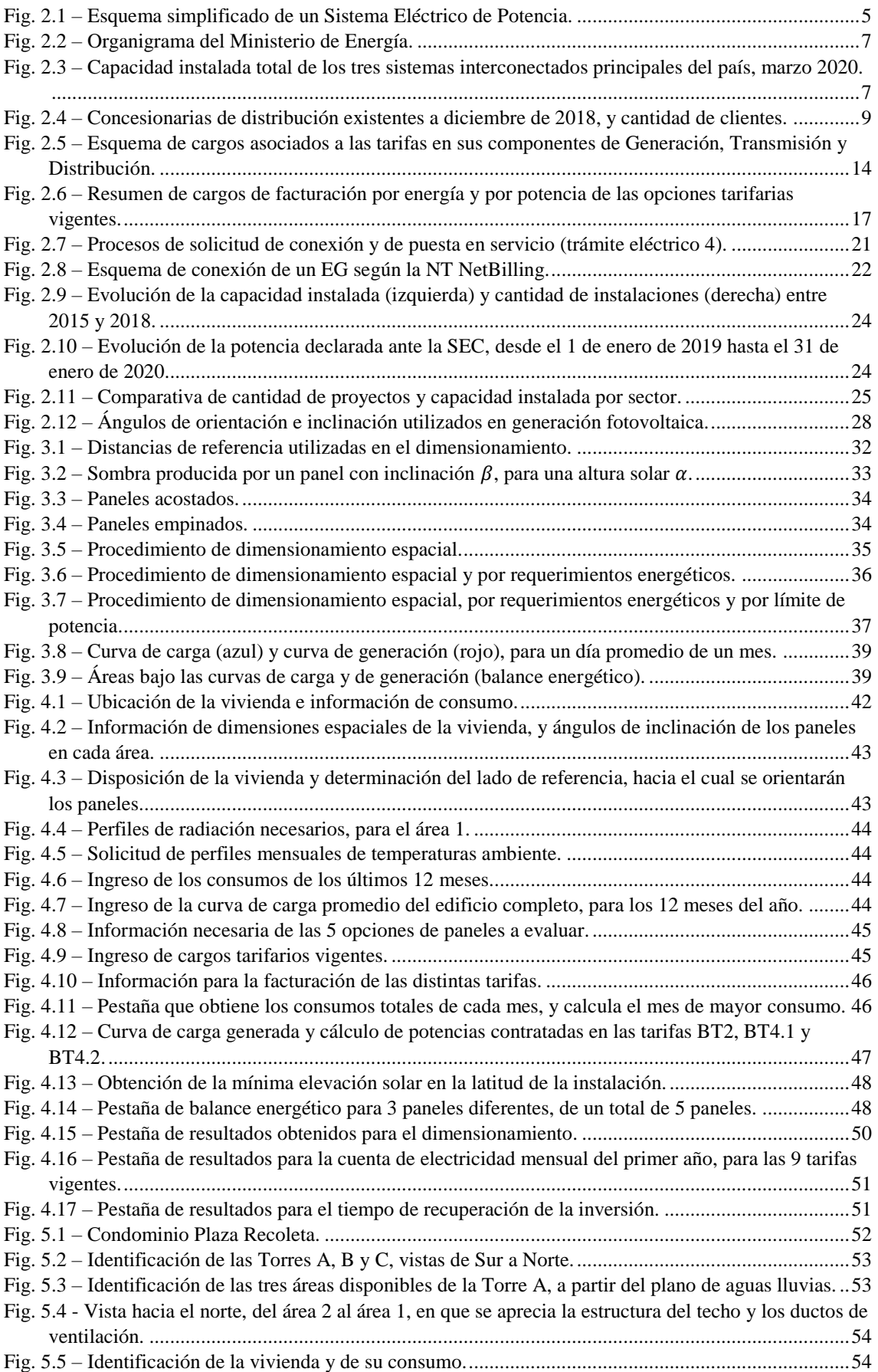

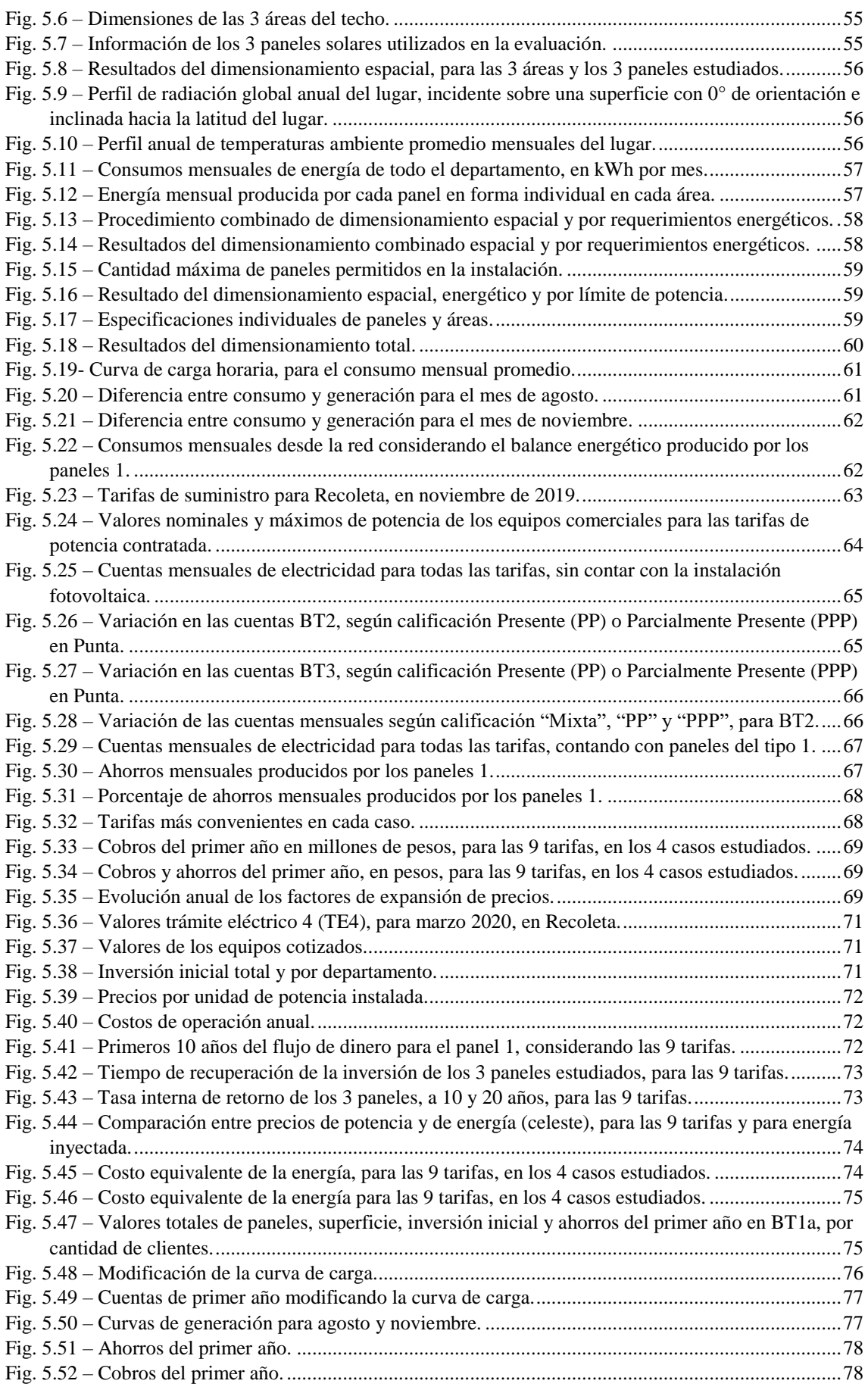

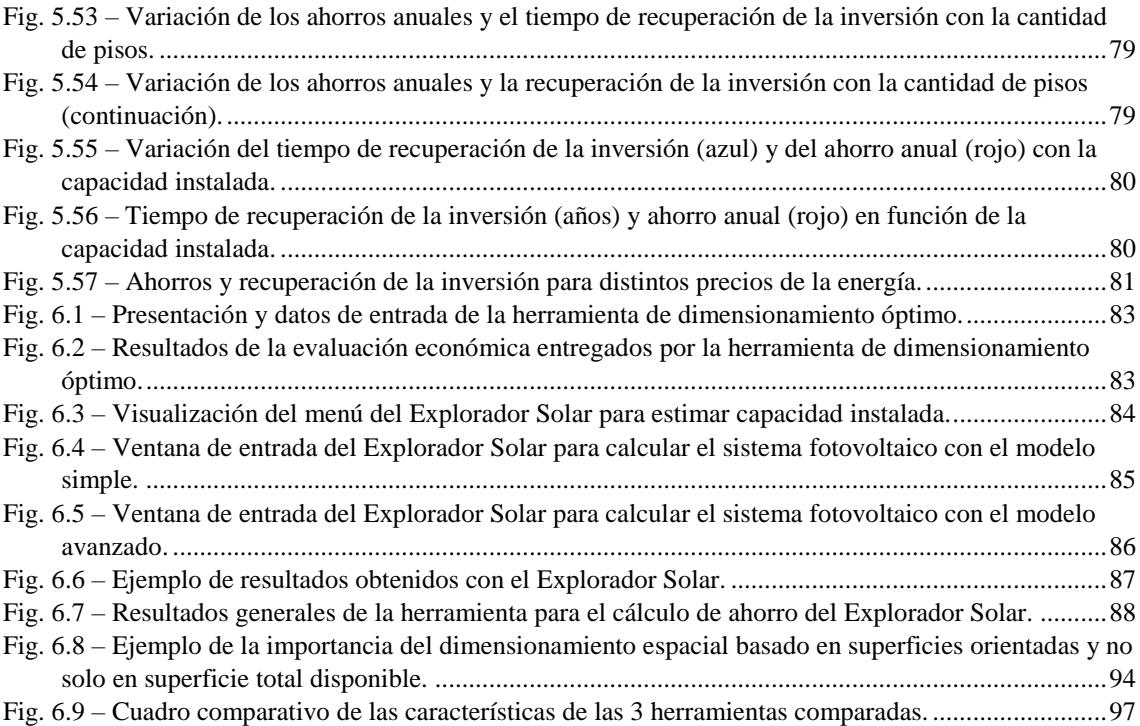

# <span id="page-10-0"></span>1 Introducción

## <span id="page-10-1"></span>1.1 Motivación y antecedentes

Históricamente, la necesidad de utilizar energía eléctrica dio paso al desarrollo de grandes centrales de generación, ubicadas, debido a sus características propias, lejos de los centros de consumo, requiriendo del uso de grandes líneas de transmisión en alta tensión.

Por su parte, el actual cambio climático y la futura escasez de los combustibles fósiles han incentivado la búsqueda y perfeccionamiento de nuevas tecnologías de generación que aprovechen los recursos renovables como el viento, el agua y el sol.

De esta manera, con el desarrollo y perfeccionamiento de la tecnología fotovoltaica se ha permitido la generación de energía eléctrica en los mismos puntos de consumo, dando origen a la generación distribuida residencial, la cual se ha masificado en los últimos años.

Debido a lo anterior, ha sido necesario reglamentar la generación distribuida para que no distorsione el normal funcionamiento de las redes de distribución, ni que su intempestiva conexión o desconexión altere los sistemas eléctricos de potencia.

Por esta razón, en 2014 entró en vigencia en nuestro país la ley que permite la conexión de generación distribuida a la red, dentro de ciertas limitaciones en cuanto a la capacidad permitida y a la valorización de las inyecciones que de esta manera se generen.

Las últimas modificaciones a la legislación vigente han permitido no solo el aumento de la capacidad instalada de 100 a 300 kW, sino también la posibilidad de que varios clientes de la misma compañía de distribución participen de la generación distribuida residencial en forma comunitaria.

Es así como se vuelve interesante estudiar los beneficios que traería para una comunidad contar con generación residencial fotovoltaica, incorporando restricciones de espacio en condiciones reales de estas viviendas, y las limitaciones para su conexión a la red.

De esta manera, la motivación de este trabajo recae en intentar aportar a que comunidades residenciales puedan participar de la generación distribuida residencial, generando una metodología que permita evaluar la conveniencia de invertir en este tipo de soluciones.

Además, se persigue disminuir los cobros de electricidad utilizando espacios comunes a los que en muchas ocasiones no se les da un uso práctico, al mismo tiempo que se ayuda a descarbonizar<sup>1</sup> la matriz energética local, por medio del uso de energías renovables, con tecnologías de generación limpias y poco contaminantes.

Esta motivación se sustenta a partir del gran potencial fotovoltaico disponible en el país, así como en los beneficios entre los costos actuales de inversión en estas tecnologías y la posibilidad de financiar parte de esta inversión con la ayuda del esquema *NetBilling*.

Esto brinda la posibilidad de que los residentes de una misma comunidad se coordinen para realizar en forma conjunta una única instalación que les permita repartir de manera equitativa tanto los costos de la instalación como los beneficios generados a través de la inyección de excedentes a las redes de distribución.

**<sup>.</sup>** <sup>1</sup> [Término aceptado por el Grupo Intergubernamental de Expertos sobre el Cambio Climático \(IPCC\).](https://www.ipcc.ch/site/assets/uploads/2018/02/AR5_WGII_glossary_ES.pdf)

Este trabajo se justifica debido a la dificultad de proyectar una instalación fotovoltaica haciendo frente a las necesidades reales de espacio y de requerimientos energéticos en viviendas comunitarias, además de las restricciones de presupuesto para invertir en este tipo de proyectos.

Por otra parte, ya existen herramientas de dimensionamiento y de evaluación económica de proyectos fotovoltaicos con conexión a la red, los cuales son muy útiles para encontrar de manera rápida una primera aproximación del tamaño de la planta, la inversión que es necesaria realizar, y los plazos en que eventualmente se podría recuperar esa inversión considerando los ahorros percibidos al contar con generación propia.

Por esta razón, este trabajo pretende desarrollar una herramienta que permita, además de dimensionar una instalación en términos de superficie necesaria, encontrar la cantidad de paneles que se requieren en las condiciones reales de disposición de cada vivienda, debido a que en la práctica los espacios disponibles para ubicar paneles están restringidos por las condiciones de orientación e inclinación de la misma vivienda, las cuales no son sencillas de modificar, y que al hacerlo pueden encarecer el proyecto hasta hacerlo poco rentable.

Además, se busca incorporar la posibilidad de comparar distintas alternativas de paneles comerciales, de manera de encontrar qué inversión inicial produce los mayores beneficios energéticos y económicos para las características propias de cada vivienda, y que pueda añadir a este análisis los ahorros percibidos de acuerdo a las 18 tarifas eléctricas vigentes para clientes sometidos a regulación de precios.

Se procura que la herramienta desarrollada sea simple de usar, que tenga un formato de uso libre o exportable a otras aplicaciones, y que permita obtener los resultados a partir de información sencilla de obtener, para que su utilización no esté restringida de manera única a contar con un amplio conocimiento de los sistemas eléctricos y fotovoltaicos.

## <span id="page-11-0"></span>1.2 Descripción del problema

Se desea estudiar la factibilidad técnica y económica de la implementación de generación distribuida en espacios residenciales comunitarios, que operen integrados a la red con la posibilidad de inyectar sus excedentes de energía generada bajo esquema *NetBilling*, de acuerdo a lo establecido por las leyes 20.571 y 21.118.

Esto significa que se deben considerar las restricciones de espacios comunes disponibles que estén a la intemperie y del recurso solar disponible en esos espacios, los costos de los equipos necesarios para el correcto funcionamiento de la instalación, los aspectos legales y normativos que rigen a este tipo de instalaciones, las tarifas eléctricas vigentes, junto a la respectiva valorización de la energía consumida e inyectada desde y hacia la red, y el comportamiento eléctrico de la vivienda dentro y fuera de horas de sol.

El resultado de este trabajo consiste en obtener una herramienta que permita determinar la cantidad de paneles fotovoltaicos necesarios, de entre un listado de hasta 5 opciones de paneles disponibles en mercado, para abastecer parte del consumo eléctrico de un espacio comunitario residencial, a partir de cierta información requerida, sujeto a restricciones de espacio, de capacidad permitida, y de presupuesto, para ayudar en la toma de decisiones sobre la realización o no realización de un proyecto fotovoltaico.

## <span id="page-12-0"></span>1.3 Objetivos

## <span id="page-12-1"></span>1.3.1 Objetivo general

El principal objetivo de este trabajo es generar una metodología que permita dimensionar centrales de generación distribuida residencial con tecnología fotovoltaica, en un espacio comunitario definido por sus propias características espaciales y de consumo energético, que se encuentre en un área urbana con conexión a la red, mediante esquema *NetBilling*, de acuerdo a las regulaciones establecidas en la Ley General de Servicios Eléctricos.

## <span id="page-12-2"></span>1.3.2 Objetivos específicos

Para lograr el objetivo general, es necesario cumplir los siguientes objetivos específicos:

- 1. Levantar el estado del arte en sistemas energéticos de pequeña escala, medios de generación distribuida, y el contexto nacional relacionado a la regulación de los sistemas eléctricos de acuerdo a las leyes 20.571 y 21.118.
- 2. Desarrollar una herramienta de diseño y de evaluación técnico económica de generación distribuida fotovoltaica, considerando aspectos comunitarios respecto de espacios disponibles y requerimientos energéticos.
- 3. Evaluar la eficacia de la herramienta desarrollada mediante un caso de estudio, y comparar su uso con el de otras herramientas de propósito similar.
- <span id="page-12-3"></span>1.4 Alcances

Este trabajo de memoria plantea el desarrollo de una metodología para el diseño y la evaluación económica de una central de generación distribuida con tecnología puramente fotovoltaica, destinada a viviendas comunitarias que se encuentren dentro del territorio nacional, y que contarán con conexión a la red mediante esquema *NetBilling*.

Esta metodología pretende dimensionar a nivel de ingeniería básica la cantidad de paneles fotovoltaicos de calidad comercial y características técnicas entregadas por un fabricante, que se requieren para cubrir total o parciamente la demanda de una vivienda comunitaria.

Para ello, contempla el desarrollo de una planilla de cálculo con formato .xlsx, la cual deberá realizar los cálculos necesarios a partir de ingresar toda la información requerida para ello, entregando los resultados de manera clara y ordenada en la misma planilla.

Los espacios de la vivienda para ubicar los paneles deben ser áreas rectangulares, dispuestas con ángulos de orientación e inclinación fijos, y cuyas medidas deben estar definidas y especificadas en las unidades que requiera la planilla.

Los paneles se dispondrán con ángulos fijos sobre las áreas que se dispongan para ellos, sin mecanismos de seguimiento, orientados en la misma orientación que el lado de esas áreas que esté más orientado hacia el norte, y con la inclinación que se ingrese para ellos.

Para el dimensionamiento, la planilla requiere ingresar información de la radiación que recibirán los paneles, de la temperatura ambiente del lugar, del tipo de paneles que se utilizarán, las dimensiones espaciales de la vivienda y los últimos consumos mensuales de electricidad de toda la vivienda, o el promedio de ellos.

Para la evaluación económica, la planilla utilizará factores de proyección de precios que pueden no estar ajustados a la realidad, considerando la incertidumbre natural a la que están sometidas las proyecciones de cualquier cantidad a futuro.

Para los costos de los equipos, se utilizarán valores de referencia obtenidos de distintas cotizaciones de equipos con estándares de calidad comercial, los que eventualmente se pueden alejar de la realidad de cada caso particular.

La planilla considera para la inversión inicial una solución centralizada utilizando un único inversor de gran tamaño, ajustando su valor de acuerdo a la capacidad instalada de la planta dimensionada.

Para los cálculos de las tarifas, la planilla requiere ingresar los valores de todos los cargos necesarios, correspondientes a la compañía de distribución del lugar donde se proyectará la central. Para el caso de estudio se utilizarán los valores de las tarifas en baja tensión para el mes de noviembre de 2019, de la compañía correspondiente.

La planilla obtiene los resultados para las tarifas reguladas BT1a, BT1b, TRBT2, TRBT3, BT2, BT3, BT4.1, BT4.2, BT4.3 y BT5, pudiendo modificar los valores a los cargos en alta tensión para encontrar las tarifas TRAT1, AT2, AT3, AT4.1, AT4.2, AT4.3 y AT5, dejando fuera del alcance otras tarifas flexibles reguladas.

Quedan fuera de este trabajo, con la posibilidad de incorporarlos en el futuro:

- Analizar la incorporación de fallas al sistema;
- Analizar la incorporación de baterías al sistema fotovoltaico;
- Ampliar la base de datos más allá de las utilizadas para el caso de estudio;
- Encontrar la combinación óptima de paneles solares de, potencias nominales y precios, para cubrir la demanda requerida.
- También se descarta la posibilidad de realizar una co-optimización de espacios entre generación fotovoltaica y sistemas solares térmicos, debido a que no en todos los recintos es posible realizar este tipo de instalaciones, por el uso de tuberías necesarias, y por el alto nivel de pérdidas de los sistemas térmicos.

## <span id="page-13-0"></span>1.5 Estructura de la memoria

En el capítulo [2](#page-14-0) se presenta una revisión bibliográfica del Sistema Eléctrico chileno y su estructuración, de la tarificación eléctrica, de la generación distribuida junto a los aspectos más importantes de la legislación vigente a nivel nacional, y de la energía fotovoltaica.

En el capítulo [3](#page-39-0) se presenta la metodología de dimensionamiento y evaluación económica utilizada en este trabajo, y en el capítulo [4](#page-51-0) se presenta la herramienta desarrollada y se describe su funcionamiento en detalle.

En el capítulo [5](#page-61-0) se analiza el caso de estudio utilizando la herramienta desarrollada, y en el capítulo [6](#page-91-0) se realiza la comparación de la herramienta con otras de propósito similar.

En el capítulo [7](#page-107-0) se presentan las conclusiones del trabajo realizado, y se proponen algunas mejoras a la herramienta desarrollada como posibles trabajos futuros.

Finalmente, en la última sección se indican las referencias que aportaron a la realización de esta memoria de título.

# <span id="page-14-0"></span>2 Revisión bibliográfica

# <span id="page-14-1"></span>2.1 El Sistema Eléctrico chileno

## <span id="page-14-2"></span>2.1.1 Descripción general

Un Sistema Eléctrico de Potencia, SEP, es un sistema eléctrico en que se utilizan equipos que operan a potencias elevadas, del orden de los miles o de los millones de voltamperios<sup>2</sup> (kVA o MVA). Está compuesto principalmente por centrales de generación, líneas de transmisión y de distribución, y centros de consumo [\[1\]](#page-112-1).

Su principal función es captar la energía desde su fuente natural, transformarla en energía eléctrica, y transmitirla hasta un los consumidores finales, quienes la pueden utilizar para transformarla en otras formas de energía, como calórica, lumínica o mecánica, entre otras, como se muestra en el esquema simplificado de la [Fig. 2.1](#page-14-3) [\[1\]](#page-112-1).

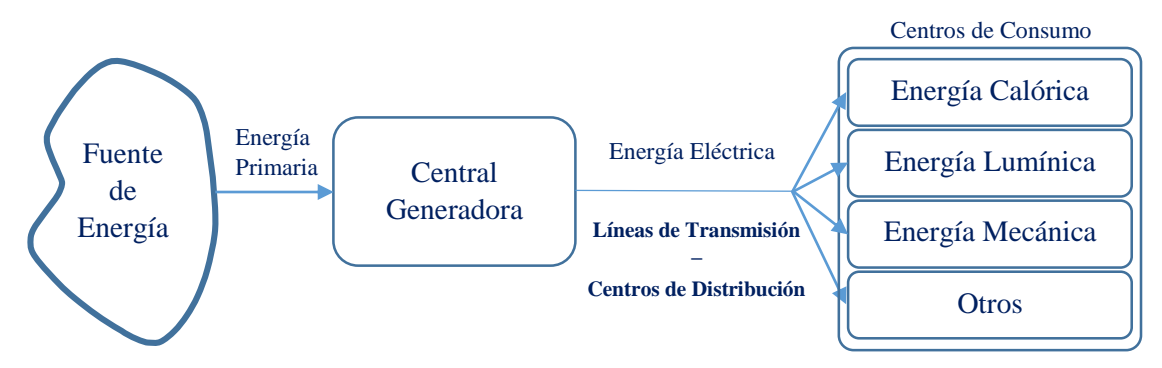

<span id="page-14-3"></span>Fig. 2.1 – Esquema simplificado de un Sistema Eléctrico de Potencia.

Los sistemas de generación se encargan de captar grandes cantidades de energía natural presentes en fuentes primarias de energía, como las aguas de embalses naturales o de ríos, el viento, el sol, o los combustibles, y convertirla en energía eléctrica. Por necesidades técnicas y económicas, producen energía con equipos generadores que operan en el orden de los 400 V, y la elevan a unos 13.000 V para traspasarla a los sistemas de transmisión.

Los sistemas de transmisión deben ser capaces de transportar toda esa energía generada hacia los puntos de consumo, a lo largo y ancho de todo el territorio, utilizando para ello sus líneas de transmisión. Estas líneas transmiten la energía en tensiones elevadas, del orden de los miles de voltios, de 110 kV a 500 kV (siendo actualmente los sistemas de corriente alterna de 900 kV y 1200 kV, y de corriente continua de 1500 kV, los más altos a nivel mundial), para minimizar las pérdidas de transmisión por efecto Joule [\[2\]](#page-112-2).

Debido a que no todos los consumidores finales pueden recibir la energía eléctrica en estos niveles elevados de tensión, por seguridad se reduce la tensión a 66 kV o 23 kV, para poder llevarla de manera segura hacia los centros de consumo, quienes la reciben en niveles de 13.000 V (media tensión) o de 400 V (baja tensión).

En general, existen sistemas especialmente dedicados a esta labor, denominados sistemas de distribución, los que tienen por finalidad recibir la energía eléctrica desde los sistemas de transmisión, y entregarla de manera segura a los consumidores finales.

**<sup>.</sup>** <sup>2</sup> [Término sugerido por la Real Academia de Ingeniería para la potencia aparente.](http://diccionario.raing.es/es/lema/voltamperio)

En Chile, con el fin de facilitar la fiscalización y de transparentar el comportamiento económico y comercial de los diferentes actores que participan en el sector eléctrico chileno, este se ha dividido claramente en cuatro actividades técnica y económicamente independientes, lo que significa que cada uno de estos actores debe ser administrado por operadores diferentes y económicamente independientes [\[3\]](#page-112-3). Estas actividades son:

Generadoras, Transmisoras, Distribuidoras y Consumidores.

Actualmente, todos los actores del sector eléctrico chileno están sujetos a la regulación de la Ley General de Servicios Eléctricos, la ley más importante a nivel nacional sobre sistemas eléctricos de potencia.

## <span id="page-15-0"></span>2.1.2 La Ley General de Servicios Eléctricos

Es la ley más importante del país en el ámbito de los sistemas eléctricos de potencia. Su propósito general es regular el sector eléctrico chileno, en materia de energía eléctrica. Se ha diseñado siguiendo un modelo de prestación de servicios eléctricos, por medio de empresas privadas que operan tanto en mercados competitivos, como en segmentos no competitivos que son sometidos a regulación de precios y de calidad de suministro [\[4\]](#page-112-4).

Fue concebida originalmente en el Decreto con Fuerza de Ley (DFL) N°4 de 1959, y reformulada en el Decreto con Fuerza de Ley N° 1 del Ministerio de Minería, de 1982, y a partir de entonces fue siendo intervenida o modificada año a año por diferentes leyes.

Es así como en 1978, se creó la Comisión Nacional de Energía (CNE) por medio del Decreto Ley (DL) N° 2.224 [\[5\]](#page-112-5), y en 1985 se creó la Superintendencia de Electricidad y Combustibles (SEC), por medio de la Ley N° 18.410 [\[6\]](#page-112-6).

En 2006, se fijó su texto refundido, coordinado y sistematizado, en el DFL N°4/20.018 del Ministerio de Economía, Fomento y Reconstrucción, junto a su correspondiente Reglamento, contenido en el DS N° 327 de 1998 [\[7\]](#page-112-7).

<span id="page-15-1"></span>2.1.3 Las principales instituciones

En 2009, la Ley 20.402 modificó a la Ley 2.224, creando el Ministerio de Energía, a partir de ciertas funciones que desempeñaba hasta entonces el Ministerio de Minería [\[8\]](#page-112-8),[\[9\]](#page-112-9).

Así, desde 2010 la principal autoridad en materia energética es el Ministerio de Energía, cuya responsabilidad es encargarse de elaborar y coordinar los distintos planes, políticas y normas para el desarrollo del sector energético del país, asegurando a las personas el acceso a la energía de forma segura y a precios razonables [\[4\]](#page-112-4),[\[9\]](#page-112-9).

Bajo su dependencia, se encuentran la Comisión Nacional de Energía (CNE), entidad encargada de regular es sector eléctrico chileno [\[10\]](#page-112-10), y la Superintendencia de Electricidad y Combustibles (SEC), entidad encargada de fiscalizar el cumplimiento de las leyes, reglamentos y normativa técnica vigente en materia energética [\[11\]](#page-112-11). Además, existen también bajo la dependencia del ministerio, la Comisión Chilena de Energía Nuclear (CChEN) y la Agencia de Sostenibilidad Energética. En la [Fig. 2.2](#page-16-1) se presenta el organigrama del Ministerio de Energía [\[12\]](#page-112-12).

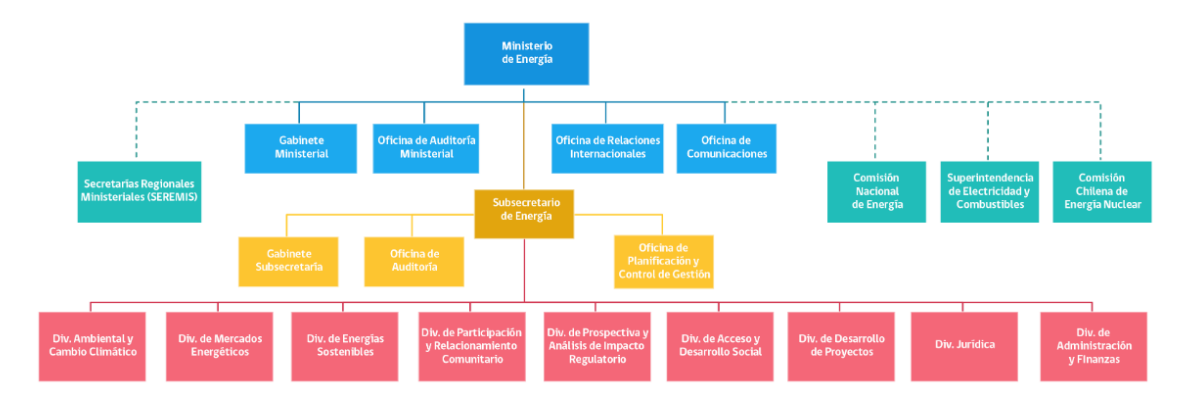

<span id="page-16-1"></span>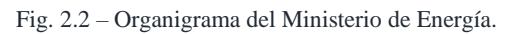

La CNE se encarga de analizar precios, tarifas y normas técnicas a las que deben ceñirse las empresas de producción, generación, transporte y distribución de energía, con la finalidad de disponer de un servicio suficiente, seguro y de calidad, y al mismo tiempo compatible con la operación más económica. Además, debe monitorear y proyectar el funcionamiento actual y esperado del sector energético, respectivamente, y proponer al Ministerio de Energía las normas legales y reglamentarias que se requieran [\[10\]](#page-112-10).

Además, la Ley contempla un Panel de Expertos, conformado por profesionales expertos, y cuya función primordial es pronunciarse sobre las discrepancias que se produzcan en relación con materias establecidas en la Ley, y en la aplicación de otras leyes en materia energética, mediante dictámenes de efecto vinculante [\[4\]](#page-112-4).

#### <span id="page-16-0"></span>2.1.4 Los Sistemas Interconectados

El Sistema Eléctrico chileno se compone de un sistema interconectado principal: el Sistema Interconectado Nacional (SEN), con 23.960,57 MW de capacidad instalada; de dos sistemas interconectados medianos: el Sistema Interconectado de Aysén (SEA), con 60,28 MW, y el Sistema Interconectado de Magallanes (SEM) con 107,41 MW; y de dos sistemas menores: el Sistema Eléctrico de Los Lagos (7 MW), y el Sistema Eléctrico de Isla de Pascua (4 MW). Los tres sistemas principales se muestran en la [Fig. 2.3](#page-16-2) [\[13\]](#page-112-13).

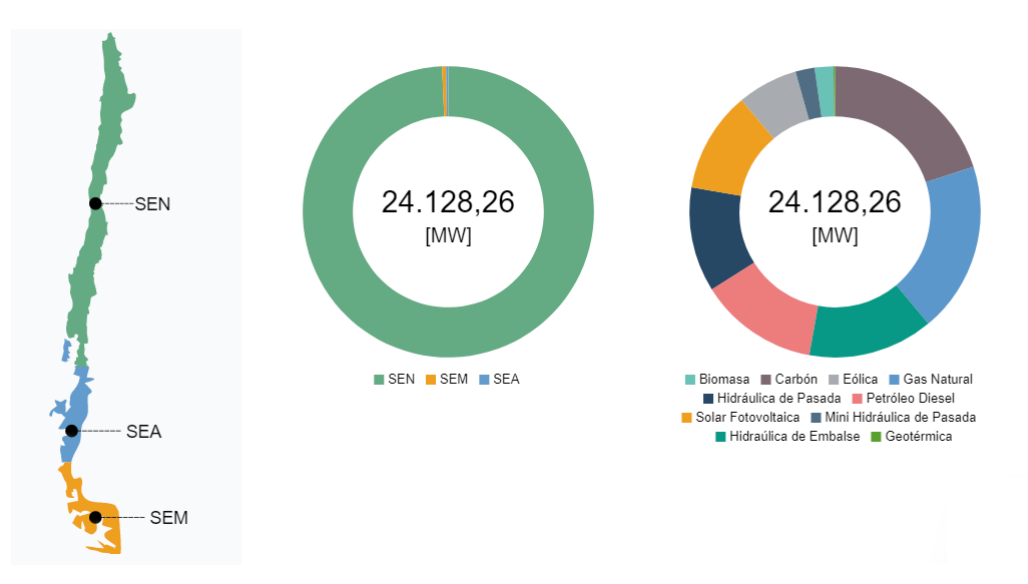

<span id="page-16-2"></span>Fig. 2.3 – Capacidad instalada total de los tres sistemas interconectados principales del país, marzo 2020.

El SEN se formó en noviembre de 2017 como resultado de la interconexión del antiguo Sistema Interconectado Central (SIC) con el antiguo Sistema Interconectado del Norte Grande (SING). Hasta esa fecha, cada sistema interconectado contaba con su propio operador, los Centros Económicos de Despacho de Carga (CDEC) respectivos.

Posterior a la interconexión, la Ley N° 20.936 creó al Coordinador Eléctrico Nacional, una corporación autónoma de derecho público, sin fines de lucro, con patrimonio propio y de duración indefinida, para controlar la operación de ambos sistemas interconectados en el SEN. Debe preservar la seguridad del servicio, garantizar la operación económica de las instalaciones interconectadas del sistema eléctrico, y garantizar el acceso abierto a todos los sistemas de transmisión. Además, se encarga de coordinar el mercado eléctrico, autorizar conexiones al sistema, y gestionar servicios complementarios, entre otras [\[14\]](#page-112-14).

## <span id="page-17-0"></span>2.1.5 El mercado eléctrico chileno

Las instalaciones eléctricas asociadas a Generación, Transmisión y Distribución, tienen obligación de operar de forma interconectada y coordinada, con el objetivo principal de proveer de energía eléctrica al mercado al mínimo costo, y dentro de los estándares de calidad y seguridad de servicio exigidos por la normativa eléctrica.

Las actividades de Transmisión y de Distribución, debido a sus características propias, son consideradas monopolios naturales, por lo cual la Ley las constituye como segmentos regulados, cuyas líneas son bienes de uso público, y les exige garantizar el libre acceso a sus redes. Además, les obliga a definir tarifas reguladas.

En el mercado eléctrico chileno se transan dos productos, energía y potencia, siendo el Coordinador Eléctrico Nacional el encargado de efectuar los balances de energía, de determinar las transferencias entre generadoras, y de calcular el costo marginal horario, precio al cual se valorizan las transferencias de energía [\[4\]](#page-112-4).

Por su parte, los precios de las transferencias de potencia son determinadas por la CNE, a partir de la determinación de los precios de nudo. Los nudos son los puntos principales de los sistemas de transmisión, a los cuales concurren las líneas alimentadoras de las generadoras, y las líneas de alimentación de las empresas distribuidoras, desde donde estas últimas realizan los retiros de energía para llevarla a los consumidores finales [\[3\]](#page-112-3).

El precio de nudo de energía es el promedio en el tiempo de los costos marginales de energía del sistema eléctrico operando a mínimo costo actualizado de operación y de racionamiento, durante el periodo de estudio.

El precio de nudo de potencia es el costo marginal anual de incrementar la capacidad instalada del sistema eléctrico, considerando las unidades generadoras más económicas, determinadas para suministrar potencia adicional durante las horas de demanda máxima anual del sistema eléctrico, incrementado en un porcentaje igual al margen de reserva de potencia teórico del sistema [\[15\]](#page-112-15).

Así, las empresas generadoras pueden decidir si vender su energía a consumidores finales de manera directa, cuyos precios deben negociar libremente, o vender su energía a empresas distribuidoras mediante un proceso de licitaciones públicas reguladas por la CNE, a precios de nudo. Cualquier diferencia entre sus ventas y su producción, es vendida o comprada, según sea el caso, a otras generadoras al precio de mercado spot [\[4\]](#page-112-4).

#### <span id="page-18-0"></span>2.1.6 Tipos de clientes

Los consumidores cuya capacidad conectada sea igual o superior a 5.000 kW son clientes libres, y deben negociar libremente sus precios de suministro de energía con las generadoras o distribuidoras.

Por su parte, los consumidores con capacidades inferiores a 5.000 kW son clientes regulados, y deben comprar su energía y potencia a empresas distribuidoras. No obstante, aquellos clientes que se encuentren entre 500 kW y 5.000 kW, pueden optar por ser clientes libres, con un periodo de permanencia mínima de cuatro años.

#### <span id="page-18-1"></span>2.1.7 Los sistemas de distribución

Las empresas de distribución, denominadas empresas concesionarias de servicio público de distribución, son adjudicadas mediante procesos de licitación pública llevados a cabo por la CNE, de acuerdo a lo introducido en la LGSE por la Ley N° 20.805 en 2015. Cada año la comisión realiza una proyección y estimación del crecimiento de la demanda, y a partir de esos resultados ve la necesidad o no de realizar licitaciones [\[15\]](#page-112-15).

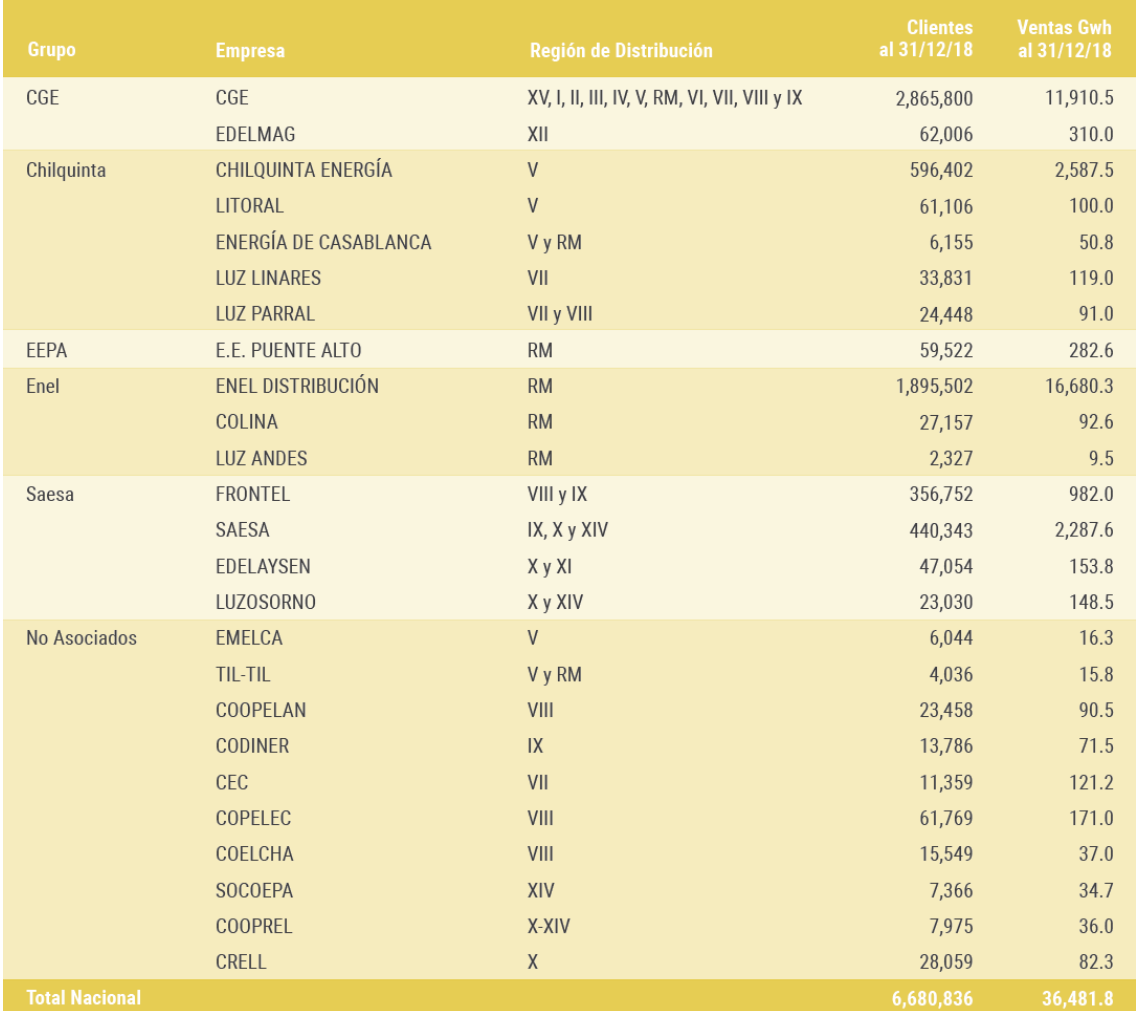

A diciembre de 2018, las empresas concesionarias existentes, y sus respectivas regiones y cantidad de clientes, se muestran en la [Fig. 2.4](#page-18-2) [\[4\]](#page-112-4).

<span id="page-18-2"></span>Fig. 2.4 – Concesionarias de distribución existentes a diciembre de 2018, y cantidad de clientes.

Las empresas de distribución tienen la obligación de prestar sus servicios a todos los clientes, sean libres o regulados, debiendo respetar los precios regulados definidos por la CNE para aquellos clientes sometidos a regulación de precios (clientes regulados).

Las fórmulas tarifarias se fijan por la CNE cada cuatro años, a partir de los precios de nudo de largo plazo y de corto plazo, cuyo promedio ponderado determina un precio de nudo promedio que se traspasa a los clientes finales. La CNE comunica sus resultados a través de un Informe Técnico Definitivo (ITD) al Ministerio de Energía, el cual fija los precios de nudo respectivos por medio de un Decreto Oficial (DO).

Los Precios de Nudo de Largo Plazo de energía (PNELP) y de potencia (PNPLP), son los que debe pagar una empresa concesionaria de distribución a su suministrador, en virtud del contrato de suministro respectivo, de acuerdo a de las licitaciones públicas reguladas.

Por su parte, los Precios de Nudo de Corto Plazo de energía (PNECP) y de potencia de punta (PNPCP), son los precios a nivel de generación – transporte, fijados semestralmente en los meses de abril y octubre de cada año, y se actualizan cada mes con ciertos índices definidos por decreto (indexación) [\[17\]](#page-112-16).

Para cada una de las subestaciones del sistema eléctrico, se calculan un factor de penalización de energía y uno de potencia, que multiplicados por el respectivo precio de nudo de la energía y de potencia, determina el precio de la energía y de la potencia en la subestación respectiva [\[18\]](#page-112-17).

Así, a cada empresa distribuidora le corresponde un precio de nudo promedio, que se corresponde con el precio al cual compra la energía y la potencia en cierto punto del sistema eléctrico, y con el que puede calcular las tarifas aplicables a clientes regulados.

Sobre estos precios de nudo, se agrega el Valor Agregado de Distribución (VAD), cuya determinación se basa en la operación de una empresa modelo eficiente en la política de inversiones y en su gestión [\[19\]](#page-112-18). Para su cálculo, la CNE clasifica a las empresas distribuidoras con costos de distribución similares en grupos denominados áreas típicas.

Por cada área típica, tanto la CNE como las empresas de distribución, encargan estudios a consultores independientes para que determinen los costos asociados a una empresa modelo eficiente, considerando costos fijos, pérdidas medias de energía y potencia y costos estándares de inversión, mantención y operación asociados a la distribución [\[4\]](#page-112-4).

Los costos anuales de inversión se calculan considerando el Valor Nuevo de Reemplazo (VNR) de las instalaciones adaptadas a la demanda, su vida útil, y una tasa de actualización igual al 10% real anual.

El valor del VAD se obtiene ponderando los resultados de los estudios encargados por la CNE y por las empresas a razón 2/3 y 1/3, respectivamente. Con ese resultado, la CNE estructura tarifas básicas y verifica que la rentabilidad del agregado de la industria se encuentre en el rango establecido de 10% con un margen del ±4% [\[4\]](#page-112-4).

Finalmente, para el precio traspasable a los usuarios finales, se añade el cargo único por uso del sistema troncal, con lo que el precio final queda como [\[19\]](#page-112-18):

Precio a usuario final = Precio de Nudo +  $VAD$  + Uso del sistema troncal

## <span id="page-20-0"></span>2.2 Tarifas eléctricas vigentes

Las fórmulas tarifarias aplicables a suministros sujetos a precios regulados, con que las distribuidoras pueden cobrar a sus clientes regulados, son establecidas por resolución exenta cada 4 años, junto con la definición del precio de nudo de largo plazo, y publicadas por Decreto Oficial.

Actualmente, están en vigencia las fórmulas tarifarias del cuatrienio de noviembre de 2016 a noviembre de 2020, fijadas por resolución exenta  $N^{\circ}$  371, y publicadas en el Decreto N° 11T de 2016, que define las empresas concesionarias de distribución existentes, sus áreas típicas, y las tarifas reguladas vigentes, con sus cargos y cobros respectivos [\[20\]](#page-112-19). Este decreto fue modificado por el Decreto N° 5T de 2018, aunque no modificó las tarifas existentes ni los cargos asociados a ellas [\[21\]](#page-112-20).

#### <span id="page-20-1"></span>2.2.1 Tarifas existentes

De acuerdo al Decreto N° 11T vigente, existen 9 opciones tarifarias para clientes en baja tensión, y 9 para clientes en alta tensión. La diferencia entre cliente de alta o de baja tensión, está en si obtiene suministro de un alimentador de más de 400 V (cliente en alta tensión), o de 400 V o menos (cliente en baja tensión). Las 18 opciones tarifarias vigentes, en baja o alta tensión, respectivamente, son:

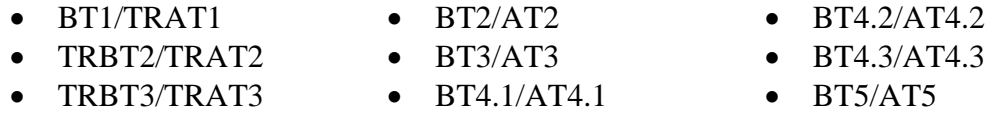

Adicionalmente, la tarifa BT1 se subdivide en las tarifas BT1a y BT1b, correspondiéndole a cada cliente una asignación que dependerá de si se abastece de una compañía cuya demanda máxima anual se produce en meses en que se hayan definido horas de punta.

Aquellos clientes que opten por la tarifa BT1, que se abastezcan de compañías cuyas demandas máximas anuales ocurren en meses en que sí se han definido horas de punta, serán clasificados como BT1a. Por su parte, aquellos que se abastezcan de compañías cuyas demandas máximas anuales ocurren en meses en que no se han definido horas de punta, en marzo de cada año se les calculará un Factor de Clasificación. Si este factor resulta igual o mayor a 2,5, serán clasificados como BT1a. En caso contrario, serán clasificados como BT1b.

El Factor de Clasificación se calcula en marzo de cada año, como la razón entre el consumo promedio de los meses de enero y febrero del año en curso, y el consumo promedio de los últimos diez meses del año inmediatamente anterior:

Factor de Clasificación = 
$$
\frac{Promedio(enero, febrero)_{año actual}}{Promedio(maxzo a diciembre)_{año anterior}}
$$

Las compañías cuyas demandas máximas anuales se producen en meses en que no se han definido horas de punta, en general corresponden a casos especiales de zonas de veraneo, en donde se reciben muchos turistas [\[2\]](#page-112-2).

#### <span id="page-21-0"></span>2.2.2 Definición de horas de punta

Las horas de punta de un sistema interconectado se definen en los Decretos que definen los precios de nudo de corto plazo semestralmente. La última definición oficial fue establecida mediante Decreto Oficial N° 9T, del 12 de agosto de 2019, que define [\[22\]](#page-112-21):

"En el SEN, para los efectos de las disposiciones establecidas en el decreto que fija las fórmulas tarifarias aplicables a suministros de precio regulado efectuados por las empresas concesionarias de distribución, así como en el decreto que fija los peajes de distribución aplicables al servicio de transporte que presten los concesionarios de distribución, se entenderá por horas de punta el período comprendido entre las 18:00 y las 22:00 horas de cada día de los meses de abril, mayo, junio, julio, agosto y septiembre exceptuándose a solicitud del cliente, los días sábado, domingo y festivos de dichos meses, siempre y cuando y de ser necesario, el usuario asuma los costos de inversión correspondientes".

#### <span id="page-21-1"></span>2.2.3 Condiciones de aplicación de las tarifas

Todos los clientes pueden elegir libremente una de las opciones tarifarias existentes, siempre que cumplan con las limitaciones y condiciones de aplicación establecidas en cada caso, y que se encuentren dentro del nivel de tensión que les corresponda.

El Decreto N° 11T hace diferenciación entre clientes residenciales y no residenciales. Al respecto, define como clientes residenciales a aquellos que cumplan alguna de las siguientes condiciones:

- Que cuente con potencia conectada inferior o igual a 10 kW o con un limitador de potencia para cumplir dicha condición.
- Que su suministro esté destinado para el abastecimiento eléctrico de su domicilio o residencia y cuyo documento de cobro emitido por la respectiva concesionaria se encuentre a nombre de una persona natural o sucesión hereditaria.

Cabe destacar que a los clientes residenciales no les corresponden penalizaciones por mal factor de potencia, mientras que a los clientes no residenciales se les penaliza de acuerdo a lo establecido en los decretos que fijan los precios de nudo de corto plazo cada semestre. Generalmente, estos contemplan un recargo adicional de un 1% por cada centésima de su factor de potencia bajo 0,93.

Las condiciones de aplicación de las tarifas en baja tensión son:

- BT1: Opción para clientes residenciales en baja tensión, que cuenten con medidor simple de energía, y con potencia conectada igual o inferior a 10 kW, o que cuenten con un limitador de potencia para cumplir con esa condición. Además, se clasifican entre BT1a y BT1b según lo mencionado en [2.2.1.](#page-20-1)
- TRBT2: Opción para clientes residenciales en baja tensión, que cuenten con medidor inteligente para energía y para demanda máxima, con distinción horaria, y cuya potencia sea igual o inferior a 10 kW.
- TRBT3: Opción para clientes residenciales en baja tensión, que cuenten con medidor inteligente para energía y para demanda máxima, con distinción horaria, y cuya potencia sea superior a 10 kW.
- BT2: Opción para clientes en baja tensión con potencia contratada, de acuerdo a los limitadores de potencia disponibles en el mercado, que cuenten con medidor de energía, con medición de demanda con distinción horaria, y con medición de energía reactiva. La demanda contratada tiene una vigencia de 12 meses.
- BT3: Opción para clientes en baja tensión, que cuenten con medidor de energía, con medición de demanda con distinción horaria, y con medición de energía reactiva.
- BT4.1: Opción en baja tensión para clientes con dos potencias contratadas con distinción horaria (una en horas de punta, y la otra de potencia máxima), con medidor de energía y medición de energía reactiva.
- BT4.2: Opción en baja tensión para clientes con potencia máxima contratada, con medidor de energía, de demanda máxima en horas de punta, y de energía reactiva.
- BT4.3: Opción en baja tensión para clientes con medidor de energía, de demanda máxima en horas de punta, de demanda máxima mensual, y de energía reactiva.
- BT5: Opción en baja tensión para clientes no residenciales, que cuenten con medidor inteligente de energía y de potencia con distinción horaria, y con medición de energía reactiva.

Las tarifas BT2, BT4.1 y BT4.2 requieren de una potencia contratada (dos potencias en caso de BT4.1), por lo que se les exige contar con un limitador de potencia disponible en el mercado. Algunos valores para interruptores se muestran en el [Anexo](#page-114-0) A [\[23\]](#page-112-22). Además, la tarifa TRBT3 exige que se cumpla la segunda condición para cliente residencial, puesto que es para potencias conectadas superiores a 10 kW.

## <span id="page-22-0"></span>2.2.4 Cargos tarifarios

Todas las tarifas tienen asociados los siguientes cargos, que se sumarán a la factura o boleta cuando corresponda:

- Cargo Fijo Mensual: es un cobro que cubre los gastos operacionales de cada distribuidora. Se cobra todos los meses, su valor es independiente del consumo, y se aplica incluso si el éste es nulo. Se factura a precios que dependen de cada compañía de distribución, de cada comuna y de cada tarifa.
- Cargo por Uso del Sistema de Transmisión: es un cobro por uso de las líneas de transmisión. Se factura a precios que dependen de cada comuna, de manera proporcional al consumo de energía.
- Cargo por Servicio Público: es un cobro por el uso de líneas de transmisión y de distribución, que son bienes de uso público, y con el que se financian el Coordinador y el Panel de Expertos, entre otros. Se factura al mismo precio para todas las comunas del país y para todas las tarifas, de manera proporcional al consumo de energía, y no se le aplica impuesto al valor agregado.
- Cargo por Energía: Es un cobro asociado a la energía consumida desde las centrales generadoras. Se factura como a un precio que depende de cada comuna, y de cada tarifa, de manera proporcional al consumo de energía.
- Cargos por Potencia: Es un monto que busca financiar la infraestructura necesaria para satisfacer las demandas máximas del sistema. La forma en que se factura la potencia depende fuertemente de cada tarifa.

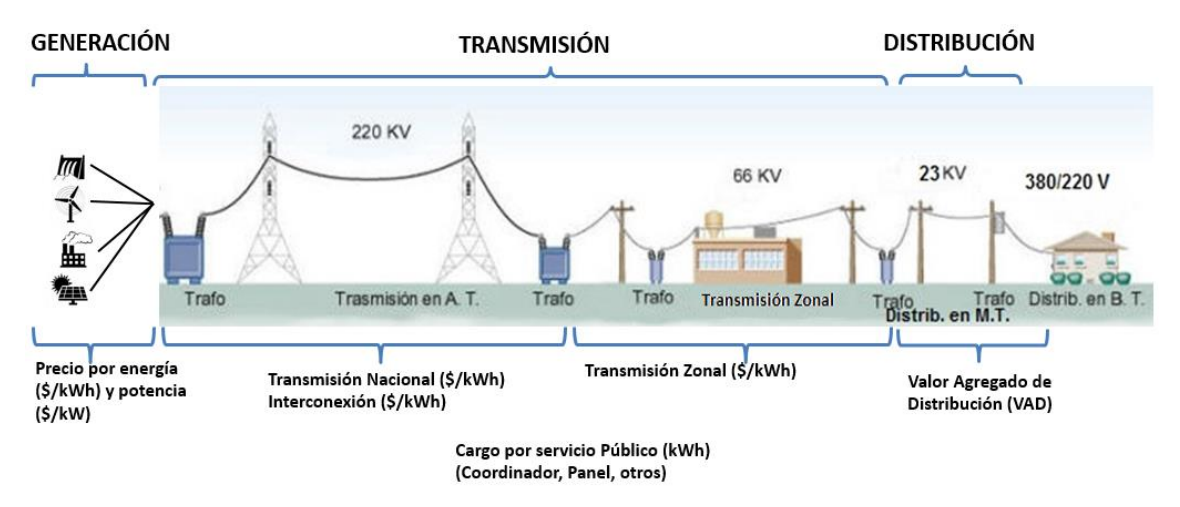

La [Fig. 2.5](#page-23-1) muestra un resumen de los cargos que componen las tarifas reguladas [\[24\]](#page-112-23).

<span id="page-23-1"></span>Fig. 2.5 – Esquema de cargos asociados a las tarifas en sus componentes de Generación, Transmisión y Distribución.

#### <span id="page-23-0"></span>2.2.5 Cargos por potencia

#### 2.2.5.1 Tarifa BT1a

En la tarifa BT1a, los cargos por potencia son proporcionales a los consumos de energía, y se encuentran dentro de los cargos de potencia base y de potencia adicional de invierno:

- 1) Cargo por compras de potencia [\$/kWh];
- 2) Cargo por potencia base en su componente de distribución [\$/kWh];
- 3) Cargo por potencia adicional de invierno, en compras de potencia [\$/kWh];
- 4) Cargo por potencia adicional de invierno, en componente de distribución [\$/kWh].

Si durante los meses en que se hayan definido horas de punta (generalmente de abril a septiembre), el consumo de un mes excede los 420 kWh, en ese mes se aplicará un límite de invierno para las componentes de compras de potencia y potencia base de distribución.

En ese mes, los cargos por compras de potencia y por potencia base de distribución, se facturarán multiplicando los precios respectivos, por el monto que corresponda al límite de invierno del cliente, en kWh. Mientras que, ambos cargos por potencia adicional de invierno, se facturarán multiplicando sus precios respectivos, por el monto que exceda al límite de invierno, en kWh.

En los meses en que no se hayan definido horas de punta (generalmente, de octubre a marzo), solo se aplican los cargos por compras de potencia (1) y por potencia base de distribución (2), facturados al monto total de energía consumida en cada mes, en kWh.

El límite de invierno de cada cliente se calcula como el máximo valor resultante entre comparar 350 kWh, con el promedio de los consumos de los meses en que no se definen horas de punta en los últimos 12 meses aumentado en un 20%. En síntesis:

$$
\text{Lím}_{\text{invierno}} = \max \left\{ 350 \text{ kWh}, \frac{(Consumo \text{ de } 1 \text{ de } Octubre \text{ a } 31 \text{ de } \text{Marzo})}{6} \cdot 1,2 \right\}
$$

El límite de invierno se calcula una vez para el periodo de meses de punta de cada año, aunque en cada mes se factura de manera proporcional a los días facturados [\[25\]](#page-112-24).

#### 2.2.5.2 TRBT2, TRBT3 y BT5

Las tarifas TRBT2, TRBT3 y BT5, consideran:

- 1) Cargo por compras de potencia [\$/kW/mes];
- 2) Cargo por demanda máxima de potencia en horas de punta [\$/kW/mes];
- 3) Cargo por demanda máxima de potencia suministrada [\$/kW/mes].

El cargo por compras de potencia se factura utilizando la potencia de facturación, que corresponde al promedio de las 52 demandas máximas registradas en horas de punta en los últimos 12 meses, incluyendo el mes que se factura.

El cargo por demanda máxima de potencia en horas de punta, se factura de la siguiente manera:

- Durante los meses que contengan horas de punta, se aplicará el precio unitario correspondiente a la demanda máxima de potencia registrada en horas de punta en cada mes;
- Durante los meses que no contengan horas de punta, se aplicará el precio unitario correspondiente al promedio de las dos mayores demandas máximas de potencia en horas de punta, registradas durante los meses del período de punta inmediatamente anterior.

El cargo mensual por demanda máxima de potencia suministrada, se facturará aplicando el precio unitario correspondiente, al promedio de las dos más altas demandas máximas de potencia registradas en los últimos 12 meses, incluido el mes que se factura.

#### 2.2.5.3 BT2

En la tarifa BT2, el cobro por potencia está asociado a una potencia máxima contratada, de un monto fijo que se contrata cada 12 meses. Este monto se cobra todos los meses, independiente de que se utilice o no. El monto se valoriza de manera diferente, en función de si al cliente se le califica como Presente en Punta o Parcialmente Presente en Punta (PP o PPP, respectivamente):

- 1) Cargo por potencia contratada presente en punta [\$/kW/mes];
- 2) Cargo por potencia contratada parcialmente en punta [\$/kW/mes].

Al cliente se le calificará como PP, si en algún momento la compañía de distribución decide que tiene los argumentos para darle tal calificación. Estos argumentos son dos:

- Si el cociente entre la demanda media del cliente en horas de punta, y su potencia contratada, es mayor o igual a 0,5, siendo la demanda media en horas de punta el consumo de energía durante dichas horas, dividido por el número de horas de punta.
- Si en periodos de 60 minutos consecutivos en las horas de punta, el cociente entre la potencia media utilizada por el cliente y su potencia contratada, supera 0,85, y este hecho ocurre al menos 5 veces al mes.

#### 2.2.5.4 BT3

En BT3, el cobro por potencia está asociado al mayor valor de potencia registrada durante el mes. Sin embargo, no se factura dicha potencia, sino que se factura el monto máximo entre dos posibilidades:

- Cargo por demanda máxima de potencia registrada, el que se obtiene al multiplicar la demanda máxima de potencia registrada de facturación, por el precio unitario correspondiente. La demanda máxima de potencia registrada de facturación, se obtiene como el máximo valor entre la demanda máxima registrada del mes, y el promedio de las dos demandas más altas registradas en aquellos meses que contengan horas de punta, dentro de los últimos 12 meses, incluido el mes que se factura.
- El 40% del mayor de los cargos por demanda máxima de potencia registrada durante los últimos 12 meses.

Además, el precio de la demanda máxima de facturación, con la que se calcula el cargo por demanda máxima de potencia registrada, es diferente dependiendo de si al cliente se lo califica como Presente en Punta, o Parcialmente Presente en Punta. Esa calificación se hace de manera similar al procedimiento de la tarifa BT2, utilizando en lugar de la demanda contratada, la demanda máxima registrada del mes:

- 1) Cargo por demanda máxima registrada presente en punta [\$/kW/mes];
- 2) Cargo por demanda máxima registrada parcialmente en punta [\$/kW/mes].
- 2.2.5.5 BT4

Los cargos por potencia para BT4.1 son:

- 1) Cargo por demanda máxima de potencia contratada en horas de punta [\$/kW/mes]
- 2) Cargo por demanda máxima de potencia contratada [\$/kW/mes].

Para BT4.2 son:

- 1) Cargo por demanda máxima de potencia registrada en horas de punta [\$/kW/mes]
- 2) Cargo por demanda máxima de potencia contratada [\$/kW/mes].

Para BT4.3 son:

- 1) Cargo por demanda máxima de potencia registrada en horas de punta [\$/kW/mes]
- 2) Cargo por demanda máxima de potencia suministrada [\$/kW/mes].

Los cargos de las potencias contratadas en BT4.1 y BT4.2 se facturarán incluso si el consumo de energía es nulo, multiplicando la potencia contratada de facturación, en kW, por el precio unitario.

Los cargos 1) de BT4.2 y BT4.3 se facturarán de la siguiente manera:

- Durante los meses que contengan horas de punta, se aplicará el precio unitario, a la demanda máxima de potencia registrada en horas de punta en cada mes.
- Durante los meses que no contengan horas de punta, se aplicará el precio unitario, al promedio de las dos mayores demandas máximas de potencia en horas de punta, registradas durante los meses del período de punta inmediatamente anterior.

Finalmente, el cargo mensual por demanda máxima de potencia suministrada de la tarifa BT4.3, se facturará aplicando el precio unitario correspondiente, al promedio de las dos más altas demandas máximas de potencia registradas en los últimos 12 meses, incluido el mes que se factura.

#### 2.2.5.6 Resumen Cargos Tarifarios

En la [Fig. 2.6](#page-26-0) se resumen los cargos de energía y potencia de las tarifas vigentes [\[26\]](#page-112-25).

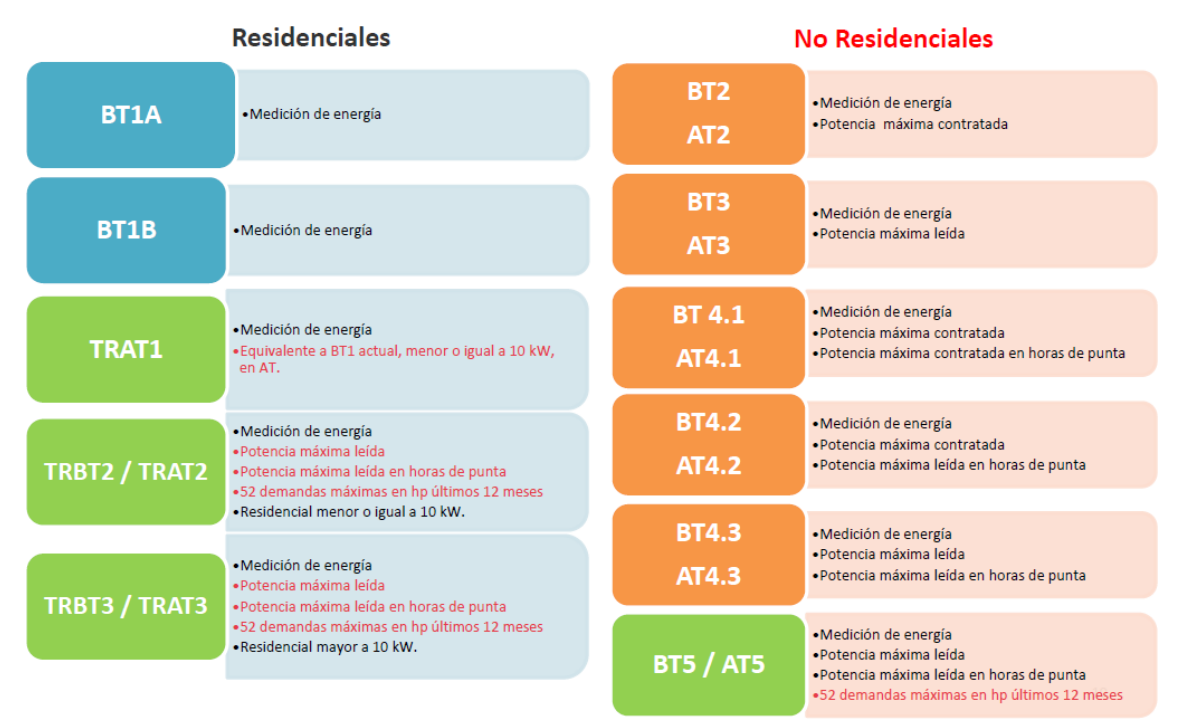

<span id="page-26-0"></span>Fig. 2.6 – Resumen de cargos de facturación por energía y por potencia de las opciones tarifarias vigentes.

2.2.5.1 Ejemplo cálculo de cuentas tarifarias BT1a, BT2 y BT3

Se considera un consumo mensual de 450 kWh, en un mes de invierno con límite de invierno de 370 kWh, el cálculo de las tarifas BT1a, BT2 y BT3 será, respectivamente:<sup>3</sup>

BT1a:

$$
C_{mes} = CF + (CSP + CST + CE) \cdot 450 \, kWh + (CP + CP_d) \cdot 370 \, kWh + (CP_{inv} + CP_{d\,inv}) \cdot 80 \, kWh
$$

BT2:

$$
C_{mes} = CF + (CSP + CST + CE) \cdot 450 \; kWh + CP \cdot P_{contratada}
$$

BT3:

**.** 

$$
C_{mes} = CF + (CSP + CST + CE) \cdot 400 \, kWh + Cargo_{mes}
$$
\n
$$
Cargo_{mes} = \max \left\{ D_{factorine} : 0.4 \cdot Cargo_{max} \right\}
$$
\n
$$
D_{factorine} = CP \cdot D_{m\hat{\alpha}x_{mes}}
$$
\n
$$
Cargo_{max} = \max \{Cargo_i\}, i \in \{mes - 1, ..., mes - 12\}
$$

<sup>&</sup>lt;sup>3</sup> CSP es el único cargo que no considera impuesto al valor agregado. Los precios varían según la tarifa.

# <span id="page-27-0"></span>2.3 La Generación Distribuida en Chile

## <span id="page-27-1"></span>2.3.1 Definición del concepto

Históricamente, debido a las características propias de las fuentes naturales de energía, los sistemas de generación siempre estuvieron alejados de los puntos de consumo, por lo que siempre hubo la necesidad de conectar la generación y los consumos por medio de largas líneas de transmisión en alta tensión.

Sin embargo, actualmente existen tecnologías que permiten la generación de energía en los mismos puntos de consumo, o cerca de ellos, como generadores diésel, cogeneración de electricidad y calor, celdas de combustible, aerogeneradores, y paneles fotovoltaicos.

Esto ha propiciado la generación conectada directamente a los sistemas de distribución, desde donde nace el concepto de generación "distribuida". De esta manera, se puede entender la generación distribuida como la generación eléctrica desde hogares, comercios o industrial, y que se encuentra instalada en las redes de distribución [\[27\]](#page-112-26).

Además de los sistemas de generación antes mencionados, los sistemas de acumulación de energía, como sistemas de almacenamiento en baterías, y las mismas baterías de los vehículos eléctricos (con conexión a la red *vehícle to grid*, V2G), pueden funcionar como puntos de inyección de energía en las redes de distribución, formando parte también de la generación distribuida, aunque no sean formas de "generación" de energía eléctrica propiamente tales, sino de almacenamiento [\[28\]](#page-112-27).

Si bien el concepto de generación distribuida está relacionado a las redes de distribución, este concepto va más allá, en el sentido que busca implementar redes inteligentes (*smart grids*), que puedan coordinar de mejor manera los momentos en que se necesita energía con los que se genera, para así modificar los momentos de demanda máxima, aligerando las redes y haciendo el sistema más eficiente, a partir de la cooperación entre los distintos equipos de generación distribuida [\[29\]](#page-112-28).

## <span id="page-27-2"></span>2.3.2 Esquemas tarifarios

Los sistemas de generación distribuida están pensados para estar conectados a la red, intercambiando energía con ella, ya sea inyectando o consumiendo, según sea la necesidad en el punto de conexión.

De esta manera, las inyecciones que se realicen a la red pueden descontarse del cobro de energía consumida, reduciendo la cuenta de electricidad para el dueño de las inyecciones. Estas pueden ser valorizadas de la siguiente manera [\[30\]](#page-112-29):

- i. *Feed-in Tarif*: Promueve la generación distribuida, valorizando las inyecciones de generación distribuida a un precio mayor que el que se consume desde la red.
- ii. *NetMetering*: Valoriza las inyecciones de GD al mismo precio que el que se consume desde la red, por lo que se denomina "paridad de la red".
- iii. *NetBilling*: Valoriza las inyecciones de GD a un precio menor que el que se consume desde la red, puesto que no considera los costos ni las pérdidas en la red.

## <span id="page-28-0"></span>2.3.3 Legislación vigente (Leyes 20.571 y 21.118)

En Chile, hasta el año 2012, solo las Generadoras podían inyectar energía a la red, hasta que en agosto de 2012 se promulgó la Ley N° 20.571, conocida como Ley *NetBilling*, o de Generación Distribuida, que modificó la LGSE sobre tarifas eléctricas de distribución.

Esta ley permitió por primera vez que los usuarios, dueños de equipos de generación propios, pudiesen inyectar sus excedentes de energía a la red, de acuerdo a ciertas regulaciones y restricciones técnicas. Estableció un mecanismo de reconocimiento de las inyecciones por esquema *NetBilling*.

El cálculo del precio de la energía inyectada no considera los mismos factores que en el caso de la energía consumida (VAD), ni tampoco se considera una valorización por potencia inyectada. En definitiva, se reconoce solo la generación de energía, valorizando las inyecciones a un precio menor que la energía consumida.

Para regularizar el procedimiento de conexión, la cantidad de inyecciones y la manera en que estas se valorizan, se estableció en la ley que debía existir un reglamento, y que la ley esta no entraría en vigencia hasta que se publicara el reglamento. El reglamento se publicó en 2014, pudiendo los dueños de equipos para generación propia a partir de entonces, inyectar sus excedentes a la red [\[31\]](#page-112-30).

La normativa define la generación distribuida como "Medios de Generación Distribuida" (GD), definidos como medios de generación conectados en redes de distribución, y comprende los "Equipamientos de Generación" (EG) y los "Pequeños Medios de Generación Distribuida" (PMGD).

Un EG (o los EG) se define como una unidad (o un conjunto de unidades de generación) y aquellos componentes necesarios para su funcionamiento, que se conectan a la red de distribución a través del empalme de un usuario o cliente. También comprende las protecciones y dispositivos de control necesarios para su operación y control.

Los PMGD, a su vez, se definen como medios de generación cuyos excedentes de potencia sean menores o iguales a 9.000 kilowatts, conectados a instalaciones de una empresa concesionaria de distribución, o a instalaciones de una empresa que posea líneas de distribución de energía eléctrica que utilicen bienes nacionales de uso público.

En noviembre de 2018, se publicó y entró en vigencia la Ley  $N^{\circ}$  21.118, que modificó algunos aspectos introducidos a la LGSE por de la Ley  $N^{\circ}$  20.571, reemplazando de cierta manera a esta ley. En concreto, los puntos más relevantes de la actual LGSE en materia de generación distribuida son [\[32\]](#page-113-0), [\[33\]](#page-113-1):

- Los clientes regulados de no más de 300 kW de capacidad instalada de generación, por medios renovables o de cogeneración eficiente, pueden inyectar sus excedentes a la red de distribución local, siendo esta energía valorizada y descontada de la boleta o factura del usuario, por parte de la compañía de distribución correspondiente.
- Se pueden traspasar los excedentes de energía a otras instalaciones de un mismo propietario ("Equipamiento de Generación Individual con Descuentos Remotos").
- Los usuarios pueden coordinarse para crear un único sistema de generación comunitario, y operarlo de manera de aprovechar los excedentes de energía para disminuir los cobros de energía de todos los participantes por parte de la compañía de distribución ("Equipamiento de Generación Conjunto").
- Los descuentos son aplicables a todos los cargos de la boleta, incluyendo los cargos fijos, lo que hace posible descontar una boleta incluso hasta hacerla cero.
- Los excedentes no descontados ni traspasados se pueden pagar a clientes finales con potencia conectada de generación inferior a 20 kW, o personalidades jurídicas sin fines de lucro con potencia conectada de generación de hasta 50 kW, o clientes que puedan demostrar que sus instalaciones fueron originalmente diseñadas para el autoconsumo.
- Si un cliente que genera excedentes no cumple con las condiciones anteriores, luego de 5 años sus excedentes pasan a ser un ahorro para todos los usuarios de la misma comuna.
- El procedimiento de conexión del equipamiento de conexión a la red está regulado por el Reglamento y por la Norma Técnica de Conexión y Operación de Equipamientos de Generación (NT NetBilling).
- Las instalaciones deben contar con medidor bidireccional, además de otros equipos, todos autorizados por la SEC.
- En particular, las instalaciones fotovoltaicas deben contar con inversores y módulos fotovoltaicos autorizados por la SEC, y la instalación debe ser ejecutada e inscrita por un electricista autorizado por la SEC.

## <span id="page-29-0"></span>2.3.4 Reglamentos y normativas técnicas vigentes

El reglamento de 2014, está siendo reemplazado por uno que se encuentra actualmente en tramitación en Contraloría General de la República [\[34\]](#page-113-2). La Ley 21.118 estableció que dicho reglamento debiese estar publicado a más tardar 8 meses después de la publicación de la ley en noviembre de 2018 (es decir, en julio de 2019).

Ambos reglamentos definen las disposiciones aplicables a las compañías de distribución, a los propietarios de EG, y a la SEC, en materia de GD destinada para autoconsumo. En especial, se refieren al procedimiento para conectar el equipamiento de generación, los plazos, cómo se debe proceder en caso de que se requieran obras adicionales para la capacidad instalada de generación, y cómo se regulan las capacidades instaladas y de inyecciones a la red.

Al respecto, hace alusión al trámite eléctrico 4, que debe realizar cada usuario que desee participar de la GD. Este trámite contempla lo siguiente:

- 1) Solicitud de información (formulario 1): El usuario solicita toda la información necesaria a la compañía de distribución correspondiente, la cual está obligada a entregar toda la información requerida, según lo que establece el reglamento.
- 2) Respuesta a la solicitud de información (formulario 2): La respuesta de la compañía de distribución al usuario, con toda la información requerida.
- 3) Solicitud de conexión (formulario 3): La solicitud formal del usuario a la compañía, indicando identificación del cliente, del EG, la Capacidad Instalada, y la Capacidad de Inyecciones, entre otras.
- 4) Respuesta al formulario 3 (f4): La compañía de distribución acepta o rechaza el formulario 4, de acuerdo a si cumple o no con las capacidades máximas permitidas de Capacidad Instalada y Capacidad de Inyecciones. Para ello, debe realizar los estudios eléctricos en el empalme en que se solicita la conexión. En caso de ser rechazado, debe informar de las obras adicionales que se deben realizar para aumentar las capacidades permitidas, las que corren por cuenta del cliente.
- 5) Manifestación de conformidad: El cliente deberá indicar si acepta las limitaciones de potencia entregadas por la compañía de distribución. En caso de no estar de acuerdo, puede realizar las obras adicionales que se requiera, o puede contactar a la SEC para que resuelva la disconformidad.
- 6) Instalación de las Obras: Si el cliente está de acuerdo con el f4, se procede a la instalación del equipamiento de generación por parte de un instalador certificado por la SEC.
- 7) Puesta en servicio: La puesta en servicio está detallada en el reglamento y en la norma técnica. Esta consiste en 4 pasos fundamentales:
	- a. Declaración ante la SEC por medio del formulario TE4.
	- b. Notificación de conexión (formulario 5)
	- c. Contrato con distribuidora
	- d. Conexión y puesta en servicio (formulario 6)

La solicitud de información requiere conocer previamente la capacidad de la instalación en kW nominales, para lo cual se puede hacer uso o no de la instancia de solicitud de información (formulario 1).

El procedimiento, desde la solicitud de conexión (formulario 3) en adelante, se resume en la [Fig. 2.7](#page-30-0) [\[35\]](#page-113-3).

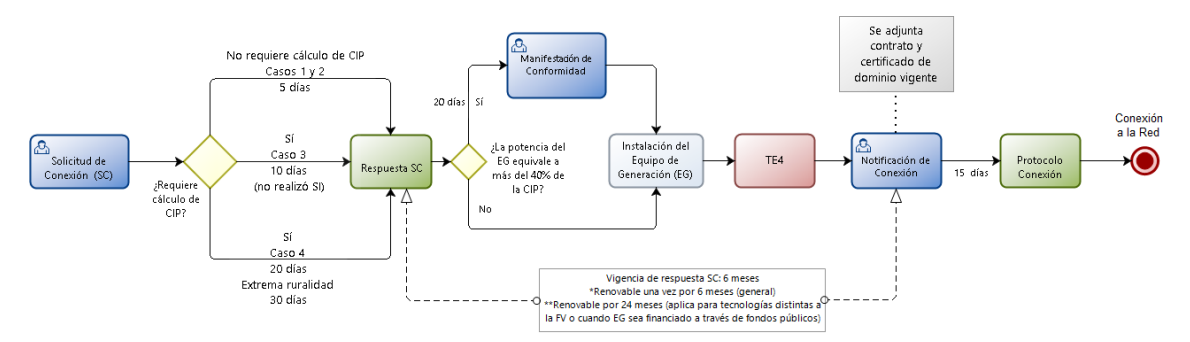

<span id="page-30-0"></span>Fig. 2.7 – Procesos de solicitud de conexión y de puesta en servicio (trámite eléctrico 4).

La Norma Técnica de Conexión y Operación de Equipamiento de Baja Tensión fue publicada en 2014, siendo reemplazada en 2019 por la actual Norma Técnica de Conexión y Operación de Equipamientos de Generación, ambas conocidas como "Norma Técnica *NetBilling*". Esta última norma, aunque publicada en junio de 2019, fue generada en 2017, por lo que no está completamente actualizada a la ley 21.118.

En esta última versión, se detallan los procedimientos de conexión que se requieren en el trámite 4, indicando el cálculo de capacidades permitidas (instalada y de inyecciones), los requerimientos técnicos específicos para su implementación y qué sucede cuando se deben realizar ampliaciones o adecuaciones en el empalme respectivo [\[36\]](#page-113-4).

Establece en detalle el procedimiento de primera energización de un equipamiento de generación, junto a las restricciones técnicas que deben cumplir todos los equipos que formen parte del EG.

Ambos procesos se resumen en la [Fig. 2.8](#page-31-0) [\[36\]](#page-113-4).

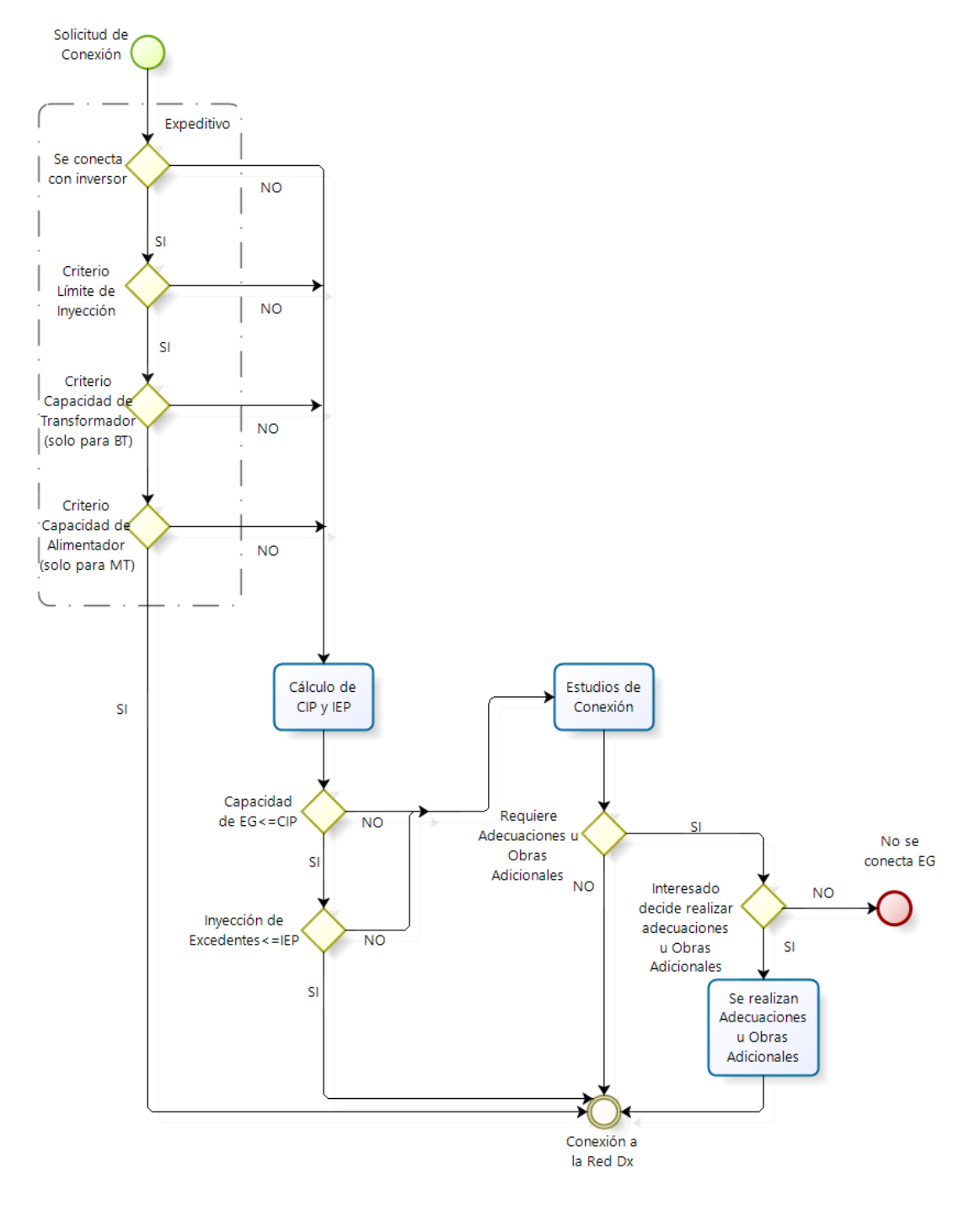

<span id="page-31-0"></span>Fig. 2.8 – Esquema de conexión de un EG según la NT NetBilling.

## <span id="page-32-0"></span>2.3.5 Aspectos comunitarios

La Ley 21.118 estableció la posibilidad de que los usuarios finales sujetos a fijación de precios se agrupen para inyectar sus excedentes de energía a la red de distribución a través de sus respectivos empalmes, por medio de un "Equipamiento de Generación Conjunto".

Para ello, todos los clientes deben estar conectados a las redes de distribución del mismo concesionario de servicio público de distribución y acreditar la propiedad conjunta del equipamiento de generación eléctrica.

Deberán suscribir un contrato en que se estipule, al menos, la identificación completa de todos los usuarios, sus domicilios, la participación de cada uno de ellos en la propiedad del equipamiento de generación, el nombre del representante de los usuarios ante la concesionaria y las reglas de repartición de las inyecciones.

En el reglamento en trámite se indican los requisitos para acreditar la propiedad del equipamiento de generación, los requisitos mínimos que deberán cumplir las reglas de repartición de las inyecciones, y el porcentaje mínimo o máximo de inyecciones que un usuario en particular puede recibir. También se especifica que ninguno de los usuarios podrá ejercer una posición dominante respecto de los otros.

#### <span id="page-32-1"></span>2.3.6 Prohibiciones

El reglamento en trámite, en las Disposiciones Finales, artículo 78°, prohíbe estrictamente la comercialización de energía entre entidades de cualquier tipo, distintas a las compañías de distribución.

Lo anterior, debido a que las actividades de generación conjunta, o de generación con inyecciones remotas a nombre del mismo cliente, podrían incentivar traspasos de energía entre clientes.

## <span id="page-32-2"></span>2.3.7 Valorización de las inyecciones

El precio de inyecciones se valoriza al valor de la energía, correspondiente al precio de nudo de energía que contenga las menores pérdidas de la compañía de distribución. En la práctica, esto significa que el precio de la energía:

- 1) No considera cargos por servicio público;
- 2) No considera cargos por uso del sistema de transmisión;
- 3) No considera pérdidas en las líneas de distribución;
- 4) No considera uso de la infraestructura de distribución (VAD);
- 5) Ni tampoco considera impuesto al valor agregado.

Su valorización debe ser publicada por las compañías de distribución, y dependerá del lugar (comuna), y de la tensión a la que se conecte el empalme (BT o MT) donde se realizan las inyecciones. De todas formas, en la práctica el valor de la energía inyectada debiese corresponder al valor del cargo por energía, sin considerar impuestos.

#### <span id="page-33-0"></span>2.3.8 Casos en chile y en el extranjero

Desde la entrada en vigencia de la Ley 20.571 en 2014, desde 2015 hasta enero de 2020 se han inscrito un total de 5.737 unidades ante la SEC mediante TE4, completando un total de 45.016 kW de potencia instalada [\[37\]](#page-113-5).

En la [Fig. 2.9](#page-33-1) se muestra la evolución de la capacidad instalada y del total de instalaciones declaradas ante la SEC desde 2015 hasta fines de 2018 [\[15\]](#page-112-15), y en la [Fig. 2.10](#page-33-2) se muestra la evolución mensual de las potencias declaradas ante la SEC entre enero de 2019 y enero de 2020, con un total de 20.812 kW instalados en el año 2019 [\[37\]](#page-113-5).

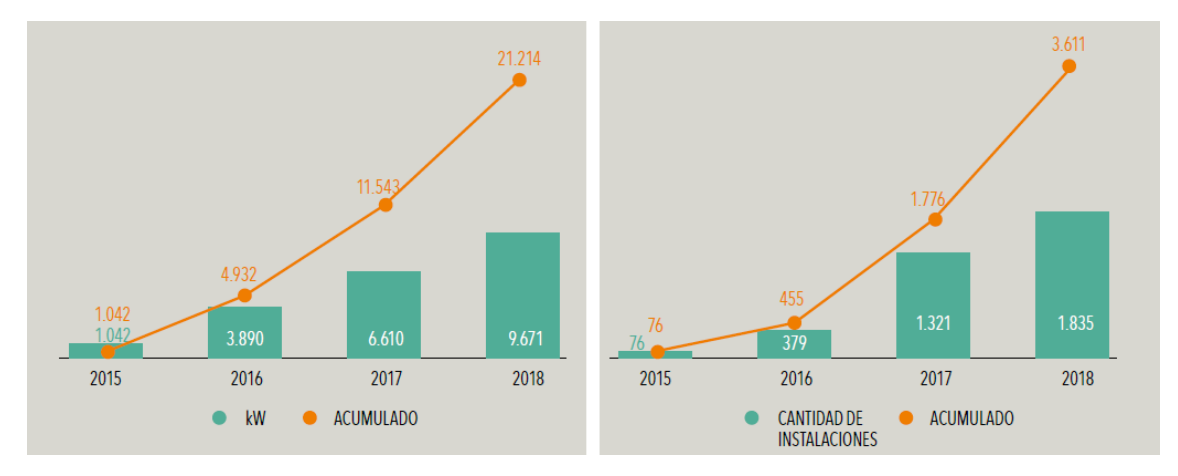

<span id="page-33-1"></span>Fig. 2.9 – Evolución de la capacidad instalada (izquierda) y cantidad de instalaciones (derecha) entre 2015 y 2018.

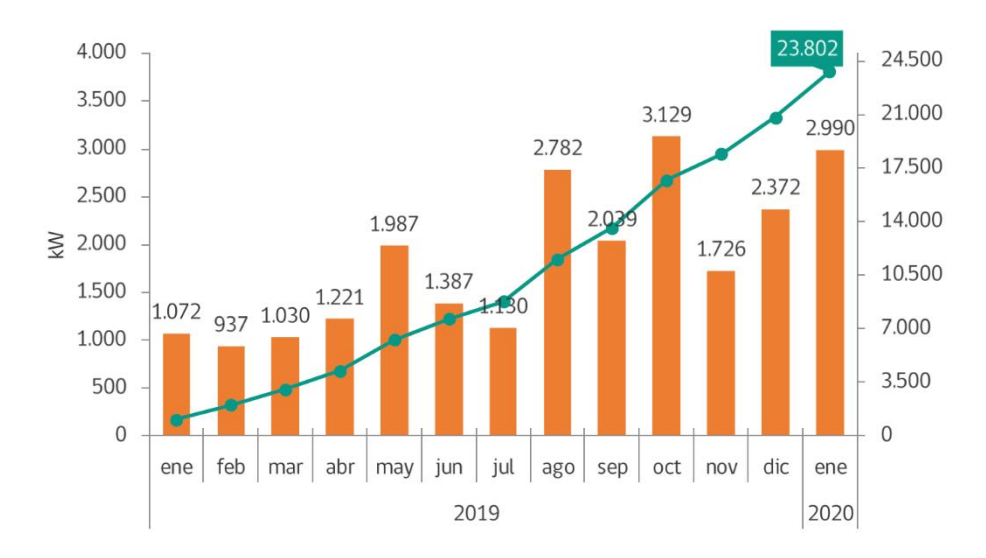

<span id="page-33-2"></span>Fig. 2.10 – Evolución de la potencia declarada ante la SEC, desde el 1 de enero de 2019 hasta el 31 de enero de 2020.

Entre los proyectos más significativos a nivel nacional, se encuentra el Programa Techos Solares Públicos, llevado a cabo por el Ministerio de Energía entre 2015 y 2018, que contempló la instalación de sistemas fotovoltaicos acogidos a la Ley NetBilling en 100 edificios de instituciones de servicio público del país [\[38\]](#page-113-6).

Este programa fue pionero en Chile sobre la Ley NetBilling, y sirvió como punto de partida para la masificación de la tecnología fotovoltaica para autoconsumo en el país, levantando información de precios de proveedores y apoyar al desarrollo regulatorio.

En la [Fig. 2.11](#page-34-0) se muestra la diferencia en cantidad de proyectos y capacidad instalada por segmento [\[24\]](#page-112-23), donde se puede apreciar que la gran cantidad de proyectos son residenciales, aunque son de baja potencia instalada, mientras que el sector no residencial tiene gran cantidad de capacidad instalada en menos proyectos.

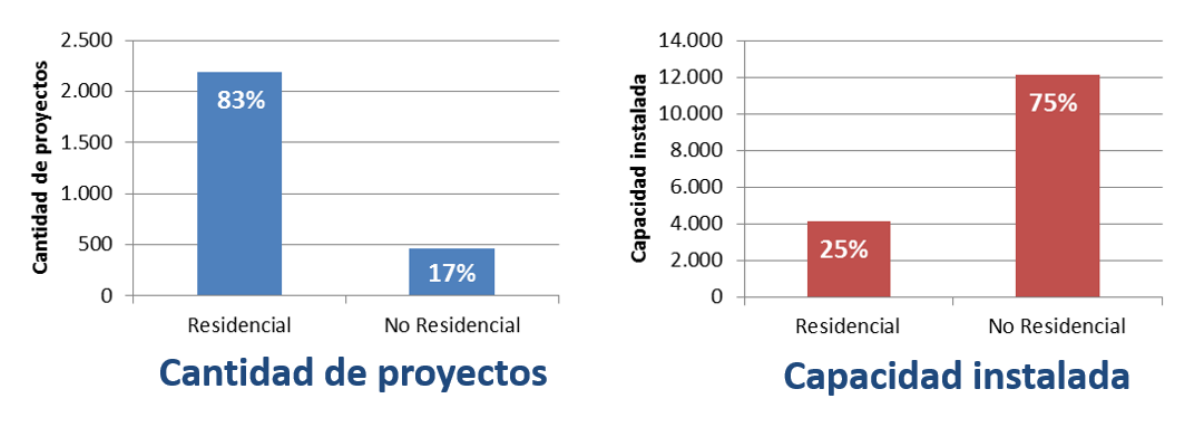

<span id="page-34-0"></span>Fig. 2.11 – Comparativa de cantidad de proyectos y capacidad instalada por sector.

En cuanto al contexto internacional, se pueden mencionar las siguientes:

- Alemania: Comenzó promoviendo la GD residencial con esquema *Feed-In Tarif*, logrando un gran aumento de generadoras residenciales. Posteriormente las tarifas fueron disminuyendo el valor del kWh inyectado, con lo que se frenó fuertemente ese crecimiento. Actualmente, tiene los precios de electricidad más altos de Europa, y cuenta con un esquema de *NetMetering* regulado [\[24\]](#page-112-23).
- Australia: Cuenta con esquema *NetBilling*, similar al caso chileno [\[40\]](#page-113-7).
- Brasil: Cuenta con esquema *NetMetering*, con el que se puede descontar consumo de otros inmuebles. No se permite el pago de excedentes no descontados, los que caducan después de 60 meses [\[24\]](#page-112-23). Actualmente están modificando la regulación para cambiar a un esquema similar a *NetBilling* (o *NetMetering* regulado), incorporando una tasa por el uso de la red para los participantes de GD [\[41\]](#page-113-8).
- España: Comenzó con un esquema NetBilling, con gran dificultad debido a los "impuestos al sol" que limitaba la participación de la comunidad en generación residencial. Posteriormente ese impuesto fue removido y el esquema tarifario pasó a ser un esquema de balance neto [\[42\]](#page-113-9), [\[43\]](#page-113-10).
- Estados Unidos: Cada estado tiene un esquema tarifario independiente. La gran mayoría utiliza un esquema *NetMetering*, aunque las compañías de distribución están proponiendo realizar regulaciones a las tarifas, o pasar a *NetBilling*, como ya sucedió en Arizona y en Nueva York [\[24\]](#page-112-23), [\[39\]](#page-113-11).
- Otros países que participan del esquema *NetBilling* [\[39\]](#page-113-11): Finlandia, Indonesia, Italia, México, y Portugal.

## <span id="page-35-0"></span>2.4 Energía fotovoltaica generada

Un sistema fotovoltaico (FV) está compuesto por paneles fotovoltaicos, sistemas de seguimiento, estructura de montaje, inversor, protecciones y almacenamiento (baterías). En este caso solo se abordarán paneles fijos, es decir, orientados de acuerdo a un ángulo óptimo (según cierto criterio), sin sistemas de seguimiento, y sin almacenamiento.

En la literatura, se ha estudiado en detalle el funcionamiento de los paneles fotovoltaicos en [\[30\]](#page-112-29), [\[44\]](#page-113-12), [\[45\]](#page-113-13), [\[46\]](#page-113-14) su eficiencia, y la manera de orientarlos para producir el máximo rendimiento en determinada hora del día, y en determinada fecha del año.

La energía generada por cada panel dependerá principalmente de la radiación incidente sobre él (que a su vez depende de varios factores), de su rendimiento, y de las pérdidas por temperatura, por suciedad y por el paso del tiempo [\[44\]](#page-113-12), [\[47\]](#page-113-15), [\[48\]](#page-113-16), [\[49\]](#page-113-17), [\[50\]](#page-113-18).

La radiación que incide sobre un panel depende de la latitud del lugar, de la fecha del año, de la presencia de obstáculos que generen sombras en el lugar, de la contaminación atmosférica, de la absorción de radiación por parte de la atmósfera (mayormente debida a ozono y vapor de agua, y a la distancia recorrida por la luz), de la hora del día, y principalmente de la orientación e inclinación del panel respecto de la dirección de los rayos del Sol.

El rendimiento de un panel, por su parte, depende de su fabricación, del tipo de célula fotovoltaica que se utilice, de la temperatura que alcance el interior de las celdas, del paso del tiempo, y de la limpieza de la superficie que recibe la radiación.

Como es complejo analizar todas estas variables, en la práctica los fabricantes entregan especificaciones de cada panel de acuerdo a condiciones estándares de operación. Estas son 25 °C, 1000  $W/m^2$  y 1,5 masa de aire [\[51\]](#page-113-19), [\[52\]](#page-113-20).

Sin embargo, tales condiciones de operación difícilmente se logran en la práctica, puesto que en pocos lugares del planeta se alcanzan radiaciones tan altas como 1000  $W/m^2$ , y en general, cuando se alcanzan, es justamente en las épocas del año más calurosas, resultando en que la temperatura al interior de las celdas no se pueda disipar, operando más allá de 25 °C.

Por esas razones, los fabricantes han optado por especificar sus paneles por condiciones de operación a una temperatura nominal de operación (NOCT, *Nominal Operating Cell Temperature*), que dan cuenta de valores más cercanos a la realidad: 800 *W*/ $m^2$  y 20 °C.

Para efectos prácticos, si sobre una celda fotovoltaica incide cierto nivel de radiación, la celda entregará cierta cantidad de corriente y de tensión continuas, resultando en una potencia eléctrica generada. Un panel generará tanta potencia como celdas tenga, según un rendimiento dado por:

## $P_{general a} = \eta \cdot P_{recibida}$

La potencia entregada por un panel será mayor cuanta mayor radiación incida sobre él. Sin embargo, de acuerdo al material del cual están fabricadas las celdas, generalmente de silicio, para que ocurra el efecto fotoeléctrico no es relevante la magnitud de la radiación, sino la frecuencia de ella.
Por lo tanto, los paneles se especifican con un valor de eficiencia nominal, tal que cuando incide sobre ellos cierta radiación nominal (correspondiente a un espectro de radiación disipado por una masa de aire de 1.5, y de 1000  $W/m^2$  de potencia por unidad de área). son capaces de entregar cierta potencia nominal, en condiciones nominales de operación.

Conociendo el rendimiento nominal de un panel, se puede conocer cuánta potencia es capaz de generar, si se conoce cuánta radiación puede recibir. Para ello es importante conocer cuál es la ubicación que tendrá la central, debido a que la radiación que recibe un lugar varía fuertemente con su latitud.

De acuerdo a [\[47\]](#page-113-0), [\[48\]](#page-113-1) y [\[50\]](#page-113-2), la potencia que produce una celda fotovoltaica, varía con la temperatura de la celda, por lo que se debe encontrar la temperatura de la celda en función de la radiación recibida. Esta depende, por su parte, de los materiales que disipen el calor del panel, de la temperatura ambiente, y de la velocidad del viento que incide en el panel y que enfría a la celda.

De acuerdo a lo anterior, se estudiaron las fórmulas de [\[52\]](#page-113-3), [\[53\]](#page-113-4) y [\[54\]](#page-113-5), que entregaban resultados similares para distintas temperaturas ambientes. La fórmula de [\[54\]](#page-113-5) entrega buenos resultados, es más sencilla de implementar y depende de la velocidad del viento:

$$
T_c = T_a + \left(T_{c,NOCT} - T_{a,NOCT}\right) \cdot \left(\frac{G_T}{G_{NOCT}}\right) \cdot \left(\frac{9.5}{5.7 + 3.8 \cdot V}\right) \cdot \left(1 - \frac{\eta_c}{\tau \alpha}\right) \tag{2.6.1}
$$

Donde:

- $\bullet$   $T_c$  es la temperatura de la celda, en  $\mathrm{C}$ ,
- $T_a$  es la temperatura ambiente medida en la ubicación del panel, en °C;
- $\bullet$   $T_{c, NoCT}$  es la temperatura de la celda en condiciones NOCT, en °C (entregada por el fabricante, generalmente vale 45°C);
- $\bullet$   $T_{a, NoCT}$  es la temperatura ambiente de las condiciones NOCT, 20 °C;
- $G_T$  es la radiación global recibida por la celda, en  $W/m^2$ ;
- $G_{NOCT}$  es la radiación de referencia para las condiciones NOCT, 800  $W/m^2$ ;
- $\bullet$  V es la velocidad del viento del lugar, a la altura del panel, en  $m/s$ ;
- $\eta_c/(\tau \alpha)$  es un factor que depende de las condiciones térmicas del panel y de su capacidad para disipar calor y reflejar radiación. Se utiliza el valor 0,9 [\[54\]](#page-113-5).

Además de conocer la radiación local, es importante saber en qué ángulo incidirá sobre los paneles, pues la potencia generada por un panel dependerá de qué tan perpendicular a él incidan los rayos solares. Los rayos solares se desvían en dos ángulos respecto de una superficie fija en cierta latitud: en un ángulo azimutal que se modifica a lo largo del día, y en un ángulo cenital, que se modifica a lo largo del día y a lo largo del año. Estos ángulos se muestran en la [Fig. 2.12](#page-37-0) [\[55\]](#page-113-6).

El ángulo azimutal mide la desviación de una dirección respecto del eje norte-sur. El ángulo azimutal que tiene el Sol durante el día varía desde que sale por el este, hasta que se pone por el oeste. La orientación que tendrá un panel, será su ángulo azimutal, y le permitirá orientarse en la dirección que tengan los rayos del Sol en una hora del día. Por esa razón, los ángulos azimutales se pueden medir tanto en grados angulares (sexagesimales o radianes), como en horas solares.

El ángulo cenital mide la desviación de una dirección respecto de la vertical del lugar (la que es la proyección del radio de la Tierra hacia su exterior). En el transcurso del día, el Sol se eleva a medida que cambia su ángulo azimutal, por lo cual también cambia su ángulo cenital. A las 12 horas solares, cuando su ángulo azimutal es cero, el Sol está en su punto más alto en el cielo, con el ángulo cenital más bajo de ese día. En ese momento el Sol se encuentra exactamente en el meridiano local celeste, y se dice que alcanza la culminación solar.

El ángulo cenital del Sol cuando culmina (a las 12 horas solares de un día), varía en cada día del año, desde un valor máximo en el solsticio de invierno local (el Sol muy bajo en el cielo), hasta un valor mínimo en el solsticio de verano local (el Sol en lo más alto durante el año).

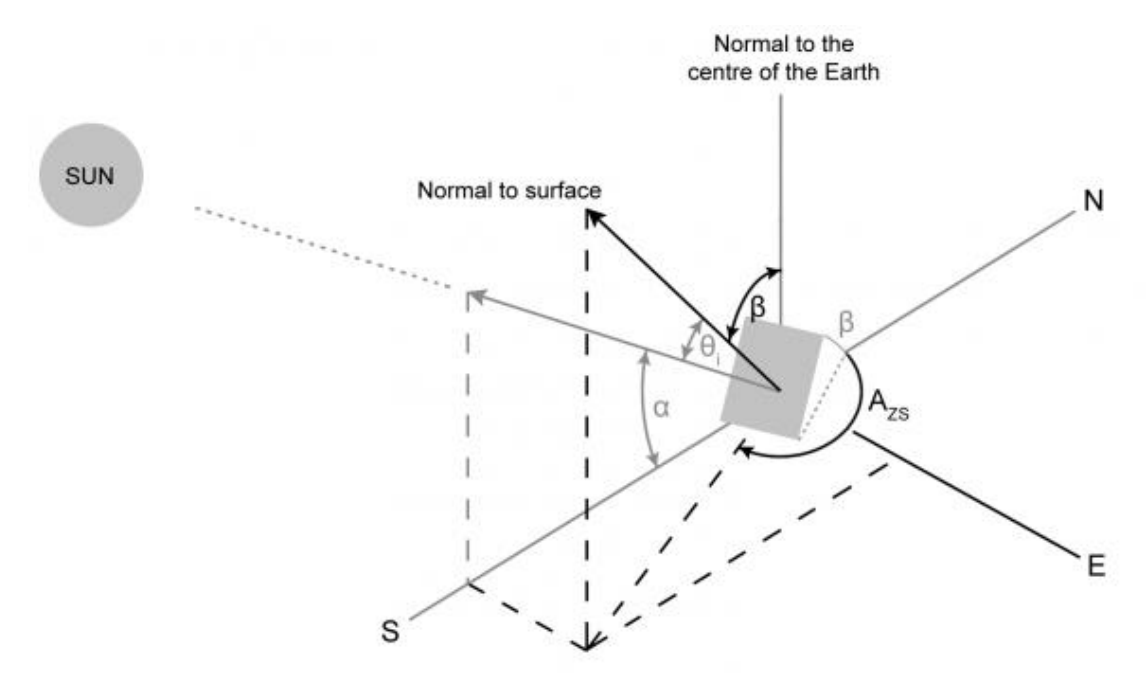

<span id="page-37-0"></span>Fig. 2.12 – Ángulos de orientación e inclinación utilizados en generación fotovoltaica.

Donde:

- $\alpha$  es el ángulo de elevación solar, complemento de su ángulo cenital, que varía a lo largo del día.
- $\bullet$   $\beta$  es el ángulo de inclinación del panel
- $\theta$  es el ángulo azimutal del panel
- $A_{zs}$  es el ángulo azimutal del Sol, que varía a lo largo del día.

Por estas razones, hay una época del año y una hora del día de esa época, en la cual los rayos del Sol inciden de manera perpendicular sobre un panel fijo, con cierta orientación azimutal y cierta inclinación cenital. Por lo tanto, es importante conocer la orientación de la vivienda donde se instalarán los paneles, para conocer cómo variará la radiación recibida por los paneles durante el día y durante el año.

De esta manera, si se conoce la radiación del lugar, se podrá conocer la potencia que es capaz de generar un panel, cuando este se orienta en un ángulo de azimut dado, y se inclina en un ángulo cenital fijo.

La potencia que genera un panel, de acuerdo a la radiación que recibe, está dada por [\[48\]](#page-113-1):

$$
P_G = \eta_n \cdot \left(\frac{G_T}{G_{STC}}\right) \cdot \left(1 - \eta_T \cdot \left(T_c - T_{a,STC}\right)\right) \cdot P_{n,STC}
$$
\n(2.6.2)

Donde:

- $\bullet$   $P_G$  es la potencia generada por el panel, en W;
- $\bullet$   $\eta_n$  es la eficiencia nominal del panel, indicada por el fabricante, en °/1;
- $G_T$  el la radiación global incidente en el panel, en  $W/m^2$ ;
- $G_{STC}$  es la radiación de referencia en condiciones STC, igual a 1000  $W/m^2$ ;
- $\eta_{\tau}$  es el coeficiente de pérdida de eficiencia por temperatura entregado por el fabricante, en 1/°C;
- $\bullet$   $T_c$  es la temperatura de la celda, en °C, obtenida de la ecuación (2.6.1);
- $T_{a,STC}$  es la temperatura ambiente STC, igual a 25 °C;
- $\bullet$   $P_{n,STC}$  es la potencia nominal del panel, según condiciones STC, en W.

Además, se pueden incorporar pérdidas por el paso del tiempo, por transparencia del aire (debido a contaminación), y por la suciedad de los paneles, en otro término de eficiencia  $\eta_{alob}$ , quedando la eficiencia total:

$$
\eta_{Total} = \eta_n \cdot \eta_{glob} \cdot \left(\frac{1}{G_{STC}}\right) \cdot \left(1 - \eta_T \cdot \left(T_c - T_{a,STC}\right)\right)
$$

De esta manera, la potencia total generada  $P_G$  queda determinada por:

$$
P_G = \eta_{Total} \cdot G_T \cdot P_{n,STC}
$$

Finalmente, la energía generada  $E_G$  en un intervalo  $\Delta t$ , está dada por:

$$
E_G = P_G \cdot \Delta t
$$

Si la potencia se mide en kilovatios (kW), y el tiempo en horas, la energía se expresa en kilovatios-hora (kWh).

# 3 Metodología de dimensionamiento y evaluación económica

El dimensionamiento de una central fotovoltaica para autoconsumo tiene por finalidad responder a cuántos paneles fotovoltaicos se necesitan en la instalación, para cubrir ciertos requerimientos energéticos de una vivienda, y a partir de ese resultado, encontrar cuál será su capacidad instalada.

Esto depende, por una parte, tanto de las características de los paneles escogidos, como de la radiación del lugar en las condiciones de orientación e inclinación de la vivienda en la superficie en que se dispondrán los paneles.

Determinar la radiación de acuerdo a la disposición espacial de la vivienda, y en especial la de la superficie donde se proyecta instalar los paneles, es muy importante, pues si esta superficie no tiene una buena orientación hacia las horas de sol, recibirá muy poca radiación durante el año, y es muy probable que no permita la generación suficiente de energía eléctrica para abastecer una parte considerable del consumo de la vivienda.

Por otra parte, también es relevante considerar cuáles son los requerimientos energéticos que se desean cubrir con la central, lo que pueden ser abastecer la demanda o parte de la demanda de la vivienda (dimensionamiento para autoconsumo), abastecer un banco de baterías (dimensionamiento para almacenamiento), una mezcla de ambos (autoconsumo con almacenamiento), o verter la energía directamente hacia la red, sin necesidad de cubrir parte de la propia demanda (dimensionamiento para exportar energía generada).

En cada caso, las restricciones para obtener el número de paneles son diferentes, y deberán aplicarse las metodologías más adecuadas para cada necesidad. En este trabajo se considera un dimensionamiento para autoconsumo, sin considerar dispositivos de almacenamiento. En este caso, las restricciones que limitan el dimensionamiento son:

- 1) Por limitaciones de espacio
- 2) Por limitaciones de radiación
- 3) Por necesidad energética
- 4) Por limitaciones de inyecciones de potencia
- 5) Por restricciones de presupuesto

Por su parte, la evaluación económica tiene por finalidad encontrar cuál será el beneficio económico (si es que lo habrá) del beneficio energético que supone la instalación y operación de un sistema fotovoltaico.

Ambas consideraciones son importantes a la hora de proyectar una instalación de este tipo, puesto que determinarán si es o no es posible llevar a cabo el proyecto, y si tiene o no tiene sentido la implementación de la central fotovoltaica.

# <span id="page-39-0"></span>3.1 Dimensionamiento para autoconsumo

En primer lugar, se consideran las dimensiones espaciales de las superficies en que se pretende instalar la central fotovoltaica. Estas superficies deben recibir radiación solar durante gran parte del año, de manera lo más uniforme posible, deben tener espacios libres, sin obstáculos que produzcan sombras, y deben contar con espacio suficiente para la ubicación de los paneles, y para realizar las maniobras de instalación y mantenimiento. Además, es necesario contar con las condiciones de radiación que tendrán los paneles en las superficies en que serán instalados. En este caso, los paneles no tendrán dispositivos de seguimiento de la trayectoria del Sol, por lo cual se deben establecer cuáles serán los ángulos de inclinación de los paneles en las superficies donde serán instalados, para contar con el perfil de radiación que recibirán los paneles a lo largo del año una vez que ya estén instalados.

Si se cuenta con las características técnicas de los paneles que se dispondrán en la central, con la información anterior, se puede tener el perfil básico de generación que tendrá un panel en la disposición de la superficie del área que se haya escogido. Esta generación básica está dada por la ecuación (2.6.2):

$$
P_G = \eta_n \cdot \left(\frac{G_T}{G_{STC}}\right) \cdot \left(1 - \eta_T \cdot \left(T_c - T_{a,STC}\right)\right) \cdot P_{n,STC}
$$
\n(2.6.2)

Para evaluar la expresión anterior, es necesario contar con la temperatura de las celdas, la que a su vez depende tanto de la radiación incidente, de la temperatura ambiente en los paneles, y de la velocidad del viento en los paneles, según la ecuación (2.6.1):

$$
T_c = T_a + \left(T_{c,NOCT} - T_{a,NOCT}\right) \cdot \left(\frac{G_T}{G_{NOCT}}\right) \cdot \left(\frac{9.5}{5.7 + 3.8 \cdot V}\right) \cdot \left(1 - \frac{\eta_c}{\tau \alpha}\right) \tag{2.6.1}
$$

Se utiliza el valor de 0,9 para  $\eta_c/(\tau \alpha)$  entregado por [\[54\]](#page-113-5), y se utiliza una velocidad del viento de 1  $m/s$ , debido a que es una velocidad muy baja para la altura de un edificio en ciudad, y es una condición más restrictiva para la generación de potencia. Reemplazando los valores, se obtiene:

$$
T_c = T_a + (T_{c,NOCT} - 20^{\circ}C) \cdot \left(\frac{G_T}{800 W/m^2}\right) \cdot (1) \cdot (0,1)
$$
 (3.1)

Así, conociendo la temperatura ambiente en cada momento  $(T_c)$ , la temperatura NOCT entregada por el fabricante ( $T_{c, NQCT}$ , generalmente 45 °C), y la radiación global incidente en los paneles ( $G_T$ , considerando los ángulos de orientación e inclinación), se obtiene un perfil de temperaturas de la celda  $(T_c)$  en cada hora del día.

Como resultado, se puede obtener la potencia que generará en cada momento un panel de determinadas características técnicas, ubicado en cierta localidad, con cierta inclinación y orientación (dadas por las características de la vivienda), para cada valor de radiación recibida y de temperatura ambiente en los paneles.

De esta manera, los primeros cinco pasos del dimensionamiento son los siguientes:

- 1. Definir los espacios disponibles para la ubicación de los paneles,
- 2. Definir los ángulos de orientación e inclinación fijos que tendrán los paneles,
- 3. Obtener el perfil de radiación que recibirán los paneles una vez instalados.
- 4. Obtener el perfil de temperaturas ambiente a la altura donde irán los paneles.
- 5. Obtener los datos técnicos de los paneles especificados por el fabricante.

### 3.1.1 Supuestos

Contando con la información anterior, es necesario hacer ciertos supuestos para poder realizar un dimensionamiento de manera general:

- 1. Las áreas en que se ubicarán los paneles serán superficies planas y rectangulares, con ángulos de orientación e inclinación fijos, sin obstáculos que entorpezcan la disposición de los paneles, ni objetos que produzcan sombras.
- 2. Todos los paneles que se dispongan en un área determinada, tendrán las mismas características técnicas, las mismas dimensiones espaciales, y estarán orientados en el mismo ángulo azimutal, e inclinados con el mismo ángulo cenital.
- 3. El perfil de radiación dará cuenta de la energía global incidente por unidad de tiempo y por unidad de superficie, que recibirán los paneles en cada hora del día, en la inclinación fija y en la orientación fija en que éstos se dispondrán.
- 4. El perfil de temperatura ambiente dará cuenta de la temperatura ambiente con la que se encontrará en contacto el panel en cada hora del día.
- 5. Se tiene acceso a toda la información requeridas para el dimensionamiento.
- 3.1.2 Dimensionamiento espacial

Para el dimensionamiento espacial, se establecen las referencias de la [Fig. 3.1](#page-41-0) sobre el área en que se dispondrán los paneles, donde  $D_A$  y  $D_B$  son las longitudes de esa área.

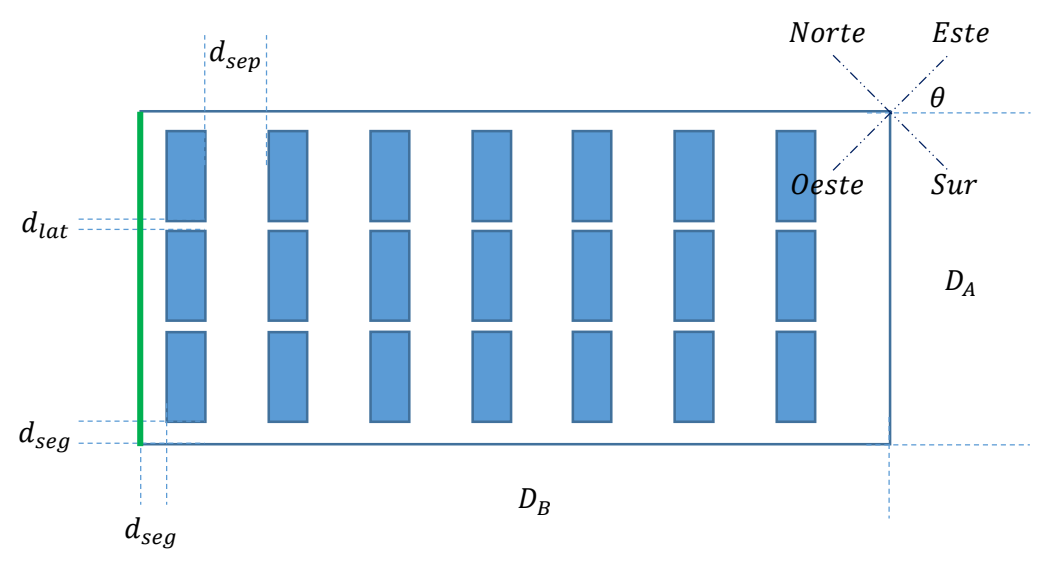

<span id="page-41-0"></span>Fig. 3.1 – Distancias de referencia utilizadas en el dimensionamiento.

Donde:

- $\bullet$   $d_{\text{sen}}$  es la distancia de separación entre hileras consecutivas,
- $\bullet$   $d_{lat}$  es la distancia lateral entre paneles de una misma hilera,
- $\bullet$   $d_{seg}$  son las distancias de seguridad desde un panel de borde hacia las orillas,
- $\theta$  es el ángulo de orientación (azimutal) del área.

Al respecto, el ángulo  $\theta$  del área define al ángulo  $\theta$  de los paneles. El lado del área más orientado al norte es el lado de referencia de esa área (destacado en verde). A partir de este lado se comienzan a disponer los paneles en hileras. Las distancias de seguridad son las mismas hacia ambas orillas.

La distancia de separación entre hileras debe asegurar que los paneles no se hagan sombra de una hilera a otra en ningún momento del año. Sin bien esto no siempre es posible de lograr en todas las horas del día, se puede lograr que no haya sombras en las horas de mayor radiación. Para ello, se considera el mínimo ángulo de altura solar en el lugar, a la hora de culminación solar, de acuerdo con la [Fig. 3.2](#page-42-0).

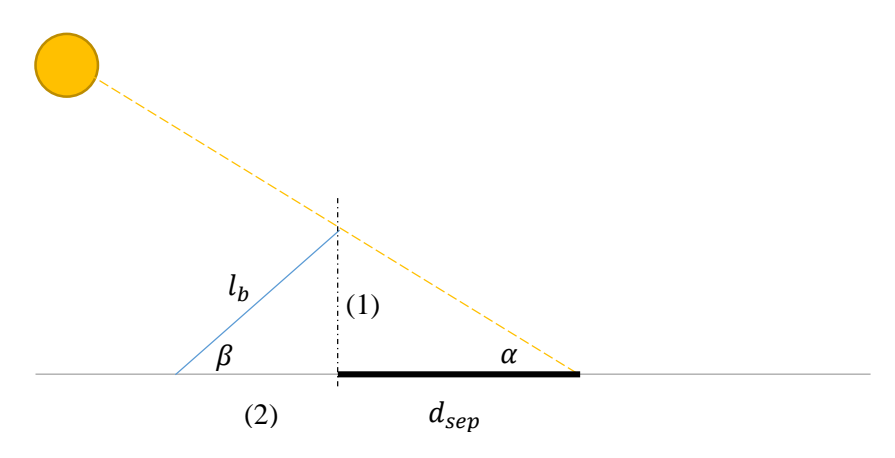

<span id="page-42-0"></span>Fig. 3.2 – Sombra producida por un panel con inclinación  $\beta$ , para una altura solar  $\alpha$ .

### Donde:

- $\bullet$   $l<sub>b</sub>$  corresponde a la dimensión del panel que se eleva sobre la superficie,
- (1) corresponde a la proyección vertical del panel,  $(l_h \cdot \sin \beta)$ ,
- (2) corresponde a la proyección horizontal del panel,  $(l_b \cdot \cos \beta)$ ,
- $\bullet$   $d_{\text{sen}}$  corresponde al área sombreada por el panel a las 12 horas solares,
- $\alpha$  es el ángulo de elevación solar a las 12 horas solares,
- $\theta$  es el ángulo de inclinación de los paneles.

El ángulo de elevación solar  $\alpha$  está dado por [\[55\]](#page-113-6):

$$
\sin \alpha = \sin \delta \cdot \sin \phi + \cos \delta \cdot \cos \omega \cdot \cos \phi
$$

Donde:

- $\alpha$  es el ángulo de elevación solar
- $\bullet$   $\phi$  es el ángulo la latitud del lugar
- $\bullet$  6 es la declinación solar en la fecha del año
- $\bullet$   $\omega$  es el ángulo solar horario

La latitud del lugar tiene signo negativo en el hemisferio sur. A las 12 horas solares (culminación), el ángulo  $\omega$  vale cero. La declinación solar depende de la fecha del año, y está dada en grados, por [\[56\]](#page-113-7):

$$
\delta = 23.45^\circ \cdot \sin\left(360 \cdot \frac{(284 + d)}{365}\right)
$$

Donde:

- $\bullet$  6 es la declinación solar en grados sexagesimales, en el día  $d$  del año.
- $\bullet$  d es el número de día entre 1 y 365 de la fecha del año en que se evalúa  $\delta$

La mayor sombra posible se produce en el solsticio de invierno, en cualquier lugar del planeta, siendo d = 172 (21 de junio), y  $\delta = \pm 23.45^{\circ}$  (negativo en el hemisferio sur). Con ese valor se obtiene el ángulo mínimo de elevación solar  $(\alpha_{min})$  en el año, para la latitud dada. De esta manera, la distancia de separación será:

$$
d_{sep} = \frac{l_b \cdot \sin \beta}{\tan \alpha_{min}} \cdot \cos \theta
$$

La cantidad de paneles que caben en una hilera, unos al lado de otros, está dada por:

$$
n = \left[\frac{D_A - 2d_{seg} + d_{lat}}{l_a + d_{lat}}\right]
$$

Donde  $n$  es el número de paneles por hilera, que debe redondearse al menor valor entero, y  $l_a$  es el tamaño del lado del panel que va al piso:

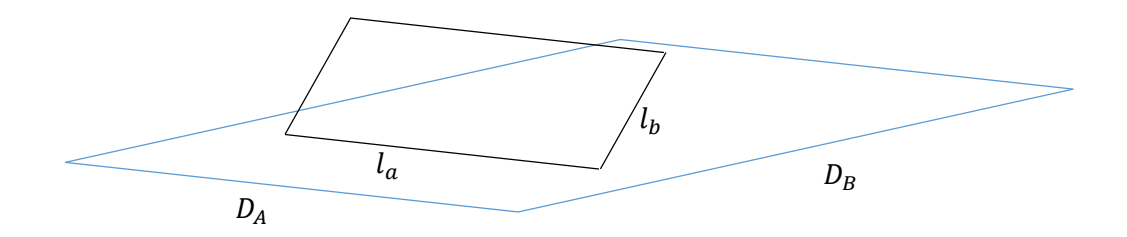

Por su parte, la cantidad de hileras que caben, está dada por el valor entero de:

$$
m = \left[\frac{D_B - 2d_{seg} + d_{sep}}{l_b \cos\beta + d_{sep}}\right]
$$

Con los valores de n y m, se obtiene el número máximo de paneles que caben en un área específica. La cantidad de paneles variará dependiendo de si los paneles se disponen acostados, como muestra la [Fig. 3.3](#page-43-0), o empinados, como en la [Fig. 3.4](#page-43-1).

<span id="page-43-0"></span>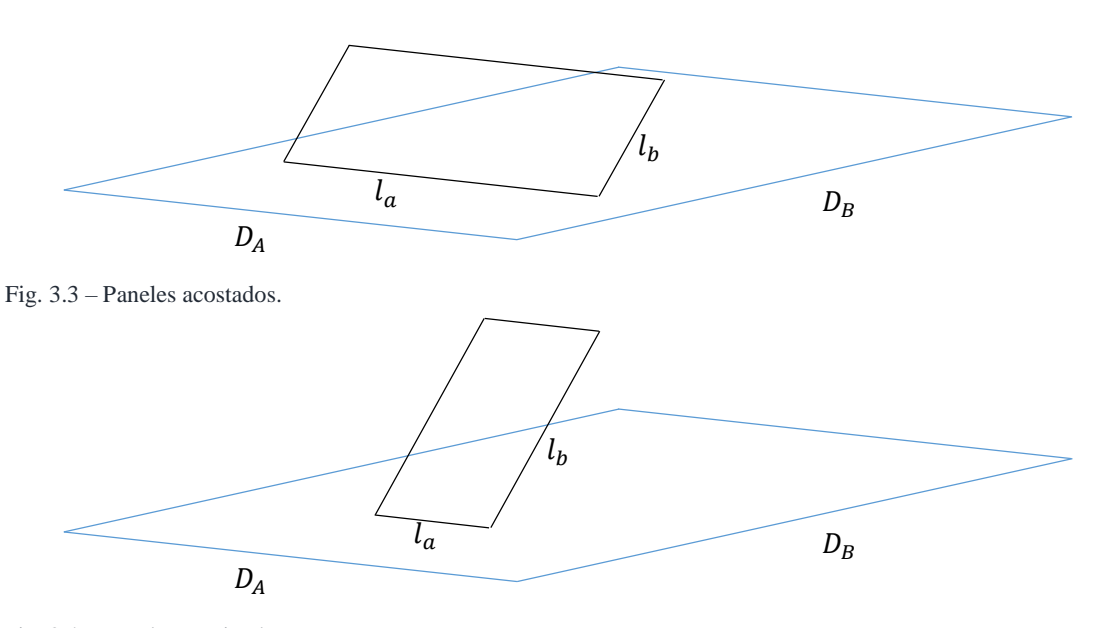

<span id="page-43-1"></span>Fig. 3.4 – Paneles empinados.

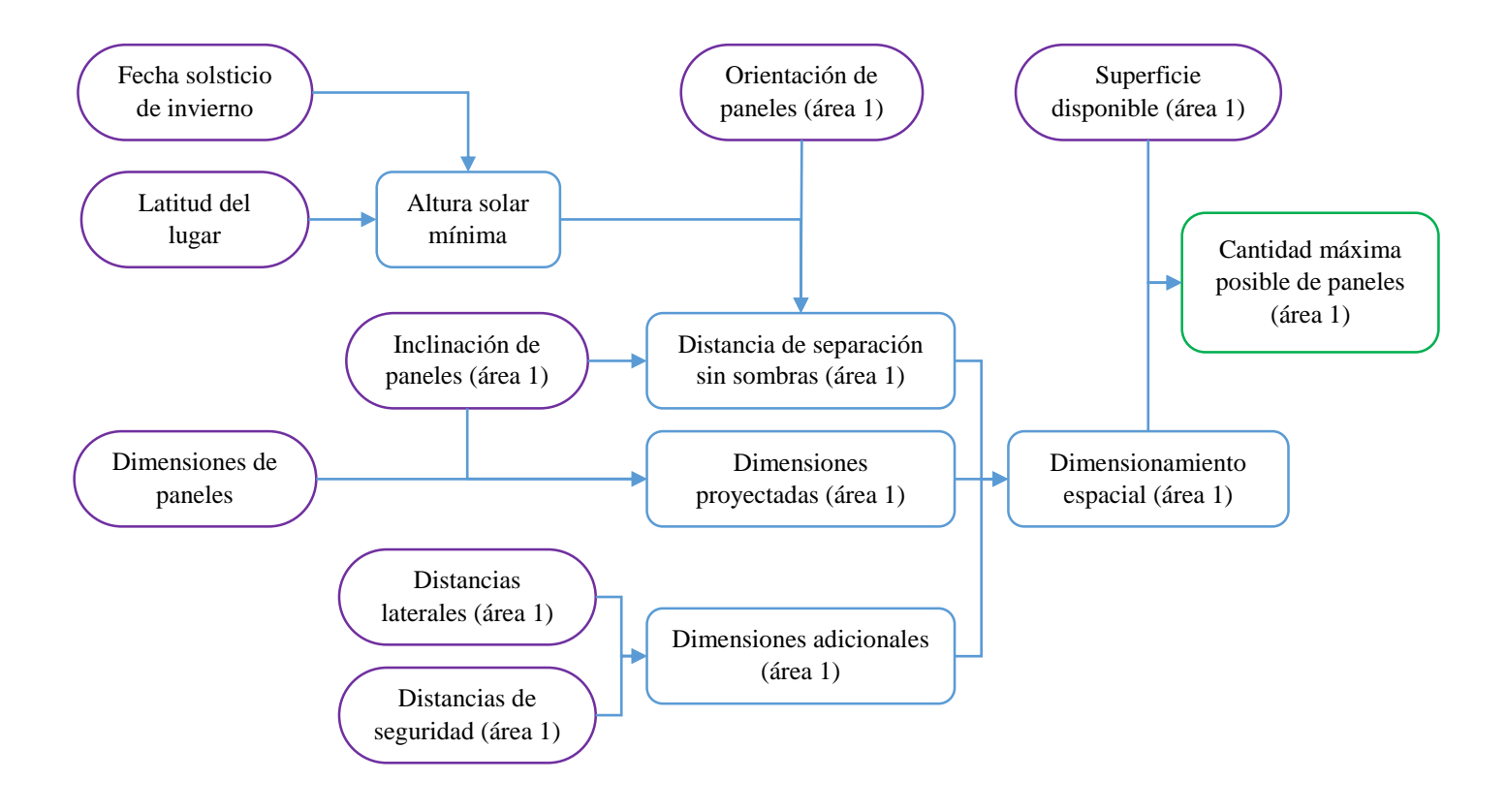

Con estos valores y configuraciones, el procedimiento para el dimensionamiento espacial se resume en la [Fig. 3.5](#page-44-0)

<span id="page-44-0"></span>Fig. 3.5 – Procedimiento de dimensionamiento espacial.

### <span id="page-44-1"></span>3.1.3 Dimensionamiento energético

Para el dimensionamiento por requerimientos energéticos, se procede de la siguiente manera:

Se debe determinar cuál es el consumo de energía que se desea satisfacer con los paneles, es decir, el consumo de referencia. A partir de este consumo, se debe determinar cuántos paneles se requieren, de acuerdo a cuánta energía produce un panel.

El dimensionamiento se hace para el mes de mayor consumo durante un año calendario, por lo que se debe encontrar cuánta energía produce un panel durante un mes, con la radiación del mes de mayor consumo (este será el mes de referencia).

Como en una vivienda pueden existir varias áreas en las que se dispongan paneles, cada una con ángulos de orientación e inclinación diferentes, cada área tendrá distintos perfiles de radiación recibida. Por lo tanto, un mismo panel dispuesto en un área, no generará lo mismo que dispuesto en otra área.

Se debe determinar en cuál de las áreas un mismo panel produce la mayor cantidad de energía. El área que produzca mayor energía se llenará con paneles primero, y después, de ser necesario, se irán llenando las demás áreas, en orden de mayor a menor energía producida.

El límite de paneles que se pueden poner en un área, está dado por el mínimo valor entre:

- El número máximo de paneles según dimensionamiento espacial;
- El número de paneles necesarios para cubrir toda la demanda.

Cuando se tengan varias áreas, si se requieren más paneles de los que caben en un área, los paneles necesarios en la siguiente área serán los que se necesiten para cubrir la nueva demanda, dada por el consumo de referencia menos la energía producida por los paneles que se determinó que cabrían en el área anterior (consumo remanente).

De esta manera, el cálculo de paneles por requerimientos energéticos depende de las áreas en que se desee instalar paneles. Sin embargo, el consumo de energía es único para toda la vivienda, por lo que el dimensionamiento energético es en rigor un dimensionamiento mixto, debido a que para obtener la cantidad total de paneles en cada área se debe resolver:

$$
\sum_{i} P_{\text{General}a_{\text{area}_i}} \cdot n_{\text{paneles}_{\text{area}_i}} = \text{Demanda total}
$$

Aquí,  $P_{\text{General}a\text{área}i}$  es la potencia que genera un panel en forma individual en el área i, y n<sub>paneles</sup>área<sub>i</sub> la cantidad de paneles necesarios en el área i. Si la potencia generada en</sub> cada área es diferente, este es un problema que no tiene solución, por lo que debe utilizarse otra estrategia para resolverlo.

Por lo anterior, se consideró ubicar los paneles comenzando por el área que tenga mayor energía generada en forma individual, y posteriormente continuar ubicando paneles en las áreas siguientes, en la medida que sean necesarios, como se explicó anteriormente. El procedimiento se ilustra en la [Fig. 3.6](#page-45-0).

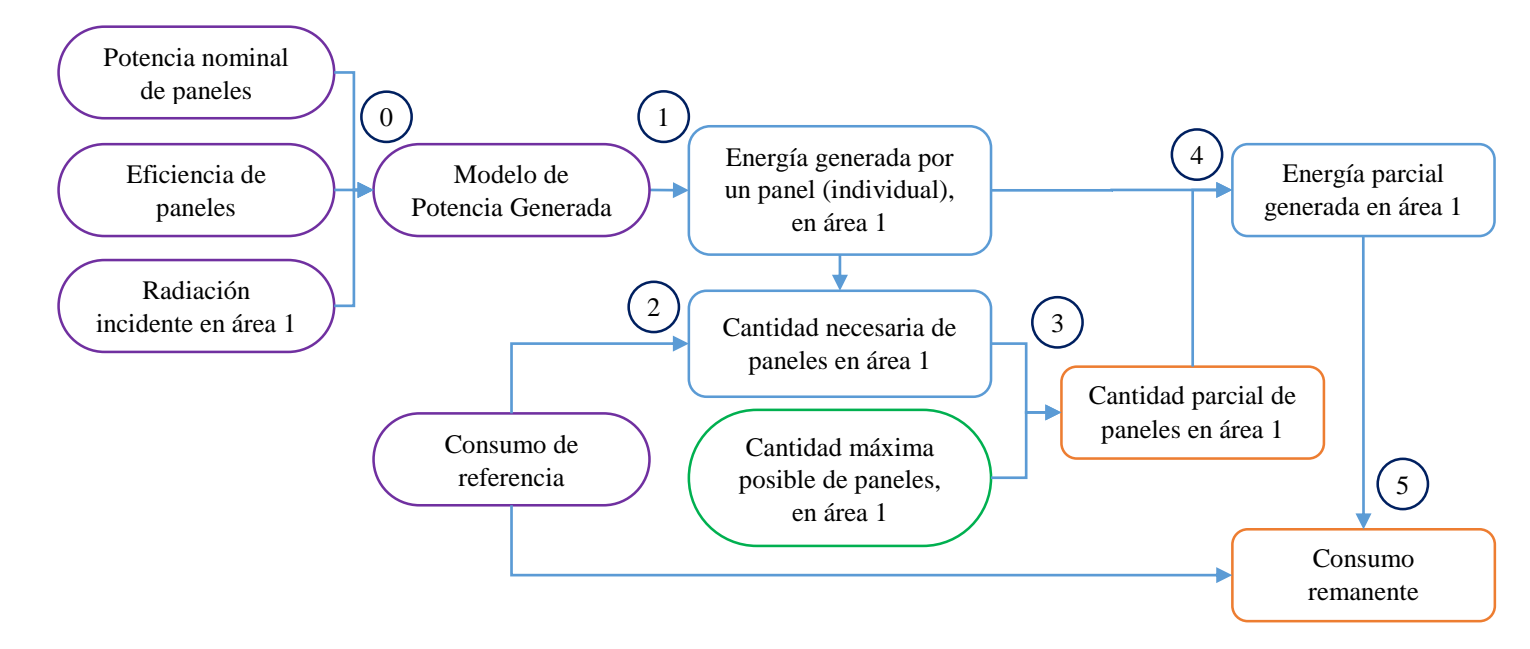

<span id="page-45-0"></span>Fig. 3.6 – Procedimiento de dimensionamiento espacial y por requerimientos energéticos.

## 3.1.4 Dimensionamiento por límite de potencia

De acuerdo a las capacidades máximas que indique la compañía distribuidora en el TE4, se obtendrá un número máximo de paneles que se pueden instalar en total, dado por la razón entre el límite de potencia y la potencia nominal de los paneles:

$$
N_{max} = \left[\frac{P_{L{imize}}}{P_{nom}}\right]
$$

Así, el número total de paneles en todas las áreas, no puede sobrepasar el número máximo de paneles permitidos por límite de potencia. En consecuencia, cuando se determine el número de paneles que irán en el área 1, se debe verificar que no exceda a este número máximo.

En caso de que no se exceda este número máximo, se puede proceder a completar con paneles la siguiente área. En el área 2, ya no se deberá comparar con el número máximo, sino con la diferencia entre el número máximo original y el número de paneles dispuestos en el área 1. De igual manera se procederá en las áreas siguientes, según sean necesarias.

El dimensionamiento por límite de potencia, al depender de los dos dimensionamientos anteriores, es también un procedimiento mixto. Se ilustra en la [Fig. 3.7](#page-46-0)

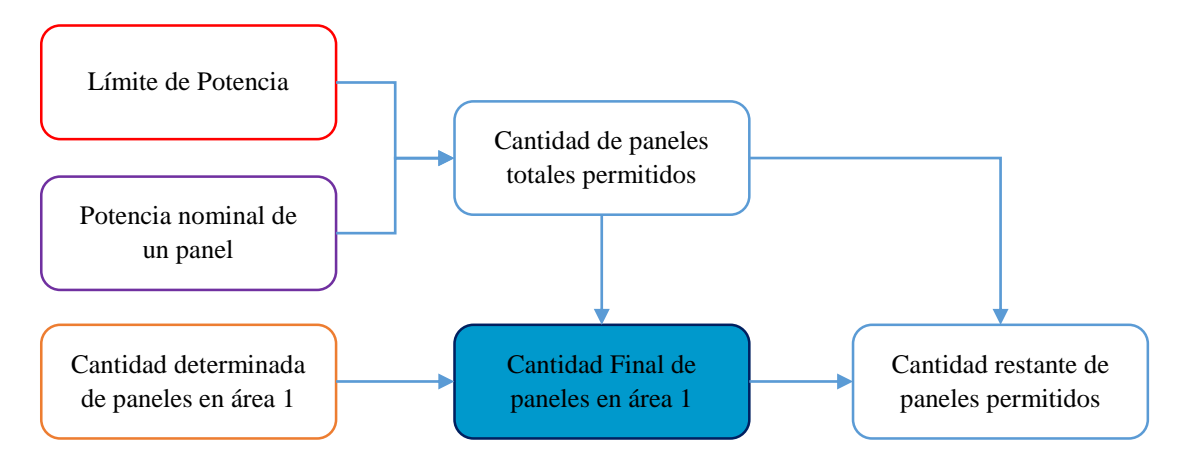

<span id="page-46-0"></span>Fig. 3.7 – Procedimiento de dimensionamiento espacial, por requerimientos energéticos y por límite de potencia.

Con estos 3 procedimientos, se obtiene el número total de paneles en cada área, por:

- Dimensionamiento espacial (cuántos caben)
- Dimensionamiento energético (cuántos se necesitan)
- Dimensionamiento por límite de potencia (cuántos se permiten)

A partir del total de paneles, se obtiene el total de potencia instalada, el peso total de la instalación, y el costo total de la inversión inicial en paneles.

Además, como conoce el total de energía generada por mes (pues se conoce cuánta energía generan los paneles en cada área), se puede realizar una evaluación económica, realizando el balance energético entre consumo y generación mes a mes, los cobros de la compañía de distribución (tarifas), los costos totales de la inversión inicial (incluyendo todos los demás equipos, tramitación e instalación), y los costos anuales de operación y de mantenimiento.

# 3.2 Metodología para la evaluación económica

Una vez determinados los paneles en cada área, se tiene tanto la inversión inicial en paneles, como la energía total producida por ellos. La energía producida dependerá de la cantidad de datos de radiación y de temperatura ambiente con que se cuente en cada día.

Si los datos de radiación y de temperatura ambiente están con resolución horaria, es decir, un dato de radiación y uno de temperatura para hora del día, el balance energético se deberá hacer hora a hora.

Si se cuenta con mayor resolución (por ejemplo, cada 15 minutos), se podrá tener un mejor balance energético entre energía generada y energía consumida, por lo que los resultados serán más precisos.

En esta metodología se utilizan perfiles de radiación y de temperatura con resolución horaria, puesto que se pueden obtener fácilmente de [\[57\]](#page-113-8). De acuerdo a esto, es necesario obtener una curva de consumo (curva de carga), con igual o mejor resolución.

# 3.2.1 Obtención de la curva de carga

Para obtener la curva de carga de la vivienda (potencia consumida por unidad de tiempo), se debe conocer cómo varía la demanda en la vivienda. Esto se puede lograr directamente si se cuenta con dispositivos de medición de demanda instalados. Sin embargo, en la práctica no se tiene acceso a registros, por lo que se cuenta únicamente con la información de la compañía de distribución.

En cada boleta o factura, la compañía de distribución está obligada a transparentar el consumo del cliente de los últimos 12 meses, además del mes que se factura, por lo que para obtener la curva de carga se utilizarán estos datos. Sin embargo, se cuenta con un único valor de energía consumida por cada mes, y se requiere conocer el valor de energía consumida cada hora (o cada 15 minutos, según se desee).

Por esto, se necesita de la utilización de factores de consumo horario, los que dependen del tipo de consumos que haya en la vivienda (artefactos eléctricos), y de los momentos en que estos se utilicen cada día. Como no se cuenta con toda esa información, en la práctica se utilizan factores de consumo promedio, de acuerdo al tipo de consumos que haya en cada vivienda.

El procedimiento para la obtención de curva de carga es el siguiente:

- 1. Se obtiene el consumo mensual, de cada mes del año
- 2. Cada consumo se divide en el número de días respectivo, obteniendo un consumo promedio por día
- 3. Al consumo promedio de cada día, se le aplica un factor de consumo horario, que establecerá cuánta energía se consume en cada hora del día

Al respecto, cada mes debiese tener factores de consumo diferentes, e incluso, cada día del mes podría tener comportamientos diferentes (por ejemplo, entre días hábiles y fines de semana). Para este procedimiento, se acepta un perfil de factores de consumo horarios para cada mes (aun cuando en todos los meses pueda usarse el mismo perfil).

Así, se obtiene de manera teórica la potencia promedio consumida por un cliente en cada hora de un día de cada mes. Comparando con la potencia promedio generada hora a hora por el total de paneles instalados, se obtiene en cada hora una diferencia entre la potencia generada y la potencia consumida. Estas curvas se muestran en la [Fig. 3.8](#page-48-0).

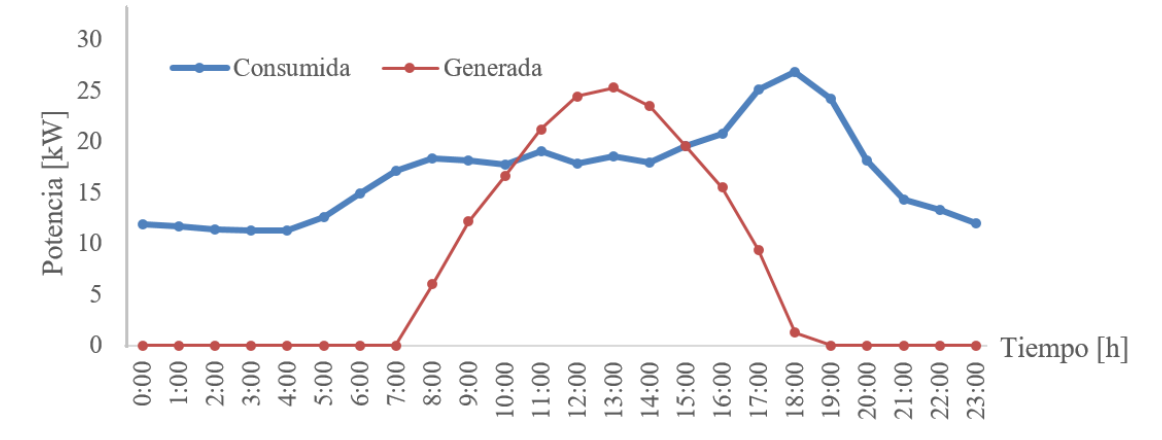

<span id="page-48-0"></span>Fig. 3.8 – Curva de carga (azul) y curva de generación (rojo), para un día promedio de un mes.

#### 3.2.2 Balance energético horario

El balance energético horario se obtiene de la resta entre la energía consumida y la energía generada en cada hora del día. Esto da origen a distintas áreas bajo ambas curvas. Estas áreas se han coloreado en la [Fig. 3.9](#page-48-1).

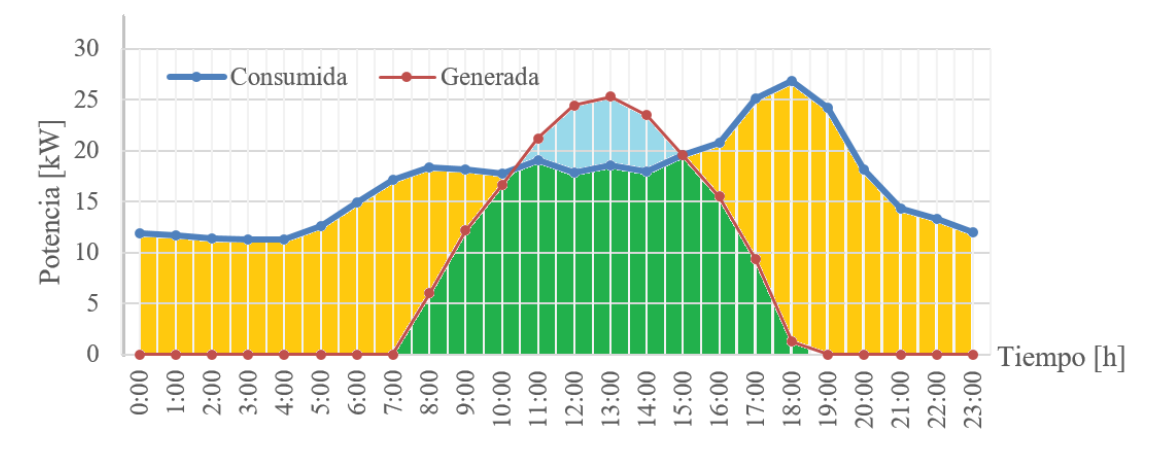

<span id="page-48-1"></span>Fig. 3.9 – Áreas bajo las curvas de carga y de generación (balance energético).

El área dorada, representa la energía que es consumida desde la red. El área verde, representa la energía que es consumida desde los paneles. La suma de ambas áreas es la energía total consumida por la vivienda durante el día. El área celeste, representa la energía generada por los paneles que no fue consumida por la vivienda, por lo que se inyecta a la red.

Bajo el esquema de *NetMetering*, la energía facturada cada mes por la Distribuidora sería la suma de todos los días del mes, de la diferencia entre el área dorada y el área celeste. Sin embargo, bajo el esquema de *NetBilling*, la energía facturada cada mes, corresponde a las suma del área dorada de todos los días de ese mes, y al cobro total de la cuenta de electricidad, se le descuenta la valorización del área celeste total del mismo mes (la suma de las áreas celestes de todos los días del mismo mes).

Este análisis indica que lo que cobra mensualmente la compañía de electricidad bajo el esquema *NetBilling* depende de la energía consumida desde la red y de la energía inyectada durante ese mes, y de los excedentes no descontados en meses anteriores.

A su vez, la energía consumida desde la red está determinada por la energía que no puede obtenerse desde los paneles, la cual depende de si el consumo se produce en horas de sol o fuera de ellas, y de la cantidad de energía que pueda producir la planta en comparación a la demanda energética de la vivienda.

Además, en algunas tarifas (como en BT3), la cuenta mensual también depende de las demandas máximas de los meses anteriores.

# 3.2.3 Balance económico

Con el balance energético mensual, se valorizan los consumos de acuerdo a las tarifas vigentes. Cada mes los valores de las tarifas se actualizan, aunque en general no varían mucho de un mes a otro, aunque siempre van en aumento. Por esto, se puede utilizar la valorización de un mes para calcular los cobros futuros, teniendo como referencia los consumos pasados, pues se estará valorizando de más aquellos consumos pasados.

Para cada mes se realiza un balance energético entre consumo y generación, y se obtienen la energía total consumida desde la red, la energía total consumida desde los paneles, y la energía total inyectada a la red.

Se valorizan la energía consumida desde la red y la energía inyectada (con sus respectivos valores, pues en el esquema NetBilling son diferentes), y se calculan todos los demás cobros de cada tarifa (cargos fijos, transmisión, servicio público y potencia).

Solo se consideran los cargos tarifarios propiamente tales, y se dejan de lado cobros adicionales por penalización por mal factor de potencia, arriendo de medidores, u otros cobros. Tampoco se consideran descuentos por cortes de suministro, u otros.

Se calculan los cargos de electricidad de cada mes para cada tarifa, y se valorizan las inyecciones de cada mes. La cuenta de cada mes corresponde a la diferencia entre los cargos de ese mes, menos las inyecciones del mes anterior.

En caso de que en algún mes las inyecciones sean mayores o iguales a los cargos del mes siguiente, quedarán remanentes para los meses subsiguientes. Es decir, si en un mes la cuenta se hizo cero, y todavía quedan excedentes de energía inyectada valorizada, esa energía valorizada queda para descontar del o de los meses siguientes, según corresponda.

Con los cobros de electricidad de cada mes, considerando los descuentos por inyecciones y por remanentes no descontados de meses anteriores, se obtiene un balance económico anual. Al final de este periodo, los remanentes que no hayan sido descontados quedan como remanentes anuales, y al cabo de5 años se decidirá si se pagan por la compañía de distribución, o si se reparten entre todos los usuarios de la comuna, según lo que estipula la Ley 21.118 (ver sección [2.3.3\)](#page-28-0).

Para el cálculo de los cargos por potencias contratadas de las tarifas BT2, BT4.1 y BT4.2, se obtienen los valores a partir de los máximos consumos que correspondan a cada tarifa, de acuerdo a la curva de carga obtenida con los factores de consumo horarios.

## <span id="page-50-0"></span>3.2.4 Flujo de dinero

El flujo de dinero (*cash flow*) se calcula para un periodo igual a la vida útil de los paneles (todos tienen la misma vida útil, pues son todos de las mismas características y del mismo fabricante). Contempla una inversión inicial y cobros e ingresos cada año.

Los costos de inversión contemplan el costo total de los paneles, el costo total del o de los inversores, las estructuras de montaje, un medidor bidireccional (se asume que no se cuenta con uno), y los costos de tramitación, instalación y puesta en servicio por parte de una empresa autorizada por la SEC.

Los costos de paneles se obtienen multiplicando el precio unitario por el total de paneles.

El costo del inversor depende de su capacidad, la cual se obtiene de la potencia instalada total de los paneles. Se utiliza un inversor centralizado de capacidad igual a la capacidad instalada, cuyo costo se aproxima a partir de una pequeña base de datos.

Los costos de tramitación TE4 se obtienen de la página web de la distribuidora.

Para los demás costos, se asume un porcentaje de los costos anteriores, con lo que se obtiene el costo total de la inversión inicial.

Con el balance energético anual, se obtienen los cobros anuales de parte de la compañía de distribución (en los casos con y sin paneles), y los ingresos por parte de remanentes no descontados cada 5 años, si corresponde.

Dentro de los costos anuales se agregan los de mantención y de operación.

No se considera que haya préstamos ni otros aportes para la inversión inicial.

# 4 Herramienta de dimensionamiento y evaluación económica

En esta sección se presenta la herramienta desarrollada para realizar el dimensionamiento de la instalación y la evaluación económica. Esta fue desarrollada en *Microsoft Excel*, debido a que es una herramienta bastante utilizada, de uso sencillo y rápido aprendizaje, y que puede exportarse a otros formatos de uso libre.

La herramienta se compone de varias pestañas (hojas), las cuales están divididas en 3 grandes grupos:

- Ingreso de datos: Son pestañas que reciben los datos necesarios para realizar los cálculos. Se destacan en color púrpura. Se pueden editar solo algunas celdas para ingresar los datos.
- Desarrollo: Son pestañas que realizan todos los cálculos necesarios, a partir de los datos de entrada. No se destacan en color, pues están ocultas para evitar que sean modificadas sin intención. No permiten editar sus celdas.
- Resultados: Son pestañas que agrupan los principales resultados obtenidos, junto a gráficos ilustrativos. Se destacan en color azul. No permiten editar sus celdas.

A continuación, se detallan las pestañas del documento.

4.1 Ingreso de datos

La pestaña inicial se ha denominado así para distinguirla de las otras pestañas. Recibe datos de ubicación de la vivienda, número de departamentos y de pisos, e información de la tarifa contratada.

Además, se debe ingresar la curva de carga que se desea utilizar, escogiendo entre una curva de carga tipo BT1, una curva con datos recolectados en el lugar, o una curva propia.

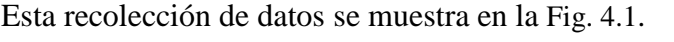

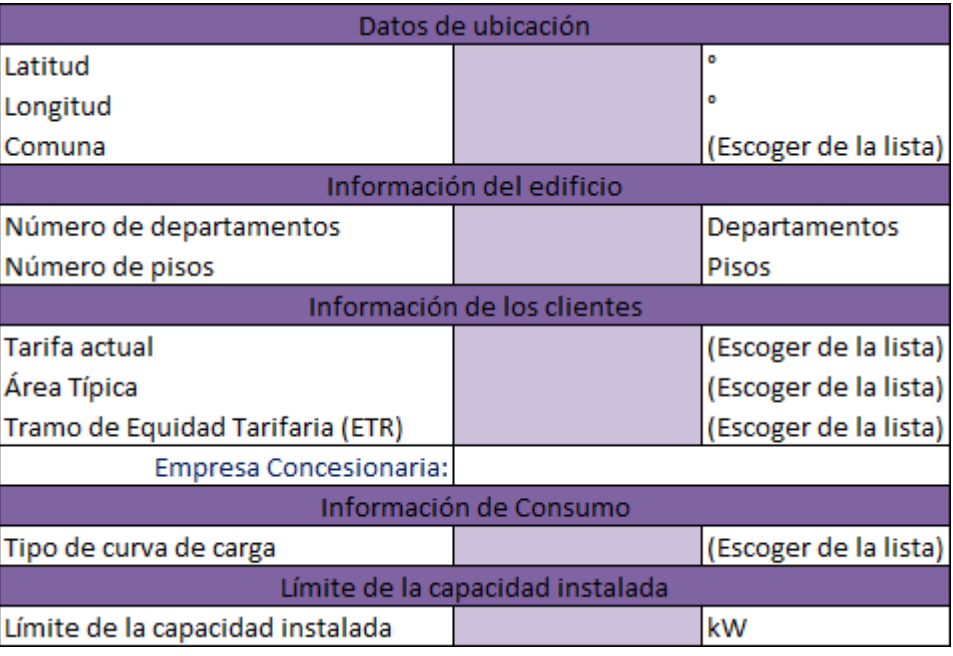

<span id="page-51-0"></span>Fig. 4.1 – Ubicación de la vivienda e información de consumo.

Además, en la misma pestaña se solicita ingresar la información de las dimensiones de la vivienda. Para poder realizar una evaluación adecuada a las características reales de los edificios, se han habilitado hasta 5 espacios para ingresar 5 áreas diferentes sobre el techo.

Cada área corresponde a una zona rectangular distinta del techo, que forman parte de la misma vivienda. Estas pueden tener dimensiones diferentes, y ángulos de orientación y de inclinación también distintos, tal como ocurre en la práctica en varias ocasiones. Las celdas que reciben esta información se destacan en color púrpura, como se muestra en la [Fig. 4.2](#page-52-0).

| Dimensiones y orientación de las áreas de la vivienda |        |        |                     |        |        |                       |  |  |  |  |  |
|-------------------------------------------------------|--------|--------|---------------------|--------|--------|-----------------------|--|--|--|--|--|
|                                                       | Área 1 | Área 2 | Área 3              | Área 4 | Área 5 |                       |  |  |  |  |  |
| Largo                                                 |        |        |                     |        |        | Im                    |  |  |  |  |  |
| Ancho                                                 |        |        |                     |        |        | Im                    |  |  |  |  |  |
| Altura                                                |        |        |                     |        |        | lm.s.n.s.             |  |  |  |  |  |
| Lado de referencia                                    |        |        |                     |        |        | Im                    |  |  |  |  |  |
| Inclinación del techo                                 |        |        |                     |        |        |                       |  |  |  |  |  |
| Ángulo azimutal                                       |        |        |                     |        |        |                       |  |  |  |  |  |
|                                                       |        |        | Espacios de Trabajo |        |        |                       |  |  |  |  |  |
|                                                       | Área 1 | Área 2 | lÁrea 3             | Área 4 | Área 5 |                       |  |  |  |  |  |
| Inclinación de paneles                                |        |        |                     |        |        | (Escoger de la lista) |  |  |  |  |  |
| Distancia lateral entre paneles                       |        |        |                     |        |        | Im                    |  |  |  |  |  |
| Distancias de seguridad a las orillas                 |        |        |                     |        |        | Im                    |  |  |  |  |  |

<span id="page-52-0"></span>Fig. 4.2 – Información de dimensiones espaciales de la vivienda, y ángulos de inclinación de los paneles en cada área.

Junto a la tabla anterior, se ha dispuesto una imagen para establecer el lado de referencia. Es importante recalcar que los paneles se dispondrán orientados con el mismo ángulo azimutal de la vivienda, y que apuntarán exactamente hacia el lado de referencia, como se muestra en la [Fig. 4.3](#page-52-1).

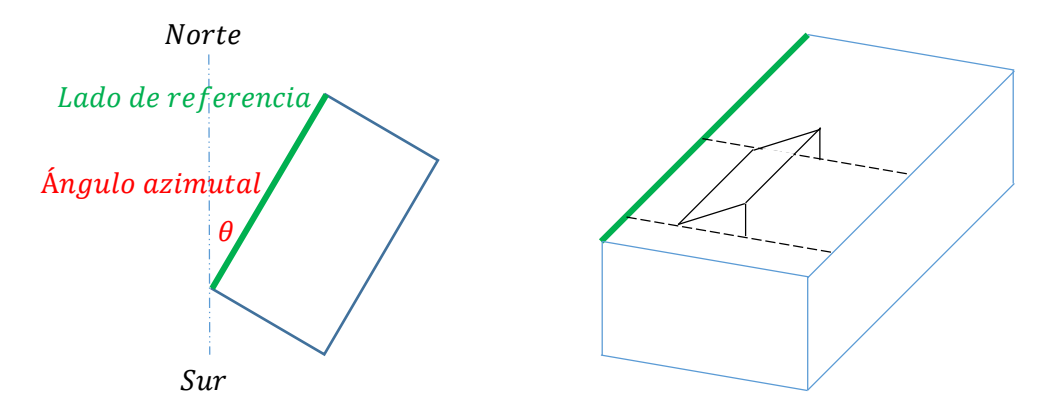

<span id="page-52-1"></span>Fig. 4.3 – Disposición de la vivienda y determinación del lado de referencia, hacia el cual se orientarán los paneles.

La siguiente pestaña, recibe el perfil de radiación horaria de cada una de las 5 áreas. Esta radiación debe ser la que incidirá directamente sobre los paneles, según se haya definido que estos vayan directamente sobre el techo, o sobre estructuras de montaje inclinadas en un ángulo diferente al del techo.

Los valores deben estar en unidades de  $W/m^2$ , con al menos un valor para cada hora, y debe ser un perfil horario para cada mes. En total son 60 perfiles de radiación, 12 perfiles por área, y 5 áreas. Los 12 perfiles de radiación para una de las áreas, se ingresa en las celdas que muestra la [Fig. 4.4](#page-53-0).

Se dispone de 2 celdas para indicar el ángulo de orientación (azimutal) y de inclinación (cenital) de cada área, en grados sexagesimales.

| Inclinación: |            |      |      | Radiación Área 1 [W/m2] |      |      |      |      |      |      |      |       |       |       |       |       |       |       |       |       |       |       |       |       |       |
|--------------|------------|------|------|-------------------------|------|------|------|------|------|------|------|-------|-------|-------|-------|-------|-------|-------|-------|-------|-------|-------|-------|-------|-------|
| Orientación: |            |      |      |                         |      |      |      |      |      |      |      |       |       |       |       |       |       |       |       |       |       |       |       |       |       |
|              | Radiación  | 0:00 | 1:00 | 2:00                    | 3:00 | 4:00 | 5:00 | 6:00 | 7:00 | 8:00 | 9:00 | 10:00 | 11:00 | 12:00 | 13:00 | 14:00 | 15:00 | 16:00 | 17:00 | 18:00 | 19:00 | 20:00 | 21:00 | 22:00 | 23:00 |
|              | Enero      |      |      |                         |      |      |      |      |      |      |      |       |       |       |       |       |       |       |       |       |       |       |       |       |       |
|              | Febrero    |      |      |                         |      |      |      |      |      |      |      |       |       |       |       |       |       |       |       |       |       |       |       |       |       |
| Á            | Marzo      |      |      |                         |      |      |      |      |      |      |      |       |       |       |       |       |       |       |       |       |       |       |       |       |       |
| ٠            | Abril      |      |      |                         |      |      |      |      |      |      |      |       |       |       |       |       |       |       |       |       |       |       |       |       |       |
| e            | Mayo       |      |      |                         |      |      |      |      |      |      |      |       |       |       |       |       |       |       |       |       |       |       |       |       |       |
| a            | Junio      |      |      |                         |      |      |      |      |      |      |      |       |       |       |       |       |       |       |       |       |       |       |       |       |       |
|              | Julio      |      |      |                         |      |      |      |      |      |      |      |       |       |       |       |       |       |       |       |       |       |       |       |       |       |
|              | Agosto     |      |      |                         |      |      |      |      |      |      |      |       |       |       |       |       |       |       |       |       |       |       |       |       |       |
| ш            | Septiembre |      |      |                         |      |      |      |      |      |      |      |       |       |       |       |       |       |       |       |       |       |       |       |       |       |
|              | Octubre    |      |      |                         |      |      |      |      |      |      |      |       |       |       |       |       |       |       |       |       |       |       |       |       |       |
|              | Noviembre  |      |      |                         |      |      |      |      |      |      |      |       |       |       |       |       |       |       |       |       |       |       |       |       |       |
|              | Diciembre  |      |      |                         |      |      |      |      |      |      |      |       |       |       |       |       |       |       |       |       |       |       |       |       |       |

<span id="page-53-0"></span>Fig. 4.4 – Perfiles de radiación necesarios, para el área 1.

En la pestaña siguiente, se solicita ingresar los valores promedio horarios de temperatura ambiente de cada mes, en grados Celsius (ver [Fig. 4.5](#page-53-1)).

| <b>Promedios</b> |      |      |      |      |      |      |      |      |      |       | Temperatura ambiente media[°C] |       |       |       |       |       |       |       |       |       |       |       |       |
|------------------|------|------|------|------|------|------|------|------|------|-------|--------------------------------|-------|-------|-------|-------|-------|-------|-------|-------|-------|-------|-------|-------|
| Mensuales 0:00   | 1:00 | 2:00 | 3:00 | 4:00 | 5:00 | 6:00 | 7:00 | 8:00 | 9:00 | 10:00 | 11:00                          | 12:00 | 13:00 | 14:00 | 15:00 | 16:00 | 17:00 | 18:00 | 19:00 | 20:00 | 21:00 | 22:00 | 23:00 |
| Enero            |      |      |      |      |      |      |      |      |      |       |                                |       |       |       |       |       |       |       |       |       |       |       |       |
| Febrero          |      |      |      |      |      |      |      |      |      |       |                                |       |       |       |       |       |       |       |       |       |       |       |       |
| Marzo            |      |      |      |      |      |      |      |      |      |       |                                |       |       |       |       |       |       |       |       |       |       |       |       |
| Abril            |      |      |      |      |      |      |      |      |      |       |                                |       |       |       |       |       |       |       |       |       |       |       |       |
| Mayo             |      |      |      |      |      |      |      |      |      |       |                                |       |       |       |       |       |       |       |       |       |       |       |       |
| Junio            |      |      |      |      |      |      |      |      |      |       |                                |       |       |       |       |       |       |       |       |       |       |       |       |
| Julio            |      |      |      |      |      |      |      |      |      |       |                                |       |       |       |       |       |       |       |       |       |       |       |       |
| Agosto           |      |      |      |      |      |      |      |      |      |       |                                |       |       |       |       |       |       |       |       |       |       |       |       |
| Septiembre       |      |      |      |      |      |      |      |      |      |       |                                |       |       |       |       |       |       |       |       |       |       |       |       |
| Octubre          |      |      |      |      |      |      |      |      |      |       |                                |       |       |       |       |       |       |       |       |       |       |       |       |
| Noviembre        |      |      |      |      |      |      |      |      |      |       |                                |       |       |       |       |       |       |       |       |       |       |       |       |
| Diciembre        |      |      |      |      |      |      |      |      |      |       |                                |       |       |       |       |       |       |       |       |       |       |       |       |

<span id="page-53-1"></span>Fig. 4.5 – Solicitud de perfiles mensuales de temperaturas ambiente.

En la pestaña "Ingresar Consumos", se requieren los consumos mensuales de los últimos 12 meses, de todos los propietarios del Equipamiento de Generación Conjunto. Debido a que es gran cantidad de información, se permite utilizar los valores promedio de la mayor parte de los propietarios, y así rellenar solo una fila de esta pestaña. En púrpura se indican las casillas en que se pueden ingresar datos, y en celeste se muestra la configuración de consumo que ha sido ingresada hasta el momento (ver [Fig. 4.6](#page-53-2)). Se puede ingresar un porcentaje para sobre o sub dimensionar la central, sobre el mayor consumo del año.

|                         |       |         |       | Curva de carga seleccionada: |      |       |       | Consumo máximo:                                                 |                    | kWh                 |             |
|-------------------------|-------|---------|-------|------------------------------|------|-------|-------|-----------------------------------------------------------------|--------------------|---------------------|-------------|
| ¿Usar valores promedio? |       |         |       | Porcentaje de sobreconsumo:  |      | %     |       | Consumo de diseño:                                              |                    | kWh                 |             |
|                         |       |         |       |                              |      |       |       | Consumos mensuales de cada departamento, últimos 12 meses [kWh] |                    |                     |             |
| Departamento            | Enero | Febrero | Marzo | Abril                        | Mayo | Junio | Julio | Agosto                                                          | Septiembre Octubre | Noviembre Diciembre |             |
| 1                       |       |         |       |                              |      |       |       |                                                                 |                    |                     | kWh         |
| $\overline{\mathbf{2}}$ |       |         |       |                              |      |       |       |                                                                 |                    |                     | kWh         |
| 3                       |       |         |       |                              |      |       |       |                                                                 |                    |                     | kWh         |
| 4                       |       |         |       |                              |      |       |       |                                                                 |                    |                     | kWh         |
| 5                       |       |         |       |                              |      |       |       |                                                                 |                    |                     | kwh         |
| 6                       |       |         |       |                              |      |       |       |                                                                 |                    |                     | kWh         |
| 7                       |       |         |       |                              |      |       |       |                                                                 |                    |                     | kWh         |
| 8                       |       |         |       |                              |      |       |       |                                                                 |                    |                     | kwh         |
| 9                       |       |         |       |                              |      |       |       |                                                                 |                    |                     | <b>kwh</b>  |
| 10                      |       |         |       |                              |      |       |       |                                                                 |                    |                     | kwh         |
| 11                      |       |         |       |                              |      |       |       |                                                                 |                    |                     | kwh         |
| 12                      |       |         |       |                              |      |       |       |                                                                 |                    |                     | <b>Ikwh</b> |
| 13                      |       |         |       |                              |      |       |       |                                                                 |                    |                     | <b>kwh</b>  |
| 14                      |       |         |       |                              |      |       |       |                                                                 |                    |                     | kwh         |
| 15                      |       |         |       |                              |      |       |       |                                                                 |                    |                     | <b>Ikwh</b> |
| 16                      |       |         |       |                              |      |       |       |                                                                 |                    |                     | <b>Ikwh</b> |
| 17                      |       |         |       |                              |      |       |       |                                                                 |                    |                     | kWh         |
| 18                      |       |         |       |                              |      |       |       |                                                                 |                    |                     | <b>IkWh</b> |
| 19                      |       |         |       |                              |      |       |       |                                                                 |                    |                     | kwh         |

<span id="page-53-2"></span>Fig. 4.6 – Ingreso de los consumos de los últimos 12 meses.

Opcionalmente, se permite ingresar una curva de carga en vez de los consumos.

|            | Potencia Consumida [kW] |      |      |      |      |      |      |      |      |      |       |       |       |       |       |       |       |       |       |       |       |       |       |       |
|------------|-------------------------|------|------|------|------|------|------|------|------|------|-------|-------|-------|-------|-------|-------|-------|-------|-------|-------|-------|-------|-------|-------|
|            | 0:00                    | 1:00 | 2:00 | 3:00 | 4:00 | 5:00 | 6:00 | 7:00 | 8:00 | 9:00 | 10:00 | 11:00 | 12:00 | 13:00 | 14:00 | 15:00 | 16:00 | 17:00 | 18:00 | 19:00 | 20:00 | 21:00 | 22:00 | 23:00 |
| Enero      |                         |      |      |      |      |      |      |      |      |      |       |       |       |       |       |       |       |       |       |       |       |       |       |       |
| Febrero    |                         |      |      |      |      |      |      |      |      |      |       |       |       |       |       |       |       |       |       |       |       |       |       |       |
| Marzo      |                         |      |      |      |      |      |      |      |      |      |       |       |       |       |       |       |       |       |       |       |       |       |       |       |
| Abril      |                         |      |      |      |      |      |      |      |      |      |       |       |       |       |       |       |       |       |       |       |       |       |       |       |
| Mayo       |                         |      |      |      |      |      |      |      |      |      |       |       |       |       |       |       |       |       |       |       |       |       |       |       |
| Junio      |                         |      |      |      |      |      |      |      |      |      |       |       |       |       |       |       |       |       |       |       |       |       |       |       |
| Julio      |                         |      |      |      |      |      |      |      |      |      |       |       |       |       |       |       |       |       |       |       |       |       |       |       |
| Agosto     |                         |      |      |      |      |      |      |      |      |      |       |       |       |       |       |       |       |       |       |       |       |       |       |       |
| Septiembre |                         |      |      |      |      |      |      |      |      |      |       |       |       |       |       |       |       |       |       |       |       |       |       |       |
| Octubre    |                         |      |      |      |      |      |      |      |      |      |       |       |       |       |       |       |       |       |       |       |       |       |       |       |
| Noviembre  |                         |      |      |      |      |      |      |      |      |      |       |       |       |       |       |       |       |       |       |       |       |       |       |       |
| Diciembre  |                         |      |      |      |      |      |      |      |      |      |       |       |       |       |       |       |       |       |       |       |       |       |       |       |

Fig. 4.7 – Ingreso de la curva de carga promedio del edificio completo, para los 12 meses del año.

En la pestaña "Ingresar Paneles", se solicita ingresar las características técnicas de los paneles con que se realizará el dimensionamiento y la evaluación económica. Para mayor comodidad, la herramienta permite evaluar hasta 5 tipos distintos de paneles.

En cada caso, se evalúa que en todas las áreas haya paneles del mismo tipo. Es decir, no tiene relación que sean 5 áreas con que sean 5 paneles. La herramienta entregará cuántos paneles de cada tipo se necesitan en cada área, y cuántos de cada tipo se necesitan en toda la vivienda. Por ejemplo, si se ingresan 2 paneles diferentes, y 3 áreas, se entregará como resultado el número total de paneles del tipo 1 que caben en las 3 áreas, y el número total de paneles del tipo 2 que caben en las 3 áreas. No se considera la posibilidad de que haya paneles de distinto tipo en una misma área, ni en distintas áreas de la vivienda.

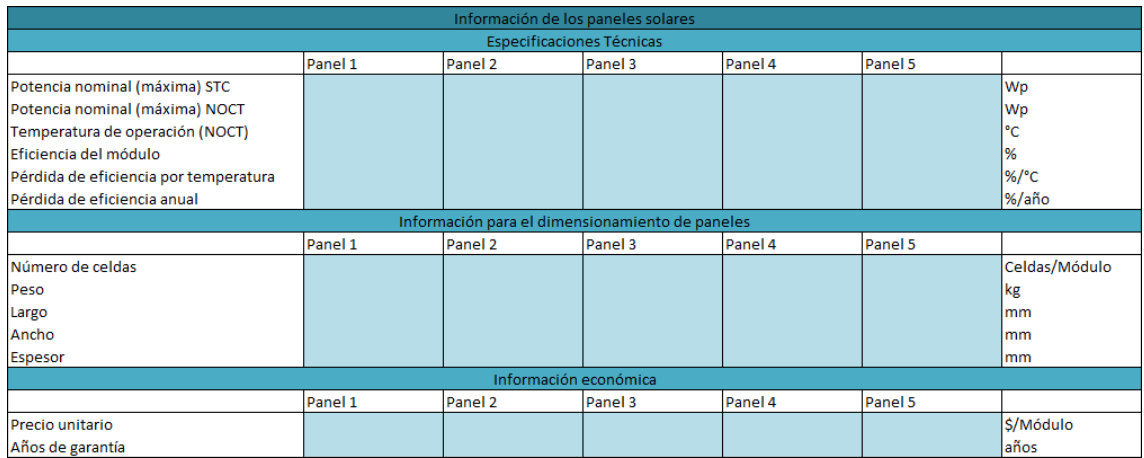

Los datos que se requieren se muestran en la [Fig. 4.8](#page-54-0).

<span id="page-54-0"></span>Fig. 4.8 – Información necesaria de las 5 opciones de paneles a evaluar.

En la pestaña "Tarifas", se reciben los cobros de la compañía de distribución. Estos varían cada mes, y pueden encontrarse en el sitio web de cada Distribuidora. A modo de ejemplo, se muestran los cargos de las tarifas BT1a, TRBT2 y BT2, aunque la pestaña permite ingresar las 9 tarifas vigentes. Se permite modificar las celdas en color púrpura. Se destaca si el cobro es proporcional a la energía consumida, o es un cargo mensual.

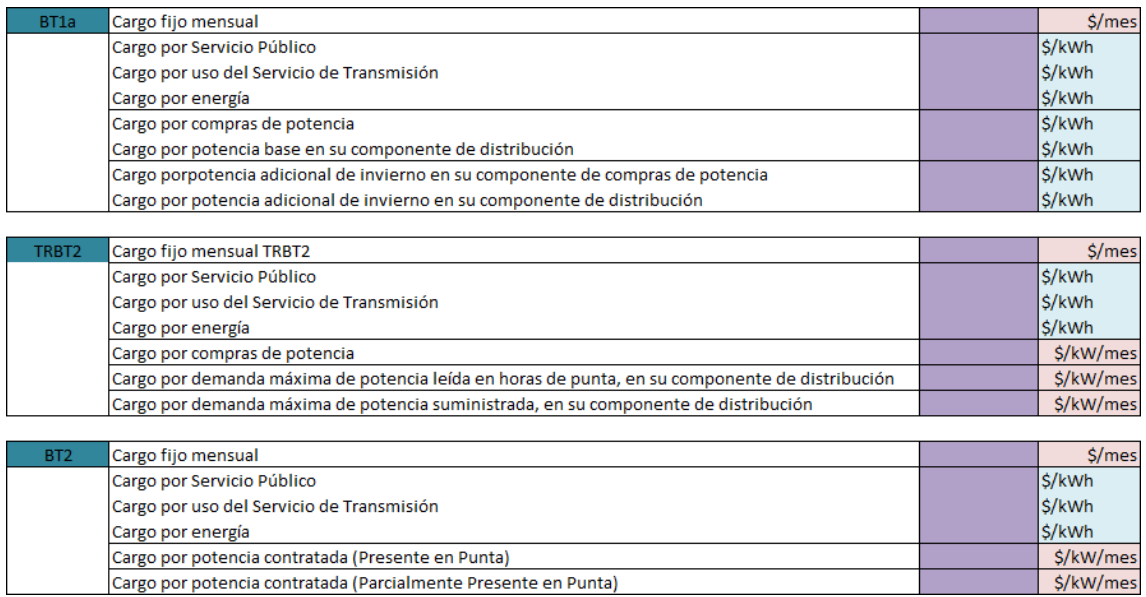

Fig. 4.9 – Ingreso de cargos tarifarios vigentes.

En la siguiente pestaña, se permite ingresar las componentes de las tarifas que dependen de valores contratados, o de meses anteriores. Estos valores no son obligatorios, pues la herramienta los calcula a partir de las curvas de carga generadas con los consumos de los últimos 12 meses. Sin embargo, en caso de que se desee agregar uno o más de ellos, se pueden ingresar en la pestaña "Información Facturas" (ver [Fig. 4.10](#page-55-0)).

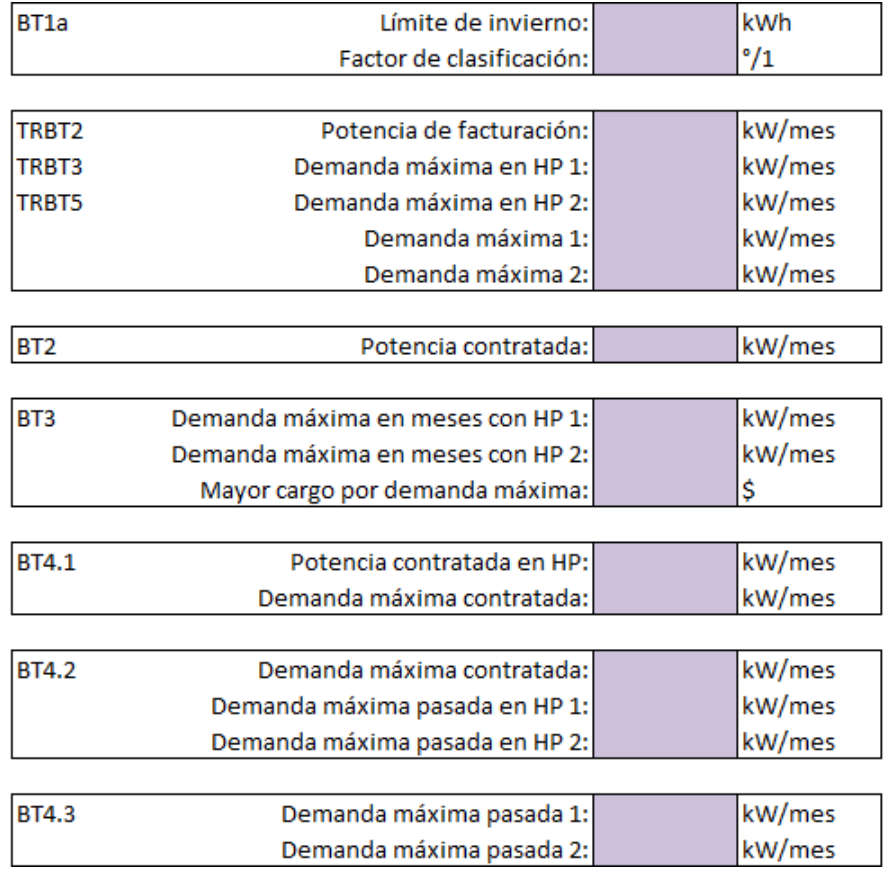

<span id="page-55-0"></span>Fig. 4.10 – Información para la facturación de las distintas tarifas.

# 4.2 Pestañas de desarrollo

Las pestañas que continúan después de las que reciben la información requerida, realizan todos los cálculos necesarios para el dimensionamiento como para la evaluación económica.

La pestaña "Consumos", obtiene los consumos de los últimos 12 meses ingresados en "Ingresar Consumos" para hasta 299 departamentos. Calcula el consumo total en cada mes, e identifica el mes de mayor consumo, para realizar el dimensionamiento energético. Parte de esta pestaña se muestra en la [Fig. 4.11](#page-55-1).

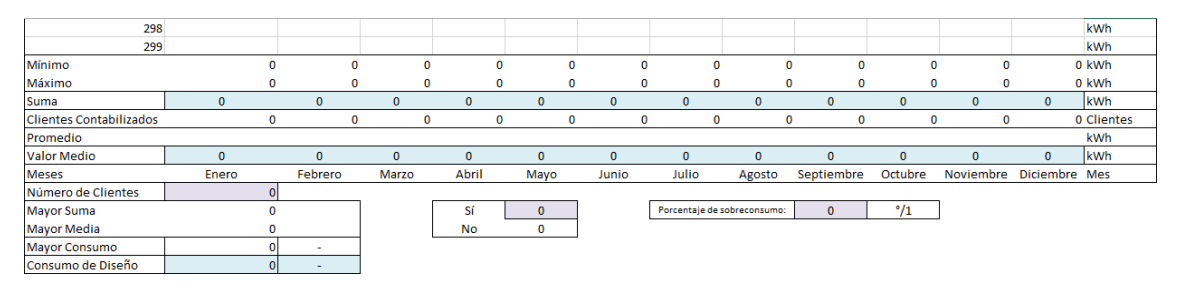

<span id="page-55-1"></span>Fig. 4.11 – Pestaña que obtiene los consumos totales de cada mes, y calcula el mes de mayor consumo.

La pestaña siguiente genera las curvas de carga horarias, a partir de los consumos totales de cada mes, y de los factores de consumo horarios con que cuenta la herramienta. Se cuenta con 3 opciones para los factores de consumo:

- Que sean ingresados de manera implícita en la curva de carga ingresada por el usuario;
- Que se utilice un único valor para todos los meses, de acuerdo a una curva tipo BT1 obtenida en [\[30\]](#page-112-0);
- Que se utilicen 12 perfiles distintos, uno para cada mes, utilizando mediciones de consumo de la vivienda.

Además, se cuenta con otros 6 perfiles de factores de consumo, obtenidos de [\[57\]](#page-113-8), que entregan un mismo comportamiento horario para todos los meses del año (igual que la curva tipo BT1).

Con la curva escogida en "Tipo de curva de carga" de la "Pestaña Inicial", se obtienen las potencias máximas en los distintos bloques que exigen las tarifas con potencia contratada (BT2, BT4.1 y BT4.2), de manera que en ningún momento del año se sobrepasen los valores contratados. Se procura que los valores contratados se encuentren dentro de los valores de potencias comerciales, de acuerdo a los valores de potencia informados en [\[23\]](#page-112-1) y que se incluyen en el [Anexo](#page-114-0) A.

En caso de que el usuario haya ingresado las potencias contratadas, si los valores ingresados son inferiores a los calculados, en algún momento del año se activará el limitador de potencia, dejando a todo el edificio sin energía. En ese momento no podrá operar la vivienda en modo isla con sus paneles, pues lo prohíbe el reglamento, a menos que las instalaciones hayan sido diseñadas para ello y se cuente con la autorización de la compañía de distribución en el contrato firmado en el TE4.

El formato que tendrá la curva de carga escogida se muestra en la [Fig. 4.12](#page-56-0). Se destacan los meses en que se definen horas de punta, y las horas de punta. Dentro de la misma pestaña se genera un gráfico con la curva de carga promedio anual, la que se visualiza en la "Pestaña Inicial" al escoger una opción en "Tipo de curva de carga".

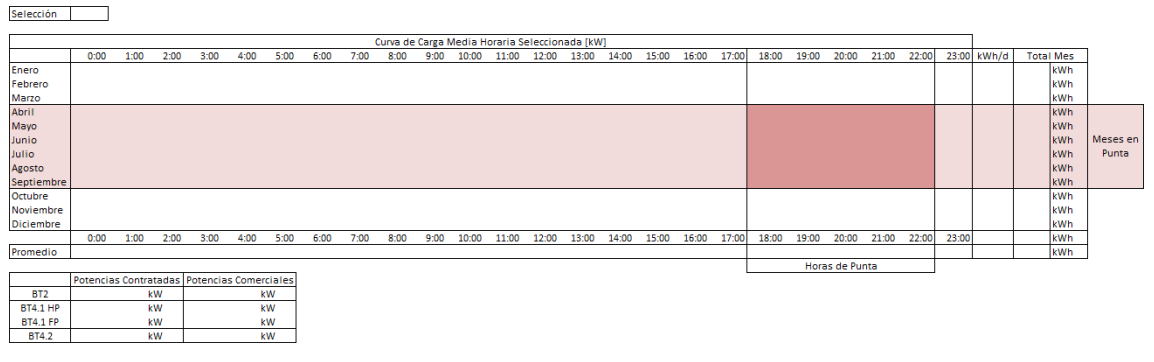

<span id="page-56-0"></span>Fig. 4.12 – Curva de carga generada y cálculo de potencias contratadas en las tarifas BT2, BT4.1 y BT4.2.

Una pestaña se dedica especialmente al cálculo de los ángulos solares. La finalidad de esta pestaña es obtener el ángulo mínimo de elevación solar en la latitud de la instalación, para calcular la distancia mínima de separación entre hileras de paneles. Esta distancia mínima está dada por las mayores sombras generadas por los paneles, a las 12 horas solares del 21 de junio (hemisferio sur), o del 21 de diciembre (hemisferio norte).

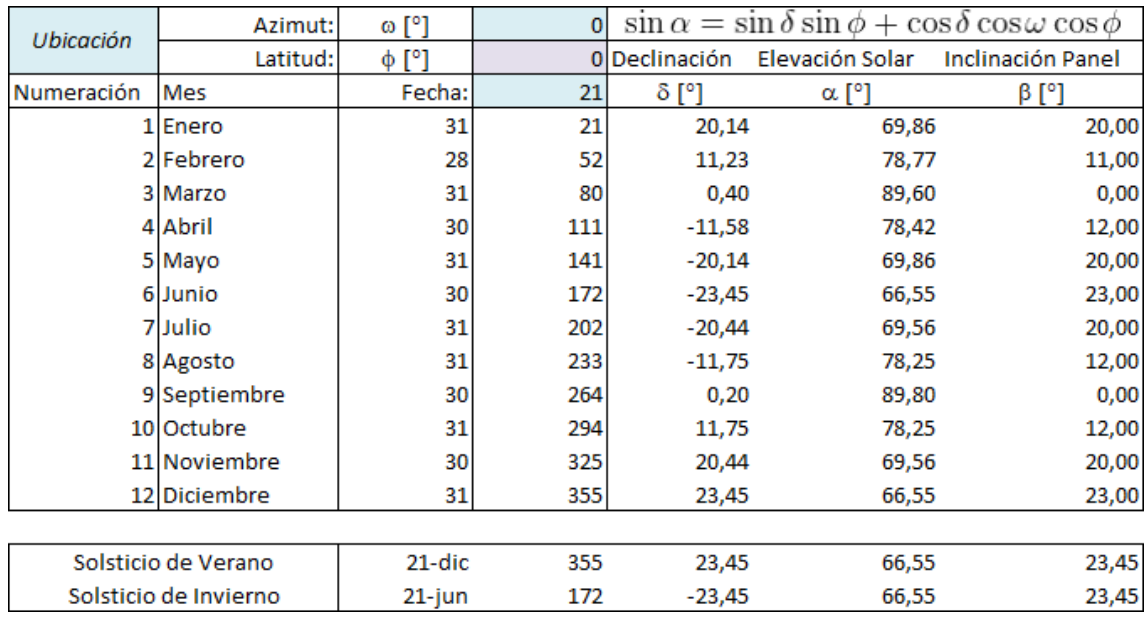

Se calcula la elevación solar en todos los meses, en caso de que sea útil a futuro. Esta pestaña se muestra en [Fig. 4.13](#page-57-0).

<span id="page-57-0"></span>Fig. 4.13 – Obtención de la mínima elevación solar en la latitud de la instalación.

Después de esta pestaña, las siguientes 4 pestañas realizan:

- 1. El dimensionamiento espacial;
- 2. El dimensionamiento por requerimiento energético y por límite de potencia;
- 3. El cálculo de potencia generada con las fórmulas para la temperatura de la celda y para la potencia generada de (2.6.1) y (2.6.2), respectivamente;
- 4. Y el balance energético horario para los 5 paneles.

Por su extensión, no se pueden exponer de manera clara en una imagen. Sin embargo, en la [Fig. 4.14](#page-57-1) se muestra un *zoom-out* de la pestaña de balance energético para visualizar cómo se realiza esta para los distintos paneles. Se alcanzan a visualizar 3 paneles con un *zoom-out* al 20%.

| Consumo vivienda        | Consumo vivienda        | Consumo vivienda         |
|-------------------------|-------------------------|--------------------------|
| Generación Paneles 1    | Generación Paneles 2    | Generación Paneles 3     |
| Balance Paneles 1       | Balance Paneles 2       | <b>Balance Paneles 3</b> |
| Consumo desde Red. Pan1 | Consumo desde Red, Pan2 | Consumo desde Red. Pan3  |
| Autoconsumo, con Pan1   | Autoconsumo, con Pan2   | Autoconsumo, con Pan3    |
| Invecciones con Pan1    | Invecciones con Pan2    | Invecciones con Pan3     |

<span id="page-57-1"></span>Fig. 4.14 – Pestaña de balance energético para 3 paneles diferentes, de un total de 5 paneles.

Cada bloque de columnas contiene el balance de un panel diferente. En las primeras filas se obtiene el consumo horario de la vivienda (a partir de la curva de carga generada), el que es el mismo para todos los paneles (pues se estudia cuáles son los paneles que tendrán mejor desempeño en toda la planta).

El segundo bloque de filas contiene la potencia generada en cada hora por los distintos paneles. El tercer bloque de columnas realiza el balance, con el cual se determina en cada hora si hay consumo desde la red, desde los paneles (autoconsumo), y si hay inyecciones a la red.

Posteriormente, continúan las pestañas "Sin FV", "Pan1", "Pan2", "Pan3", "Pan4", y "Pan5", que realizan los cálculos de las 9 tarifas, considerando el consumo desde la red en los casos sin paneles, con paneles 1, con paneles 2, con paneles 3, con paneles 4 o con paneles 5, respectivamente. Realizan la valorización de las inyecciones en cada caso, y las descuentan de la factura del o de los meses siguientes, según corresponda, obteniendo las cuentas finales de cada mes.

Para ello, calculan todas condiciones que indica el Decreto N° 11T para el cálculo de tarifas, como si se utiliza el límite de invierno en BT1, o si se está presente en punta o parcialmente presente en punta en BT2 y BT3, etc. (se pueden ver ejemplos en [2.2.5.1\)](#page-26-0). En los 6 casos (sin paneles, y con los distintos paneles) se utilizan los mismos valores de potencias contratadas, de manera que las variaciones en las boletas con los distintos paneles solo se deban a cambios en la energía consumida desde la red.

Para todos los cálculos que requieran comportamientos anteriores, se asumió que todos los días de un mismo mes tienen el mismo comportamiento de la curva de carga y de la curva de generación, y que todos los meses distintos al mes evaluado son meses pasados. Por ejemplo, para los cálculos de enero, se consideró que los últimos 12 meses son los meses de febrero a diciembre, aun cuando en la realidad la información del consumo de esos meses sea posterior.

Adicionalmente, también se calcula cuáles podrían ser las potencias a contratar en las distintas tarifas, aprovechando la reducción de consumo que se produce en horas de sol. En la práctica, sin embargo, las potencias contratadas solo cambiarán en caso de que las demandas máximas ocurran dentro de las horas de sol.

El resultado final de estas 6 pestañas son las cuentas de electricidad mensuales para todas las tarifas, considerando las distintas opciones de paneles (9 resultados por pestaña). Los consumos anuales y los remanentes no descontados se envían al flujo de caja.

La pestaña de "Inversión Inicial" calcula el costo total de los paneles, los inversores, la tramitación, las estructuras de montaje, la tramitación TE4 y la instalación de todos los equipos, autorizada por la SEC. Esta pestaña contiene información que no es ingresada por el usuario para el cálculo de costos, y en su lugar se utiliza una pequeña base de datos con los costos promedio de algunos equipos disponibles en el mercado.

Estos costos pueden diferir de los costos reales, por exceso o por defecto, según la calidad de los equipos que se desee instalar. Se ha procurado considerar equipos de calidad aunque no necesariamente de calidad *Premium* (ni *Tier One*), para no excede demasiado el presupuesto inicial.

La pestaña "*CashFlow*" realiza el flujo de dinero descrito en [3.2.4,](#page-50-0) en la cual ingresan los cobros anuales de cada una de las tarifas evaluadas, en cada uno de los casos con paneles (1, 2, 3, 4 y 5), y sin paneles. Estos cobros se extrapolan en el tiempo a 30 años, utilizando los factores de aumento de los precios utilizados en [\[30\]](#page-112-0).

La diferencia entre los cobros sin panel y con paneles en cada año, entrega el beneficio de contar con paneles FV para ahorrar energía consumida desde la red.

A esta diferencia, se le agregan anualmente los cobros en que se incurre por conceptos de operación y de mantenimiento de la planta fotovoltaica. En general, estas no requieren de muchos cuidados, pues no cuentan con mecanismos de seguimiento. Sin embargo, será necesario limpiar los paneles por lo menos una vez cada 3 meses, para asegurar que estos funcionen adecuadamente, y que no se produzcan sombras por suciedad.

Se deja como parámetro de entrada, junto a las tarifas de electricidad, el valor anual de la mantención de un panel, y se estima cuánto será el costo de mantener toda la planta.

Cada 5 años se añaden al flujo de dinero los ingresos por remanentes no descontados en años anteriores, asumiendo para ello que los remanentes no descontados corresponden a los remanentes que quedan después del mes de diciembre de cada año.

Finalmente, se agrega la inversión inicial, y se calcula el flujo de dinero para cada uno de los 5 paneles, y en cada panel, para cada una de las 9 tarifas. De este análisis se obtienen el tiempo de recuperación de la inversión, y las tasas internas de retorno a 10 y a 20 años.

# 4.3 Pestaña de resultados

La última pestaña del documento resume los resultados del dimensionamiento total y por área, incluyendo para cada opción de paneles:

- Cantidad paneles total, y por área
- Potencia instalada total, y por área
- Superficie utilizada total, y por área
- Peso total y por área de los paneles (sin estructuras)
- Porcentaje de la demanda cubierto en total, y por área
- Costo total en paneles
- Costo total en paneles por kW de potencia nominal.

Los valores totales se muestran en la [Fig. 4.15](#page-59-0).

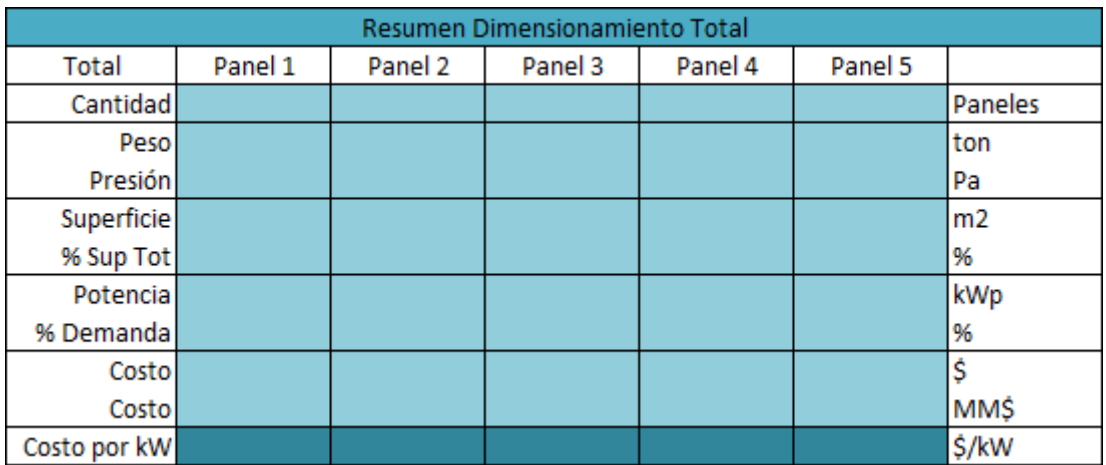

<span id="page-59-0"></span>Fig. 4.15 – Pestaña de resultados obtenidos para el dimensionamiento.

Los resultados de la cuenta de electricidad para el primer año se muestran en el formato de la [Fig. 4.16](#page-60-0).

| Cuenta Mensual de Energía Consumida [\$] |      |      |       |       |                 |     |              |              |              |            |
|------------------------------------------|------|------|-------|-------|-----------------|-----|--------------|--------------|--------------|------------|
| Panel i                                  | BT1a | BT1b | TRBT2 | TRBT3 | BT <sub>2</sub> | BT3 | <b>BT4.1</b> | <b>BT4.2</b> | <b>BT4.3</b> | <b>BT5</b> |
| Enero                                    |      |      |       |       |                 |     |              |              |              |            |
| Febrero                                  |      |      |       |       |                 |     |              |              |              |            |
| <b>Marzo</b>                             |      |      |       |       |                 |     |              |              |              |            |
| <b>Abril</b>                             |      |      |       |       |                 |     |              |              |              |            |
| Mayo                                     |      |      |       |       |                 |     |              |              |              |            |
| Junio                                    |      |      |       |       |                 |     |              |              |              |            |
| Julio                                    |      |      |       |       |                 |     |              |              |              |            |
| Agosto                                   |      |      |       |       |                 |     |              |              |              |            |
| Septiembre                               |      |      |       |       |                 |     |              |              |              |            |
| Octubre                                  |      |      |       |       |                 |     |              |              |              |            |
| Noviembre                                |      |      |       |       |                 |     |              |              |              |            |
| <b>Diciembre</b>                         |      |      |       |       |                 |     |              |              |              |            |
| Total                                    |      |      |       |       |                 |     |              |              |              |            |
| Máximo                                   |      |      |       |       |                 |     |              |              |              |            |
| Mínimo                                   |      |      |       |       |                 |     |              |              |              |            |
| Promedio                                 |      |      |       |       |                 |     |              |              |              |            |

<span id="page-60-0"></span>Fig. 4.16 – Pestaña de resultados para la cuenta de electricidad mensual del primer año, para las 9 tarifas vigentes.

Finalmente, la pestaña de resultados incluye una sección del "*Payback*" que se obtiene con cada panel, para cada una de las 9 tarifas.

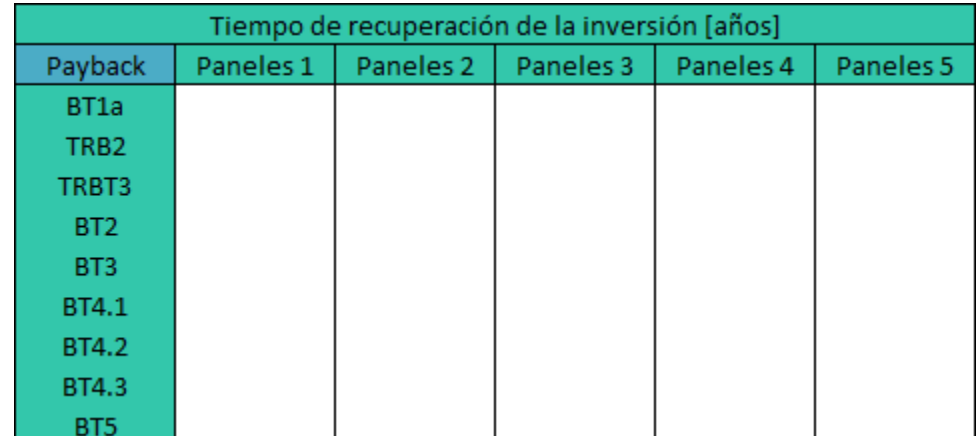

Fig. 4.17 – Pestaña de resultados para el tiempo de recuperación de la inversión.

# 5 Caso de estudio

Con la herramienta de dimensionamiento y evaluación económica, se analizó el caso de una vivienda comunitaria de 159 departamentos y 920 metros cuadrados de superficie en techo, ubicada en la comuna de Recoleta. Se pretende estudiar cómo será la operación de un Equipamiento de Generación Conjunto, si es que todos los residentes se agrupan como un único cliente, y si eso genera mayores beneficios que participar como clientes independientes. A continuación, se presenta la información utilizada para los cálculos y los resultados obtenidos.

# 5.1 Identificación de la vivienda

El condominio se denomina Plaza Recoleta, se compone de tres edificios residenciales (Torres A, B y C), con 299 departamentos en total. Cuenta con consumos eléctricos de servicios comunes, y con 299 medidores para consumos eléctricos residenciales. En la [Fig. 5.1](#page-61-0) se aprecia una vista general de las tres torres, capturada desde el noroeste hacia el sureste [\[58\]](#page-113-9).

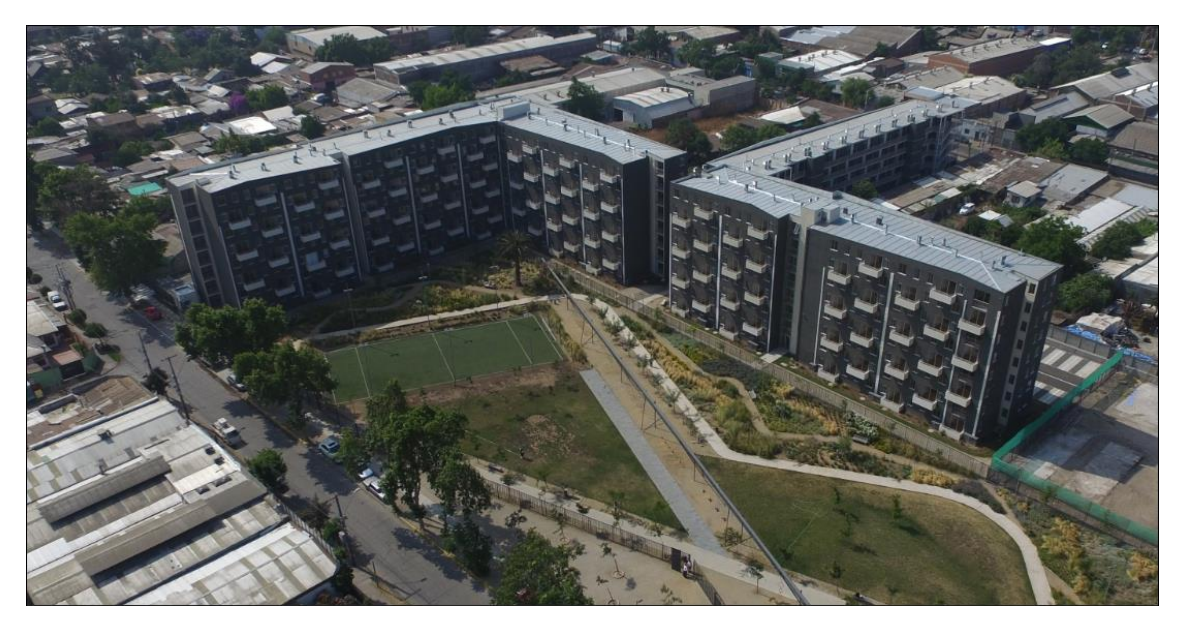

Fig. 5.1 – Condominio Plaza Recoleta.

<span id="page-61-0"></span>Las tres torres tienen áreas rectangulares en sus techos, con un 90% disponible para la ubicación de paneles solares. Los otros espacios están ocupados por ductos de ventilación ("chimeneas") y por las escalerillas de acceso. Además, no presentan sombras de otros obstáculos, pues no hay edificaciones de gran altura a su alrededor.

Se realizó un dimensionamiento y evaluación económica para la Torre A, la cual presenta la mayor cantidad de superficie disponible, mayor cantidad de consumos residenciales, y mayor cantidad de departamentos. Cuenta con 8 pisos, con un total de 159 departamentos, dos de los cuales son totalmente eléctricos (tienen cocina y ducha eléctricas).

El techo de esta torre se compone de tres áreas rectangulares, que comprenden un total de 920  $m^2$ : un área de 220  $m^2$ , otra de 340  $m^2$ , y una tercera de 360  $m^2$ . Las tres áreas de la torre A se encuentran orientada levemente hacia el sureste del eje este – oeste, unos  $8^\circ$ . por lo que se consideró que no tiene desviación azimutal significativa.

La [Fig. 5.2](#page-62-0) muestra una captura aérea del condominio de sur a norte (opuesta a la [Fig. 5.1](#page-61-0)), donde se han identificado claramente los techos de las tres torres [\[58\]](#page-113-9). En la [Fig. 5.3](#page-62-1) se identifican las tres áreas rectangulares de la Torre A (en verde los lados de referencia).

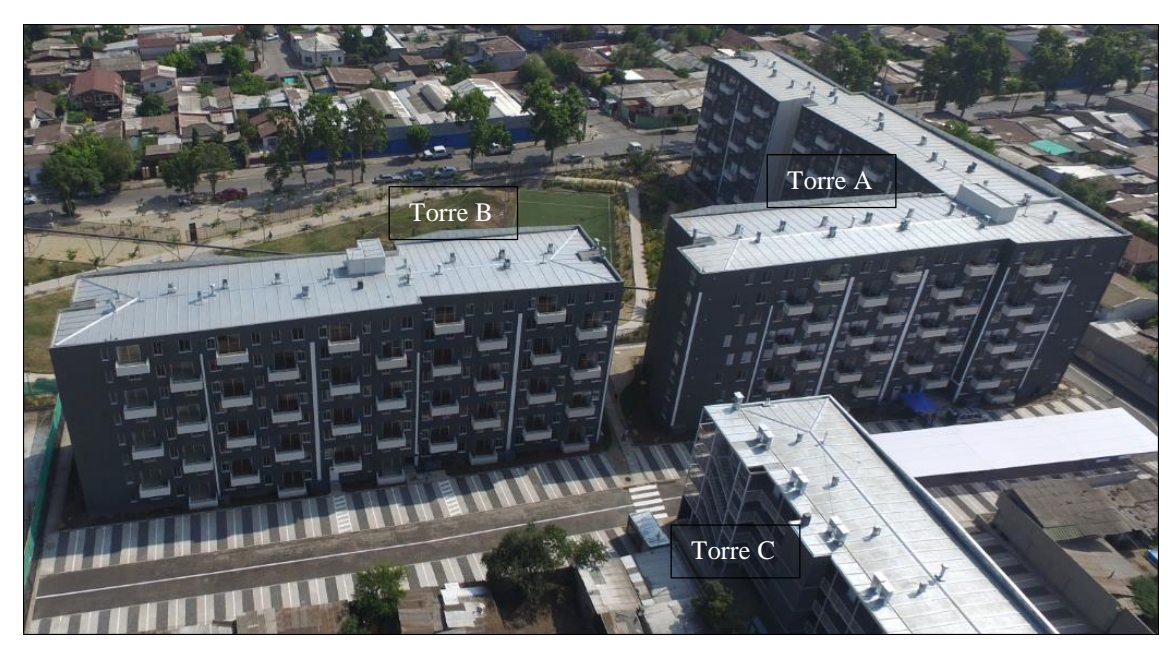

Fig. 5.2 – Identificación de las Torres A, B y C, vistas de Sur a Norte.

<span id="page-62-0"></span>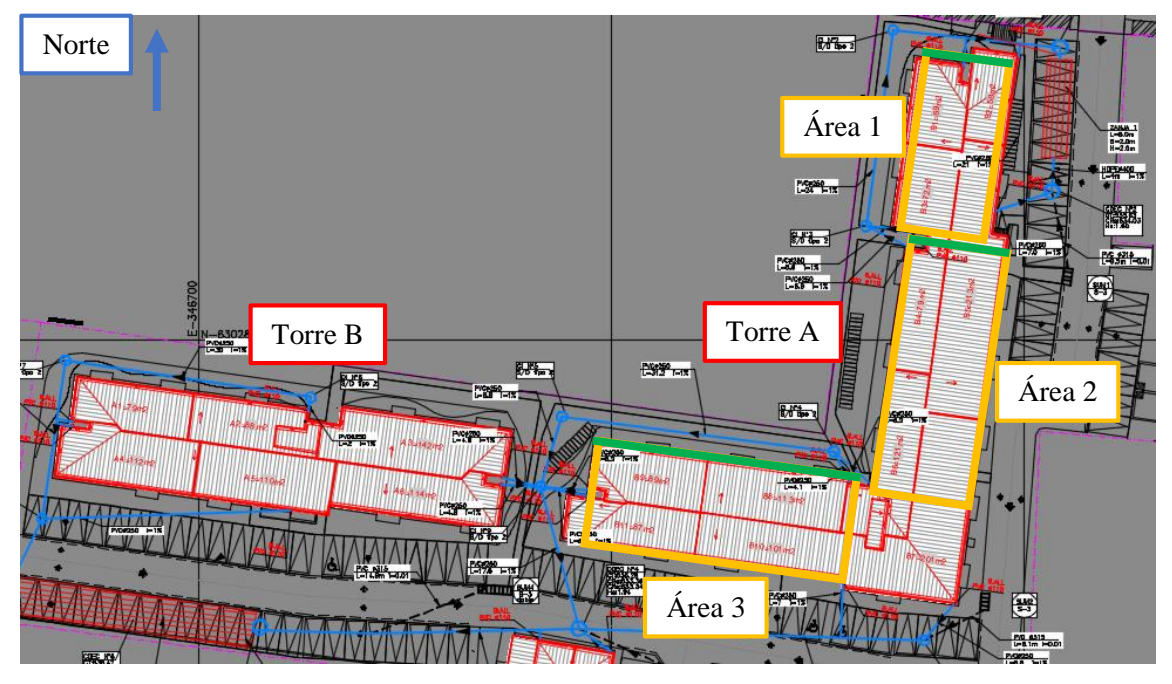

<span id="page-62-1"></span>Fig. 5.3 – Identificación de las tres áreas disponibles de la Torre A, a partir del plano de aguas lluvias.

La [Fig. 5.4](#page-63-0) muestra una vista de sur a norte del techo de las áreas 1 y 2 de la Torre A. Se aprecia que el techo está en buen estado, es bastante firme, y cuenta con varios ductos de ventilación ubicados a distancias regulares en el centro del techo, los cuales pueden hacer sombras entre las 10:00 y las 18:00 horas, siendo menores entre las 12:00 y 14:00 horas. No cuenta con barandas de seguridad, por lo que el trabajo en altura puede ser peligroso. El espacio disponible puede aprovecharse en varias hileras de corta extensión horizontal, a intervalos regulares, evitando las sombras producidas por los ductos de ventilación.

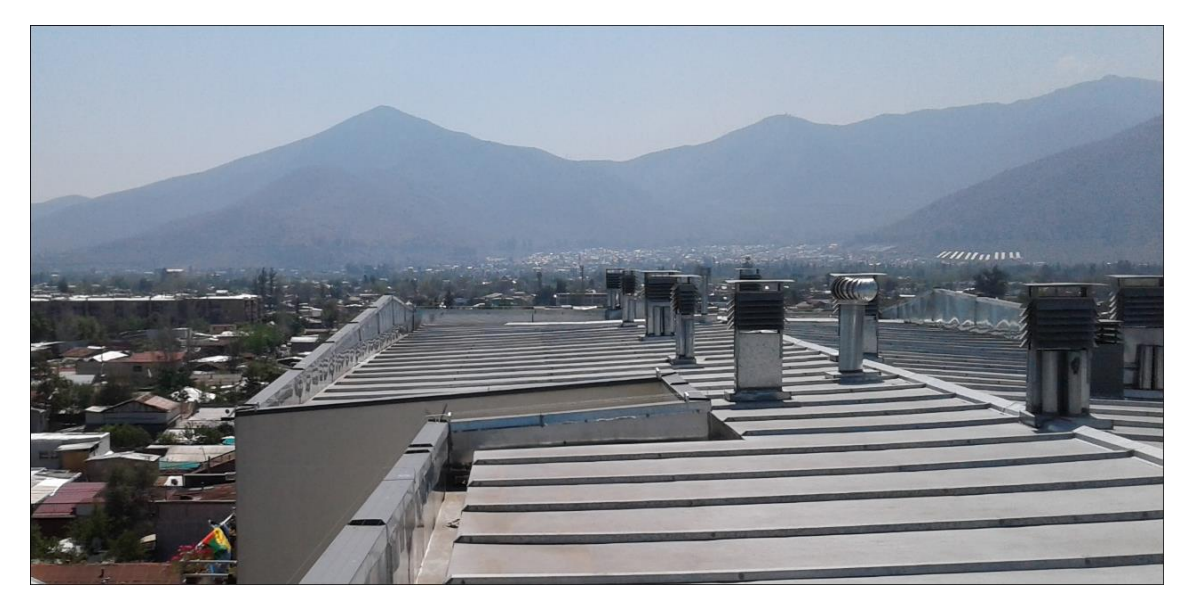

Fig. 5.4 - Vista hacia el norte, del área 2 al área 1, en que se aprecia la estructura del techo y los ductos de ventilación.

<span id="page-63-0"></span>Con el levantamiento de esta información en terreno, y de acuerdo con [\[59\]](#page-113-10), las áreas 1, 2 y 3 de la Torre A reúnen las condiciones adecuadas para una instalación fotovoltaica.

# 5.2 Dimensionamiento de la instalación

Para el dimensionamiento se prosiguió de acuerdo a la metodología presentada en [3.1.](#page-39-0) Se comenzó con el dimensionamiento espacial, seguido del dimensionamiento energético, y finalmente el dimensionamiento por límite de potencia.

Para ello, se cuenta con los datos de ubicación e identificación de la vivienda y de su consumo, mostrados en la [Fig. 5.5](#page-63-1). La información de los clientes se obtuvo por medio de una encuesta, en la que participaron 54 de los 159 departamentos, de los cuales solo 20 estuvieron dispuestos a entregar información de su cuenta de electricidad.

| Datos de ubicación               |                                  |                       |  |  |  |  |  |  |  |  |  |  |
|----------------------------------|----------------------------------|-----------------------|--|--|--|--|--|--|--|--|--|--|
| Latitud                          | -33,40240857                     | ۰                     |  |  |  |  |  |  |  |  |  |  |
| Longitud                         | $-70,64726114$                   |                       |  |  |  |  |  |  |  |  |  |  |
| Comuna                           | Recoleta                         | (Escoger de la lista) |  |  |  |  |  |  |  |  |  |  |
|                                  | Información del edificio         |                       |  |  |  |  |  |  |  |  |  |  |
| Número de departamentos          | 159                              | Departamentos         |  |  |  |  |  |  |  |  |  |  |
| Número de pisos                  |                                  | 8 Pisos               |  |  |  |  |  |  |  |  |  |  |
| Información de los clientes      |                                  |                       |  |  |  |  |  |  |  |  |  |  |
| Tarifa actual                    | BT <sub>1</sub>                  | (Escoger de la lista) |  |  |  |  |  |  |  |  |  |  |
| Área Típica                      | BT_AA                            | (Escoger de la lista) |  |  |  |  |  |  |  |  |  |  |
| Tramo de Equidad Tarifaria (ETR) | T0                               | (Escoger de la lista) |  |  |  |  |  |  |  |  |  |  |
| Empresa Concesionaria:           |                                  | Enel Distribución     |  |  |  |  |  |  |  |  |  |  |
|                                  | Información de Consumo           |                       |  |  |  |  |  |  |  |  |  |  |
| Tipo de curva de carga           | Tipo BT1                         | (Escoger de la lista) |  |  |  |  |  |  |  |  |  |  |
|                                  | Límite de la capacidad instalada |                       |  |  |  |  |  |  |  |  |  |  |
| Límite de la capacidad instalada |                                  | 300 kW                |  |  |  |  |  |  |  |  |  |  |

<span id="page-63-1"></span>Fig. 5.5 – Identificación de la vivienda y de su consumo.

Todos los encuestados tienen tarifa BT1a, y alimentación aérea (AA). Se escogió el tramo T0 como valor arbitrario, pues variaba entre los distintos encuestados. Para el consumo, se utilizó la curva de carga tipo BT1 usada en [\[30\]](#page-112-0), para poder comparar los resultados.

El límite de capacidad instalada debe ser definido por la compañía de distribución en el TE4. Para el estudio, se utilizó el límite máximo de 300 kW que permite la actual ley.

Por otra parte, se tuvo acceso a los planos de aguas lluvias del recinto, en que se detallan las dimensiones y pendientes de todas las áreas del techo. Debido a que este tiene una pendiente de 5°, se decidió utilizar estructuras para montar los paneles, inclinados hacia la latitud del lugar.

Las dimensiones de las 3 áreas se muestran en la [Fig. 5.6](#page-64-0). Estas ya consideran espacios de seguridad hacia las orillas, distancias para tránsito, y distancias laterales entre hileras adyacentes, por lo que no se ingresaron distancias adicionales en las últimas dos filas.

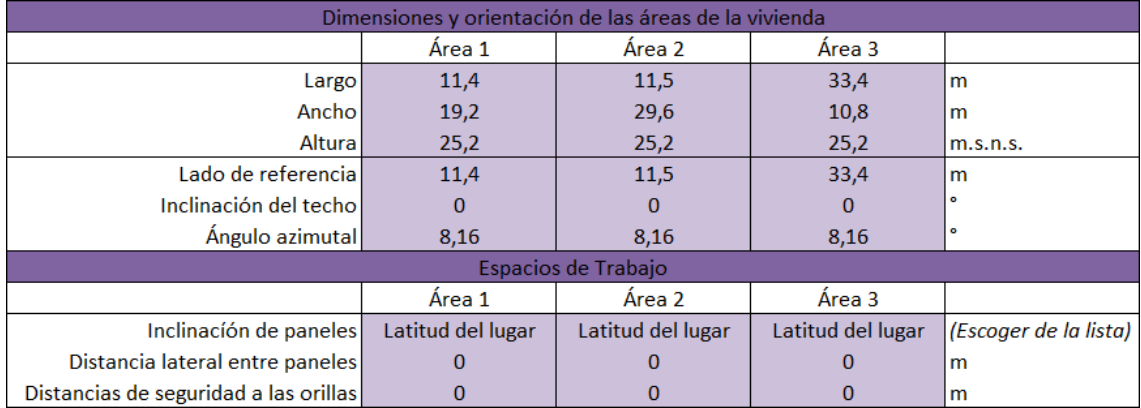

<span id="page-64-0"></span>Fig. 5.6 – Dimensiones de las 3 áreas del techo.

A continuación, se ingresaron las especificaciones técnicas de 3 paneles distintos, para evaluar cuál de ellos entrega los mejores resultados. Las características de los paneles se obtuvieron de [\[60\]](#page-113-11), y se resumen en la [Fig. 5.7](#page-64-1).

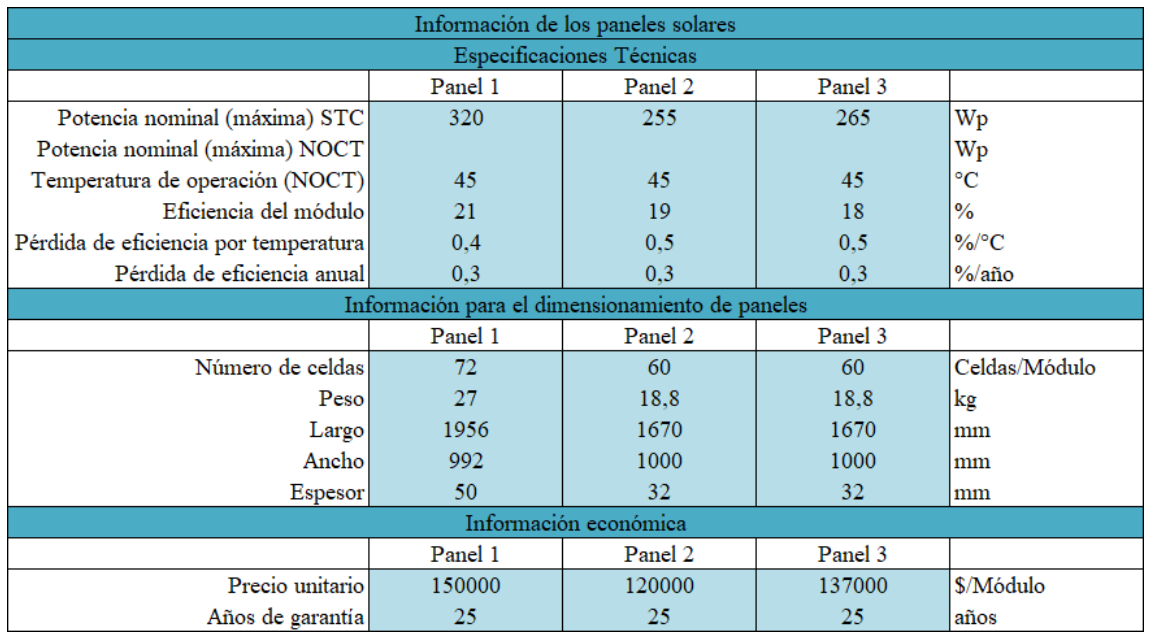

<span id="page-64-1"></span>Fig. 5.7 – Información de los 3 paneles solares utilizados en la evaluación.

Con las dimensiones espaciales de los paneles, se obtuvo el número máximo de paneles que cabe en cada área (dimensionamiento espacial). En cada área se analizó para cada panel, si cabían más dispuestos acostados o empinados (según Fig. 3.3 y [Fig. 3.4](#page-43-1)). El resultado obtenido para cada área y por cada tipo de panel se muestra en la [Fig. 5.8](#page-65-0):

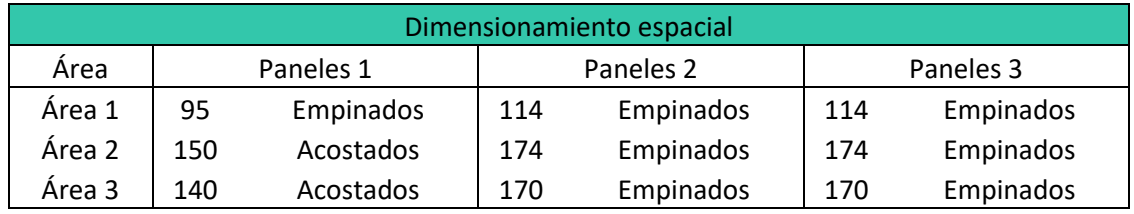

<span id="page-65-0"></span>Fig. 5.8 – Resultados del dimensionamiento espacial, para las 3 áreas y los 3 paneles estudiados.

Utilizando el Explorador Solar [\[57\]](#page-113-8), se obtuvieron los perfiles de radiación para latitud del lugar, con los ángulos de orientación e inclinación de los paneles. En todas las áreas se utilizaron los mismos ángulos, por lo que se tiene un único perfil de radiación anual para todas las áreas, el que se muestra en la [Fig. 5.9](#page-65-1).

Como las áreas 1 y 2 son paralelas, y son perpendiculares al área 3, los paneles tienen la misma orientación en las 3 áreas. Además, todos se montan sobre estructuras inclinadas hacia la latitud del lugar, por lo que en todas las áreas los paneles recibirán la misma radiación en todo momento del año.

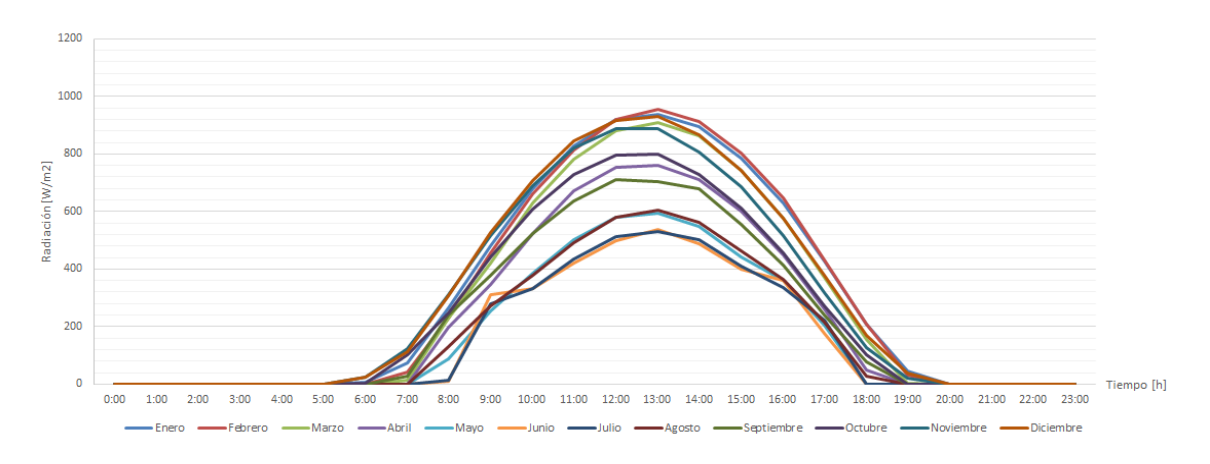

<span id="page-65-1"></span>Fig. 5.9 – Perfil de radiación global anual del lugar, incidente sobre una superficie con 0° de orientación e inclinada hacia la latitud del lugar.

Utilizando también el Explorador Solar, se obtiene el perfil de temperaturas ambiente del lugar, mostrado en [Fig. 5.10](#page-65-2).

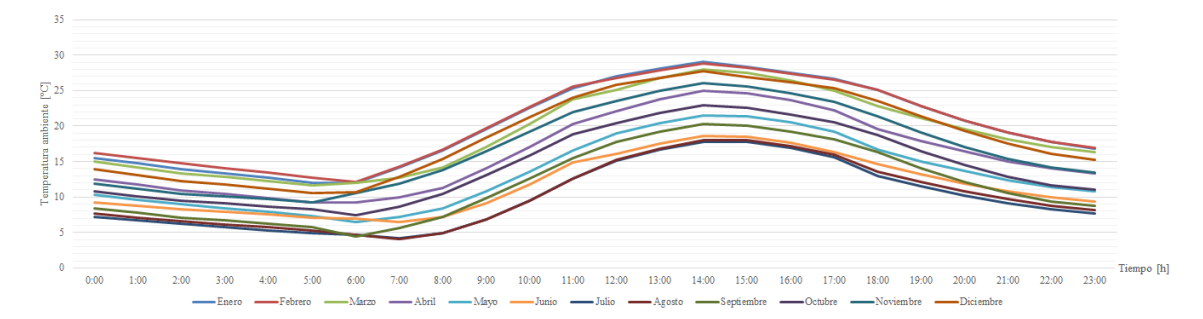

<span id="page-65-2"></span>Fig. 5.10 – Perfil anual de temperaturas ambiente promedio mensuales del lugar.

Por medio de la encuesta realizada, se obtuvieron los consumos de los últimos 12 meses de 20 departamentos. Con estos 20 valores por mes, se calculó un promedio mensual, y se multiplicó por 159 para obtener el promedio de consumo mensual de todo el edificio.

Se siguió este procedimiento pues a partir de la encuesta y de las visitas realizadas, se verificó que todos los departamentos tienen un nivel de consumo similar, a excepción de los dos únicos departamentos completamente eléctricos de la Torre A. Los consumos totales en cada mes se muestran en la [Fig. 5.11](#page-66-0).

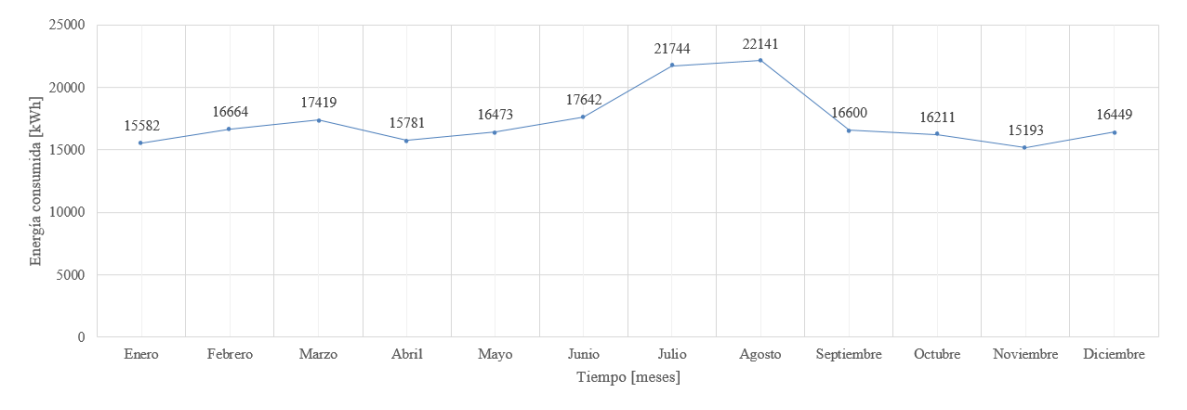

<span id="page-66-0"></span>Fig. 5.11 – Consumos mensuales de energía de todo el departamento, en kWh por mes.

Con los consumos mensuales, se identificó el mayor consumo del año, para el cual se realizará el dimensionamiento energético. Se observa que los meses de mayor consumo son agosto, julio y junio. Se realiza el dimensionamiento para agosto.

Con la radiación incidente y la temperatura ambiente de agosto, se obtuvo a partir de sus datos nominales, cuánta energía genera cada panel durante agosto, cuando se dispone un único panel en cada área.

Si un único panel del tipo 1 se dispone en el área 1, generará cierta cantidad de energía durante un mes. Si ese mismo panel del tipo 1 se dispone solo en el área 2, generará otra cantidad de energía durante un mes. Así, un mismo panel, generará de manera individual cantidades diferentes de energía al mes, según se ubique en las distintas áreas.

En este caso, como en todas las áreas los paneles reciben igual cantidad de radiación, un mismo panel genera lo mismo las tres áreas, como se muestra en la [Fig. 5.12](#page-66-1). Se aprecia que el panel 1 en forma individual genera más energía mensual que los paneles 2 y 3 por separado. Sin embargo, en las tres áreas genera lo mismo.

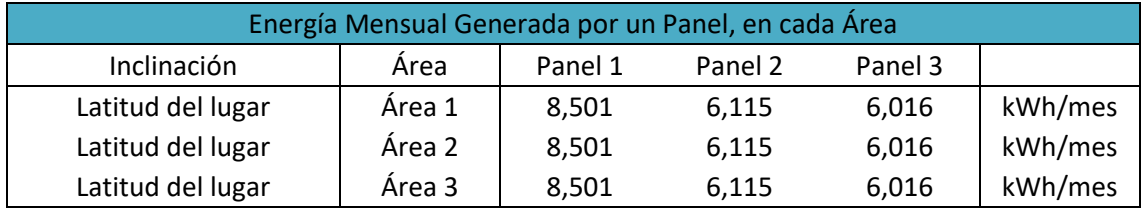

<span id="page-66-1"></span>Fig. 5.12 – Energía mensual producida por cada panel en forma individual en cada área.

Si se hubiesen tenido generaciones distintas en las distintas áreas, se hubiese privilegiado el área de mayor generación para comenzar a disponer los paneles. En este caso en todas se genera la misma energía por unidad de panel, por lo cual se comienza por el área 1.

A partir del consumo de todo el edificio para el mes de agosto, de 22.141 kWh, se utiliza la metodología descrita en [3.1.3](#page-44-1) para encontrar los paneles que se necesitan en cada área para satisfacer el consumo. Este proceso se ilustra en la [Fig. 5.13](#page-67-0).

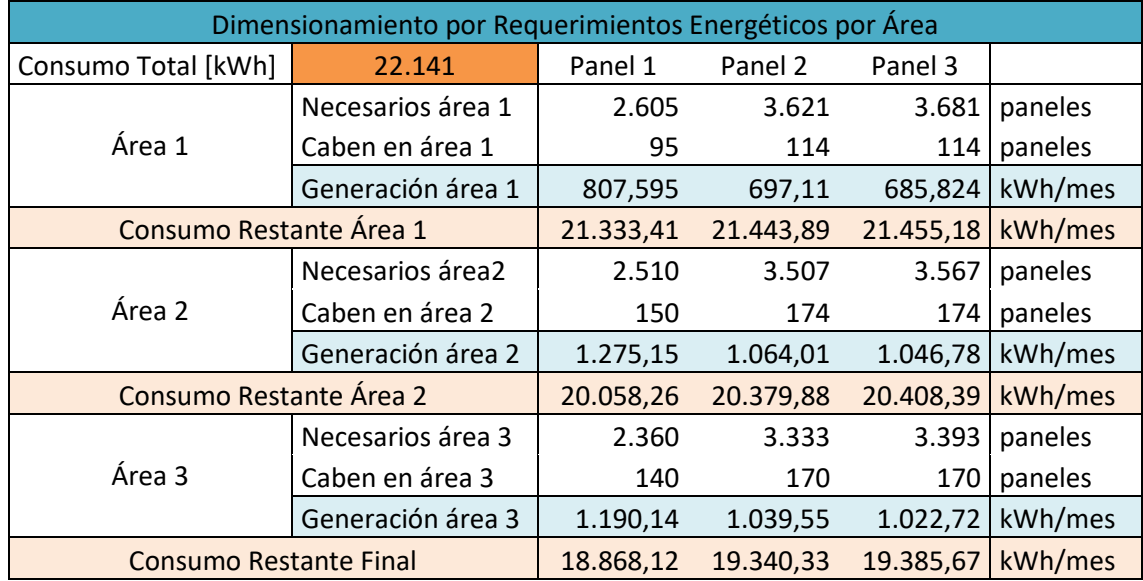

<span id="page-67-0"></span>Fig. 5.13 – Procedimiento combinado de dimensionamiento espacial y por requerimientos energéticos.

Se observa que la cantidad de paneles que se requieren en cada área para abastecer el total del consumo, es muchísimo mayor que la cantidad de paneles que caben en cada área. En consecuencia, el total de paneles solo podrá abastecer una porción del consumo.

Esto se debe a que el consumo del edificio es muy grande en comparación al espacio disponible en el techo, de acuerdo a las condiciones de generación y de consumo del mes de agosto. De esta manera, en este caso el espacio es limitante para el dimensionamiento energético, como se observa en la [Fig. 5.14](#page-67-1).

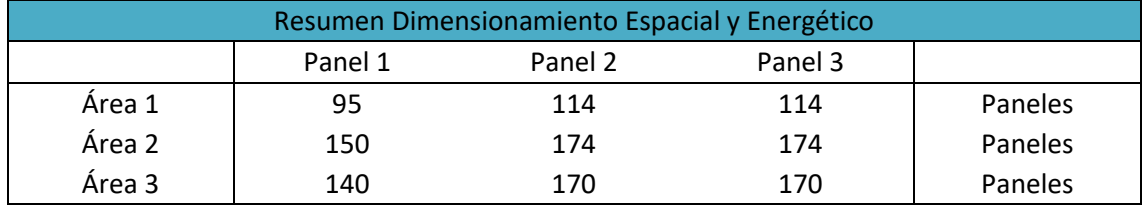

<span id="page-67-1"></span>Fig. 5.14 – Resultados del dimensionamiento combinado espacial y por requerimientos energéticos.

Para completar el dimensionamiento, se requiere conocer cuántos paneles se permiten en la instalación, de acuerdo al límite de potencia instalada. Esta potencia no depende de la cantidad efectivamente generada por los paneles, sino de sus datos nominales de placa, en condiciones STC.

Dado que el límite teórico está dado por la Ley General de Servicios Eléctricos, (según la Ley N° 21.118), mientras la compañía de distribución no indique lo contrario, se puede utilizar este valor como referencia para el cálculo de paneles que se permiten como máximo. Sin embargo, en la Norma Técnica NetBilling de 2019, se estipula que el límite está dado por la Ley N° 20.571, la cual establecía 100 kW como límite. Este valor debiese modificarse con la publicación del reglamento de la Ley N° 21.118.

Realizando la división entre el límite de potencia instalada y las potencias nominales de cada panel, se obtiene la cantidad máxima de paneles permitidos en la instalación. Estos se muestran en la [Fig. 5.15](#page-68-0).

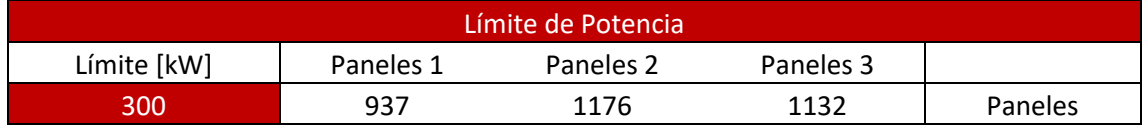

<span id="page-68-0"></span>Fig. 5.15 – Cantidad máxima de paneles permitidos en la instalación.

Comparando la cantidad máxima de paneles permitidos (de cada tipo) con los obtenidos anteriormente, se obtiene el total de paneles de la instalación, el dimensionamiento espacial, energético y por límite de potencia de la [Fig. 5.16](#page-68-1).

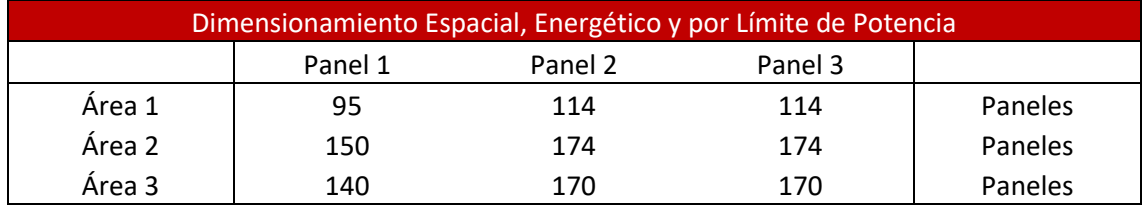

<span id="page-68-1"></span>Fig. 5.16 – Resultado del dimensionamiento espacial, energético y por límite de potencia.

En la [Fig. 5.17](#page-68-2) se resumen las características individuales de cada panel, y las superficies de cada área.

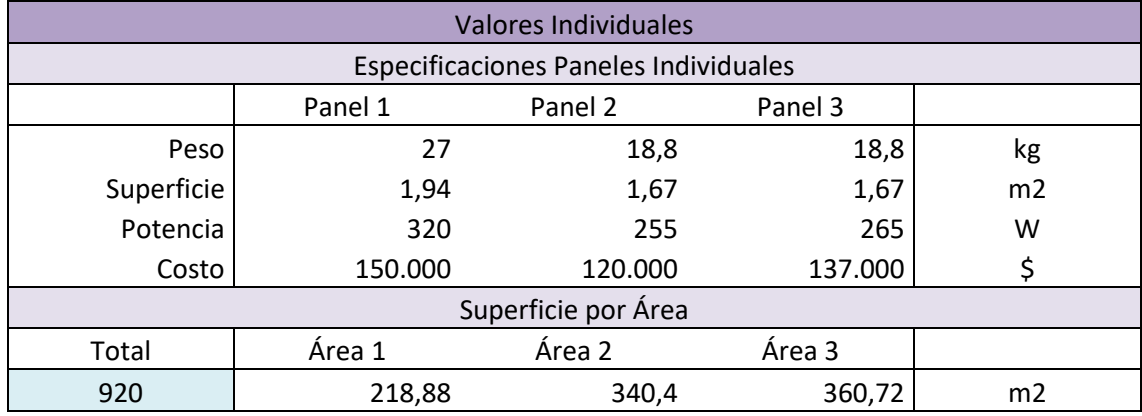

<span id="page-68-2"></span>Fig. 5.17 – Especificaciones individuales de paneles y áreas.

Con estos valores se pueden encontrar las características de toda la instalación, tales como potencia nominal, peso total sobre el techo, superficie total utilizada, porcentaje de la demanda abastecida, y el costo total de la inversión en paneles. Estos resultados se muestran en la [Fig. 5.18](#page-69-0).

Un primer resultado interesante es que, aun cuando los paneles 1, 2 y 3 reciban en todo momento la misma radiación, debido a que tienen características distintas, no generarán lo mismo, ni tampoco cabrá la misma cantidad en el techo. En consecuencia, la potencia instalada será diferente según se utilicen unos paneles u otros.

Debido a lo anterior, resulta más adecuado expresar el costo de la instalación en unidades de dinero por unidad de potencia. Se aprecia que los paneles 1, que son los más caros individualmente, son los más baratos por unidad de potencia.

Además, se puede ver que los paneles solo pueden abastecer un pequeño porcentaje de la demanda total del mes de mayor consumo, en alrededor de un 15%, por lo cual es posible que no se obtengan grandes beneficios económicos con los ahorros generados con esta cantidad de paneles. Esto indica que, en principio, el área disponible en el techo es una limitante para abastecer el consumo energético de todo el edificio, debido a que se reduce el área por departamento, a medida que aumenta el número de departamentos.

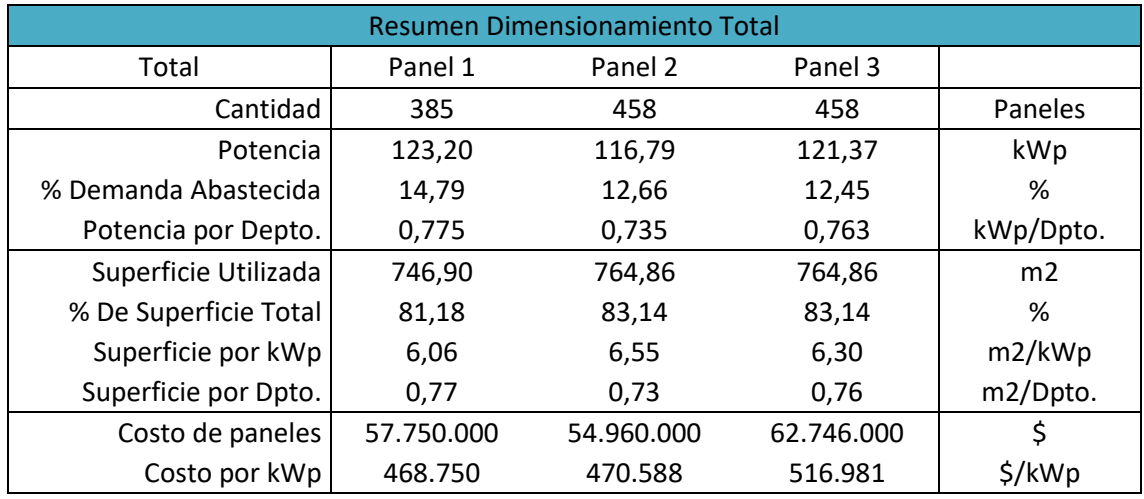

<span id="page-69-0"></span>Fig. 5.18 – Resultados del dimensionamiento total.

# 5.3 Evaluación económica

Esta etapa consiste en:

- Obtener la curva de carga del edificio
- Realizar el balance energético entre consumo y generación
- Calcular los cobros mensuales de electricidad con y sin FV, para distintas tarifas
- Calcular los ahorros producto del sistema FV, para distintas tarifas
- Proyectar los ahorros anuales debidos al sistema FV, para distintas tarifas
- Determinar los costos totales de inversión en el sistema FV
- Determinar los costos anuales de operación y mantenimiento del sistema FV
- Realizar un flujo de dinero para obtener el tiempo de recuperación de la inversión

### 5.3.1 Curva de carga del edificio

Con los consumos mensuales de todo el edificio recibidos en la encuesta, se obtuvo la curva de carga promedio del edificio completo, utilizando los factores de consumo horarios de una curva tipo BT1.

Los factores de consumo utilizados tienen la desventaja de que son iguales para todos los meses del año, por lo que no reflejan las variaciones estacionales de la demanda. Sin embargo, permiten un análisis adecuado en promedio.

El consumo total de un mes se reparte equitativamente entre todos los días de ese mes, obteniendo un consumo promedio diario. A ese consumo se le aplican los factores de consumo horarios, y se obtiene la energía consumida en cada hora del día, la curva de carga media horaria.

La curva de carga así obtenida, se muestra en la [Fig. 5.19](#page-70-0) para el consumo mensual promedio.

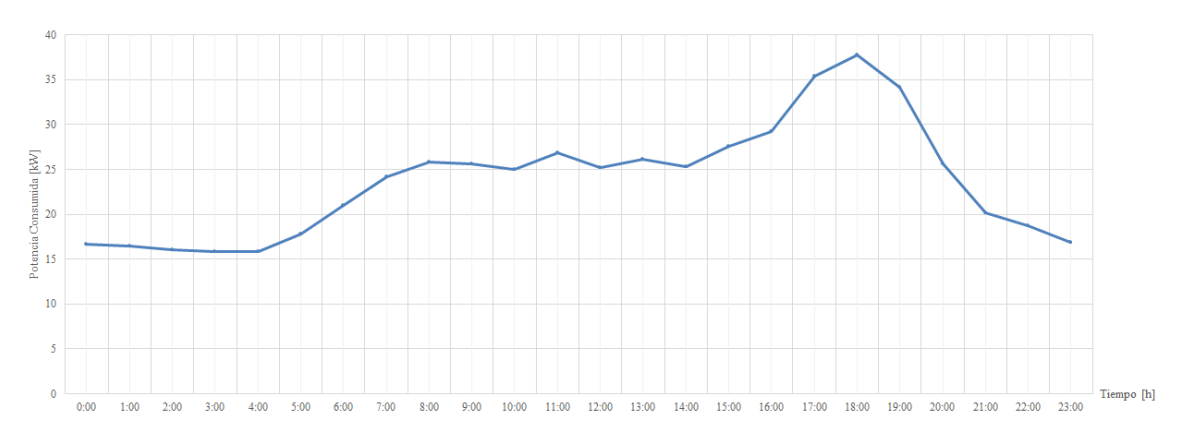

<span id="page-70-0"></span>Fig. 5.19- Curva de carga horaria, para el consumo mensual promedio.

#### 5.3.2 Balance energético

Con el total de paneles instalados, se obtiene la curva de generación media horaria, la que se compara con la curva de carga para realizar el balance energético. En la [Fig. 5.20](#page-70-1) se muestra la curva de carga para el mes de mayor consumo, y las curvas de generación de los 3 paneles en estudio.

Se aprecia que la generación de los paneles 2 y 3 es muy similar, por lo que aparecen superpuestas en la gráfica. Además, ninguno de los tres paneles logra satisfacer por completo la demanda, por lo que no hay excedentes durante ese mes. Esto sucede porque justamente en el mes de agosto (de mayor consumo) se tienen radiaciones muy bajas.

Además, esto evidencia que la restricción de espacio es una limitante importante para los sistemas fotovoltaicos, pues al momento de dimensionar para el mayor consumo del año, la cantidad de paneles necesarios era enorme, en comparación a los que realmente caben en el techo (ver [Fig. 5.13](#page-67-0)).

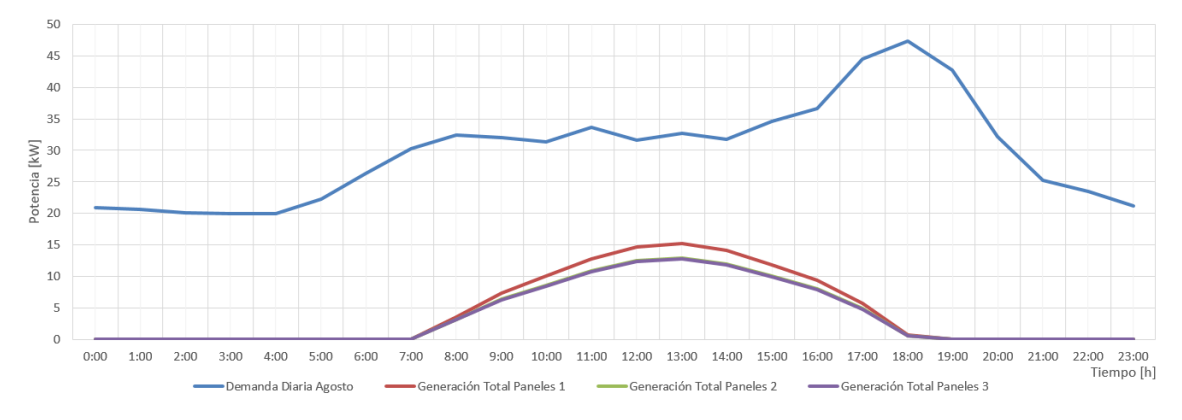

<span id="page-70-1"></span>Fig. 5.20 – Diferencia entre consumo y generación para el mes de agosto.

En contraste, se muestra el balance energético para noviembre, el mes de menor consumo en la [Fig. 5.21](#page-71-0). Tanto la curva de carga como la de generación tienen la misma forma que en el caso de agosto, sin embargo, en noviembre hay mayor radiación y menor consumo. Sin embargo, la curva muestra que el consumo sigue siendo mayor a la generación, por lo que tampoco se producen excedentes de energía inyectados a la red.

Nuevamente las curvas de generación de los paneles 2 y 3 se superponen, debido a que sus características nominales son muy similares. La diferencia entre ambos paneles son \$17.000 por 10 Wp (ver [Fig. 5.17](#page-68-2)).

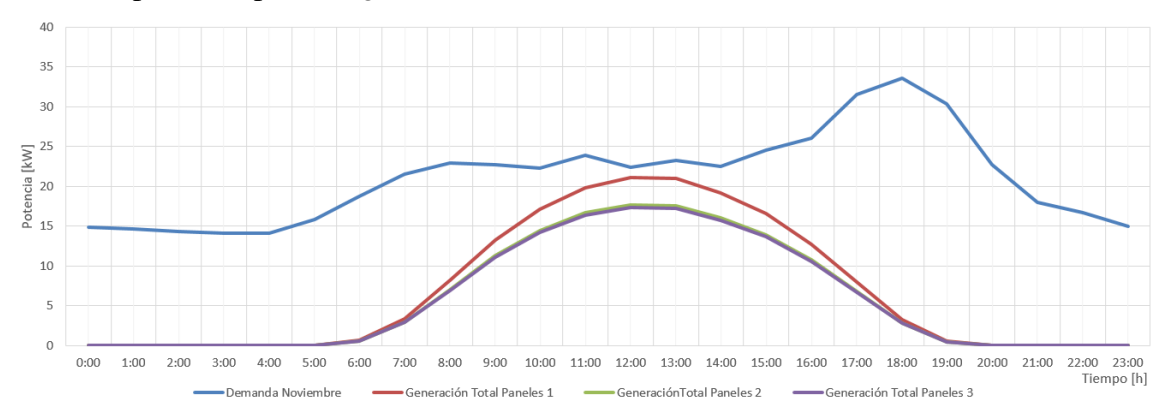

<span id="page-71-0"></span>Fig. 5.21 – Diferencia entre consumo y generación para el mes de noviembre.

Como la mayor generación la tiene el panel 1, se muestra el consumo de la vivienda desde la red en los 12 meses del año, utilizando paneles 1, en comparación con la demanda de agosto (balance energético) en la [Fig. 5.22](#page-71-1).

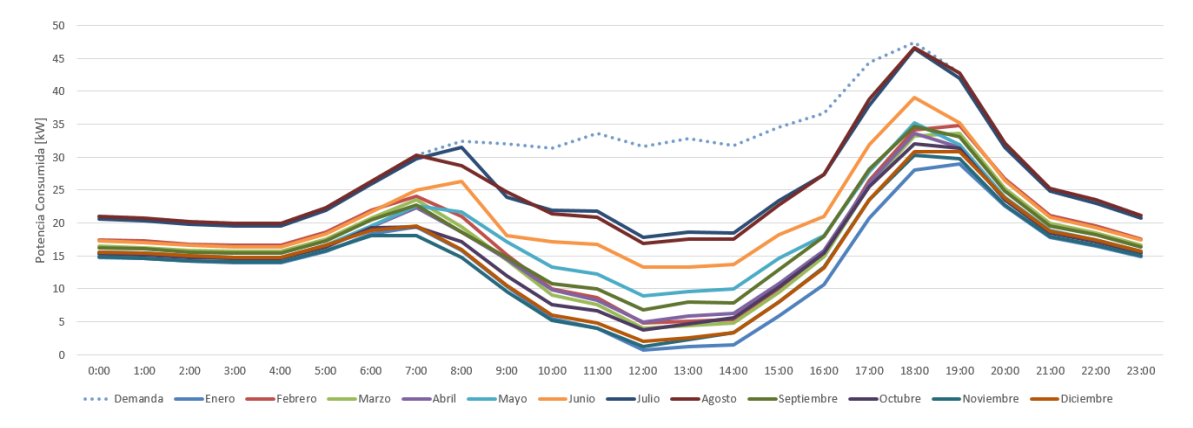

<span id="page-71-1"></span>Fig. 5.22 – Consumos mensuales desde la red considerando el balance energético producido por los paneles 1.

### 5.3.3 Cargos tarifarios

En la [Fig. 5.23](#page-72-0) se muestran las tarifas que publicó la compañía de distribución para la comuna de Recoleta en noviembre de 2019, cuando fue realizado este trabajo. Todos los valores incluyen impuesto al valor agregado, excepto el cargo por servicio público y el cargo por energía inyectada en baja tensión. Los cargos se han simplificado en:

- CF: Cargo fijo
- CSP: Cargo por servicio público
- CST: Cargo por uso del sistema de transmisión
- CE: Cargo por energía consumida

Por simplicidad, los cargos CSP, CST y CE se suman en un único cargo por energía total, CET. Las componentes de potencia de cada tarifa se han agrupado en:

- CP1: Cargo asociado al primer término de potencia
- CP2: Cargo asociado al segundo término de potencia
- CP3: Cargo asociado al tercer término de potencia (solo TRBT2, TRBT3 y BT5)
En BT1a, los cargos por potencia son proporcionales al consumo de energía. El cargo CP1 es la suma de:

- 1. Cargo por compras de potencia
- 2. Cargo por potencia base en su componente de distribución

Y CP2 es la suma de:

- 1. Cargo por potencia adicional de invierno en su componente de compras de potencia
- 2. Cargo por potencia adicional de invierno en su componente de distribución

En TRBT2, TRBT3 y BT5 los cargos por potencia son:

- CP1: Cargo por compras de potencia
- CP2: Cargo por demanda máxima de potencia medida en horas de punta, en su componente de distribución
- CP3: Cargo por demanda máxima de potencia suministrada, en su componente de distribución

Se puede notar que las tarifas TRBT2 y TRBT3 tienen exactamente los mismos cobros.

En BT2 y BT3, CP1 es el cargo por potencia bajo la calificación de Presente en Punta, y CP2 el cargo por potencia bajo la calificación Parcialmente Presente en Punta.

En BT4.1, CP1 y CP2 son los cargos de las potencias contratadas en horas de punta y fuera de punta, respectivamente.

En BT4.2, CP1 es el cargo de la potencia máxima medida en horas de punta, y CP2 es el cargo de la potencia contratada fuera de punta.

En BT4.3, CP1 es el cargo por la demanda máxima en horas de punta, y CP2 es el cargo por demanda máxima suministrada.

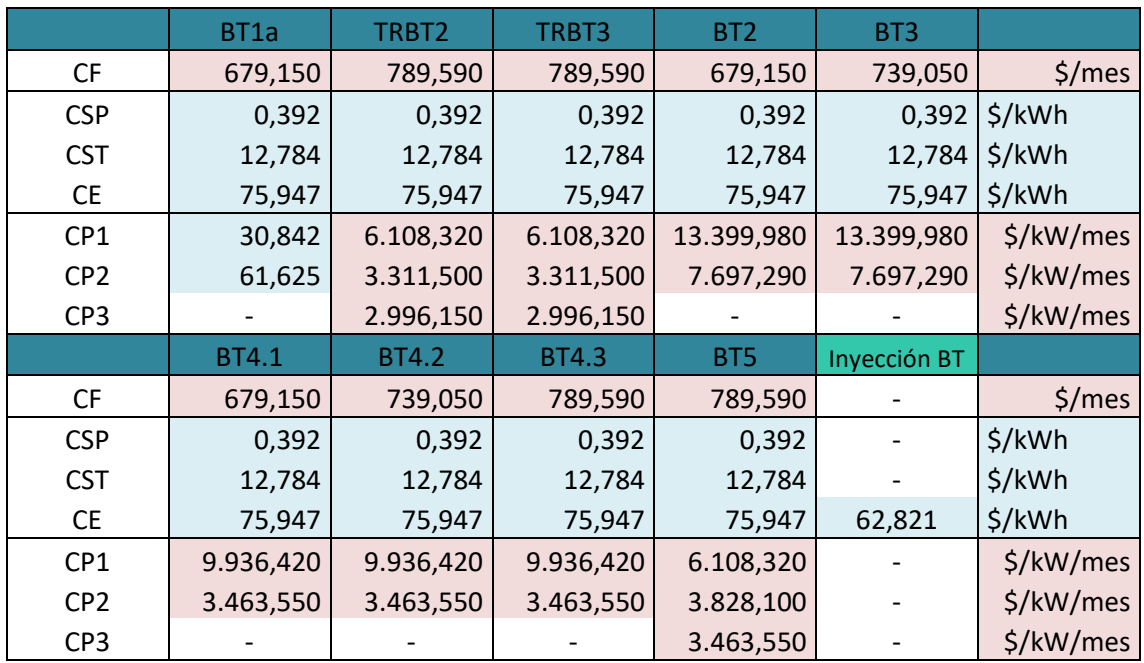

Fig. 5.23 – Tarifas de suministro para Recoleta, en noviembre de 2019.

La curva de carga de cada mes indica el consumo que hay en promedio en cada hora del día. Con estos 12 perfiles (un día promedio para cada mes), se obtiene el comportamiento de la demanda durante todo un año, con lo que se pueden calcular las componentes de los cobros asociados a cada tarifa.

Es importante destacar que todas las tarifas tienen alguna componente que depende de los consumos de energía o de potencia de los meses anteriores. Por ejemplo, la tarifa BT1a necesita los consumos anteriores para obtener el límite de invierno; las tarifas BT2 y BT3 necesitan las demandas pasadas para calificar el consumo en Presente o Parcialmente Presente en Punta, etc.

Para realizar todas las clasificaciones, se consideró en cada mes, que todos los demás meses pueden ser considerados como consumos pasados. Por ejemplo, para calcular las componentes asociadas a los cargos de las distintas tarifas en enero, se consideró que todos los otros meses son consumos pasados, aun cuando en la realidad no haya sido así.

Para determinar las potencias contratadas en BT2, BT4.1 y BT4.2, se procedió de la siguiente manera:

- BT2 y BT4.2: Demanda máxima de todas las horas del año.
- BT4.1 en horas de punta: Demanda máxima en horas de punta de los meses en que se definen horas de punta (de las 18:00 a las 22:00 horas, ambas incluidas, en los meses de abril a septiembre, ambos incluidos).
- BT4.1 fuera de punta: Demanda máxima fuera de horas de punta, de los meses en que se definen horas de punta (de las 23:00 a las 17:00 horas, ambas incluidas, en los meses de abril a septiembre, ambos incluidos).

Las demandas obtenidas se deben normalizar de acuerdo a los limitadores comerciales disponibles en el mercado. Para ello, se utilizaron los valores de [\[23\]](#page-112-0), indicados en el [Anexo](#page-114-0) A. Las potencias medidas, y su correspondiente limitador comercial, se muestran en la [Fig. 5.24](#page-73-0). Se contrataron las potencias nominales de los equipos comerciales.

| Tarifas         | Potencias Medidas |    |                  |    | <b>Potencias Comerciales</b> |         |
|-----------------|-------------------|----|------------------|----|------------------------------|---------|
|                 |                   |    | <b>Nominales</b> |    |                              | Máximas |
| BT <sub>2</sub> | 47,3879           | kW | 46,07            | kW | 52,5                         | kW      |
| <b>BT4.1 HP</b> | 47,3879           | kW | 46.07            | kW | 52,5                         | kW      |
| <b>BT4.1 FP</b> | 44,4349           | kW | 39,49            | kW | 45,0                         | kW      |
| BT4.2           | 47,3879           | kW | 46,07            | kW | 52,5                         | kW      |

<span id="page-73-0"></span>Fig. 5.24 – Valores nominales y máximos de potencia de los equipos comerciales para las tarifas de potencia contratada.

### 5.3.4 Cobros mensuales

Con los valores de los cargos tarifarios, y la componente de cada tarifa que se factura por cada cargo, se obtuvieron las cuentas de electricidad de cada tarifa, para 4 casos:

- 1. Sin paneles
- 2. Con paneles del tipo 1
- 3. Con paneles del tipo 2
- 4. Con paneles del tipo 3

En cada caso con paneles, todos los paneles instalados son del mismo tipo.

Las cuentas para el caso sin paneles (sin FV) se muestran en la [Fig. 5.25](#page-74-0). En este caso, como no hay paneles, tampoco hay inyecciones a la red.

|                  |                  |                   |            |                    | Cuenta Mensual de Energía Consumida [\$] |              |              |              |            |
|------------------|------------------|-------------------|------------|--------------------|------------------------------------------|--------------|--------------|--------------|------------|
| Sin FV           | BT <sub>1a</sub> | TRBT <sub>2</sub> | TRBT3      | BT <sub>2</sub> PP | <b>BT3 PP</b>                            | <b>BT4.1</b> | <b>BT4.2</b> | <b>BT4.3</b> | BT5        |
| Enero            | 1.869.974        | 1.975.191         | 1.975.191  | 2.006.731          | 2.018.758                                | 1.983.940    | 2.015.664    | 2.018.808    | 2.021.403  |
| Febrero          | 1.999.776        | 2.071.622         | 2.071.622  | 2.103.162          | 2.115.189                                | 2.080.371    | 2.112.095    | 2.115.239    | 2.117.834  |
| Marzo            | 2.090.349        | 2.138.910         | 2.138.910  | 2.170.450          | 2.182.477                                | 2.147.659    | 2.179.383    | 2.182.527    | 2.185.122  |
| Abril            | 1.779.242        | 1.952.985         | 1.952.985  | 2.024.466          | 2.036.493                                | 2.001.676    | 1.913.552    | 1.916.695    | 1.992.966  |
| Mayo             | 1.883.559        | 2.015.834         | 2.015.834  | 2.086.139          | 2.098.166                                | 2.063.349    | 1.978.754    | 1.981.898    | 2.055.999  |
| Junio            | 2.059.784        | 2.132.473         | 2.132.473  | 2.190.324          | 2.202.351                                | 2.167.534    | 2.120.306    | 2.123.450    | 2.174.579  |
| Julio            | 2.678.152        | 2.522.960         | 2.522.960  | 2.555.907          | 2.567.934                                | 2.533.116    | 2.560.619    | 2.563.762    | 2.568.952  |
| Agosto           | 2.737.999        | 2.561.156         | 2.561.156  | 2.591.289          | 2.609.008                                | 2.568.498    | 2.604.443    | 2.607.587    | 2.607.587  |
| Septiembre       | 1.902.704        | 2.031.975         | 2.031.975  | 2.097.458          | 2.109.485                                | 2.074.667    | 2.004.541    | 2.007.685    | 2.072.891  |
| Octubre          | 1.945.432        | 2.031.250         | 2.031.250  | 2.062.789          | 2.074.816                                | 2.039.999    | 2.071.722    | 2.074.866    | 2.077.461  |
| <b>Noviembre</b> | 1.823.307        | 1.940.522         | 1.940.522  | 1.972.062          | 1.984.089                                | 1.949.271    | 1.980.995    | 1.984.139    | 1.986.734  |
| <b>Diciembre</b> | 1.973.983        | 2.052.461         | 2.052.461  | 2.084.000          | 2.096.027                                | 2.061.210    | 2.092.934    | 2.096.077    | 2.098.672  |
| <b>Total</b>     | 24.744.261       | 25.427.339        | 25.427.339 | 25.944.777         | 26.094.793                               | 25.671.290   | 25.635.008   | 25.672.733   | 25.960.200 |
| Máximo           | 2.737.999        | 2.561.156         | 2.561.156  | 2.591.289          | 2.609.008                                | 2.568.498    | 2.604.443    | 2.607.587    | 2.607.587  |
| <b>Mínimo</b>    | 1.779.242        | 1.940.522         | 1.940.522  | 1.972.062          | 1.984.089                                | 1.949.271    | 1.913.552    | 1.916.695    | 1.986.734  |
| Promedio         | 2.062.022        | 2.118.945         | 2.118.945  | 2.162.065          | 2.174.566                                | 2.139.274    | 2.136.251    | 2.139.394    | 2.163.350  |

<span id="page-74-0"></span>Fig. 5.25 – Cuentas mensuales de electricidad para todas las tarifas, sin contar con la instalación fotovoltaica.

Se estudió la diferencia en el cobro final entre la calificación Presente en Punta (PP) y Parcialmente Presente en Punta (PPP), en las tarifas BT2 y BT3. En ambas tarifas se cobra lo mismo por kW de potencia PP (\$13.399,98), y, respectivamente, lo mismo por kW de potencia PPP (\$7.697,29), siendo el cobro PPP un 57% del cobro PP.

Sin embargo, la diferencia entre PP y PPP en el cobro de la boleta final no supera el 13%, como se muestra en la [Fig. 5.26](#page-74-1) para la tarifa BT2, en la [Fig. 5.27](#page-75-0) para la tarifa BT3.

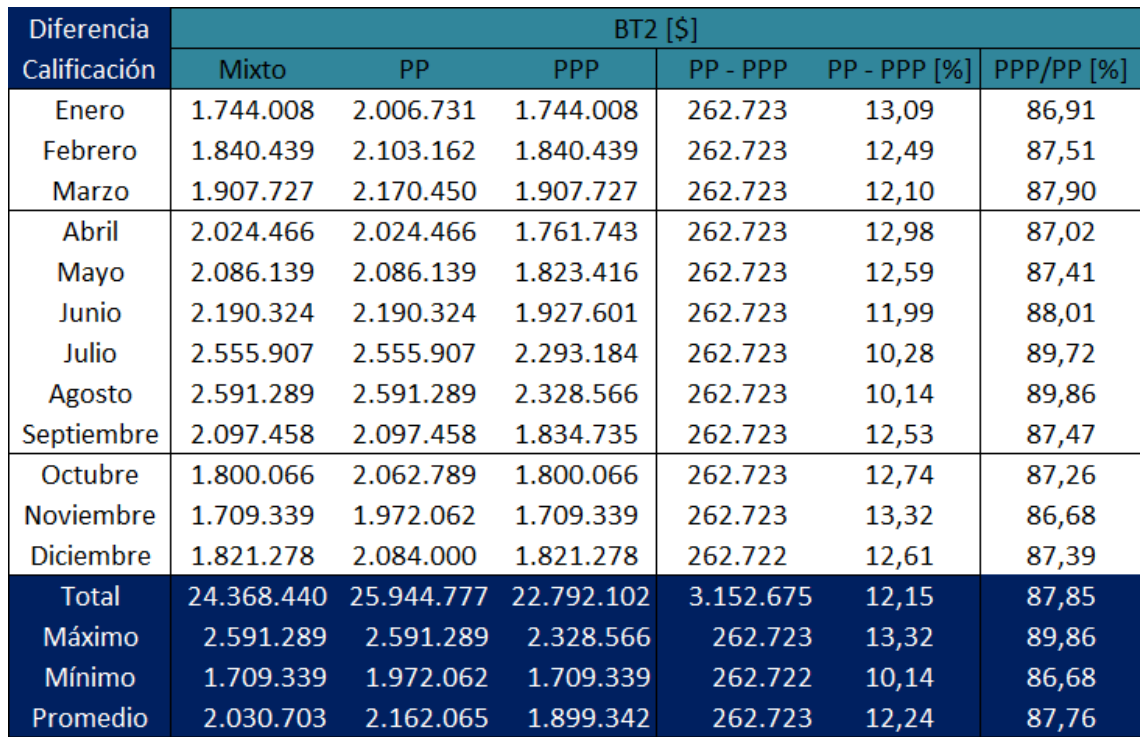

<span id="page-74-1"></span>Fig. 5.26 – Variación en las cuentas BT2, según calificación Presente (PP) o Parcialmente Presente (PPP) en Punta.

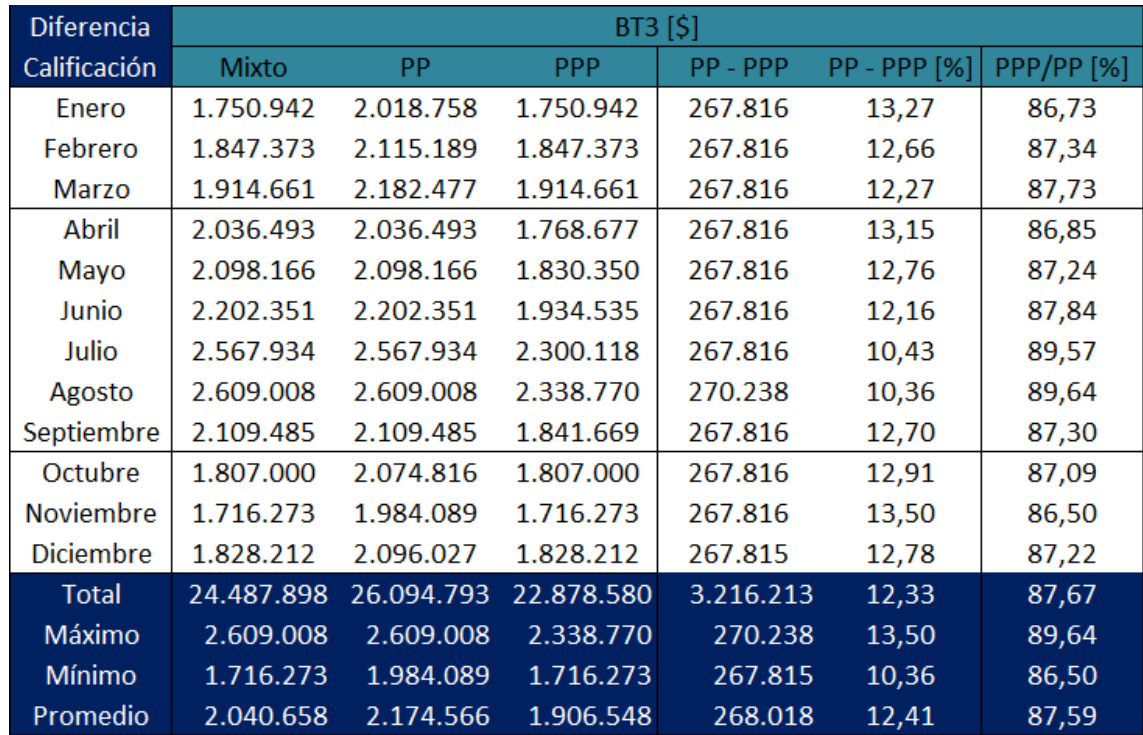

<span id="page-75-0"></span>Fig. 5.27 – Variación en las cuentas BT3, según calificación Presente (PP) o Parcialmente Presente (PPP) en Punta.

En las figuras anteriores, "Mixto" considera que el consumo es siempre calificado como PPP en los meses fuera de punta (en blanco), y en los meses con horas de punta (en celeste) se califica como PP solo si en algún momento se cumple al menos una de las dos condiciones de calificación, de acuerdo al criterio de presencia en punta visto en [2.2.5.3](#page-24-0) y en [2.2.5.4,](#page-25-0) para BT2 y BT3, respectivamente; "PP" considera que el consumo siempre es calificado como PP; y "PPP", que el consumo es siempre calificado como PPP.

Las diferencias entre los cobros mensuales para BT2, según los escenarios "Mixto" (en azul), "PP" (en rojo) y "PPP" (en verde), se muestra en la [Fig. 5.28](#page-75-1), expresadas en millones de pesos.

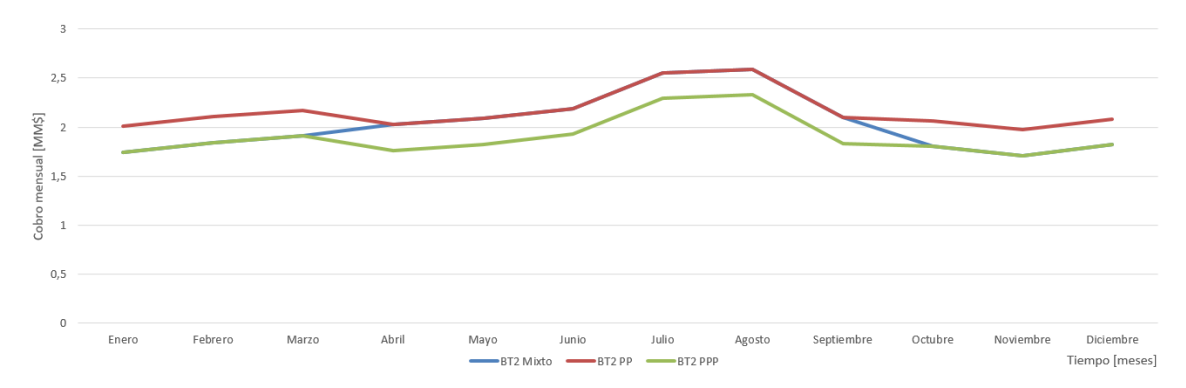

<span id="page-75-1"></span>Fig. 5.28 – Variación de las cuentas mensuales según calificación "Mixta", "PP" y "PPP", para BT2.

En la práctica, tanto en BT2 como en BT3, siempre se cumplió el criterio de PP, por lo que se utilizó el escenario "PP" para los análisis posteriores. Además, este es un escenario más restrictivo para el cálculo de ahorros mensuales, por lo que si en la realidad se presentaran otros escenarios, estos solo entregarán beneficios en cuanto a ahorros.

Para las cuentas mensuales considerando paneles, se consideran exactamente los mismos cargos, con las mismas potencias contratadas. La única variación es la cantidad de energía consumida mensualmente desde la red. No se modifica el consumo total de la vivienda, sino que parte del consumo se abastece desde los paneles.

Se realizó el cálculo de tarifas para los 3 paneles. Por simplicidad, solo se muestran las cuentas de electricidad utilizando paneles del tipo 1, para todas las tarifas, en la [Fig. 5.29](#page-76-0).

|                  | Cuentas de Electricidad Mensuales Considerando Descuentos por Excedentes Invectados a la Red en Meses Pasados |            |            |                    |               |              |              |              |            |
|------------------|----------------------------------------------------------------------------------------------------|------------|------------|--------------------|---------------|--------------|--------------|--------------|------------|
| Paneles 1        | BT <sub>1a</sub>                                                                                              | TRBT2      | TRBT3      | BT <sub>2</sub> PP | <b>BT3 PP</b> | <b>BT4.1</b> | <b>BT4.2</b> | <b>BT4.3</b> | BT5        |
| Enero            | 1.229.121                                                                                                    | 1.492.048  | 1.492.048  | 1.530.636          | 1.537.564     | 1.507.845    | 1.535.788    | 1.537.614    | 1.537.885  |
| Febrero          | 1.428.075                                                                                                    | 1.639.853  | 1.639.853  | 1.678.441          | 1.685.369     | 1.655.650    | 1.683.593    | 1.685.419    | 1.685.690  |
| Marzo            | 1.498.536                                                                                                    | 1.692.199  | 1.692.199  | 1.730.787          | 1.737.715     | 1.707.996    | 1.735.939    | 1.737.765    | 1.738.036  |
| Abril            | 1.367.107                                                                                                    | 1.590.554  | 1.590.554  | 1.672.016          | 1.678.944     | 1.649.226    | 1.548.521    | 1.550.347    | 1.629.703  |
| Mayo             | 1.597.510                                                                                                    | 1.732.138  | 1.732.138  | 1.808.232          | 1.815.160     | 1.785.441    | 1.700.847    | 1.702.673    | 1.772.125  |
| Junio            | 1.831.601                                                                                                    | 1.882.987  | 1.882.987  | 1.946.628          | 1.953.556     | 1.923.837    | 1.876.609    | 1.878.435    | 1.924.917  |
| Julio            | 2.429.962                                                                                                    | 2.261.647  | 2.261.647  | 2.300.382          | 2.307.310     | 2.277.591    | 2.305.093    | 2.306.919    | 2.307.461  |
| Agosto           | 2.428.617                                                                                                    | 2.261.145  | 2.261.145  | 2.299.586          | 2.307.109     | 2.276.796    | 2.305.179    | 2.307.005    | 2.307.005  |
| Septiembre       | 1.491.772                                                                                                    | 1.667.548  | 1.667.548  | 1.745.719          | 1.752.647     | 1.722.928    | 1.632.099    | 1.633.925    | 1.707.210  |
| Octubre          | 1.398.946                                                                                                    | 1.618.212  | 1.618.212  | 1.656.800          | 1.663.729     | 1.634.010    | 1.661.953    | 1.663.779    | 1.664.050  |
| <b>Noviembre</b> | 1.230.469                                                                                                    | 1.493.049  | 1.493.049  | 1.531.637          | 1.538.566     | 1.508.847    | 1.536.790    | 1.538.616    | 1.538.887  |
| <b>Diciembre</b> | 1.332.061                                                                                                    | 1.568.522  | 1.568.522  | 1.607.111          | 1.614.039     | 1.584.320    | 1.612.263    | 1.614.089    | 1.614.360  |
| <b>Total</b>     | 19.263.777                                                                                                    | 20.899.902 | 20.899.902 | 21.507.975         | 21.591.708    | 21.234.487   | 21.134.674   | 21.156.586   | 21.427.329 |
| Máximo           | 2.429.962                                                                                                    | 2.261.647  | 2.261.647  | 2.300.382          | 2.307.310     | 2.277.591    | 2.305.179    | 2.307.005    | 2.307.461  |
| <b>Mínimo</b>    | 1.229.121                                                                                                    | 1.492.048  | 1.492.048  | 1.530.636          | 1.537.564     | 1.507.845    | 1.535.788    | 1.537.614    | 1.537.885  |
| Promedio         | 1.605.315                                                                                                    | 1.741.659  | 1.741.659  | 1.792.331          | 1.799.309     | 1.769.541    | 1.761.223    | 1.763.049    | 1.785.611  |

<span id="page-76-0"></span>Fig. 5.29 – Cuentas mensuales de electricidad para todas las tarifas, contando con paneles del tipo 1.

# 5.3.5 Ahorros

Con la diferencia entre las cuentas sin FV y con paneles, se obtienen los ahorros mensuales y anuales para cada tarifa. Los ahorros se calculan para los 3 paneles, aunque por simplicidad solo se presentan los ahorros producidos por los paneles del tipo 1.

En la [Fig. 5.30](#page-76-1) se muestran los ahorros mes a mes producidos por los paneles del tipo 1, y en la [Fig. 5.31](#page-77-0) se muestran los porcentajes ahorrados, respecto del caso sin FV. En las últimas 4 filas se obtienen: el ahorro total del año, el máximo y el mínimo ahorrado en un mes, y el ahorro mensual promedio, para las 9 tarifas.

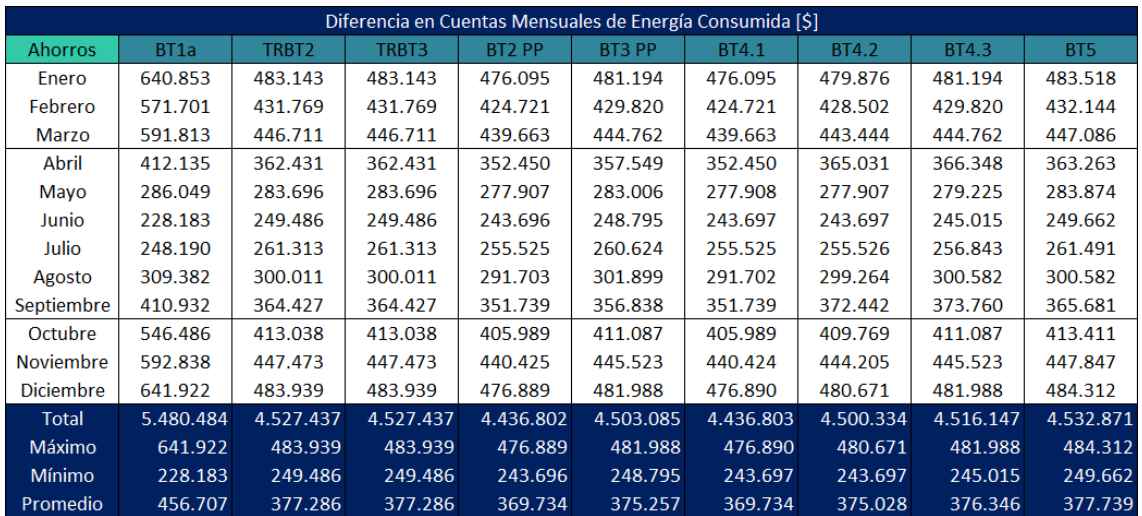

<span id="page-76-1"></span>Fig. 5.30 – Ahorros mensuales producidos por los paneles 1.

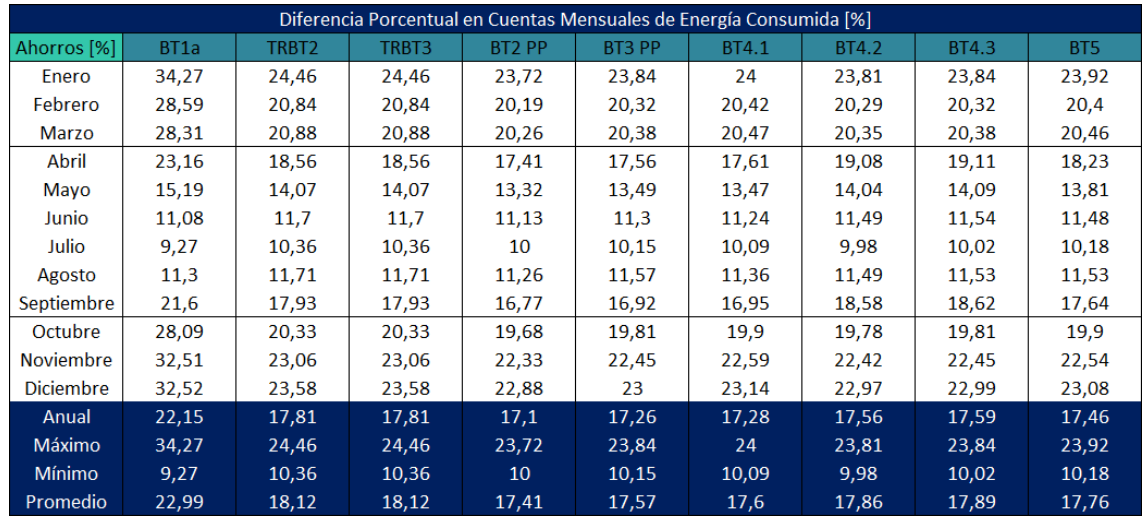

<span id="page-77-0"></span>Fig. 5.31 – Porcentaje de ahorros mensuales producidos por los paneles 1.

Con esta información, se obtiene cuál es la tarifa más conveniente para cada panel. En la [Fig. 5.32](#page-77-1) se presentan los resultados para los paneles 1, y los ahorros que estos producen.

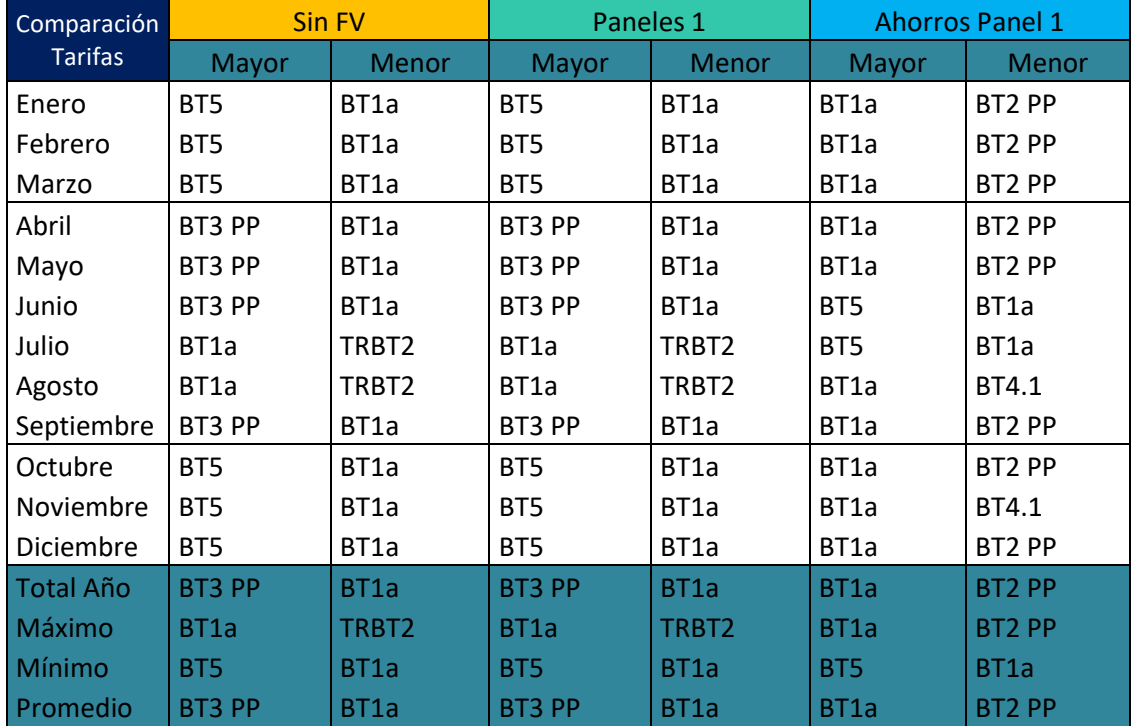

<span id="page-77-1"></span>Fig. 5.32 – Tarifas más convenientes en cada caso.

Se aprecia que los resultados son diferentes cada mes, excepto para los mayores ahorros, que se producen siempre con la tarifa BT1a.

En la [Fig. 5.33](#page-78-0) se han graficado los cobros anuales de las 9 tarifas, en millones de pesos, para los 4 casos estudiados. Los cobros de los paneles 2 y 3 se superponen, pues son muy similares.

Sus valores correspondientes, en pesos, se han resumido en la [Fig. 5.34](#page-78-1), junto a los ahorros producidos en cada caso. En los ahorros, "Sin FV" se ha dejado como referencia para los cálculos, pues en realidad no se producen ahorros sin paneles.

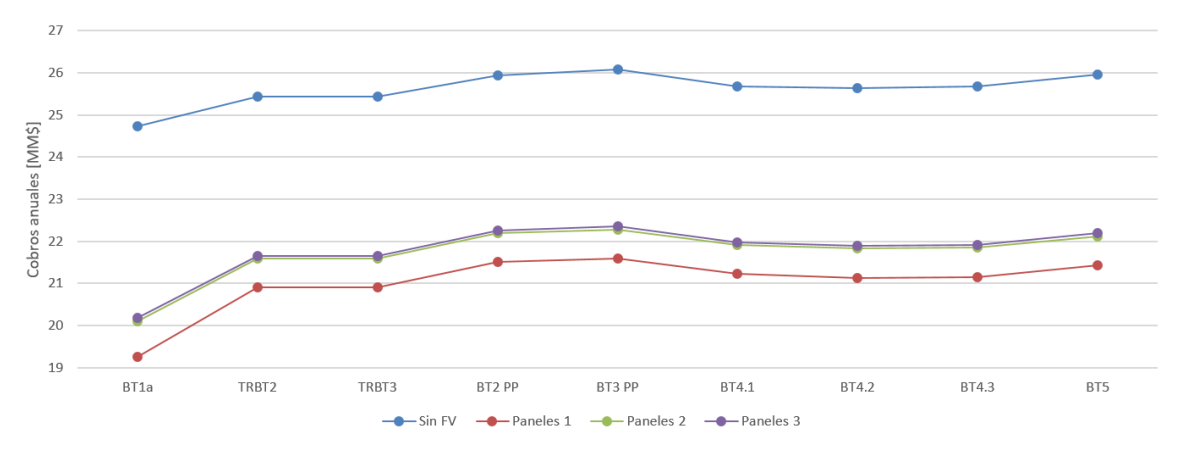

<span id="page-78-0"></span>Fig. 5.33 – Cobros del primer año en millones de pesos, para las 9 tarifas, en los 4 casos estudiados.

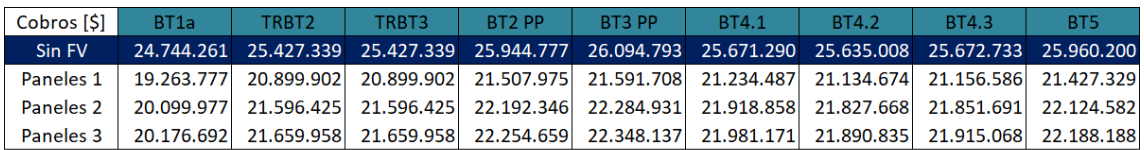

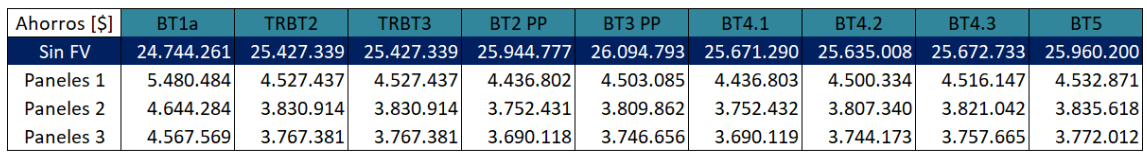

| Ahorros [%] | BT <sub>1a</sub> | TRBT2 | TRBT3 | BT <sub>2</sub> PP | BT3 PP | <b>BT4.1</b> | <b>BT4.2</b> | <b>BT4.3</b> | BT <sub>5</sub> |
|-------------|------------------|-------|-------|--------------------|--------|--------------|--------------|--------------|-----------------|
| Sin FV      | 100              | 100   | 100   | 100                | 100    | 100          | 100          | 100          | 100             |
| Paneles 1   | 22,2             | 17,8  | 17,8  | 17,1               | 17,3   | 17,3         | 17,6         | 17,6         | 17,5            |
| Paneles 2   | 18,8             | 15,1  | 15,1  | 14,5               | 14,6   | 14,6         | 14,9         | 14,9         | 14,8            |
| Paneles 3   | 18.5             | 14.8  | 14,8  | 14.2               | 14.4   | 14.4         | 14.6         | 14.6         | 14.5            |

<span id="page-78-1"></span>Fig. 5.34 – Cobros y ahorros del primer año, en pesos, para las 9 tarifas, en los 4 casos estudiados.

Se aprecia que con paneles de cualquier tipo, en todas las tarifas hay ahorros. Esto invita a realizar la evaluación económica, incorporando la inversión inicial, para encontrar en cuánto tiempo se recuperaría esa inversión.

5.3.6 Proyección de los costos anuales

Para la proyección de los cobros anuales, se utilizaron los factores de expansión utilizados en [\[30\]](#page-112-1), cuya evolución anual hasta 2050 se muestra en la [Fig. 5.35](#page-78-2).

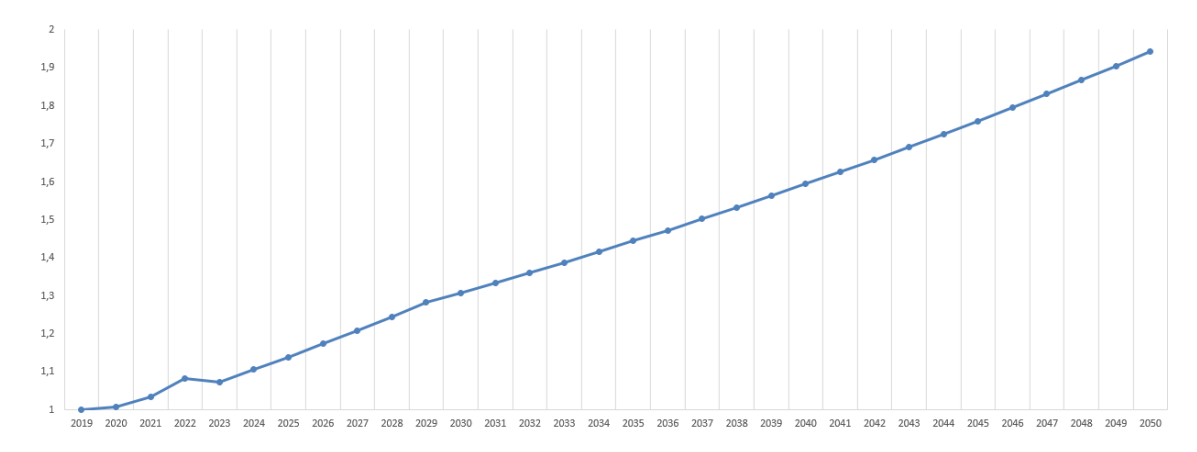

<span id="page-78-2"></span>Fig. 5.35 – Evolución anual de los factores de expansión de precios.

Con estos porcentajes, se elevan las cuentas de la luz año a año. La proyección se realiza a 30 años, hasta el año 2050, considerando que los paneles tienen una vida útil de 25 años. En realidad, no se consideró la vida útil de los paneles, sino el menor valor entre la vida útil y la garantía que ofrecen los fabricantes. En la práctica, la vida útil real de los equipos es la que los fabricantes están dispuestos a garantizar.

Para obtener los cobros de electricidad proyectados año a año, no se calcularon mes a mes las tarifas, sino que se proyectó el cobro total de cada año, utilizando los factores de aumento de precios antes mencionados. Esto no es del todo correcto, debido a que todos los meses tanto los consumos como los precios de las tarifas son diferentes, sin embargo, se puede considerar como una primera aproximación.

Los cobros anuales de electricidad se proyectan para los 4 casos en estudio. Los ahorros de cada año serán la diferencia entre los cobros proyectados sin FV, y los proyectados para cada panel.

# 5.3.7 Costos de inversión inicial

La central requiere de las siguientes inversiones iniciales:

- Paneles solares: Se determinó en la fase de dimensionamiento, a partir del precio informado por el proveedor [\[60\]](#page-113-0).
- Inversor: Se puede optar por una opción centralizada con un único inversor, o por una opción descentralizada con un inversor por área. En este caso se optó por un único inversor para las tres áreas, puesto que están ubicadas en la misma planta del techo. En el dimensionamiento se obtuvo una potencia entre 116 y 120 kWp de capacidad instalada total, dependiendo de los paneles utilizados. Se cotizó un inversor trifásico centralizado con conexión a la red, del fabricante ABB, modelo PVS 120 LT, de potencia nominal de 120 kW [\[61\]](#page-113-1). Se incluyen costos de envío.
- Estructuras de montaje: Se consideró un porcentaje del costo de los paneles.
- Cableado: Dependen de la cantidad de paneles y de la distancia al inversor. Se asume que hay espacio suficiente en el techo para ubicar el inversor, en lugar de ubicarlo en el primer piso. Se consideró un porcentaje del costo de los paneles.
- Medidor bidireccional: El medidor depende de la corriente nominal y de la tarifa contratada. Actualmente, existen medidores multitarifa, por lo que se consideró un único medidor para todas las tarifas. El diagrama unilineal de la instalación indica que 157 departamentos son de 20 A, y 2 de 40 A nominales, por lo que la instalación completa es de 400 A. Sin embargo, solo como referencia, se utilizó el medidor bidireccional Elster 1440 cotizado en [\[62\]](#page-113-2), que mide energía activa y reactiva, y permite hasta 8 tarifas, por lo que sirve para contratar las tarifas no residenciales.
- Tramitación: Se consideraron los valores del TE4 completo, publicado por la compañía de distribución correspondiente [\[63\]](#page-113-3), a marzo de 2020 (ver [Fig. 5.36](#page-80-0)).
- Instalación: En la práctica, se ha observado que los instaladores ofrecen una cotización personalizada que incluye todos los costos de inversión, con los paneles instalados, con el TE4 aprobado y con la instalación completamente operativa y certificada ante la SEC. Sin embargo, se consideró un cobro proporcional al costo de los paneles, para obtener una aproximación total de la inversión inicial.

Los costos del TE4 se muestran en la [Fig. 5.36](#page-80-0). Se considera una solicitud de información, con un correcto dimensionamiento de la instalación, por lo que el EG es menor a la Capacidad Instalada Permitida (CIP). En consecuencia, el trámite total cuesta 1,16 UF. Usando el cambio del 1 de marzo de 2020 (1 UF = 28.469,54 CLP), el trámite completo cuesta \$33.025.

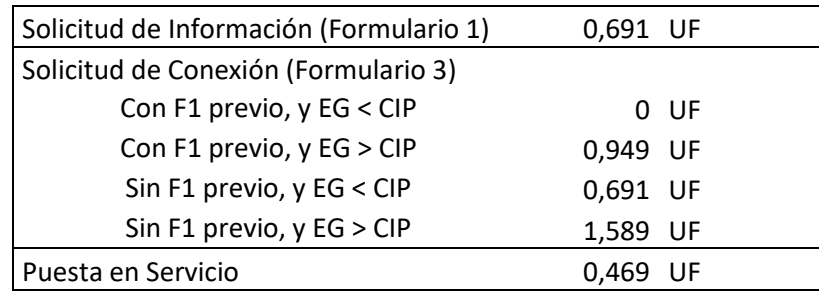

<span id="page-80-0"></span>Fig. 5.36 – Valores trámite eléctrico 4 (TE4), para marzo 2020, en Recoleta.

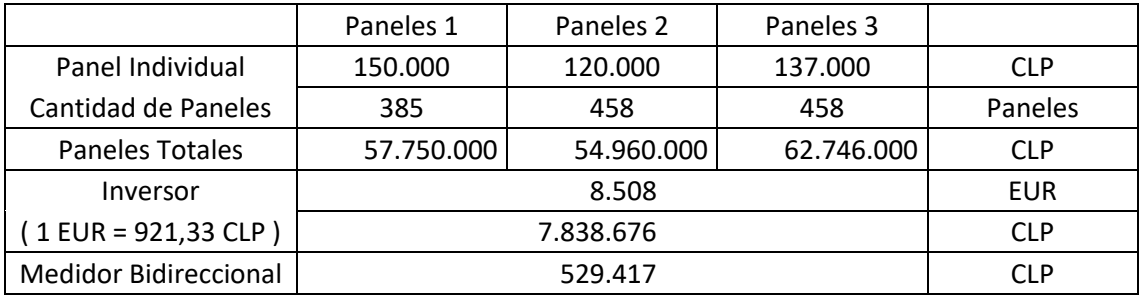

Los costos de los equipos se muestran en la [Fig. 5.37](#page-80-1).

<span id="page-80-1"></span>Fig. 5.37 – Valores de los equipos cotizados.

Con estos valores, la inversión inicial para cada panel se muestra en la [Fig. 5.38](#page-80-2). Se ha considerado que el costo de los paneles instalados contempla un 15 % adicional, debido a las estructuras de montaje, cables, e instalación.

El inversor fue cotizado en el extranjero, y su costo considera el envío. Sin embargo, no considera cobros adicionales de importación, como impuestos u otros.

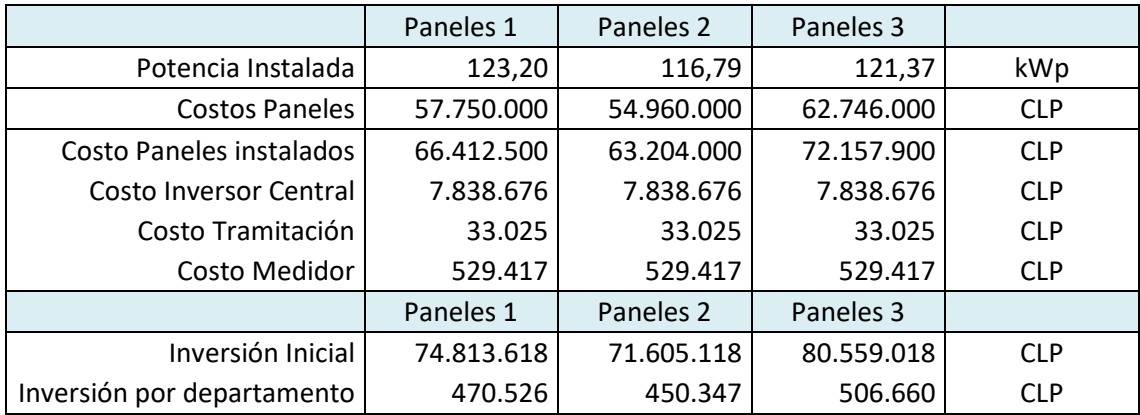

<span id="page-80-2"></span>Fig. 5.38 – Inversión inicial total y por departamento.

En la [Fig. 5.39](#page-81-0) se muestran el precio de los paneles y de la inversión inicial por kWp instalado, y el precio de la inversión inicial por kWp y por departamento.

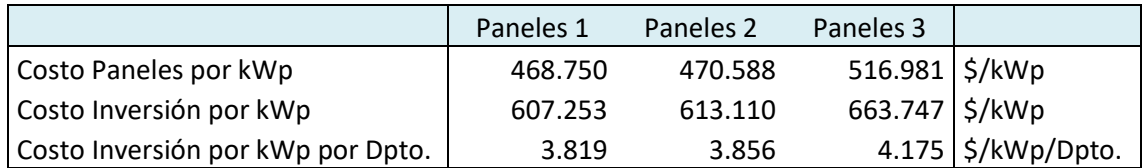

<span id="page-81-0"></span>Fig. 5.39 – Precios por unidad de potencia instalada.

Se aprecia que cada departamento paga \$4.000 por kWp instalado. En [5.2](#page-63-0) ([Fig. 5.18](#page-69-0)) se obtuvo que a cada departamento le corresponden 0,77 kWp, por lo que cada departamento paga unos \$3.000 por el derecho a utilizar el panel comunitario.

### 5.3.8 Costos de operación y mantenimiento

Como se considera que todos los propietarios del EG Conjunto se han agrupado en un único cliente, después de descontar las inyecciones a la red, la compañía de electricidad le cobrará a un único cliente. Por lo tanto, se considera que cada departamento contará con un medidor propio, para poder repartir la cuenta total en los 159 departamentos.

De esta manera, los costos de operación contemplan la lectura mensual de 159 medidores, y el cobro correspondiente a todos los propietarios del EG.

Se ha considerado el valor de lectura adicional de medidores publicado por la compañía de distribución, como referencia para que un propietario del EG realice esta labor. Puede contratarse a una persona externa, lo que eventualmente elevaría los costos. Los valores publicados corresponden a servicios regulados (enero 2020), y se resumen en la [Fig. 5.40](#page-81-1).

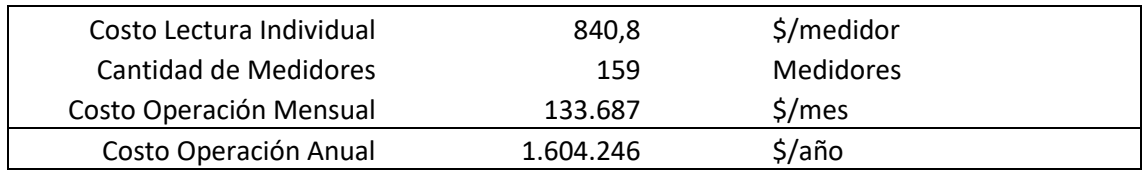

<span id="page-81-1"></span>Fig. 5.40 – Costos de operación anual.

Los costos de mantención anual se consideran nulos, puesto que en la práctica solo se requiere que se limpien los 450 paneles cada 3 meses.

### 5.3.9 Flujo de dinero

Con los costos de inversión inicial, y la proyección de los costos de operación y de los ahorros anuales, se realizó un flujo de dinero para los 3 paneles estudiados. No se considera la compra de nuevos equipos, puesto que el inversor tiene una vida útil y una garantía de 25 años. Los resultados de los 10 primeros años para el panel 1, y para las 9 tarifas, se muestran en la [Fig. 5.41](#page-81-2).

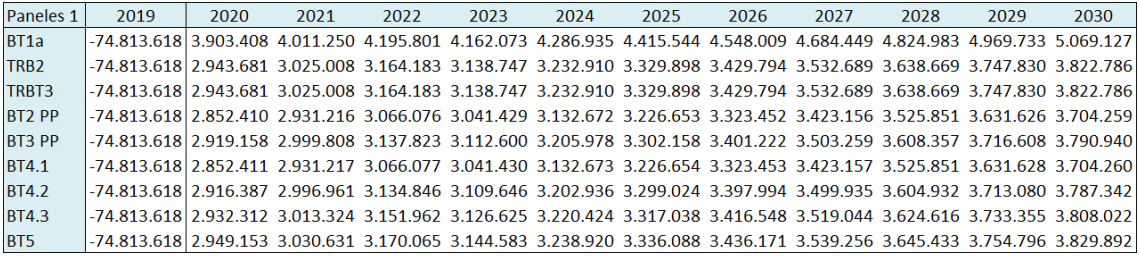

<span id="page-81-2"></span>Fig. 5.41 – Primeros 10 años del flujo de dinero para el panel 1, considerando las 9 tarifas.

Se aprecia que cada año los ahorros aumentan, puesto que también se ven afectados por los factores de aumento de precios. Los ahorros son de entre 3 y 4 millones de pesos por año, mientras que la inversión inicial es de 70 millones de pesos. Esto entrega tiempos de recuperación de la inversión de los 3 paneles, de entre 16 y 27 años, dependiendo de las distintas tarifas, como se muestra en la [Fig. 5.42](#page-82-0). Además, se incluyen los valores de las tasas internas de retorno para 10 y 20 años, en la [Fig. 5.47](#page-84-0).

|                   | Paneles 1 | Paneles <sub>2</sub> | Paneles 3 |      |
|-------------------|-----------|----------------------|-----------|------|
| BT <sub>1</sub> a | 16        | 19                   | 21        | años |
| TRB <sub>2</sub>  | 20        | 24                   | 27        | años |
| TRBT3             | 20        | 24                   | 27        | años |
| BT2 PP            | 21        | 25                   | 28        | años |
| BT3 PP            | 21        | 25                   | 28        | años |
| <b>BT4.1</b>      | 21        | 25                   | 28        | años |
| <b>BT4.2</b>      | 21        | 25                   | 28        | años |
| <b>BT4.3</b>      | 21        | 25                   | 27        | años |
| BT5               | 20        | 24                   | 27        | años |

<span id="page-82-0"></span>Fig. 5.42 – Tiempo de recuperación de la inversión de los 3 paneles estudiados, para las 9 tarifas.

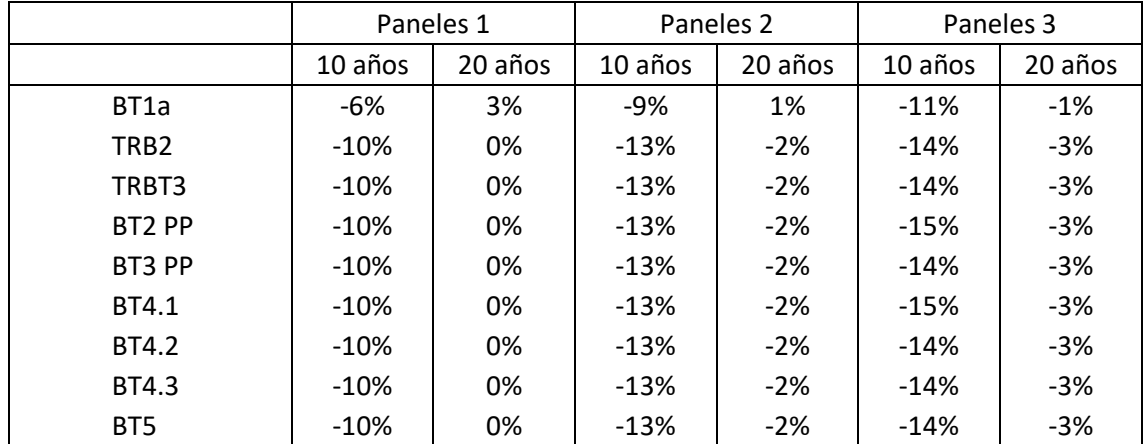

Fig. 5.43 – Tasa interna de retorno de los 3 paneles, a 10 y 20 años, para las 9 tarifas.

Se aprecia que el tiempo de recuperación de la inversión es cercano a la vida útil de los equipos, razón por la cual no parece haber un beneficio real de la instalación de la planta fotovoltaica.

La razón principal, es que la alta inversión inicial no se logra recuperar rápidamente con el nivel de ahorros que proporcionan los paneles. El bajo ahorro se debe a que las cuentas de electricidad no cobran solamente por el consumo del mes, sino que agregan cargos por potencia que se cobran en función de algún parámetro que depende de meses anteriores.

Aun cuando en un mes no haya consumo desde la red, los meses anteriores hacen que de todas maneras en ese mes haya cobros asociados por concepto de potencia. Esto explica por qué la tarifa BT1 tiene los mayores ahorros, debido a que es la única cuyos cobros de potencia se deben únicamente al consumo del mes (excepto cuando se consumen más de 420 kWh en meses con horas de punta), y además se cobran a precio de energía, el cual es sustancialmente inferior al precio de potencia, como se muestra en la [Fig. 5.44](#page-83-0), donde se han destacado en celeste los precios de la energía.

|                 | BT <sub>1a</sub> | TRBT2 | TRBT3             | BT <sub>2</sub>          | BT3                                                                             | <b>BT4.1</b> | <b>BT4.2</b> | <b>BT4.3</b> | B <sub>T5</sub> | NetBilling |
|-----------------|------------------|-------|-------------------|--------------------------|---------------------------------------------------------------------------------|--------------|--------------|--------------|-----------------|------------|
| CP <sub>1</sub> | 30.84            |       |                   |                          | 6.108,32  6.108,32  13.399,98  13.399,98  9.936,42  9.936,42  9.936,42          |              |              |              | 6.108.32        | 62,82      |
| CP <sub>2</sub> | 61.63            |       |                   |                          | 3.311,50 3.311,50 7.697,29 7.697,29 3.463,55 3.463,55 3.463,55 3.828,10         |              |              |              |                 |            |
| CP3             | $\sim$           |       | 2.996.15 2.996.15 | $\overline{\phantom{a}}$ | $\overline{\phantom{a}}$                                                        |              |              |              | 3.463.55        |            |
| Suma            | 92.47            |       |                   |                          | 12.415,97 12.415,97 21.097,27 21.097,27 13.399,97 13.399,97 13.399,97 13.399,97 |              |              |              |                 | 62,82      |

<span id="page-83-0"></span>Fig. 5.44 – Comparación entre precios de potencia y de energía (celeste), para las 9 tarifas y para energía inyectada.

Esta modalidad de cobro, hace que en todos los meses deba haber consumo cero desde la red, para que cuando se vaya a facturar un mes, en los meses anteriores no haya demandas máximas registradas que cobrar. Esto podría lograrse con un banco de baterías, teniendo en cuenta que se elevarían los costos de la inversión inicial. De otra forma, las inyecciones a la red debiesen ser capaces de reducir los cobros por potencia, lo cual no es posible debido a la tremenda diferencia en los precios de potencia y de energía inyectada.

De todas maneras, al contar con paneles, se reduce el consumo total de energía en cada mes, por lo cual sí hay ahorros (además de los descuentos por inyecciones a la red). Sin embargo, también es cierto que los cobros por potencia se facturan para las demandas máximas, las que generalmente no ocurren en horas de sol, lo que invita nuevamente a estudiar la incorporación de baterías.

Lo anterior evidencia que el comportamiento de la demanda es muy influyente en el cálculo de los beneficios económicos de la planta fotovoltaica. Por esta razón, se debe estudiar con detalle cuál es la curva de carga más adecuada para describir el consumo de la vivienda.

### 5.4 Resultados finales

Considerando que la tarifa BT1a presenta los mayores beneficios económicos, no resulta conveniente la agrupación de departamentos en un único cliente, puesto que no reunirían las condiciones de consumo mínimo que exige esa tarifa, de máximo de 10 kW. La tarifa TRBT3 permite un consumo residencial mayor a 10 kW, aunque no sea más conveniente que BT1a.

Por otra parte, se puede obtener el costo equivalente de la energía, en unidades de \$/kWh, realizando la división entre el cobro de energía y la cantidad total de energía consumida en la vivienda, desde la red y desde los paneles en conjunto.

Se muestra el resultado para el consumo anual del primer año, para las 9 tarifas, y para los casos sin FV y con FV, en la [Fig. 5.45](#page-83-1).

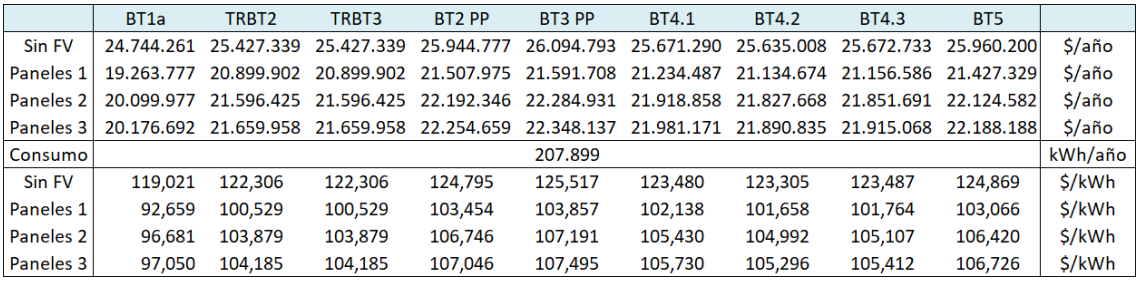

<span id="page-83-1"></span>Fig. 5.45 – Costo equivalente de la energía, para las 9 tarifas, en los 4 casos estudiados.

Los valores anteriores se grafican en la [Fig. 5.46](#page-84-1), reiterando que los mayores beneficios económicos los entrega la tarifa BT1a, seguida de las tarifas TRBT2 y TRBT3. Estas últimas tienen los mismos cobros, por lo que entregan los mismos beneficios económicos. Junto a la tarifa BT5 consideran exactamente las mismas mediciones para tarificar, siendo su única diferencia las condiciones de aplicación de las tarifas, y el valor de potencia BT5.

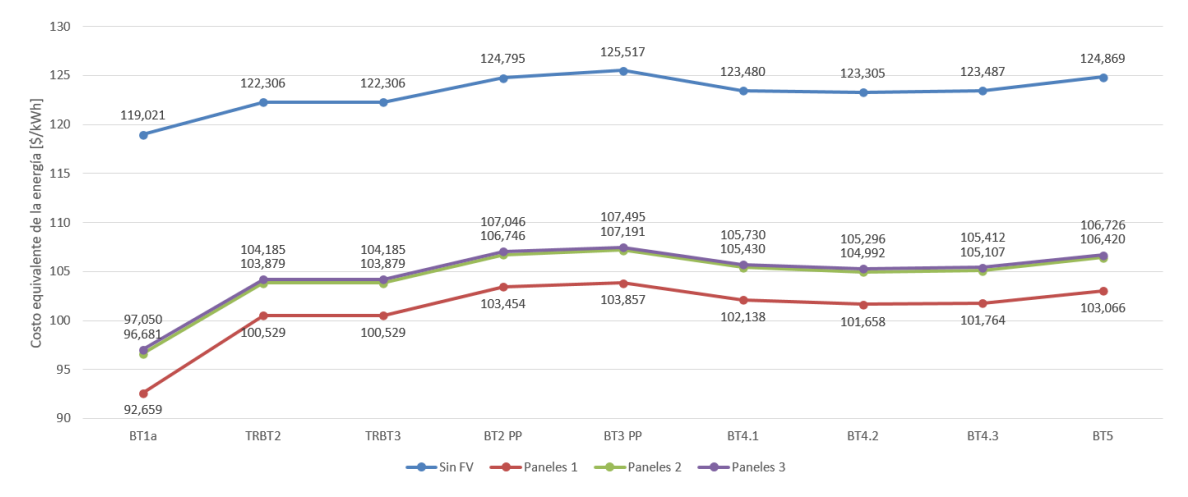

<span id="page-84-1"></span>Fig. 5.46 – Costo equivalente de la energía para las 9 tarifas, en los 4 casos estudiados.

Finalmente, en la [Fig. 5.47](#page-84-0) se presentan los valores totales y por cantidad de clientes, de paneles, superficie, inversión inicial, y ahorros anuales del primer año (solo para BT1a). Los valores por cliente se obtuvieron dividiendo el valor total respectivo, por 159 clientes.

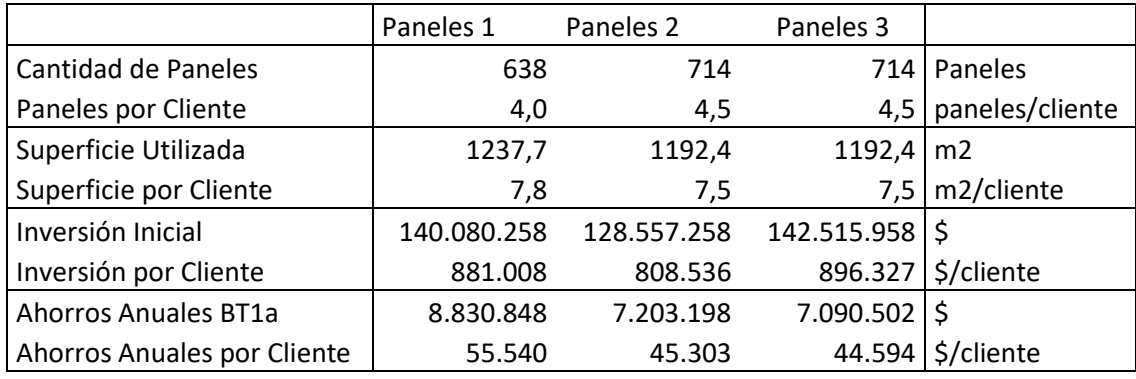

<span id="page-84-0"></span>Fig. 5.47 – Valores totales de paneles, superficie, inversión inicial y ahorros del primer año en BT1a, por cantidad de clientes.

# 5.5 Análisis de sensibilidad

Se realizó un análisis de sensibilidad para determinar cómo cambian los resultados con la variación de los parámetros de entrada. Se utilizan los paneles 1 para comparar.

# 5.5.1 Caso 1: Sin restricciones de espacio

Teniendo en consideración que la superficie disponible en el techo debe hacer frente al consumo de toda la vivienda, el cual aumenta conforme aumenta la cantidad de pisos de la vivienda, mientras que la superficie del techo se mantiene constante, se analizó qué sucedería si no hubiese restricciones de espacio. En otras palabras, se consideró el caso hipotético de que existiese espacio infinito para disponer los paneles, manteniendo las restricciones de requerimiento energético y de capacidad permitida.

Se obtuvo que para hacer frente a la demanda, se requieren 2.605 paneles del tipo 1, con una capacidad instalada de 833 kWp, ocupando un área de 5.000 metros cuadrados. Sin embargo, se activó la restricción de capacidad permitida, pues para 300 kWp solo se permiten 937 paneles.

Así, la central se dimensionó para 299 kWp, se obtuvo una inversión inicial (incluyendo todos los demás equipos, considerando 7 inversores de 120 kWp) de 217 millones de pesos, generando ahorros anuales de 12 millones de pesos, y 15 años de recuperación de la inversión para BT1 y 18 para las demás tarifas.

Esto muestra que, aunque se generan más ahorros, no se reduce significativamente el tiempo de recuperación de la inversión cuando se cuenta con mayor capacidad instalada, debido a que la inversión que se debe realizar es enorme.

5.5.2 Caso 2: Modificando el consumo

5.5.2.1 Caso 2.1: Reduciendo el consumo

Considerando que no existe espacio infinito, se realizó el proceso inverso, considerando que en vez de que el techo sea ocupado por muchos departamentos, ahora sea solo un departamento quien ocupa todo el techo de la vivienda.

Se dimensiona para 140 kWh de consumo mensual, lo que requiere de 17 paneles 1, con una potencia instalada de 5 kWp y un área de 33 metros cuadrados. Considerando que los costos de inversión son menores por las capacidades del inversor y del medidor necesario, se obtuvo una inversión inicial de 3,5 millones de pesos, con ahorros anuales de \$160.000, y un periodo de retorno de la inversión de 17 años para BT1a, y de 19 para las demás.

Esto reafirma que las restricciones de espacio en realidad no son las que generan bajos ahorros, sino que la inversión inicial es muy alta, por lo que se debe procurar encontrar el tamaño mínimo de la planta que alcance a cubrir los consumos de la vivienda y recuperar la inversión inicial en menor tiempo (tamaño óptimo desde un punto de vista económico).

5.5.2.2 Caso 2.2: Modificando la curva de carga

Se utiliza una curva de carga artificial, que modifica el comportamiento de consumo de la vivienda hacia las horas de sol, considerando el mismo consumo del caso 2, en que un único departamento cuenta con todo el espacio del techo para que no haya restricciones de espacio que limiten la generación. Las curvas de carga y de generación para agosto y noviembre son las siguientes:

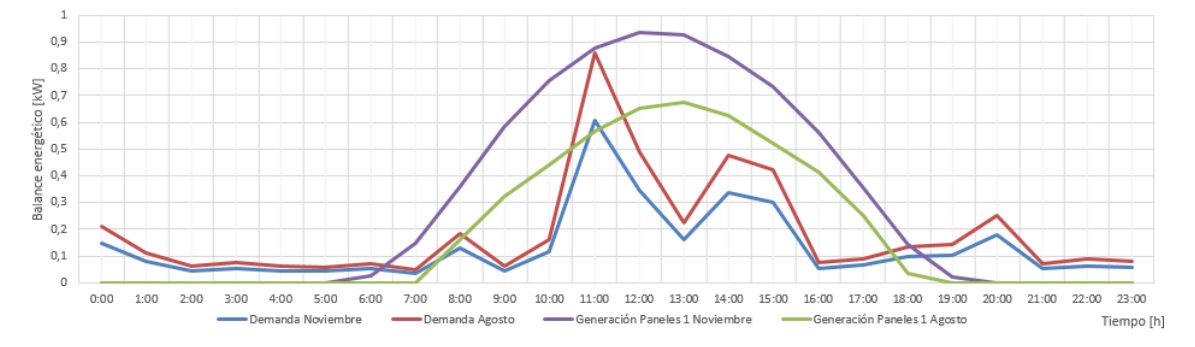

Fig. 5.48 – Modificación de la curva de carga.

Como se mantuvo la energía consumida, y solo se modificó el comportamiento horario de la demanda, no hubo cambios en el dimensionamiento, es decir, la inversión inicial para 17 paneles tipo 1 es de 3,5 millones de pesos.

En este caso se obtuvieron ahorros de un 100% en BT1 y 90% en las demás tarifas. Las cuentas del primero año para todas las tarifas se muestran a continuación en la [Fig. 5.49](#page-86-0).

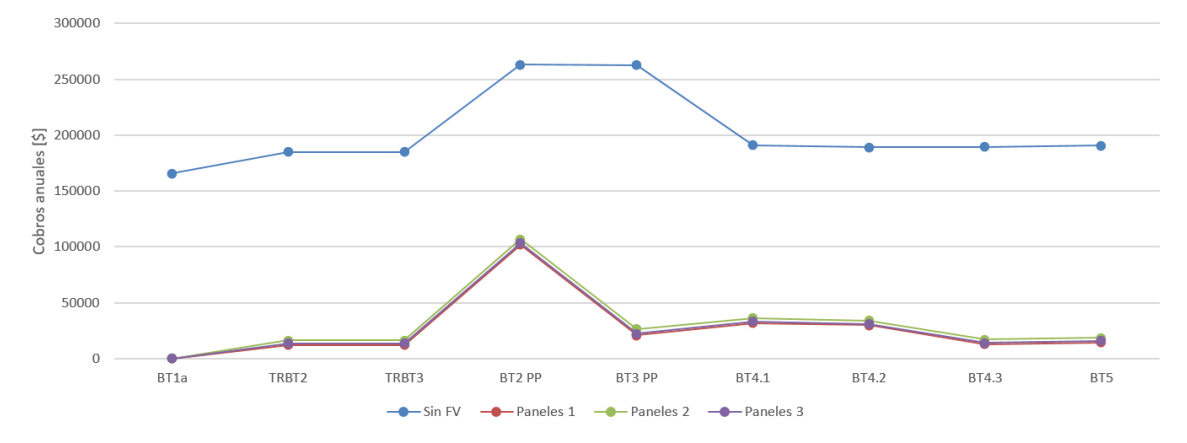

<span id="page-86-0"></span>Fig. 5.49 – Cuentas de primer año modificando la curva de carga.

Nuevamente, no hay cobros de energía desde la red, e incluso hay gran cantidad de inyecciones durante todo el año, sin embargo, los tiempos de recuperación de la inversión inicial son de 17 a 20 años.

Los resultados anteriores invitan a poner especial atención en la inversión inicial, puesto que la energía generada e inyectada a la red no significa un gran aporte para costear los paneles.

#### 5.5.2.3 Caso 2.3: Sin consumo

En este caso, se dimensionó un sistema para el caso hipotético de una vivienda con generación fotovoltaica, y que no consume de energía eléctrica ni desde la red, ni desde los paneles. Para poder dimensionar la central con la herramienta, se ingresó un consumo de referencia de 500 kWh, los que no son consumidos por la vivienda. En este caso, las curvas de carga y de generación para agosto y noviembre son las siguientes:

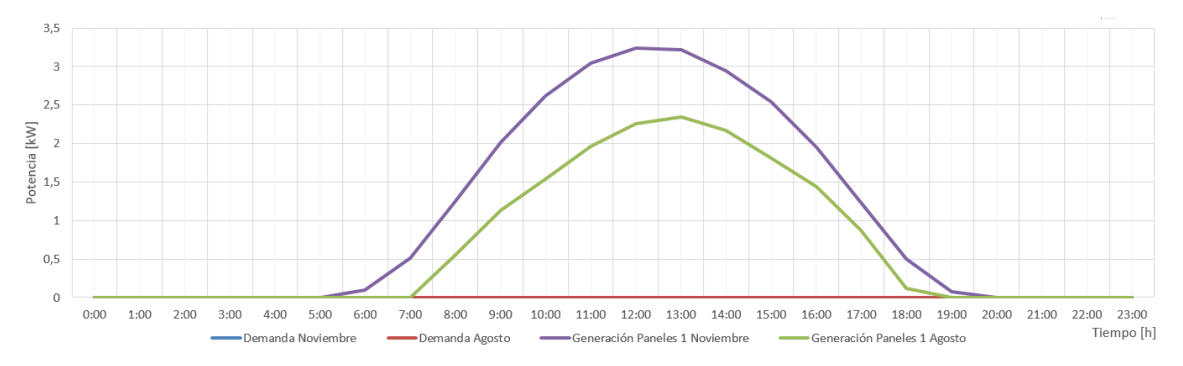

Fig. 5.50 – Curvas de generación para agosto y noviembre.

Toda la energía generada por los paneles se inyecta a la red, habiendo un 100% de ahorro en todos los meses, pues en cada mes hay un cargo fijo al cual se le descuentan parte de los excedentes de los meses anteriores, con lo cual el cobro total de electricidad es cero en cada mes:

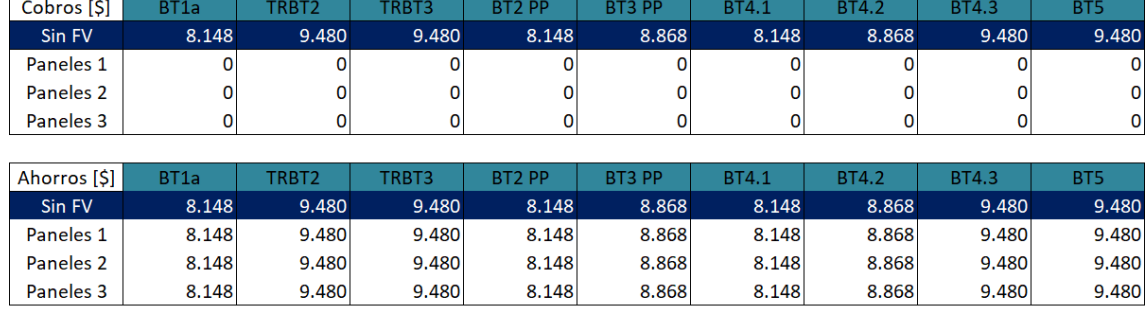

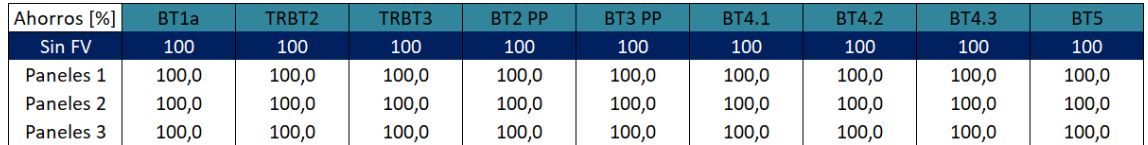

Fig. 5.51 – Ahorros del primer año.

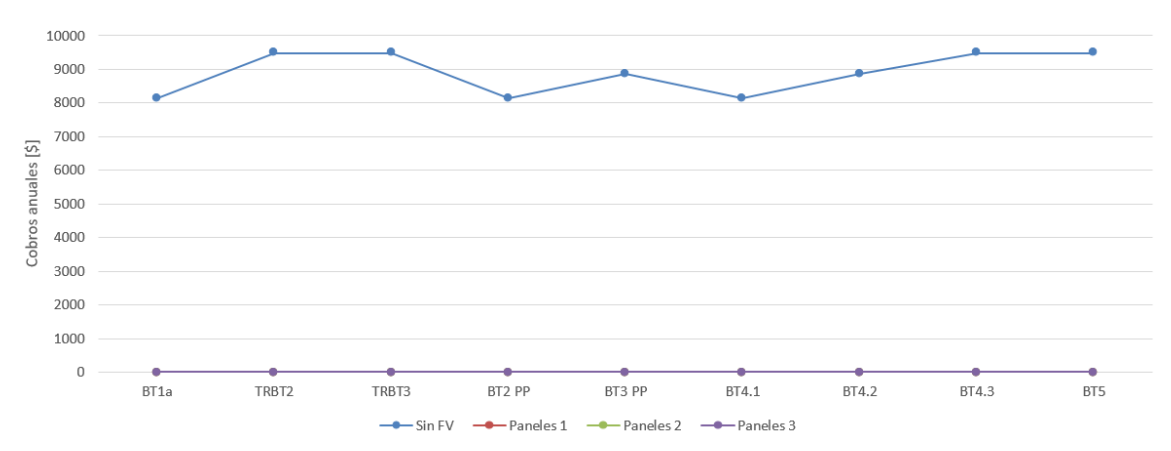

Fig. 5.52 – Cobros del primer año.

Sin embargo, debido a que los excedentes de generación no se remuneran, estos no aportan a cubrir la inversión inicial, por lo que solo se ahorran los \$8.200 de cargo fijo que tienen todas las tarifas.

Al cabo de 5 años, ingresan los remanentes no descontados (lo que ocurre solo en algunos casos, entre ellos, los de potencia conectada inferior a 20 kW), por montos de 1,7 millones de pesos. Con una inversión inicial de 7,2 millones de pesos (solo considerando paneles), para una capacidad de 15 kWp, se obtienen 24 años de retorno de la inversión, pues los 1,7 millones de remanentes no descontados ingresan cada 5 años.

Lo anterior deja en evidencia la importancia de dimensionar los sistemas para reducir el consumo de la red, solo para consumir la energía que realmente se necesita, y no para exportar energía, puesto que los excedentes no aportan a costear las instalaciones.

En su defecto, se pueden aprovechar los excedentes para descontar los cobros de otras cuentas de electricidad del mismo cliente, de acuerdo a lo que estipula la reglamentación sobre equipamientos de generación con inyecciones remotas.

Esto invita a dimensionar con restricciones al límite de potencia, para encontrar el tamaño óptimo de la planta desde un punto de vista económico.

#### 5.5.2.4 Caso 2.4: Modificando la cantidad de pisos

En este caso, se procedió a evaluar si menos pisos, o más pisos, afectan el tiempo de recuperación de la inversión, manteniendo el tamaño del techo constante. Como son 159 departamentos en 8 pisos, se asumió un valor promedio de 20 departamentos por piso, con un promedio de 2.785 kWh/piso.

Se estudió el caso desde 1 piso hasta 20 pisos, activándose el límite de espacio a los 2 pisos, para una demanda de 5.570 kWh/mes. Por esta razón, la inversión inicial se estanca en 385 paneles (paneles 1), y a medida que aumenta la cantidad de pisos, el ahorro anual disminuye porcentualmente en comparación con el aumento de la cuenta sin paneles. Sin embargo, permanece constante en \$5.480.000, y como se ve en la [Fig. 5.53](#page-88-0), alcanzan a costear los paneles en un máximo de 10 años.

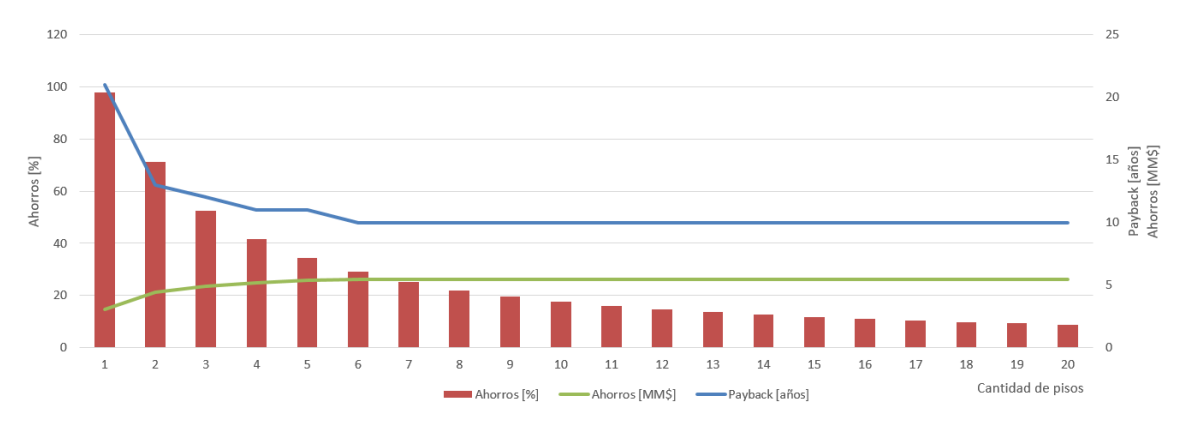

<span id="page-88-0"></span>Fig. 5.53 – Variación de los ahorros anuales y el tiempo de recuperación de la inversión con la cantidad de pisos.

Exagerando para el caso de 1.000.000 de pisos, se obtienen los mismos resultados, como se ve en la [Fig. 5.54](#page-88-1). Los ahorros tienden porcentualmente a cero, aunque en cada caso, como la demanda es tan alta, los ahorros producidos son del orden de \$5.480.000 al año, con lo que alcanzar a cubrir una inversión inicial constante en no más de 10 años.

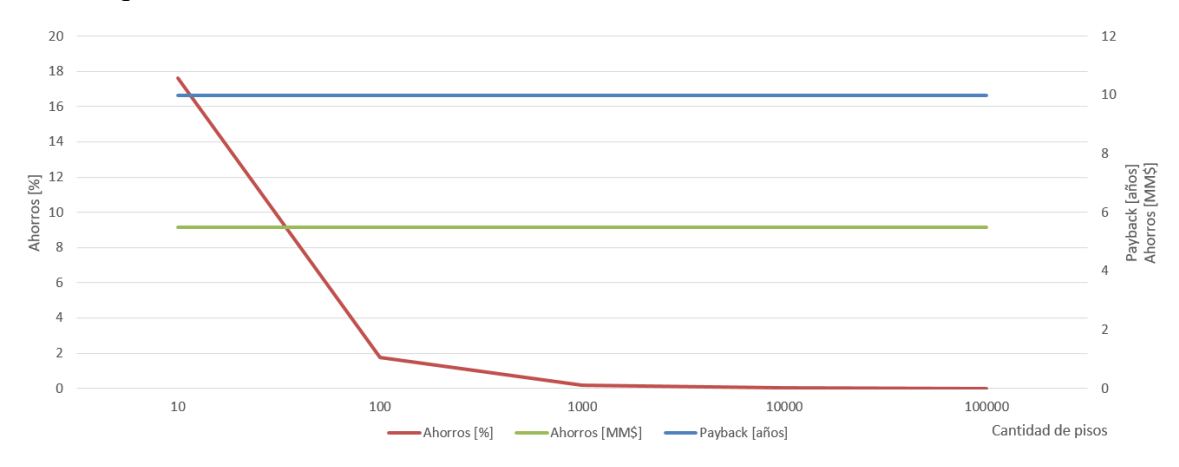

<span id="page-88-1"></span>Fig. 5.54 – Variación de los ahorros anuales y la recuperación de la inversión con la cantidad de pisos (continuación).

#### 5.5.3 Caso 3: Modificaciones al límite de potencia

Manteniendo un consumo mensual constante, se procede a modificar el límite de potencia entre 10 y 300 kW, en escalones de 10 kW, para verificar si se producen cambios en los tiempos de recuperación de la inversión. Esta, se modifica de manera importante con el precio del inversor, por lo que se utilizó un precio proporcional a la capacidad instalada en cada escalón.

El área total del techo permite un máximo de entre 116 y 123 kWp, dependiendo del panel utilizado, por lo que para apreciar las variaciones del límite de potencia, se eliminó la restricción de espacio, utilizando un área infinita (100.000.000  $m^2$ ).

Los resultados son siempre más favorables para el panel 1 en tarifa BT1a, por lo que en la [Fig. 5.55](#page-89-0) se grafican el tiempo de la inversión en años (azul) y el porcentaje de ahorro del primer año (rojo) para el panel 1, en función de la capacidad instalada en kW.

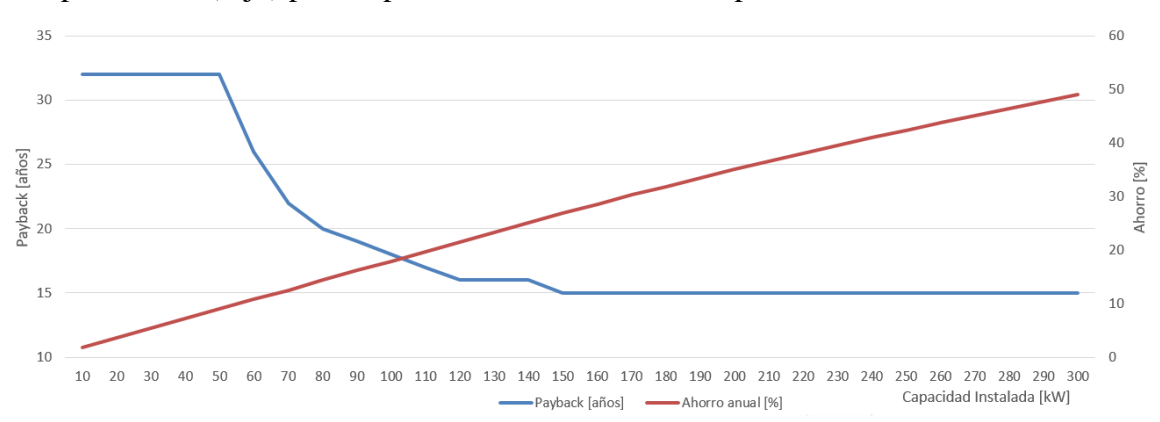

<span id="page-89-0"></span>Fig. 5.55 – Variación del tiempo de recuperación de la inversión (azul) y del ahorro anual (rojo) con la capacidad instalada.

Se aprecia que el tiempo de recuperación de la inversión se estanca en 15 años, a partir de los 150 kWp instalados. De ahí en adelante, solo aumentan los ahorros anuales, aunque estos no aportan a recuperar la inversión en menos tiempo, puesto que la inversión inicial también se eleva al instalar más capacidad.

Se estudiaron las variaciones en el caso hipotético en que se pudiese sobrepasar el límite de 300 kW impuesto por reglamento, para verificar si disminuye o aumenta el tiempo de recuperación. Al utilizar escalones de 50 kW, en la [Fig. 5.56](#page-89-1) se aprecia que la inversión inicial no se recupera en menos de 15 años, aumentando a partir de los 400 kWp.

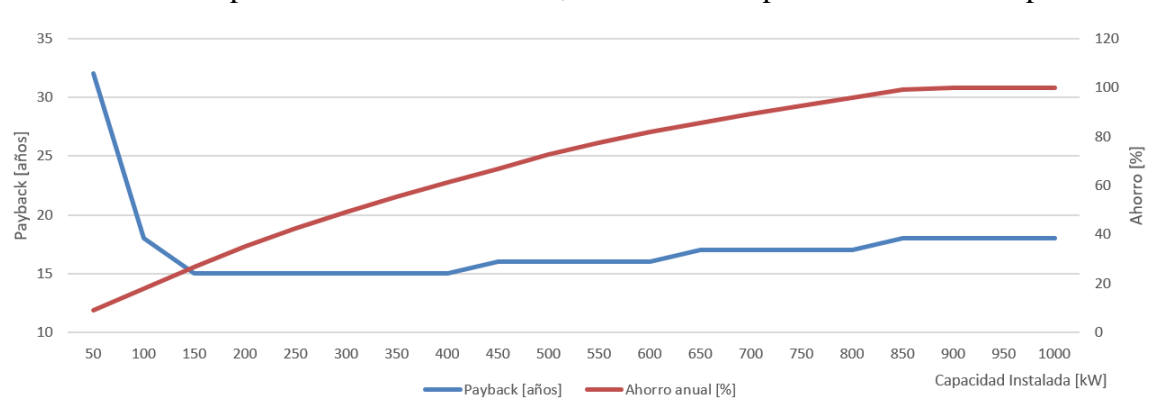

<span id="page-89-1"></span>Fig. 5.56 – Tiempo de recuperación de la inversión (años) y ahorro anual (rojo) en función de la capacidad instalada.

Aun teniendo ahorros de un 100% con 800 kWp instalados, el tiempo de recuperación de la inversión no disminuye, puesto que la inversión para 800 kWp o más es muy alta en comparación a lo que pueden costear los ahorros. Esto explica por qué se ha hecho una separación entre la generación residencial y los PMGD, puesto que estos últimos tienen la ventaja de vender la energía al precio de nudo, o a clientes libres a precio negociado, a la vez que su inversión inicial es menor por kWp de potencia instalada.

En consecuencia, se aprecia que hay un tamaño óptimo económico de capacidad instalada que minimiza el tiempo de recuperación de la inversión inicial, el que depende tanto de la inversión inicial, como de los ahorros que los paneles puedan producir. Nuevamente, los pecios de compra y venta de la energía serán determinantes a la hora de obtener el tamaño óptimo de la instalación.

### 5.5.4 Caso 4: Cambios al precio de la energía

Se analiza qué sucede si se modifica el precio de la energía inyectada, cambiándola por el precio equivalente de la energía consumida. La energía consumida tiene 3 componentes en todas las tarifas: cargo por servicio público, cargo por uso del sistema de transmisión y cargo por energía.

Para este caso, esos 3 cargos suman 89,123 \$/kWh, mientras que la energía inyectada se valoriza a 62,821 \$/kWh. En el caso especial de BT1a, la potencia también se valoriza como energía consumida, con lo que se tiene un valor de 119,965 \$/kWh.

En la configuración inicial, de 22.141 kWh/mes, con 159 departamentos, no se producen inyecciones de energía a la red, puesto que los paneles solo alcanzan a abastecer un 15% de la demanda de la vivienda (paneles 1). En consecuencia, no hay variaciones de ahorro al cambiar el precio de la energía.

Por lo anterior, se cambió el consumo para que haya excedentes, modificando la cantidad de pisos. Al utilizar 1 piso, la demanda media es de 2.785 kWh, con lo que hay excedentes de energía. Se varió hasta 10 pisos, encontrándose que cuando se producen excedentes, el ahorro comienza a aumentar con la cantidad de paneles, hasta que se congelan cuando ya no pueden hacer frente a la demanda (como se vio en el caso 2.4), pues se mantiene la inversión inicial constante después de los 2 pisos. Esto se muestra en la [Fig. 5.57](#page-90-0).

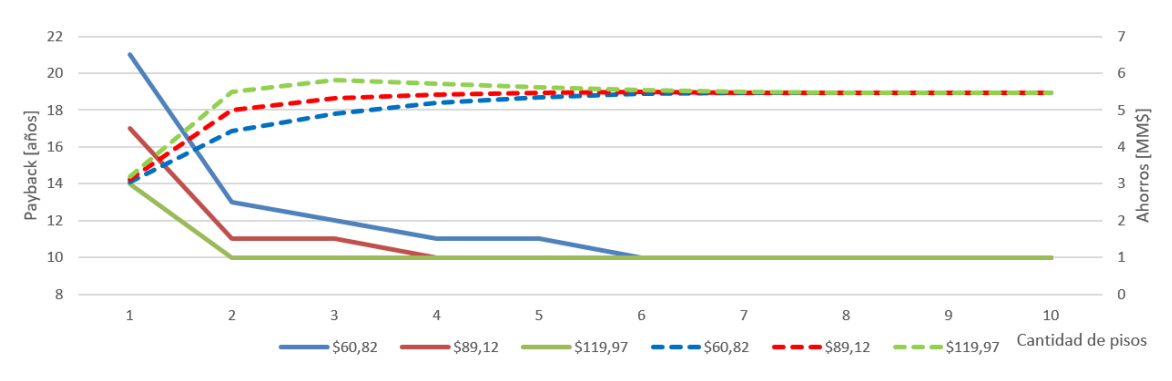

<span id="page-90-0"></span>Fig. 5.57 – Ahorros y recuperación de la inversión para distintos precios de la energía.

Se aprecia que cuando la energía inyectada tiene el mismo precio que la consumida, los ahorros son mayores y, en consecuencia, la inversión retorna antes. Cuando no hay excedentes, los ahorros se congelan y la inversión retorna siempre en 10 años.

# 6 Comparación con otras herramientas de dimensionamiento

Existen varias herramientas para dimensionar sistemas fotovoltaicos y calcular, al menos de manera aproximada, el beneficio económico que se obtiene de ello. Se tienen como referencia la herramienta desarrollada en [\[30\]](#page-112-1), y el Explorador Solar del Ministerio de Energía [\[57\]](#page-113-4).

# 6.1 Presentación de las herramientas

## <span id="page-91-0"></span>6.1.1 Herramienta de dimensionamiento óptimo

En el primer caso, la herramienta cuenta con una pequeña base de datos de radiación promedio de 10 ciudades a lo largo del territorio nacional, con lo que puede aproximar la generación en localidades cercanas. Sin embargo, no permite el ingreso de otros datos de radiación, lo que restringe el uso de la herramienta a los ángulos de orientación y de inclinación en los que fueron obtenidas esas radiaciones: 0° de orientación e inclinación igual a la latitud del lugar. Fuera de esos ángulos, los cálculos de energía generada, y en consecuencia, del beneficio económico, son poco realistas.

Por otra parte, realiza una metodología de dimensionamiento muy similar a la presentada en este trabajo, con la diferencia de que considera solo un valor promedio de consumo mensual, y a partir de ese valor dimensiona la instalación y calcula los ahorros mensuales, anuales, y el flujo de caja hasta 20 años.

Para lo anterior, requiere como dato de entrada el costo total de la instalación, tomando como referencia estadísticas de los precios de los sistemas existentes por kW de potencia, por lo que en realidad no considera los costos reales de los equipos, sino una estadística asociada al nivel de potencia de la instalación.

La herramienta dimensiona la instalación en términos de potencia instalada de la planta, necesitando como dato de entrada la potencia nominal de los paneles y la cantidad de paneles en la instalación. Es decir, la herramienta no se puede utilizar para encontrar la cantidad de paneles que se requiere en la instalación.

No obstante, la herramienta permite obtener un resultado muy interesante, pues es capaz de entregar el tamaño óptimo de la planta, en términos de kW de potencia instalada, para un consumo mensual promedio y un valor de potencia nominal de los paneles.

Lo realiza sujeto a restricciones de espacio disponible, que debe ser indicado como datos de entrada junto al área utilizada por panel (en metros cuadrados), en base al cálculo de la tasa interna de retorno, bajo ciertas condiciones de consumo en la instalación (principalmente, indicar la curva de carga y si el mayor consumo ocurre en invierno o en verano). Para el cálculo, también requiere de ingresar los porcentajes de aumento de consumo anuales y el porcentaje de ganancia de la empresa que realizará la instalación.

La herramienta también permite realizar todos los cálculos para cualquier tarifa deseada, considerando una base de dato con valores de las compañías de distribución de la ciudad escogida. Lo anterior hace que la herramienta sea más simple de utilizar, aunque al mismo tiempo, no permite el ingreso de nuevas tarifas para actualizar el análisis.

Con las tarifas de su base de datos, puede calcular la tarifa más adecuada según un análisis económico, para la configuración de los datos ingresados.

En la [Fig. 6.1](#page-92-0) se muestra la pestaña inicial de la herramienta, con los datos de entrada destacados en celeste, los botones que permiten realizar las optimizaciones en la columna roja, y la configuración escogida en morado. Al pulsar los botones, se modifican las celdas destacadas en morado oscuro, con los valores óptimos según el botón utilizado. Además, en la [Fig. 6.2](#page-92-1).se muestran los resultados de la evaluación económica para la configuración seleccionada (la cual cambia a valores óptimos al oprimir los botones).

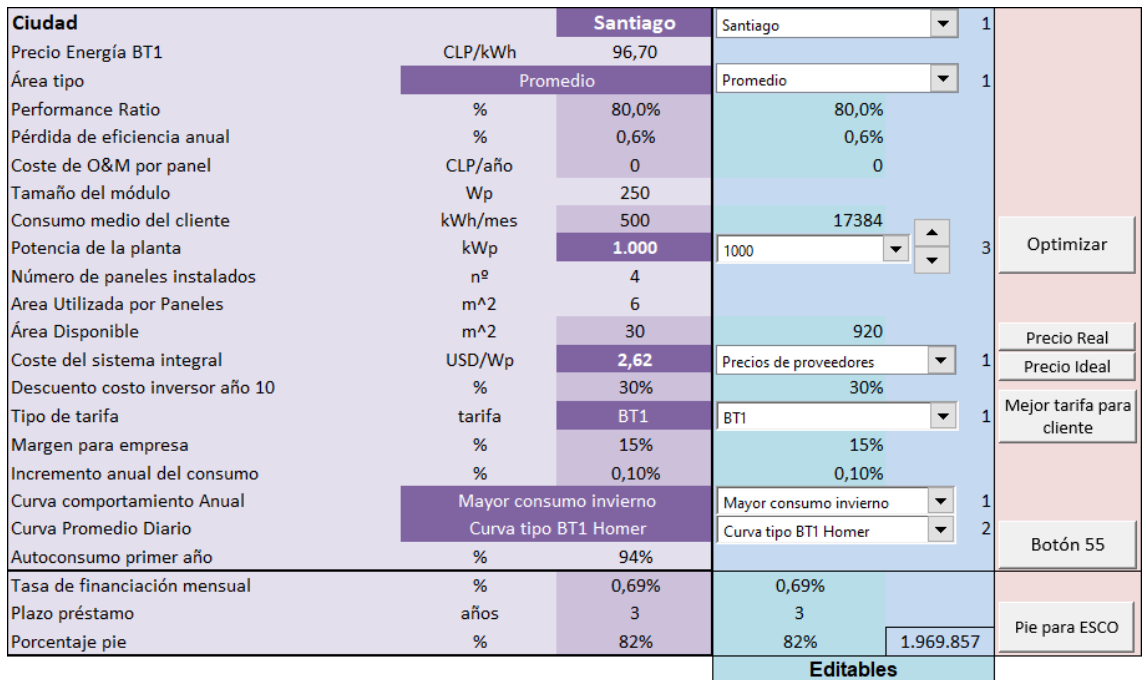

<span id="page-92-0"></span>Fig. 6.1 – Presentación y datos de entrada de la herramienta de dimensionamiento óptimo.

|                   | Inversión inicial         | 2.402.265 |
|-------------------|---------------------------|-----------|
|                   |                           |           |
|                   | Sin Financiamiento        |           |
|                   | TIR Cliente 10 años       | $-8,24%$  |
|                   | TIR Cliente 20 años       | 3,52%     |
| Optimizar         | Payback                   | 16 años   |
| Precio Real       |                           |           |
| Precio Ideal      | cuenta luz 1 año sin SFV  | 732.794   |
| Mejor tarifa para | cuenta luz 1 año con SFV  | 564.194   |
| cliente           | Ahorro % cuenta luz 1 año | 23,01%    |
|                   | remanentes al año 1       | $\bf{0}$  |
|                   |                           |           |
| Botón 55          | Con Financiamiento        |           |
|                   | Payback                   | 16 años   |
| Pie para ESCO     | Ahorro % 1 año            | $-0.14%$  |
|                   |                           |           |

<span id="page-92-1"></span>Fig. 6.2 – Resultados de la evaluación económica entregados por la herramienta de dimensionamiento óptimo.

## 6.1.2 Explorador solar

Esta herramienta es una aplicación web desarrollada por el Departamento de Geofísica de la Universidad de Chile, para el Ministerio de Energía [\[57\]](#page-113-4). Cuenta con una amplia base de datos de radiación solar para todo el territorio nacional, la cual ha sido obtenida de estaciones de meteorología ubicadas en todo el país. Sus datos se componen de valores promedio entre los años 2004 y 2016.

Al ingresar a la aplicación, la herramienta muestra un mapa georreferenciado del país, en el que se debe escoger la ubicación de la instalación. Una vez seleccionado el sitio, la herramienta permite escoger entre dimensionar sistemas fotovoltaicos o sistemas solares térmicos.

La versión más actualizada hasta la fecha, permite dimensionar sistemas fotovoltaicos por medio de dos modelos, uno simple con pocos datos de entrada, y otro más avanzado que necesita características técnicas de los paneles utilizados. Las ventanas de entrada de cada modelo se presentan en la [Fig. 6.4](#page-94-0) y en la [Fig. 6.5](#page-95-0), respectivamente.

En estas ventanas se deben ingresar los datos de entrada en los campos blancos, contando con una configuración por defecto en la mayoría de ellos. También contiene un par de botones para estimar la capacidad del sistema fotovoltaico en términos de potencia instalada, y para optimizar los ángulos de orientación (azimut) e inclinación de los paneles solares.

Al pulsar sobre estimar capacidad, se despliega el menú de la [Fig. 6.3](#page-93-0), para ingresar la información de la superficie disponible para los paneles. Se incluye la visualización de un mapa georreferenciado sobre el que se puede dibujar un área poligonal, a partir de la cual se puede aproximar el área de la instalación.

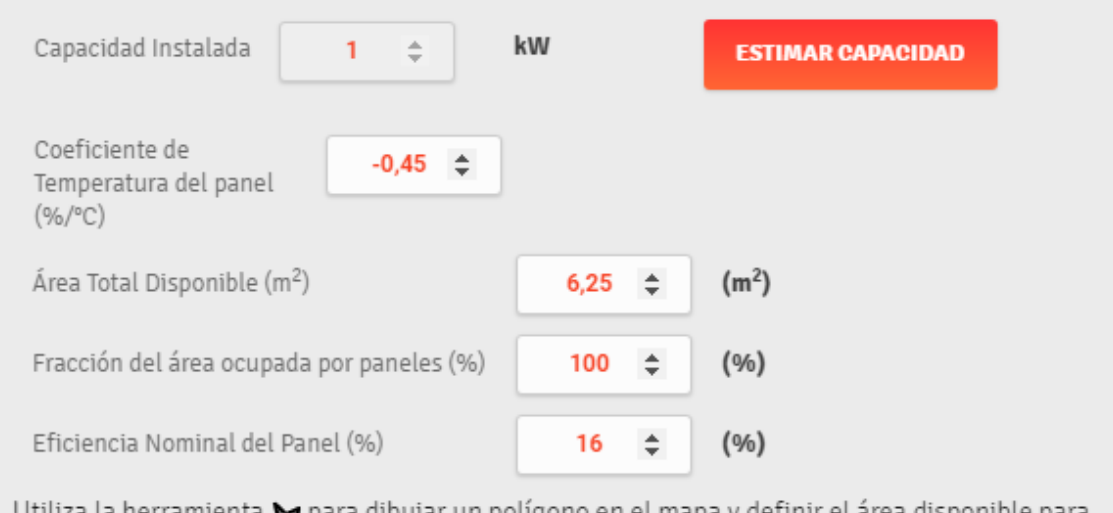

Utiliza la herramienta ve para dibujar un poligono en el mapa y definir el area disponible para la instalación PV.

<span id="page-93-0"></span>Fig. 6.3 – Visualización del menú del Explorador Solar para estimar capacidad instalada.

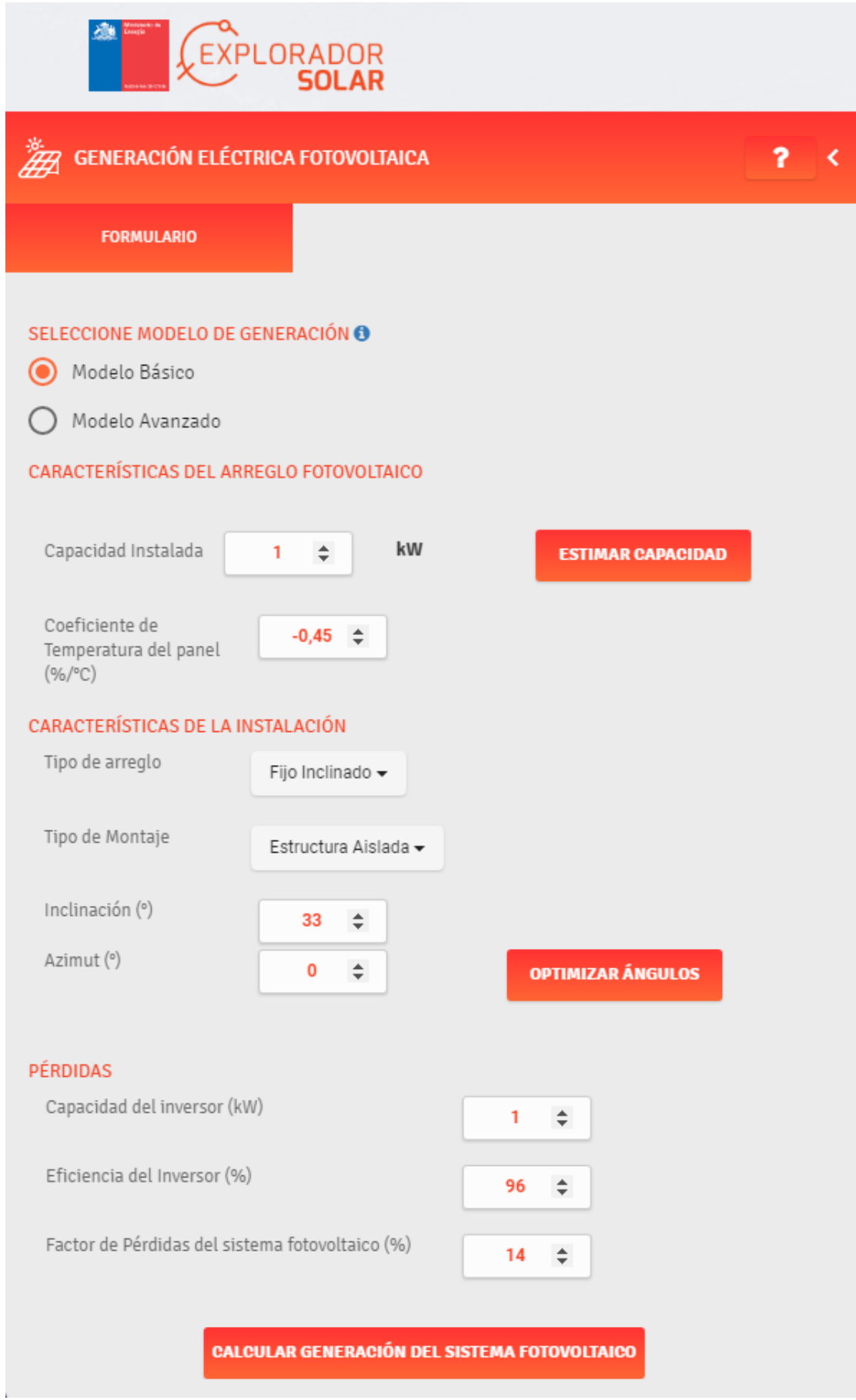

<span id="page-94-0"></span>Fig. 6.4 – Ventana de entrada del Explorador Solar para calcular el sistema fotovoltaico con el modelo simple.

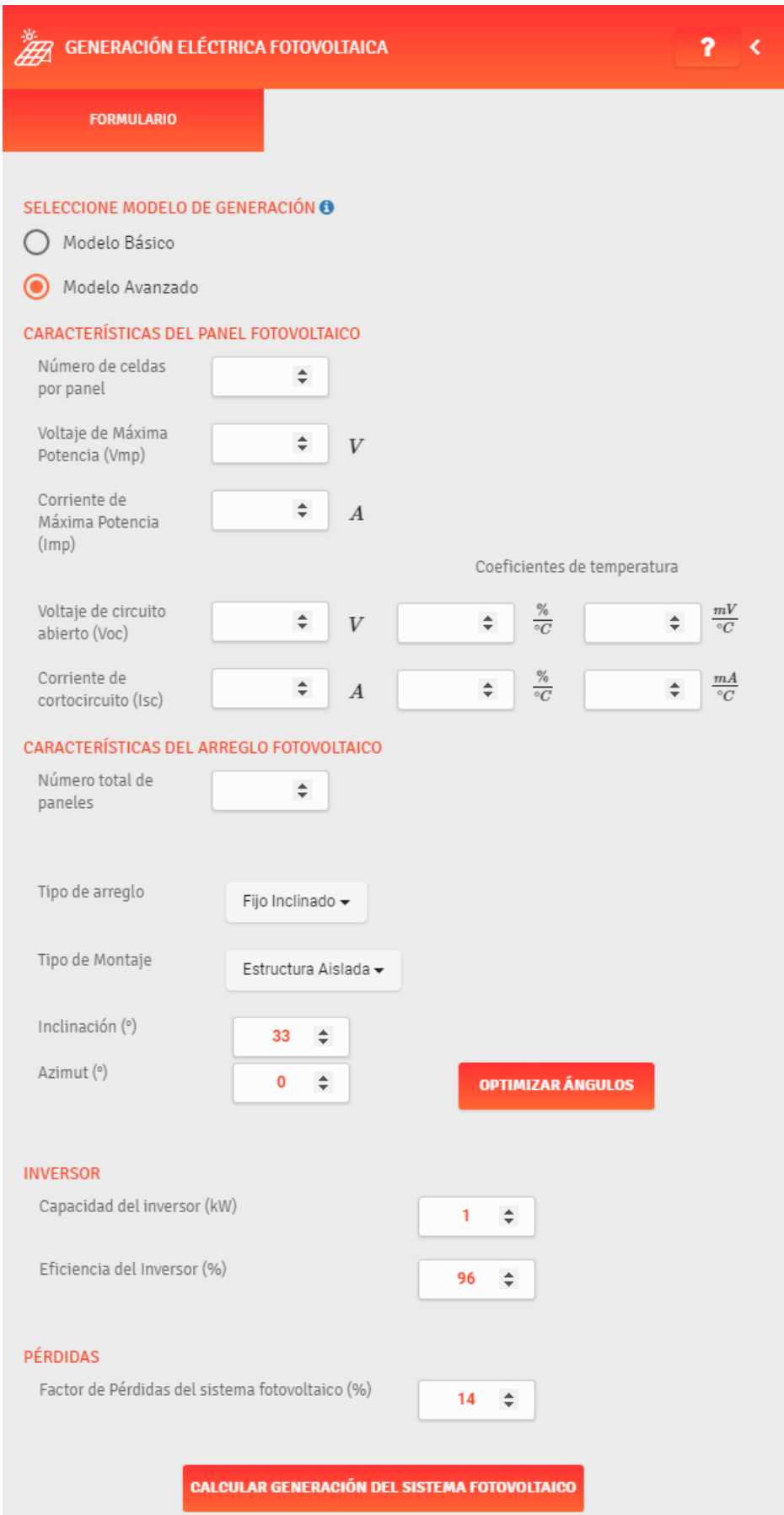

<span id="page-95-0"></span>Fig. 6.5 – Ventana de entrada del Explorador Solar para calcular el sistema fotovoltaico con el modelo avanzado.

Con toda la información entregada, o utilizando los valores por defecto, la herramienta realiza un cálculo aproximado del sistema fotovoltaico, desplegando una serie de gráficos con información de generación fotovoltaica anual, diaria o mensual, y de radiación solar, topografía, sombras, nubosidad, temperatura y velocidad del viento del lugar, de acuerdo a la configuración previamente seleccionada.

A modo de ejemplo, en la [Fig. 6.6](#page-96-0) se muestran los resultados para el modelo simple con los datos de entrada por defecto, para una localidad cualquiera dentro del mapa. La herramienta también permite comparar gráficos en la misma ventana, y descargar los resultados en distintos formatos.

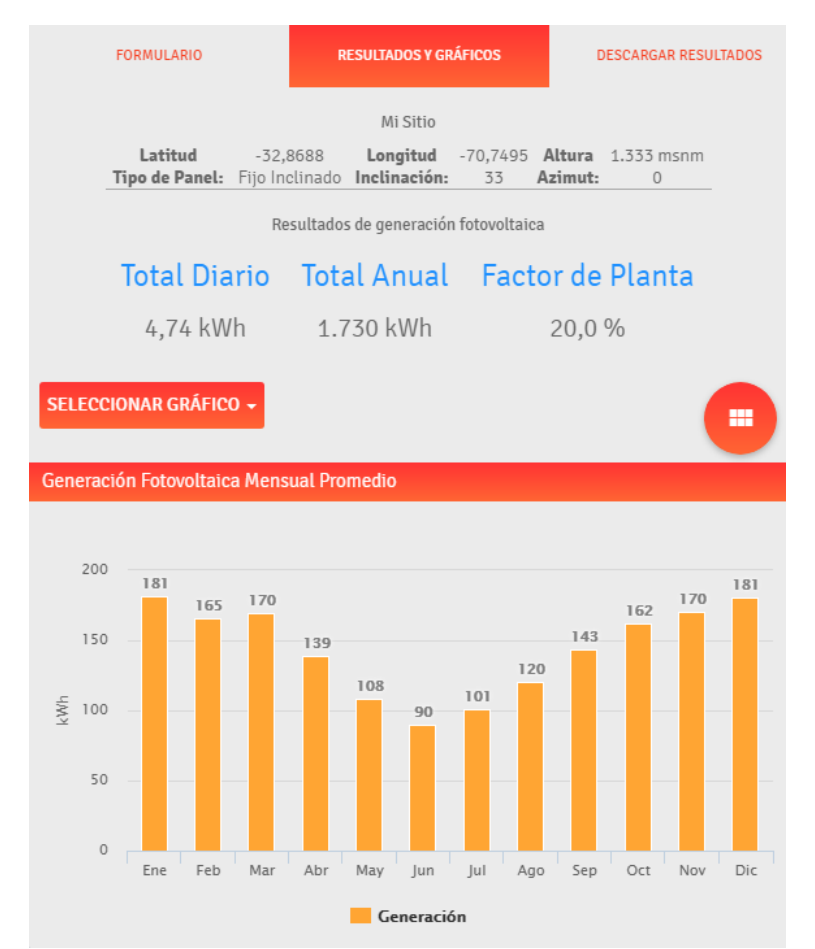

<span id="page-96-0"></span>Fig. 6.6 – Ejemplo de resultados obtenidos con el Explorador Solar.

Se puede ver que es una herramienta muy potente, pues cuenta con una base de datos de radiación muy amplia, con la que puede calcular la radiación incidente sobre cualquier superficie plana dispuesta en cualquier orientación y con cualquier inclinación, para cualquier lugar territorio chileno continental.

Por otra parte, en otra ventana el sitio web cuenta con otra aplicación que permite hacer una estimación de los ahorros en la cuenta BT1, ingresando una ubicación dentro del país, la comuna, y la tarifa del usuario. Con datos estimados de precios por kW instalado, y con precios de las tarifas de julio de 2018, entrega la información general que se presenta en la [Fig. 6.7](#page-97-0). En la parte final, se han destacado en rojo las restricciones de la aplicación para realizar los cálculos. Se pueden ver todas las restricciones de los cálculos realizados en [\[63\]](#page-113-3).

#### **Resultados generales**

Para un sistema fotovoltaico ubicado en la comuna de **SANTIAGO** con capacidad de **100 kW** se necesita una superficie disponible para la instalación de **1000 m²**. Considerando que los paneles tienen Inclinación: **33°** y Azimut: **0°**, se obtienen los siguientes resultados:

- Energía anual generada por el sistema fotovoltaico: **140.737 kWh**
- Ahorro anual estimado entre: **\$9.002.008** y **\$10.396.259**
- Empresa Distribuidora: **Enel Distribución**
- Tipo de Tarifa: **BT4.1**
- Reducción de Gases de Efecto Invernadero: **55,887 tonCO2/año**

#### **Análisis del periodo de retorno de la inversión**

- Vida útil de los paneles: **20 años**
- Inversión inicial: **\$80.500.000**
- Periodo de retorno:
	- Entre **11** y **13 años**

\*Las tarifas del kWh consideran IVA. El resultado aquí entregado considera que la electricidad generada en cada mes no supera a la electricidad consumida.

\*En el cálculo no se consideran sistemas de almacenamiento.

\*La herramienta calcula el ahorro en base a las tarifas de la empresa distribuidora para la comuna seleccionada.

<span id="page-97-0"></span>Fig. 6.7 – Resultados generales de la herramienta para el cálculo de ahorro del Explorador Solar.

De acuerdo a [\[63\]](#page-113-3), la plataforma calcula el ahorro por energía en base a dos escenarios posibles:

- Toda la energía generada por los paneles se consume, con lo cual el ahorro por energía es igual al total de energía generada.
- Toda la energía generada por los paneles se inyecta a la red, con lo cual el ahorro por energía es igual a la valorización del total de energía generada.

El cálculo de ahorro es anual, considerando los mismos precios de energía para todos los meses del año (diferenciando los precios de energía consumida e inyectada).

No considera que en un mes se descuenten excedentes de periodos anteriores.

Para la evaluación económica considera una tasa de descuento ingresada por el usuario, y una estimación de la inversión inicial de acuerdo a la capacidad del sistema. La capacidad, a su vez, se estima a partir de la superficie del lugar, dividiendo la cantidad de metros cuadrados por 10  $m^2/kW$ .

Estos resultados son bastante razonables aunque no incluyan los cobros más significativos de las cuentas distintas a BT1, como los cargos por potencia que dependen de las demandas máximas de meses anteriores en las tarifas BT3 y BT4.3, por ejemplo.

De todas maneras, la herramienta es muy útil como primera aproximación al ahorro de un sistema fotovoltaico cualquiera, aun sin conocer demasiados detalles de los paneles solares más allá de su costo estimado y la capacidad instalada del sistema. A esto se suma el que la aplicación sea de dominio público, de libre acceso para toda la población.

# 6.2 Evaluación del caso de estudio

Se procede a utilizar ambas herramientas para evaluar el caso de estudio analizado en [5,](#page-61-0) para verificar la eficacia de la herramienta desarrollada. Se consideran las mismas condiciones en que se obtuvieron los resultados con esta herramienta:

- Una vivienda con 3 espacios disponibles en el techo, de 220, 340 y 360 metros cuadrados, respectivamente.
- Un único consumo para toda la vivienda, agregado para 159 clientes residenciales.

Otras consideraciones, como tipo de tarifa, o la incorporación de equipos a la inversión inicial, dependerán de las características propias de cada herramienta.

## 6.2.1 Herramienta de dimensionamiento óptimo

La herramienta requiere ingresar los datos presentados en [6.1.1,](#page-91-0) los que se presentan a continuación, junto a los resultados que arroja al pulsar el botón optimizar:

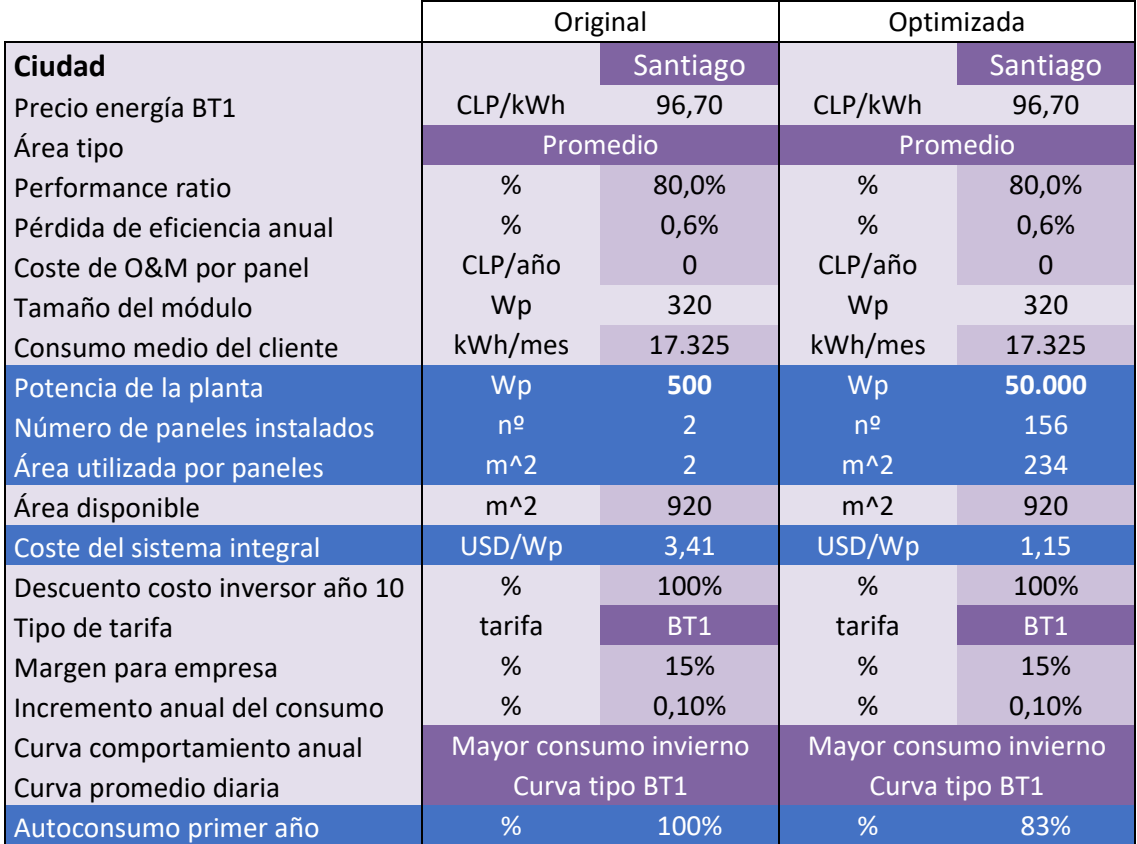

Se aprecia que la herramienta trabaja sobre los mismos campos en que se ingresan los datos, mostrando los resultados en la misma pestaña. Esto entrega una gran comodidad a la hora de utilizar la herramienta. Se han destacado en azul los resultados que cambian.

Para el dimensionamiento se consideró utilizar la configuración más similar al caso de estudio, de manera que se utilizó un panel del tipo 1 de 320 Wp, un consumo promedio de 17.325 kWh al mes, y una curva de carga tipo BT1. En esta ocasión se dimensionó para todo el techo como una sola área de 920  $m^2$ .

Se aprecia que la herramienta restringe la cantidad de paneles a un máximo de 50 kWp instalados, debido a la restricción económica, puesto que no utiliza los 930  $m<sup>2</sup>$  de área disponible. Esto significa que más allá de los 50 kWp, se estará incurriendo en un gasto extra en la inversión inicial, que aumentará el tiempo en que los ahorros generados podrán recuperar la inversión.

En contraste, para esta configuración, la herramienta Propia encontró una potencia instalada de 120 kWp, lo que puede aumentar a más del doble el tiempo de recuperación de la inversión: contempla 385 paneles, en comparación a los 156 de la herramienta 1.

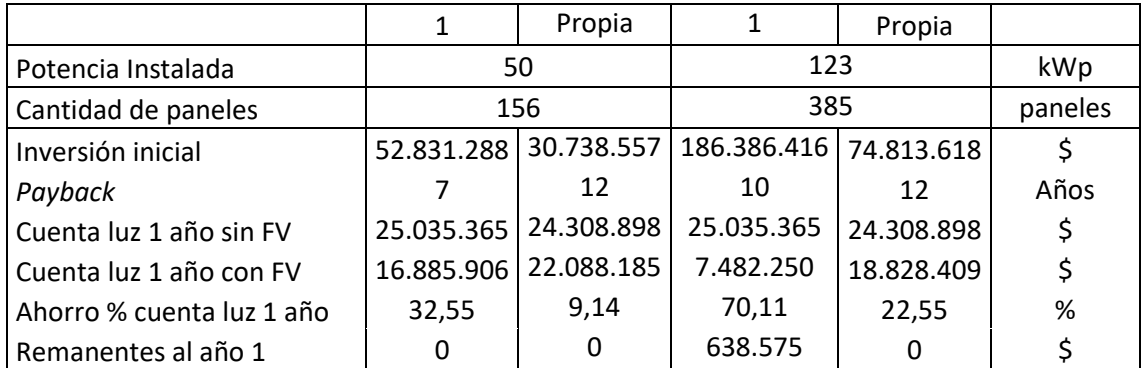

Por otra parte, se contrastan los resultados de las evaluaciones económicas realizadas por las dos herramientas:

Lo anterior, deja en evidencia la importancia de incorporar una restricción económica al dimensionamiento, debido a que no necesariamente se generan mayores beneficios con una mayor inversión en paneles. En efecto, al comparar los tiempos de recuperación de la inversión de la herramienta Propia, en el caso de paneles óptimos se recupera la inversión en el mismo tiempo, aun cuando anualmente se generen menos ahorros.

Dimensionando para las distintas áreas con la herramienta 1, se obtuvieron siempre los mismos resultados, puesto que la restricción a la capacidad de la planta no se activa por espacio sino por evaluación económica. El óptimo se encuentra a partir de la Tasa Interna de Retorno óptima del proyecto, como resultado de calcularla automáticamente para una lista de potencias instaladas de referencia, sujeta a restricciones de espacio donde ubicar los paneles y de consumo de energía mensual promedio, e ir guardando el mejor resultado.

Se aprecia la tremenda ventaja de la herramienta 1 al incorporar un dimensionamiento óptimo económico. Por su parte, no considera restricciones espaciales para calcular cómo los 50 kWp se traducen en ahorros con paneles, puesto que indica la cantidad de paneles, pero no la disposición de estos en la realidad. En cambio, asume que se pueden ubicar orientados hacia el norte e inclinados hacia la latitud del lugar escogido, lo cual no siempre se puede lograr en la práctica.

La herramienta Propia puede incorporar el dimensionamiento económico al modificar el límite de la potencia instalada. Sin embargo, no es un procedimiento automático como el de la herramienta 1, por lo que para encontrar el óptimo económico, se deberá modificar uno a uno el límite de potencia instalada, e ir comparando los resultados.

De esta manera, ambas herramientas pueden utilizarse de manera complementaria para encontrar, por una parte la capacidad óptima de la instalación para abastecer cierto consumo en cierta área limitada, y por otra, para encontrar la manera en que esos paneles deben disponerse en las distintas áreas para lograr el rendimiento deseado de la planta.

Queda atractivo como trabajo futuro, incorporar la búsqueda automática del óptimo de la planta desde un punto de vista económico, al ir modificando el límite de potencia entre un valor mínimo, y el valor máximo permitido por la compañía.

# 6.2.2 Explorador solar

El explorador solar funciona de manera diferente a la herramienta anterior, pues cuenta con dos aplicaciones diferentes para dimensionamiento y para evaluación económica.

La aplicación para calcular capacidad instalada requiere seleccionar una ubicación en el mapa, a partir del cual encuentra la energía generada anualmente y entrega los perfiles de radiación del lugar. Se seleccionó la ubicación del condominio, y se utilizó el modelo básico para obtener la energía generada durante un año.

Para ello, la aplicación requiere de ingresar una capacidad instalada en kW, la cual puede ser estimada con la misma aplicación, a partir del área utilizada por los paneles y de su eficiencia nominal. Se ingresaron 920  $m^2$  y 21% de eficiencia de los paneles 1. Además, requiere un coeficiente de pérdidas por temperatura, de 0,4 %/°C para el panel 1, y los ángulos de orientación e inclinación del panel, en que se usaron 0° y 33°, respectivamente.

Con la información anterior, la herramienta entrega los siguientes resultados:

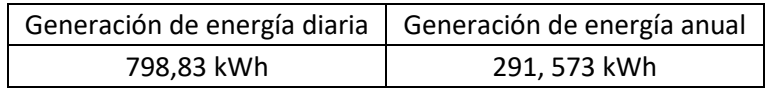

En comparación, la herramienta Propia requiere de un consumo para poder determinar la energía generada por los paneles, puesto que realiza un dimensionamiento de acuerdo a los requerimientos energéticos de la vivienda. Sin esta información, no puede entregar la energía generada. Por esta razón, se obtuvo la energía generada para una demanda media mensual de 17325 kWh:

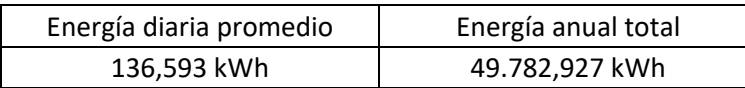

Se aprecia la diferencia en el uso de ambas herramientas, puesto que esta aplicación no dimensiona a partir de un requerimiento energético, sino que estima la cantidad de energía que genera cierta superficie, de acuerdo a la radiación que recibe al estar dispuesta según los ángulos escogidos.

Para mejorar la comparación, se ingresó el área de un panel del tipo 1, de 1,94  $m^2$ , y se comparó la energía que genera esa superficie (según la herramienta 2), con la energía que genera un panel con la herramienta Propia. Sin embargo, como la herramienta Propia no permite ingresar el número de paneles (sino que lo obtiene como resultado), se usó la restricción de capacidad permitida para 0,32 kWp, debido a que el panel 1 es de 320 Wp, con lo que se obtiene la generación de solo 1 panel del tipo 1.

La comparación es la siguiente:

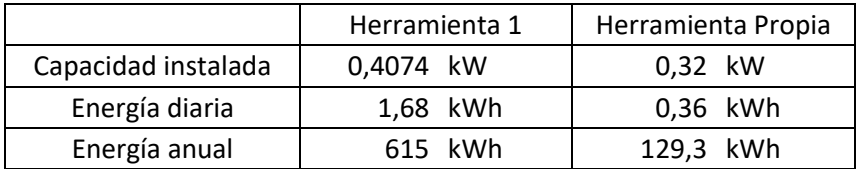

Se aprecia una gran diferencia en los resultados, aun cuando se utilizaron los mismos ángulos y la misma radiación por hora en ambos casos, la que se debe a los modelos utilizados por cada una para calcular la energía generada. La herramienta 2 en ningún momento requiere de más características del panel que su eficiencia nominal y su pérdida de eficiencia por temperatura. En contraste, la herramienta Propia requiere la potencia nominal de los paneles para calcular la energía generada, además de su eficiencia nominal y su pérdida de eficiencia por temperatura. Por otra parte, los modelos para el cálculo de temperatura de las celdas también son diferentes [\[64\]](#page-113-5).

La herramienta 2 cuenta con otra aplicación que estima los ahorros anuales a partir de la capacidad instalada, y realiza una evaluación económica ingresando una inversión inicial estimada y una tasa de descuento del proyecto.

Al ingresar, solicita identificar el lugar en un mapa georreferenciado, en el que se escoge la ubicación del condominio. Después solicita ingresar la tarifa contratada, pudiendo escoger solo una de ellas (no calcula el ahorro para todas las tarifas simultáneamente). Solo para la tarifa BT1 solicita un consumo mensual.

Debido a que la tarifa BT1 tiene un máximo de 10 kW de potencia conectada, al mes se puede tener un máximo de 7.440 kWh, razón por la cual no permite ingresar 17.326 kWh. Por eso, se escogió otra tarifa (BT2), para las cuales no solicita ingresar ningún consumo.

Al continuar, requiere ingresar una capacidad en kW o un área en  $m^2$ , calculando una en función de la otra, según la que se ingrese. Siempre divide por un factor 10 al área en  $m<sup>2</sup>$ para obtener la capacidad en kW. Así, se obtuvieron 92 kW de capacidad instalada al ingresar 920  $m^2$ .

También requiere ingresar una estimación de precios, en que se ingresó el costo de un panel 1, de \$150.000, por los 288 paneles que se necesitan para completar los 92 kWp, con una inversión total de \$43.200.000 solo en paneles. Si no se ingresa ningún precio, la herramienta asume un costo de una base de datos aproximada, considerando \$80.500.000 para este caso. En seguida solicita una tasa de descuento del proyecto, la que se dejó en su valor por defecto, de 0%. Los resultados comparados son:

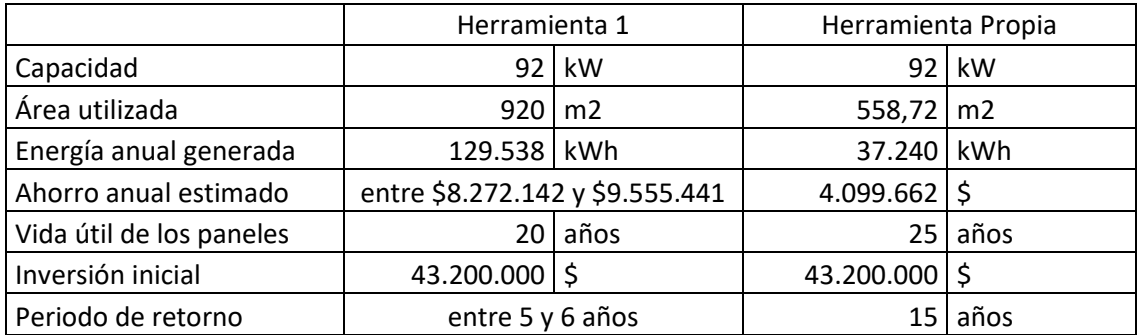

Se aprecia que la herramienta no considera las dimensiones de los paneles, por lo que su estimación de área utilizada a partir de la capacidad instalada está alejada de la realidad. Esto queda de manifiesto al comparar los 920  $m^2$  que indica la herramienta 2 que son necesarios, versus los 559  $m^2$  que utilizan en realidad los paneles, un 40% menor.

También se aprecia la diferencia en energía generada, debida seguramente a las mismas razones que con la aplicación para dimensionamiento, ya que en ninguna de las dos se necesita la potencia nominal de los paneles, además que utilizan modelos diferentes.

Las diferencias en los tiempos de recuperación de la inversión se deben a que la aplicación requiere ingresar una tasa de descuento del proyecto, la que fue de 0%. Al ingresar 10%, los tiempos cambian a 7 u 8 años.

Al cambiar el consumo a 1 kWh/mes, se obtienen ahorros anuales de entre 8 y 13 millones de pesos, en 4 o 6 años con 0% de descuento.

Al realizar un análisis con la misma configuración para distintas tarifas, se obtuvo que las tarifas no residenciales no influyen en los ahorros obtenidos, ni en el periodo de retorno de la inversión. Esto se debe a que en realidad los ahorros en esas tarifas están fuertemente afectados por las demandas de potencia del mes o de los meses anteriores, por lo que la herramienta está pensada para dimensionar sistemas para clientes con tarifa BT1.

Al respecto, no es una herramienta pensada para el dimensionamiento, sino para calcular ahorros de manera sencilla, pensada para clientes residenciales con tarifa BT1 (no incluye las tarifas TRBT2 ni TRBT3), solo considerando energía producida por cierta superficie, y en 2 escenarios de consumo desde los paneles: consumo 100% o inyecciones 100%.

La herramienta es bastante simple de usar, aunque no permite comparar varios resultados de manera sencilla. Su uso está sujeto a la conexión a internet, y se podrá utilizar con más facilidad para comparar resultados si se cuenta con buena conexión y gran velocidad.

# 6.3 Comparación con las herramientas anteriores

Se ha visto que ambas herramientas presentan cualidades destacables, en particular porque presentan resultados razonables bajo ciertos supuestos aplicables en la realidad.

La herramienta 1 permite calcular el tamaño óptimo de la planta, basándose en que el valor de la energía inyectada no es competitivo para vender energía en comparación al precio de la energía consumida, por lo cual no siempre es rentable invertir en instalaciones de cualquier capacidad de potencia.

Por su parte, la herramienta 2 permite estimar la generación fotovoltaica anual y el ahorro anual para cualquier arreglo fotovoltaico de capacidad instalada definida, ubicado en cualquier parte del territorio chileno continental, y con paneles orientados e inclinados en ángulos fijos definidos por el usuario.

Lo anterior permite que ambas herramientas sean muy sencillas de utilizar, que no requieran gran cantidad de datos de entrada, y que entreguen resultados razonables dentro de ciertos rangos de confiabilidad.

La herramienta desarrollada en este trabajo (Propia), permite dimensionar una instalación en término de cantidad de paneles, más allá de una capacidad nominal, puesto que en la práctica existen restricciones de espacio para ubicar los paneles, sobre todo cuando las superficies disponibles NO tienen formas rectangulares. A modo de ejemplo, un panel de 2 metros de largo por 1 de ancho tiene una superficie de 2 metros cuadrados, sin embargo, no cabe en un área de 2 metros cuadrados que no esté orientada en la orientación en que se desea poner el panel, como se ilustra en la [Fig. 6.8](#page-103-0).

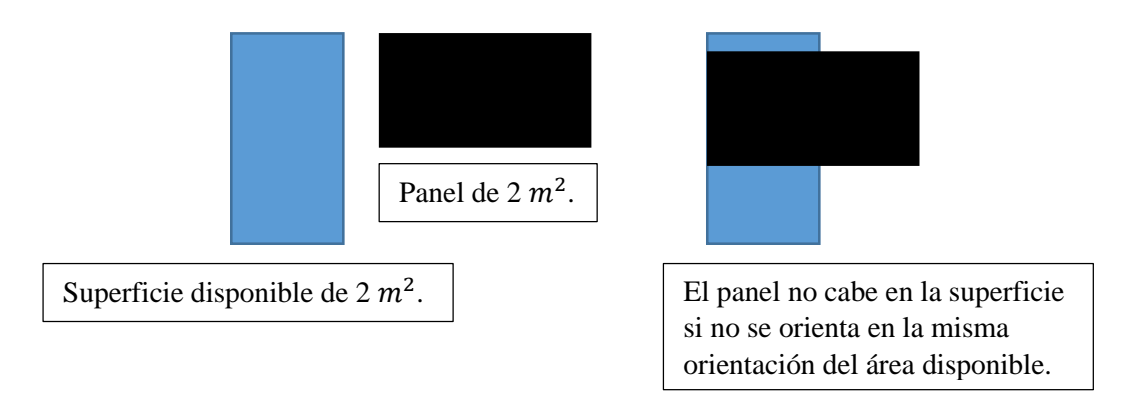

<span id="page-103-0"></span>Fig. 6.8 – Ejemplo de la importancia del dimensionamiento espacial basado en superficies orientadas y no solo en superficie total disponible.

El ejemplo anterior indica que el dimensionamiento por superficie cubierta por paneles no siempre es adecuado, pues no considera las restricciones reales de espacio, que pueden obligar a disponer los paneles de cierta manera distinta a la óptima deseada, como ocurre muchas veces en la práctica, dado que los tejados están inclinados y orientados en ángulos ya definidos que no se pueden modificar fácilmente.

En consecuencia, es muy importante considerar las restricciones espaciales del lugar en que se pondrán los paneles, para encontrar la cantidad exacta de paneles que caben con cierta configuración espacial, y no sobre o sub dimensionar la instalación.

Por otra parte, la cantidad de paneles de la instalación está restringida por valores permitidos, los cuales han cambiado con la Ley 21.118 de 100 kW a 300 kW. El hecho de que las herramientas anteriores no permitan modificar sus parámetros de entrada (entre otros, la capacidad máxima), al mismo tiempo que las hace más sencillas de utilizar, las impide de poder actualizarse con los nuevos avances en regulación o en desarrollo de tecnologías

Esto también sucede en el caso de las tarifas, cuyos precios ya han sido previamente fijados para un periodo determinado, pero no hay manera de poderlas actualizar. Por otra parte, no consideran la posibilidad de mostrar los ahorros generados al cambiarse de una tarifa a otra, puesto que solo indican (aunque no es menor) cuál es la tarifa más conveniente (herramienta 1), o cuál es el ahorro manteniéndose en la misma tarifa, considerando que en todos los meses se consume la misma energía en exactamente las mismas horas del día (herramienta 2).

Además, una ventaja muy importante de la herramienta Propia, es que permite comparar el rendimiento de hasta 5 paneles comerciales distintos, considerando las características técnicas más relevantes para la generación de potencia fotovoltaica, como las pérdidas de eficiencia por temperatura de las celdas (a partir de la temperatura ambiente), y las pérdidas por contaminación del aire y suciedad en los paneles. Es una gran ventaja poder visualizar inmediatamente los resultados de los 5 paneles, en lugar de ir evaluándolos uno por uno para después comparar.

Todavía más, también permite ordenar hasta 5 áreas diferentes, de acuerdo a cuánta energía puede generar un panel de cada tipo cuando se dispone en solitario en cada área, mostrando los resultados para las 5 áreas de una sola vez. Esto permite evaluar radiaciones con distintos ángulos de orientación e inclinación, para encontrar cuál de ellas es la más adecuada para ubicar los paneles, con lo que se subsana en cierta manera el hecho de que la herramienta Propia no sea capaz por sí sola de encontrar los ángulos óptimos para cada vivienda en particular.

En cuanto a las tarifas, permite ingresar todas las componentes de los cargos asociadas a cobros de meses anteriores (como el límite de invierno, o el promedio de las dos más altas demandas máximas en horas de punta de los últimos 12 meses), y los precios asociados a todos los cargos de las 9 tarifas existentes para baja tensión (con lo cual también se pueden evaluar las tarifas de alta tensión, indicando los precios de los cargos correspondientes, pues se tarifican igual que las de baja tensión respectivas).

Lo anterior permite por una parte actualizar los cobros de las tarifas al mes que se desee, y por otra subsanar el hecho de que los cargos calculados a partir de la curva de carga pueden no ser tan representativos de la realidad como los entregados por la compañía de distribución en las cuentas de electricidad de cada cliente, en que se detallan todos los cargos asociados a la tarifa contratada.

Sin embargo, no es requisito que dichos cargos sean ingresados, ni que los precios sean actualizados, puesto que son datos de entrada opcionales, sin los cuales la herramienta Propia puede hacer una aproximación a partir de la curva de carga seleccionada y una lista de precios para las tarifas, lo que le brinda gran flexibilidad, escogiendo entre mayor simplicidad en el uso, o mayor precisión en los resultados, según sea necesario.

La mayor dificultad de la herramienta Propia se produce con la determinación de la curva de carga, puesto que de esta dependen fuertemente todos los resultados de la evaluación económica. Si la curva de carga utilizada es buen reflejo del consumo de la instalación, los resultados serán muy acordes a la realidad. Sin embargo, si no es representativa del consumo de la vivienda, los resultados no serán útiles, razón por la cual se requiere de una evaluación previa y especializada para determinar la curva de carga de la vivienda.

Otra desventaja importante, es que utiliza factores de proyección de los precios a futuro, que no necesariamente se corresponden con la realidad. En principio estos factores de expansión no son parte de los datos de entrada, por lo que no se pueden modificar. Sin embargo, a futuro eso se puede cambiar con unos sencillos pasos en la herramienta Propia.

Una ventaja que comparte con las herramientas 1 y 2, es que está desarrollada en un software de uso sencillo y fácil de aprender, y que puede ser exportado a otras plataformas de uso libre que son completamente compatibles con el formato del archivo.

En cuanto a la inversión inicial, esta se compone de datos de entrada de equipos que pueden ser cotizados a través de un proveedor. Sin embargo, en la práctica los instaladores de sistemas fotovoltaicos incluyen sus propias cotizaciones con todo incluido (incluso TE4 completo, con estudios, certificación y puesta en marcha).

Hasta ahora la herramienta Propia no permite ingresar cotizaciones por la inversión inicial completa, lo que se puede modificar fácilmente a futuro. En su reemplazo, solo permite ingresar los equipos y un porcentaje del costo de ellos que costeará las estructuras, cables, gabinetes, tramitación, instalación de equipos, certificación y puesta en marcha.

Un resultado muy útil, es que a partir de los datos de la pestaña inicial, de radiación y temperatura, y de paneles, la herramienta muestra inmediatamente la capacidad instalada bajo los criterios espaciales, energéticos y reglamentarios permitidos, con lo cual se puede buscar un inversor en el mercado para ingresarlo en los datos de la inversión inicial. Es decir, se puede usar la herramienta Propia para encontrar los datos de entrada que se necesitan.

La visualización de resultados en forma gráfica también es una ventaja importante, puesto que no solo indica el ahorro de un mes o de un año con ciertos paneles, sino que lo hace para todas las tarifas, y para hasta 5 tipos de paneles distintos, con lo cual permite comparar resultados de forma inmediata y sencilla.

Con lo anterior, se puede utilizar la herramienta Propia para encontrar de forma manual la capacidad instalada óptima, para la que se recupera antes la inversión inicial, aunque este procedimiento no esté automatizado, lo que se propone como trabajo futuro.

Por último, se puede destacar que la herramienta entrega los cálculos de las potencias contratadas en los casos sin paneles (los que se usan para obtener todos los resultados) y con paneles, lo que eventualmente podría ayudar a disminuir los cobros de las tarifas BT2, BT4.1 y BT4.2, pues el precio del kW de potencia es un valor muy alto en comparación a los otros cargos. Se pueden mejorar los cálculos incluyendo valores comerciales de potencia, entregados por otros fabricantes distintos a [\[23\]](#page-112-0).

Finalmente, los aspectos más relevantes de las tres herramientas comparadas, se resumen en el cuadro de la [Fig. 6.9](#page-106-0).

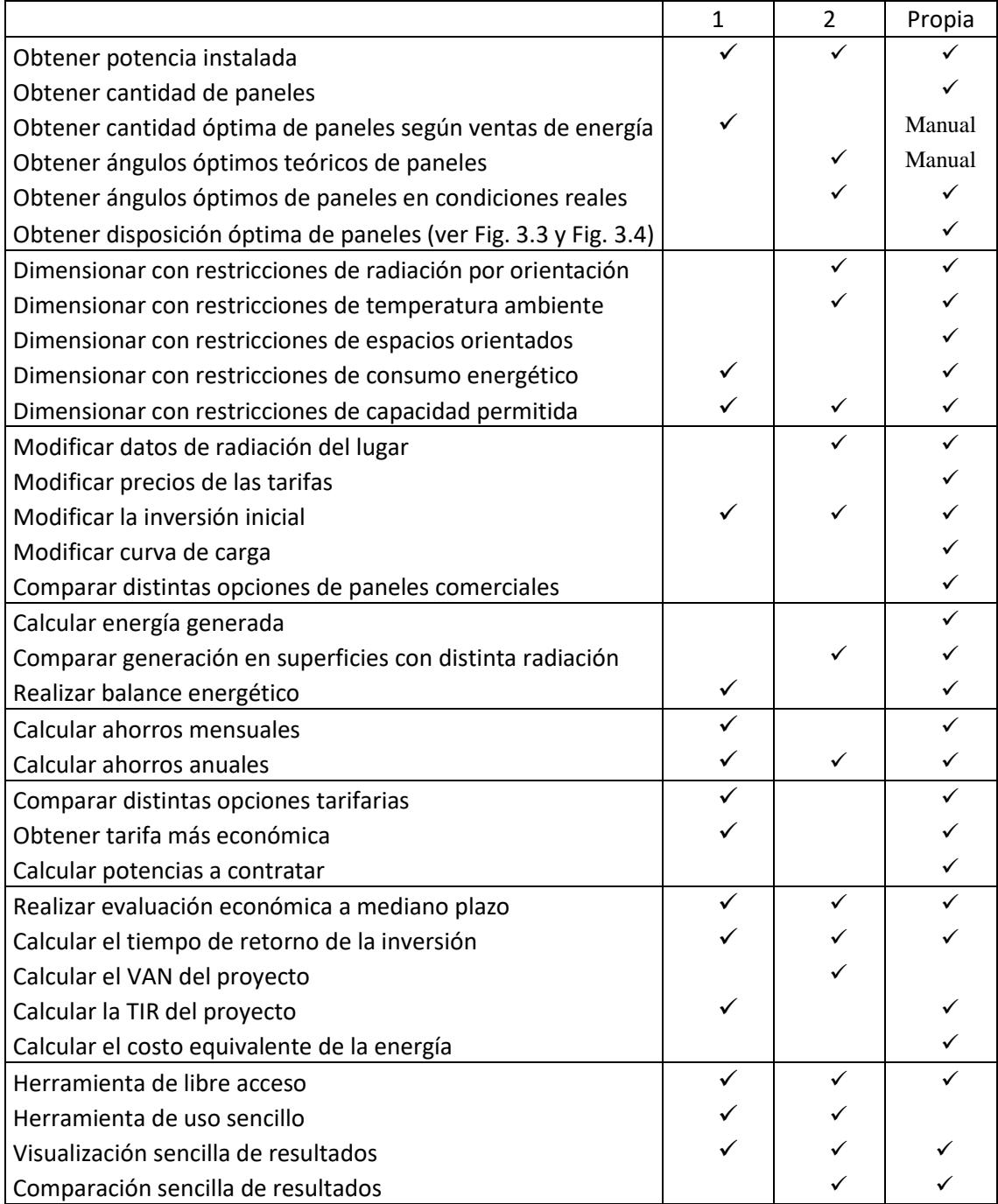

<span id="page-106-0"></span>Fig. 6.9 – Cuadro comparativo de las características de las 3 herramientas comparadas.

# 7 Conclusiones

La realización de este trabajo requirió el levantamiento de información sobre aspectos regulatorios y normativos asociados a la generación distribuida a nivel nacional. Se ha visto en la legislación vigente que hay un ánimo de promover la generación de energía por medio de fuentes renovables, incentivando la generación residencial con la implementación de la Ley 20.571 y su posterior modificación con la Ley 21.118.

La primera permitió que los generadores de pequeña escala participaran de la generación distribuida por medio de un esquema *NetBilling*, mientras que la segunda aumentó la capacidad permitida de 100 a 300 kW, y añadió la posibilidad de que varios clientes de la misma compañía de distribución se agruparan como copropietarios de un equipamiento de generación conjunto, entre otras modificaciones.

Por su parte, la participación de generación residencial de pequeña escala, está normada y reglamentada, debiendo seguirse un proceso de tramitación y certificación tanto con la compañía distribuidora como con la Superintendencia de Electricidad y Combustibles, lo que garantiza que la generación distribuida no afecte el normal funcionamiento de las redes de distribución, exigiendo el cumplimiento de estándares de calidad normados por la autoridad competente.

De esta manera, las regulaciones al sector eléctrico residencial, junto con la evolución de la tecnología fotovoltaica, han permitido que desde 2015 hasta la actualidad, se cuente con un total de 45.016 kW de capacidad instalada en 5.737 unidades generadoras acogidas al esquema *NetBilling*, lo que invita a evaluar los beneficios que presenta la generación residencial fotovoltaica por medio de la utilización o el desarrollo de nuevas herramientas de dimensionamiento para esta tecnología.

En segunda instancia, este trabajo justamente contempló el desarrollo de una herramienta de dimensionamiento de sistemas fotovoltaicos para generación distribuida residencial, con conexión a la red bajo esquema *NetBilling*, y que permitiera además evaluar los beneficios económicos de contar con generación residencial propia.

Para la etapa de dimensionamiento se consideraron restricciones espaciales asociadas a superficies orientadas e inclinadas con ángulos fijos determinados, restricciones del consumo energético que debe abastecer la planta, y de la capacidad máxima permitida por las redes de distribución, según consideraciones técnicas y reglamentación vigente.

Durante el desarrollo de esta herramienta se pudo apreciar que el dimensionamiento energético para una sola vivienda, considerando múltiples áreas con paneles, es un problema que no tiene solución analítica. Por lo tanto, se buscó la manera de dimensionar para el consumo de toda la vivienda con un dimensionamiento combinado, ubicando paneles primero en el área con mayor producción de energía, y después en las demás, en caso de ser necesario, restringiéndose al espacio disponible.

No habría sido una buena solución haber dividido el consumo proporcionalmente a las áreas, puesto que la energía generada no es directamente proporcional al área disponible, sino a la energía que puede generar esa área a partir de la radiación que recibe.
Se vio que la orientación de las viviendas es una limitante importante a la hora de dimensionar plantas fotovoltaicas, puesto que la energía generada no depende del espacio disponible, sino de las condiciones de radiación que recibe ese espacio, las que a su vez están determinadas precisamente por la construcción de la vivienda.

Como consecuencia, no es siempre correcto asumir que una instalación fotovoltaica puede generar cierta cantidad de energía, solo conociendo el área disponible para ubicar paneles. Se ha presentado el caso de la [Fig. 6.8](#page-103-0) como ejemplo en que un panel de 2 metros cuadrados no genera lo que debería, si no se puede ubicar en un área de 2 metros cuadrados que esté debidamente orientada e inclinada para recibir la suficiente radiación.

Por lo tanto, no siempre es adecuado dimensionar una instalación fotovoltaica sin conocer primero las características reales del espacio disponible. Además, en la práctica se ha observado que muchas viviendas tienen techos que abarcan varios planos, razón por la cual es conveniente contar con una herramienta que permita conocer en cuál de los planos del techo es más conveniente ubicar los paneles solares.

En relación a lo anterior, la herramienta desarrollada permite encontrar el área del techo que recibe la mayor radiación, permitiendo comparar hasta 5 áreas simultáneamente, con lo que se puede determinar, entre otras cosas, cuántos paneles se pueden disponer en cada área, y cuál es la energía mensual generada por área.

Con respecto a la energía generada, se utilizó un modelamiento que incluye pérdidas de eficiencia por temperatura de las celdas, por transparencia del aire y por suciedad de los paneles, las cuales se pueden incorporar o no a voluntad del usuario. Al respecto, contar con estas consideraciones, permite tener una modelación del funcionamiento de la planta, y en consecuencia un dimensionamiento, más ajustado a la realidad.

Para lo anterior, fue necesario incorporar la variación de temperatura de las celdas con la radiación incidente y las gradientes térmicas para disipar esa temperatura, tales como la temperatura ambiente y la velocidad del viento. Ambas cantidades fueron consideradas para obtener la energía generada por un panel fotovoltaico de características comerciales.

En cuanto a la evaluación económica, fue necesario estudiar con detalle las tarifas sujetas a regulación de precios vigentes, de manera de poder realizar los cálculos de las cuentas de electricidad en cada mes a partir de los cargos tarifarios estipulados en la legislación actual, de acuerdo al Decreto N°11T/2016.

Se pudo observar que existe una importante diferenciación entre clientes residenciales y no residenciales, debido a que hay una enorme diferencia de precio entre los cargos por energía y los cargos por potencia, siendo, en promedio, el precio total por kWh un 0,9% del precio más caro del kW, y un 2,5% del kW más barato.

También se pudo notar que todas las tarifas (incluyendo las residenciales) tienen una componente de cobro asociado al mes actual, y otras componentes de cobro (de potencia) asociadas a las demandas máximas de los meses anteriores (excepto en BT1, en que el cargo adicional se cobra de manera proporcional a la energía consumida).

Lo anterior indica que hay tarifas en las que incluso la demanda de 15 minutos puede permanecer en la cuenta de electricidad por 12 meses. Es decir, la mayoría de las tarifas tiene una fuerte dependencia del historial de demandas pasadas.

La herramienta desarrollada permite hacer el cálculo mensual y anual de los cobros de las 9 tarifas vigentes en alta o baja tensión para clientes regulados, a partir del ingreso de una curva de carga mensual, o de los consumos de energía facturados en los últimos 12 meses, y de los precios de las tarifas vigentes, lo que permite la actualización de los cálculos a medida que se modifican los precios mensualmente.

Con esos datos, permite encontrar la tarifa que más adecuada para el consumo ingresado, así como los niveles de potencia máximos que se deberían contratar en algunas tarifas. Se obtuvo que la curva de carga utilizada es muy determinante en los resultados obtenidos, debido a que define si las máximas demandas ocurren en horas de sol o fuera de ellas.

Además, haciendo uso de la etapa de dimensionamiento, permite calcular los ahorros mensuales y anuales en las cuentas de electricidad para las 9 tarifas, debidos al ahorro de consumo desde la red producido por los paneles solares. Puede realizar los cálculos para comparar hasta 5 opciones de paneles comerciales disponibles en el mercado, lo cual le da la ventaja de poder comparar distintas alternativas simultáneamente, ayudando en la toma de decisiones.

También fue necesario estudiar las características de los equipos que componen la central fotovoltaica, de manera de poder ajustar los costos de inversión inicial a las características técnicas de las soluciones requeridas. En particular, se vio que la especificación de un inversor adecuado, no solo depende de la potencia de la instalación, sino que también de otras características muy relevantes, como son los espacios disponibles, las condiciones de ventilación, las restricciones de acceso por seguridad, y sobre todo, la topología de conexión de los paneles, ya sea centralizada, haciendo uso de un único equipo inversor, o descentralizada, utilizando varios equipos en paralelo.

Se pudo apreciar que la inversión inicial considera los paneles fotovoltaicos que indica la etapa de dimensionamiento, el o los inversores de acuerdo a la potencia nominal total (en caso centralizado) o por partes (en caso descentralizado), las estructuras de montaje, los cables, gabinetes y todas las demás estructuras necesarias, un medidor bidireccional, en caso de que no se cuente con uno, y la instalación por parte de personal autorizado.

Además, se debe costear y seguir el procedimiento formal de conexión establecido en el trámite eléctrico 4 que exige la SEC. Todo esto encarece el proyecto, siendo los paneles y el o los inversores los equipos que tienen el mayor porcentaje en los costos de inversión, por lo que se hace necesario realizar una búsqueda adecuada de equipos de calidad y de proveedores con buenos precios, de manera de minimizar lo más posible la inversión inicial sin perder seguridad ni calidad por ello.

La herramienta permite proyectar los ahorros anuales a 30 años, e incorporar gastos anuales en operación y mantenimiento, para obtener el tiempo de recuperación de la inversión inicial. De esta manera, ayuda a tomar la decisión de invertir o no en una planta fotovoltaica para generación residencial, de acuerdo a las características propias de la vivienda que se desea evaluar.

En una tercera etapa, se utilizó la herramienta desarrollada para evaluar un caso real de una vivienda residencial comunitaria con acceso a la red de 159 departamentos, para estudiar la conveniencia de participar de la generación distribuida, ya sea como un único cliente, o de manera comunitaria según lo estableció la Ley 21.118.

Se realizó un estudio en terreno de las condiciones de la edificación, para verificar la factibilidad de realizar un proyecto fotovoltaico. Se determinó que el techo tiene buenas condiciones de radiación, no presenta graves complicaciones de sombras, y comprende 920 metros cuadrados de extensión en 3 áreas rectangulares claramente definidas, de 220, 340 y 360 metros cuadrados, respectivamente, todas con orientación hacia el norte, buenas condiciones de radiación, y buenas condiciones de ventilación.

Por medio de una encuesta se obtuvo información relevante sobre el consumo eléctrico de la vivienda, con la cual se elaboró un perfil de consumo de 12 meses para toda la instalación. La agregación de la demanda de 30 departamentos permitió utilizar una curva de carga modelo para consumo residencial, con la que se realizaron los cálculos de las 9 tarifas. Se obtuvo que la tarifa BT1 es la más conveniente para la instalación, de acuerdo a la curva de carga utilizada.

Se realizó un dimensionamiento para 3 alternativas de paneles comerciales, con el fin de abastecer la demanda energética de toda la vivienda. Se obtuvo que de acuerdo a las restricciones de espacio, la cantidad de paneles que se pueden disponer en el techo es muy inferior a la cantidad que se requiere para satisfacer la demanda. En consecuencia, solo se pudo abastecer un 15% de ella, por lo que los ahorros generados en cada tarifa permiten recuperar la inversión de 75 millones de pesos en 120 kWp, en entre 16 y 25 años.

Esto muestra que las restricciones de espacio en los edificios están ligadas a la cantidad de departamentos, debido a que a mayor cantidad de pisos, más departamentos aumentan el consumo total de la vivienda, a la vez que el área del techo permanece constante.

Por otra parte, al hacer un análisis de sensibilidad se observó que las restricciones de espacio no se subsanan con mayor cantidad de paneles, en el caso hipotético que fuese posible, puesto que aumentar el número de paneles también aumenta significativamente la inversión inicial, mientras que los ahorros que se perciben con ello no generan grandes beneficios, debido a que la energía inyectada a la red no se traduce directamente en dinero.

Lo anterior significa que los sistemas fotovoltaicos para generación residencial deben estar dimensionados adecuadamente para satisfacer el consumo propio, y de esta manera generar ahorros al evitar el cobro de electricidad por parte de la compañía de distribución. Contar con más paneles para exportar energía, no siempre supone ingresos, pues está restringido a ciertas condiciones, y en caso de que se generasen ingresos, estos se pagan cada 5 años, con lo que no aportan significativamente a recuperar la inversión inicial.

Es por esta razón que existe un dimensionamiento óptimo de sistemas fotovoltaicos desde un punto de vista económico, el cual hace un balance entre el costo del kWp instalado y el tiempo de recuperación de la inversión con los ahorros generados al no depender de la red, para encontrar la inversión inicial que maximiza los ahorros que sí pueden aportar a costear la instalación.

Esto invita a estudiar si la incorporación de baterías es realmente un aporte a la inversión inicial, puesto que la energía generada sería aprovechada en todo momento, sin ser inyectada a la red. Con esto, no se regalan los excedentes de generación a la red, sino que la energía acumulada cubre la demanda en todo momento, con un costo equivalente al costo del kWh comprado desde la red. Sin embargo, al igual que con los paneles, los costos de inversión también aumentan al optar por esta alternativa.

Como resultado de la evaluación económica de la vivienda, también se obtuvo que las tarifas que generan mayores beneficios económicos son las residenciales, siendo la tarifa BT1 la más adecuada para la instalación. Sin embargo, esta tarifa está destinada a clientes residenciales con potencia de consumo de hasta 10 kW, lo que no permite que la vivienda pueda optar a esa tarifa, ya que su potencia conectada es de 90 kW (400 A).

Por lo anterior, es poco recomendable que se conviertan en un único cliente buscando ahorrar energía. En cambio, es más conveniente hacer uso de las facilidades que introdujo la Ley 21.118 sobre aspectos comunitarios, en la cual los clientes de una misma compañía de distribución se pueden conectar a un mismo empalme por medio de un Equipamiento de Generación Conjunto, lo que les permite participar de la generación distribuida siendo clientes residenciales independientes, repartiéndose las inyecciones de energía de acuerdo a lo que estimen conveniente.

Finalmente, se pudo comparar la herramienta desarrollada con otras herramientas de dimensionamiento y de evaluación económica existentes. En particular, se compararon sus características con las de dos herramientas que cumplen propósitos diferentes. Una de ellas es de uso público y permite dimensionar sistemas fotovoltaicos a partir de una gran base de datos de radiación a lo largo de todo el territorio nacional, con lo cual puede estimar la producción de energía de cualquier panel solar, inclinado y orientado en cualquier par de ángulos fijos, a partir de sus características técnicas más relevantes.

Lo anterior le otorga la gran ventaja de que se puede acceder a la plataforma desde cualquier lugar con acceso a internet, y requiere poca información para obtener de manera rápida y sencilla una aproximación del tamaño de la instalación en términos de kWp. Con ese valor, de manera separada, también puede entregar una estimación del ahorro en la cuenta de electricidad anual, a partir de datos sencillos de obtener.

La segunda herramienta permite obtener el tamaño óptimo económico de una instalación fotovoltaica en términos de kWp instalados, a partir de cierta información básica sobre consumo mensual promedio, tipo de cliente, tipo de consumo, precio del kWp instalado, datos nominales de un panel solar, y área disponible para la ubicación de paneles. Esto supone una gran ventaja, considerando la importancia de un correcto dimensionamiento de la instalación para no regalar excedentes a la red y optimizar la inversión inicial.

En comparación, la herramienta aquí desarrollada permite cierta flexibilidad en la forma en que se ingresan los datos, ofreciendo la posibilidad de utilizar una pequeña base de datos aproximados, o que el usuario ingrese su propia información. También requiere información que es sencilla de obtener, pues gran parte de ella está publicada en sitios de acceso gratuito (como los precios de las tarifas, o los consumos de los últimos 12 meses, lo cuales deben ser ambos publicados por ley).

Las mayores ventajas de esta herramienta son que no realiza el dimensionamiento a partir del área disponible, sino a partir de la generación que entregan las superficies orientadas, con lo cual permite dimensionar bajo restricciones reales de radiación, y que no expresa el dimensionamiento en términos de kWp instalados, sino en cantidad de paneles, para hasta 5 opciones de paneles diferentes de manera simultánea. También permite encontrar el tamaño óptimo económico de la planta en forma manual. Se propone como trabajo futuro incorporar baterías al análisis y automatizar la obtención de la capacidad óptima.

## Bibliografía

- [1] J. Romo, "Conversión Electromecánica de la Energía", apuntes del curso EL4001, Departamento de Ingeniería Eléctrica, Universidad de Chile, primavera 2014.
- [2] E. Bianchi, "Cálculo de Conductores", apuntes del curso EL6008, Departamento de Ingeniería Eléctrica, primavera 2017.
- [3] E. Bianchi, "Elementos de Economía y Tarificación Eléctrica", apuntes del curso EL6008, Departamento de Ingeniería Eléctrica, primavera 2017.
- [4] [Enel Chile, Memoria Anual 2018.](https://www.enel.cl/content/dam/enel-cl/inversionistas/enel-distribucion-chile/reportes/memorias/2018/Memoria-Enel-Dx-2018.pdf)
- [5] [CHILE. Ministerio de Minería. 1978. Decreto Ley N° 2.224: Crea el Ministerio de](https://www.leychile.cl/Navegar?idNorma=6857)  [Energía y la Comisión Nacional de Energía.](https://www.leychile.cl/Navegar?idNorma=6857)
- [6] [CHILE. Ministerio de Economía. 1985. Crea la Superintendencia de Electricidad y](https://www.leychile.cl/Navegar?idNorma=29819)  [Combustibles.](https://www.leychile.cl/Navegar?idNorma=29819)
- [7] [CHILE. Ministerio de Economía, Fomento y Reconstrucción. 2006. DFL No4: Fija](https://www.leychile.cl/Navegar?idNorma=258171)  [Texto Refundido, Coordinado Y Sistematizado Del Decreto Con Fuerza De Ley N°1,](https://www.leychile.cl/Navegar?idNorma=258171)  [De Minería, De 1982, Ley General De Servicios Eléctricos, En Materia De Energía](https://www.leychile.cl/Navegar?idNorma=258171)  [Eléctrica.](https://www.leychile.cl/Navegar?idNorma=258171)
- [8] [CHILE. Ministerio de Minería. Ley N° 20.402: Crea El Ministerio De Energía,](https://www.leychile.cl/Navegar?idNorma=1008692)  [Estableciendo Modificaciones Al DL Nº 2.224, De 1978 Y A Otros Cuerpos Legales](https://www.leychile.cl/Navegar?idNorma=1008692)
- [9] [Ministerio de Energía.](https://www.energia.gob.cl/sobre-el-ministerio)
- [10] [Comisión Nacional de Energía.](https://www.cne.cl/quienes-somos/)
- [11] [Superintendencia de Electricidad y Combustibles.](https://www.sec.cl/area-sec/acerca-de-sec/)
- [12] [Organigrama del Ministerio de Energía.](https://www.energia.gob.cl/organigrama)
- [13] [Energía Abierta, Capacidad Instalada de Generación.](http://energiaabierta.cl/visualizaciones/capacidad-instalada/)
- [14] [Coordinador Eléctrico Nacional.](https://www.coordinador.cl/nosotros/objetivos-y-funciones/)
- [15] [Comisión Nacional de Energía, Anuario Estadístico de Energía, 2018.](https://www.cne.cl/wp-content/uploads/2019/04/Anuario-CNE-2018.pdf)
- [16] [Asociación de Empresas Eléctricas AG, Memoria Anual 2018.](https://www.electricas.cl/biblioteca/memoria-anual/memoria-anual-2018/)
- [17] [Comisión Nacional de Energía, Definición de Precios de Nudo Promedio.](https://www.cne.cl/tarificacion/electrica/precio-nudo-promedio/)
- [18] [Comisión Nacional de Energía, Definición de Precio de Nudo de Corto Plazo.](https://www.cne.cl/tarificacion/electrica/precio-nudo-corto-plazo/)
- [19] [Comisión Nacional de Energía, Definición de Valor Agregado de Distribución.](https://www.cne.cl/tarificacion/electrica/valor-agregado-de-distribucion/)
- [20] [CHILE. Ministerio de Energía. Decreto N° 11T. 2016.](https://www.leychile.cl/Navegar?idNorma=1106886) [Fija Fórmulas Tarifarias Aplicables A Los Suministros Sujetos A Precios Regulados](https://www.leychile.cl/Navegar?idNorma=1106886)  [Que Se Señalan, Efectuados Por Las Empresas Concesionarias De](https://www.leychile.cl/Navegar?idNorma=1106886) Distribución Que Se [Indican.](https://www.leychile.cl/Navegar?idNorma=1106886)
- [21] CHILE. Ministerio de Energía. Decreto N° 5T [2018. Fija Fórmulas Tarifarias Aplicables](https://www.leychile.cl/Navegar?idNorma=1123458)  [A Los Suministros Sujetos A Precios Regulados Que Se Señalan En El Decreto Nº 11T,](https://www.leychile.cl/Navegar?idNorma=1123458)  [De 2016, Del Ministerio De Energía, De Acuerdo A Las Actualizaciones De Los](https://www.leychile.cl/Navegar?idNorma=1123458)  [Parámetros Que Se Indican](https://www.leychile.cl/Navegar?idNorma=1123458)
- [22] [CHILE. Ministerio de Energía. Decreto N° 9T.](https://www.leychile.cl/Navegar?idNorma=1137997) 2019. Fija Precios De Nudo Para [Suministros De Electricidad.](https://www.leychile.cl/Navegar?idNorma=1137997)
- <span id="page-112-0"></span>[23] [Guía Técnica de Distribución y Potencia hasta 4000 A, legrand.](https://www.legrand.cl/archivos/guia_de_potencia.pdf)
- [24] Ministerio de Energía, "Generación Distribuida en Chile y Modificaciones a la Ley 20.571 (Boletín 8999-08)", mayo de 2018.
- [25] Grupo SAESA, "Presentación de Tarifas", 2011.
- [26] Comisión Nacional de Energía, "Reconocimiento Tarifario de Horas de Punta", agosto de 2018.
- [27] [Ministerio de Energía. "Generación distribuida de pequeña escala -](https://www.energia.gob.cl/sites/default/files/documentos/presentacion_webinar_generacion_distribuida.pdf) ¿Qué es y qué [oportunidades entrega?", diciembre de 2018.](https://www.energia.gob.cl/sites/default/files/documentos/presentacion_webinar_generacion_distribuida.pdf)
- [28] Revisa Induambiente Lanzan [Cargador Que Permite A Vehículos Eléctricos Compartir](https://www.induambiente.com/destacamos/lanzan-cargador-que-permite-a-vehiculos-electricos-compartir-energia-para-otros-usos)  [Energía Para Otros Usos, 9 de julio de 2019".](https://www.induambiente.com/destacamos/lanzan-cargador-que-permite-a-vehiculos-electricos-compartir-energia-para-otros-usos)
- [29] Revista Electro Industria Apuesta [De La Generación Distribuida, 7 de febrero de 2019.](http://www.revistaei.cl/reportajes/la-apuesta-la-generacion-distribuida/)
- [30] J. Correa, "Dimensionamiento Óptimo De Sistemas Fotovoltaicos Bajo La Regulación De La Ley 20.571".
- [31] [CHILE. Ministerio de Energía. Ley N°20.571. 2012. Regula El Pago De Las Tarifas](https://www.leychile.cl/Navegar?idNorma=1038211)  [Eléctricas De Las Generadoras Residenciales.](https://www.leychile.cl/Navegar?idNorma=1038211)
- [32] [CHILE. Ministerio de Energía. Ley N°21.118. 2018. Modifica La Ley General De](https://www.leychile.cl/Navegar?idNorma=1125560)  [Servicios Eléctricos, Con El Fin De Incentivar El Desarrollo De Las Generadoras](https://www.leychile.cl/Navegar?idNorma=1125560)  [Residenciales.](https://www.leychile.cl/Navegar?idNorma=1125560)
- [33] [Empresas Eléctricas AG, "Ley De](https://www.electricas.cl/temas-estrategicos/netbilling/) *NetBilling* O Generación Distribuida".
- [34] [CHILE. DS N° 57. 2019. Aprueba Reglamento De Generación Distribuida.](https://www.energia.gob.cl/sites/default/files/dec_sup_57_2019.pdf)
- [35] [Superintendencia de Electricidad y Combustibles, Norme Técnica e Instructivos del](https://www.sec.cl/sitio-web/wp-content/uploads/2019/09/Proceso_Ley21118-2018.jpg)  [TE4, Diagrama Procedimiento de Conexión.](https://www.sec.cl/sitio-web/wp-content/uploads/2019/09/Proceso_Ley21118-2018.jpg)
- [36] [Norma Técnica de Conexión y Operación de Equipamiento de Generación en Baja](https://www.cne.cl/wp-content/uploads/2019/06/Norma-Te%CC%81cnica-Netbilling-2019.pdf)  [Tensión, junio 2019.](https://www.cne.cl/wp-content/uploads/2019/06/Norma-Te%CC%81cnica-Netbilling-2019.pdf)
- [37] [Comisión Nacional de Energía, Reporte Sector Energético, ERNC Febrero 2020.](https://www.cne.cl/wp-content/uploads/2020/02/RMensual_ERNC_v202002.pdf)
- [38] [Ministerio de Energía, Memoria Programa Techos Solares Públicos.](https://acesol.cl/images/contenido/memoria-programa-techos-solares-publicos.pdf)
- [39] IRENA (2019), Innovation [landscape brief: Net billing schemes, International](https://www.irena.org/-/media/Files/IRENA/Agency/Publication/2019/Feb/IRENA_Net_billing_2019.pdf)  [Renewable Energy Agency, Abu Dhabi.](https://www.irena.org/-/media/Files/IRENA/Agency/Publication/2019/Feb/IRENA_Net_billing_2019.pdf)
- [40] *SolarQuotes – [Good Solar Guide, "All About NetMetering".](https://www.solarquotes.com.au/good-solar-guide/net-metering/)*
- [41] *PV Magazine* El [Regulador Brasileño Quiere Reducir Los Pagos NetMetering, 8 de](https://www.pv-magazine-latam.com/2019/11/08/el-regulador-brasileno-quiere-reducir-los-pagos-al-net-metering-e-introducir-una-tasa-por-el-uso-de-la-red/)  [noviembre de 2019.](https://www.pv-magazine-latam.com/2019/11/08/el-regulador-brasileno-quiere-reducir-los-pagos-al-net-metering-e-introducir-una-tasa-por-el-uso-de-la-red/)
- [42] *SunFields* [Fin Al Impuesto Al Sol En España.](https://www.sfe-solar.com/noticias/noticias/fin-al-impuesto-al-sol-en-espana/)
- [43] *SunFields* [¿En Qué Consiste El Balance Neto En España?](https://www.sfe-solar.com/paneles-solares/autoconsumo-fotovoltaico/balance-neto-espana/)
- [44] E. Bianchi, "Sistemas De Generación De La Energía Eléctrica", apuntes del curso EL6026, Departamento de Ingeniería Eléctrica, Universidad de Chile, otoño 2018.
- [45] [Comisión Nacional de Energía. "Informe de Costos de Generación", 2019. Pág. 13.](https://www.cne.cl/wp-content/uploads/2019/03/Res.-Ext.-N%C2%B0-207-Informe-costos-de-generaci%C3%B3n-2019.pdf)
- [46] *PV Education – [Module Structure.](https://www.pveducation.org/pvcdrom/modules-and-arrays/module-structure)*
- [47] *PV Education – [PV Module Temperature.](https://www.pveducation.org/pvcdrom/modules-and-arrays/pv-module-temperature)*
- [48] *Homer Energy – [How Homer Calculates The PV Array Power Output.](https://www.homerenergy.com/products/pro/docs/latest/how_homer_calculates_the_pv_array_power_output.html)*
- [49] *SunFields* [¿Cómo Funcionan Y Qué Son Las Placas Solares?](https://www.sfe-solar.com/noticias/articulos/energia-fotovoltaica-funcionamiento/)
- [50] *SunFields* [Efectos De La Temperatura En Los Paneles Solares.](https://www.sfe-solar.com/noticias/articulos/efecto-de-la-temperatura-en-los-paneles-solares/)
- [51] *SunFields* [Módulo Fotovoltaico: Parámetros Fundamentales.](https://www.sfe-solar.com/noticias/articulos/modulo-fotovoltaico-parametros-fundamentales/)
- [52] *PV Education – [Nominal Operating Cell Temperature.](https://www.pveducation.org/pvcdrom/modules-and-arrays/nominal-operating-cell-temperature)*
- [53] *Homer Energy – [How Does Calculates The PV Cell Temperature.](https://www.homerenergy.com/products/pro/docs/latest/how_homer_calculates_the_pv_cell_temperature.html)*
- [54] John A. Duffie, William A. Beckman "Solar Engineering of Thermal Processes", Fourth Edition (2013). Pág. 757.
- [55] *ITACA – [The Sun As A Source Of Energy –](https://www.itacanet.org/the-sun-as-a-source-of-energy/part-3-calculating-solar-angles/) Calculating Solar Angles.*
- [56] *Homer Energy – [How Homer Calculates The Radiation Incident On The PV Array.](https://www.homerenergy.com/products/pro/docs/latest/how_homer_calculates_the_radiation_incident_on_the_pv_array.html)*
- [57] Explorador Solar [Ministerio de Energía.](http://www.minenergia.cl/exploradorsolar/)
- [58] Ministerio de Vivienda y Urbanismo Flickr [El Nuevo Conjunto Habitacional "Plaza](https://www.flickr.com/photos/minvu/38011071374/in/photostream/)  [Recoleta". Captura de 29 de noviembre de 2017.](https://www.flickr.com/photos/minvu/38011071374/in/photostream/)
- [59] [Superintendencia de Electricidad y Combustibles –](https://www.sec.cl/generacion-ciudadana-te4/documentacion-y-presentaciones/) Diseño de Instalaciones FV en Chile.
- [60] Heliplast [Catálogo de Productos](https://www.heliplast.cl/ofertas_sistemas_solares_ups_lista_tier1_/) *Tier One*.
- [61] *Europe – Solar Store* ABB PVS 120 LT *[Solar Inverter](https://www.europe-solarstore.com/solar-inverters/abb/abb-pvs-120-tl.html)*.
- [62] Tecnored [Medidor Bidireccional Elster 1440.](https://www.tiendatecnored.cl/medidor-elster-5-100-a230-400v-c-ver-bidicc.html)
- [63] Explorador Solar [Ministerio de Energía. "Manual de Uso de la Calculadora Solar".](http://ernc.dgf.uchile.cl:48080/downloads/ManualUsoCalculadora.pdf)
- [64] Explorador Solar [Ministerio de Energía. "Modelo de Generación Fotovoltaica".](http://ernc.dgf.uchile.cl:48080/downloads/fotovoltaico.pdf)

## Anexo A

En la [Tabla A-1](#page-114-0), se muestran los valores de potencias normalizadas disponibles en [\[23\]](#page-112-0), para interruptores monofásicos, y en la [Tabla A-2](#page-114-1) para interruptores trifásicos.

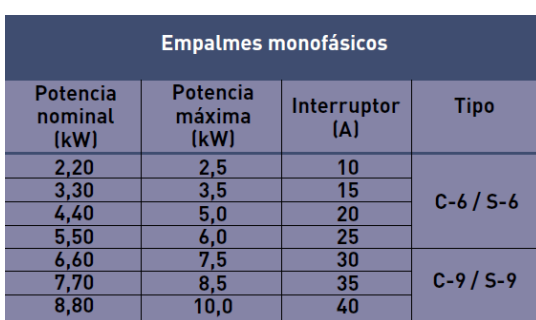

<span id="page-114-0"></span>Tabla A-1 – Valores normalizados de interruptores monofásicos.

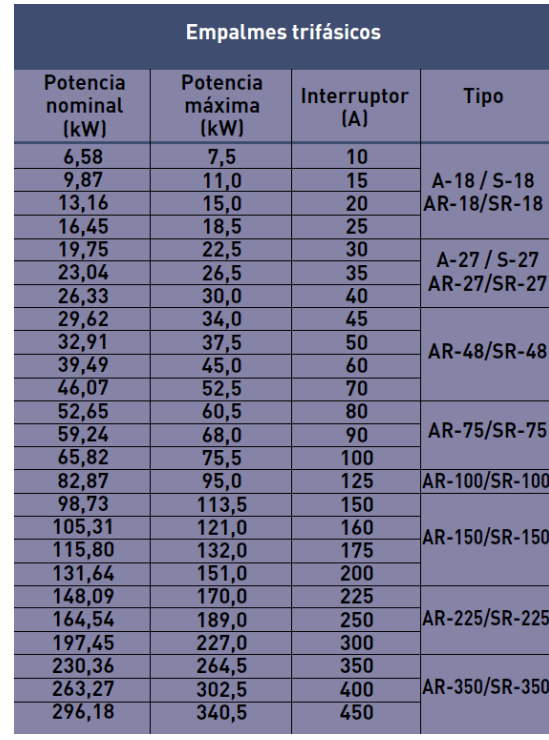

<span id="page-114-1"></span>Tabla A-2 – Valores normalizados de interruptores trifásicos.

En la [Tabla A-3](#page-114-2) se muestra el historial de consumo mensual de 20 departamentos encuestados.

<span id="page-114-2"></span>Tabla A-3 – Consumos eléctricos de los últimos 12 meses.

| Consumo eléctrico [kWh] |       |         |       |       |       |       |       |        |            |       |                                         |       |        |
|-------------------------|-------|---------|-------|-------|-------|-------|-------|--------|------------|-------|-----------------------------------------|-------|--------|
| Encuesta                | Enero | Febrero | Marzo | Abril | Mayo  | Junio | Julio | Agosto | Septiembre |       | Octubre Noviembre Diciembre Total Anual |       |        |
| 1                       | 57    | 53      | 48    | 64    | 97    | 103   | 103   | 49     | 48         | 55    | 53                                      | 57    | 787    |
| $\overline{2}$          | 49    | 58      | 79    | 73    | 83    | 75    | 81    | 60     | 70         | 59    | 61                                      | 55    | 803    |
| 3                       | 63    | 61      | 56    | 34    | 34    | 76    | 92    | 131    | 65         | 74    | 67                                      | 71    | 824    |
| 4                       | 84    | 92      | 84    | 91    | 71    | 108   | 207   | 265    | 121        | 33    | 64                                      | 93    | 1313   |
| 5                       | 54    | 51      | 42    | 42    | 43    | 57    | 97    | 35     | 46         | 46    | 46                                      | 46    | 605    |
| 6                       | 139   | 230     | 239   | 273   | 290   | 263   | 268   | 238    | 241        | 231   | 204                                     | 221   | 2837   |
| 7                       | 62    | 75      | 79    | 55    | 50    | 41    | 72    | 57     | 67         | 74    | 65                                      | 63    | 760    |
| 8                       | 182   | 183     | 180   | 100   | 175   | 340   | 350   | 176    | 151        | 148   | 142                                     | 180   | 2307   |
| 9                       | 147   | 104     | 104   | 171   | 166   | 140   | 168   | 213    | 148        | 182   | 179                                     | 168   | 1890   |
| 10                      | 81    | 82      | 87    | 96    | 79    | 76    | 78    | 122    | 88         | 100   | 89                                      | 76    | 1054   |
| 11                      | 70    | 59      | 62    | 66    | 53    | 60    | 64    | 68     | 41         | 41    | 50                                      | 55    | 689    |
| 12                      | 80    | 100     | 100   | 80    | 100   | 80    | 120   | 160    | 120        | 150   | 80                                      | 100   | 1270   |
| 13                      | 75    | 70      | 70    | 55    | 50    | 48    | 40    | 50     | 55         | 60    | 65                                      | 84    | 722    |
| 14                      | 231   | 223     | 286   | 193   | 135   | 102   | 183   | 226    | 149        | 120   | 153                                     | 207   | 2208   |
| 15                      | 109   | 111     | 141   | 153   | 155   | 160   | 178   | 233    | 179        | 170   | 139                                     | 125   | 1853   |
| 16                      | 86    | 158     | 125   | 85    | 78    | 82    | 96    | 67     | 65         | 77    | 76                                      | 83    | 1078   |
| 17                      | 155   | 150     | 160   | 155   | 145   | 145   | 160   | 190    | 145        | 150   | 145                                     | 120   | 1820   |
| 18                      | 110   | 80      | 110   | 78    | 140   | 120   | 135   | 125    | 130        | 140   | 120                                     | 130   | 1418   |
| 19                      | 65    | 84      | 72    | 70    | 67    | 90    | 188   | 279    | 109        | 77    | 63                                      | 73    | 1237   |
| 20                      | 61    | 72      | 67    | 51    | 61    | 53    | 55    | 41     | 50         | 52    | 50                                      | 62    | 675    |
| <b>TOTAL</b>            | 1960  | 2096    | 2191  | 1985  | 2072  | 2219  | 2735  | 2785   | 2088       | 2039  | 1911                                    | 2069  | 26150  |
| <b>MAX</b>              | 231   | 230     | 286   | 273   | 290   | 340   | 350   | 279    | 241        | 231   | 204                                     | 221   | 2837   |
| <b>MIN</b>              | 49    | 51      | 42    | 34    | 34    | 41    | 40    | 35     | 41         | 33    | 46                                      | 46    | 605    |
| <b>PROM</b>             | 98    | 105     | 110   | 99    | 104   | 111   | 137   | 139    | 104        | 102   | 96                                      | 103   | 1308   |
| Para 159                | 15582 | 16695   | 17490 | 15741 | 16536 | 17649 | 21783 | 22101  | 16536      | 16218 | 15264                                   | 16377 | 207972 |